IBM WebSphere eXtreme Scale Version 8.5

*Product Overview April 27, 2012* 

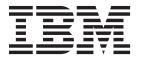

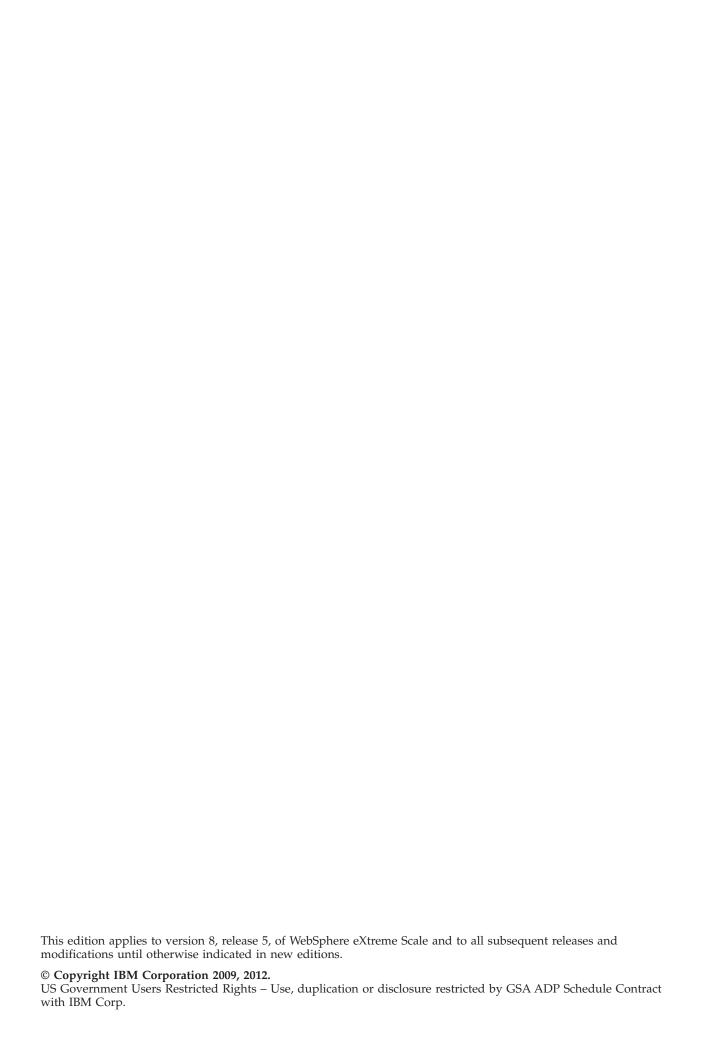

# Contents

| Figures v                                             | Planning the topology                                   |
|-------------------------------------------------------|---------------------------------------------------------|
|                                                       | Local in-memory cache                                   |
| Tables vii                                            | Peer-replicated local cache                             |
|                                                       | Embedded cache                                          |
| About the Product Overview ix                         | Distributed cache                                       |
| About the Product Overview                            | Database integration: Write-behind, in-line, and        |
| Observat Description 4                                | side caching                                            |
| Chapter 1. Product overview 1                         | Planning multiple data center topologies 150            |
| WebSphere eXtreme Scale overview                      | Interoperability with other products 162                |
| What's new in Version 8.5 4                           |                                                         |
| Release notes 5                                       | Chapter 3. Scenarios 165                                |
| Notices 6                                             | Using an OSGi environment to develop and run            |
| Hardware and software requirements 9                  | eXtreme Scale plug-ins                                  |
| Directory conventions                                 | OSGi framework overview                                 |
| WebSphere eXtreme Scale technical overview 12         | Installing the Eclipse Equinox OSGi framework           |
| Caching overview                                      | with Eclipse Gemini for clients and servers 166         |
| Caching architecture: Maps, containers, clients,      | Running eXtreme Scale containers with                   |
| and catalogs                                          | non-dynamic plug-ins in an OSGi environment . 170       |
| Zones                                                 | Administering eXtreme Scale servers and                 |
| Evictors                                              | applications in an OSGi environment 171                 |
| OSGi framework overview 26                            | Building and running eXtreme Scale dynamic              |
| Cache integration overview                            | plug-ins for use in an OSGi environment 172             |
| JPA level 2 (L2) cache plug-in 27                     | Running eXtreme Scale containers with dynamic           |
| HTTP session management                               | plug-ins in an OSGi environment 179                     |
| Dynamic cache provider                                | Using JCA to connect transactional applications to      |
| Database integration: Write-behind, in-line, and side | eXtreme Scale clients                                   |
| caching                                               | Transaction processing in Java EE applications 189      |
| Sparse and complete cache 48                          | Installing an eXtreme Scale resource adapter 191        |
| Side cache                                            | Configuring eXtreme Scale connection factories 193      |
| In-line cache                                         | Configuring Eclipse environments to use                 |
| Write-behind caching 52                               | eXtreme Scale connection factories 194                  |
| Loaders                                               | Configuring applications to connect with                |
| Data pre-loading and warm-up 55                       | eXtreme Scale                                           |
| Database synchronization techniques 57                | Securing J2C client connections 195                     |
| Data invalidation                                     | Developing eXtreme Scale client components to           |
| Indexing                                              | use transactions                                        |
| JPA Loaders                                           | Administering J2C client connections 200                |
| Serialization overview                                |                                                         |
| Serialization using Java 66                           | Chapter 4. Samples 203                                  |
| ObjectTransformer plug-in 67                          | Free trial                                              |
| Serialization using the DataSerializer plug-ins 71    | Sample properties files                                 |
| Scalability overview                                  | Sample: <b>xsadmin</b> utility                          |
| Data grids, partitions, and shards                    | Creating a configuration profile for the <b>xsadmin</b> |
| Partitioning                                          | utility                                                 |
| Placement and partitions                              | xsadmin utility reference                               |
| Single-partition and cross-data-grid transactions 78  | Verbose option for the <b>xsadmin</b> utility 213       |
| Scaling in units or pods                              | response of their for the statement during              |
| Availability overview                                 | Notices                                                 |
| High availability                                     | 11011065                                                |
| Replicas and shards                                   | To demande                                              |
| Transaction processing overview                       | Trademarks 217                                          |
| Security overview                                     |                                                         |
| REST data services overview                           | Index                                                   |
|                                                       |                                                         |
| Chapter 2. Planning 129                               |                                                         |

# **Figures**

| 1.  | High-level topology 2                        | 33. | The container for the primary shard fails     | $10\epsilon$ |
|-----|----------------------------------------------|-----|-----------------------------------------------|--------------|
| 2.  | Catalog service                              | 34. | The synchronous replica shard on ObjectGrid   |              |
| 3.  | Container server                             |     | container 2 becomes the primary shard         | . 106        |
| 4.  | Partition                                    | 35. | Machine B contains the primary shard.         |              |
| 5.  | Shard                                        |     | Depending on how automatic repair mode is     |              |
| 6.  | ObjectGrid                                   |     | set and the availability of the containers, a |              |
| 7.  | Map                                          |     | new synchronous replica shard might or        |              |
| 8.  | Map sets                                     |     | might not be placed on a machine              | . 107        |
| 9.  | Possible topologies                          | 36. | Microsoft WCF Data Services                   |              |
| 10. | Primaries and replicas in zones 20           | 37. | WebSphere eXtreme Scale REST data service     | 126          |
| 11. | JPA intra-domain topology                    | 38. | Local in-memory cache scenario                |              |
| 12. | JPA embedded topology                        | 39. | Peer-replicated cache with changes that are   |              |
| 13. | JPA embedded, partitioned topology 31        |     |                                               | . 131        |
| 14. | JPA remote topology                          | 40. | Peer-replicated cache with changes that are   |              |
| 15. | HTTP session management topology with a      |     | propagated with the high availability         |              |
|     | remote container configuration               |     | manager                                       | . 132        |
| 16. | ObjectGrid as a database buffer 47           | 41. | Embedded cache                                |              |
| 17. | ObjectGrid as a side cache 48                | 42. | Distributed cache                             | . 135        |
| 18. | Side cache                                   | 43. | Near cache                                    |              |
| 19. | In-line cache                                | 44. | ObjectGrid as a database buffer               |              |
| 20. | Read-through caching 51                      | 45. | ObjectGrid as a side cache                    |              |
| 21. | Write-through caching 51                     | 46. | Side cache                                    |              |
| 22. | Write-behind caching 52                      | 47. | In-line cache                                 |              |
| 23. | Write-behind caching                         | 48. | Read-through caching                          |              |
| 24. | Loader                                       | 49. | Write-through caching                         | . 140        |
| 25. | Loader plug-in                               | 50. | Write-behind caching                          |              |
| 26. | Client loader                                | 51. | Write-behind caching                          | . 142        |
| 27. | Periodic refresh                             | 52. | Loader                                        |              |
| 28. | JPA Loader architecture 62                   | 53. | Loader plug-in                                |              |
| 29. | Catalog service domain 94                    | 54. | Client loader                                 | . 146        |
| 30. | Communication path between a primary         | 55. | Periodic refresh                              | . 147        |
|     | shard and replica shards                     | 56. | Eclipse Equinox process for including all     |              |
| 31. | Placement of an ObjectGrid map set with a    |     | configuration and metadata in an OSGi         |              |
|     | deployment policy of 3 partitions with a     |     | bundle                                        | . 182        |
|     | minSyncReplicas value of 1, a                | 57. | Eclipse Equinox process for specify           |              |
|     | maxSyncReplicas value of 1, and a            |     | configuration and metadata outside of an      |              |
|     | maxAsyncReplicas value of 1 102              |     | OSGi bundle                                   | . 183        |
| 32. | Example placement of an ObjectGrid map set   |     |                                               |              |
|     | for the partition0 partition. The deployment |     |                                               |              |
|     | policy has a minSyncReplicas value of 1, a   |     |                                               |              |
|     | maxSyncReplicas value of 2, and a            |     |                                               |              |
|     | maxAsyncReplicas value of 1 105              |     |                                               |              |

# **Tables**

|    | Feature comparison                     |      | 8. Arbitration approaches                |
|----|----------------------------------------|------|------------------------------------------|
|    | Programming interfaces                 |      | factories                                |
| 4. | Failure discovery and recovery summary | 88 1 | 0. Available samples                     |
| 5. | Status value and response              | 90 1 | 1. Available articles by feature 204     |
| 6. | Commit sequence on the primary         | 91 1 | 2. Arguments for the xsadmin utility 209 |
| 7. | Synchronous commit processing          | 92   |                                          |

# **About the Product Overview**

The WebSphere® eXtreme Scale documentation set includes three volumes that provide the information necessary to use, program for, and administer the WebSphere eXtreme Scale product.

# WebSphere eXtreme Scale library

The WebSphere eXtreme Scale library contains the following books:

- The *Product Overview* contains a high-level view of WebSphere eXtreme Scale concepts, including use case scenarios, and tutorials.
- The *Installation Guide* describes how to install common topologies of WebSphere eXtreme Scale.
- The *Administration Guide* contains the information necessary for system administrators, including how to plan application deployments, plan for capacity, install and configure the product, start and stop servers, monitor the environment, and secure the environment.
- The *Programming Guide* contains information for application developers on how to develop applications for WebSphere eXtreme Scale using the included API information.

To download the books, go to the WebSphere eXtreme Scale library page.

You can also access the same information in this library in the WebSphere eXtreme Scale Version 8.5 information center..

#### Using the books offline

All of the books in the WebSphere eXtreme Scale library contain links to the information center, with the following root URL: http://publib.boulder.ibm.com/infocenter/wxsinfo/v8r5. These links take you directly to related information. However, if you are working offline and encounter one of these links, you can search for the title of the link in the other books in the library. The API documentation, glossary, and messages reference are not available in PDF books.

# Who should use this book

This book is intended for anyone that is interested in learning about WebSphere eXtreme Scale.

## Getting updates to this book

You can get updates to this book by downloading the most recent version from the WebSphere eXtreme Scale library page.

#### How to send your comments

Contact the documentation team. Did you find what you needed? Was it accurate and complete? Send your comments about this documentation by e-mail to wasdoc@us.ibm.com.

# Chapter 1. Product overview

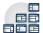

WebSphere eXtreme Scale is an elastic, scalable, in-memory data grid. The data grid dynamically caches, partitions, replicates, and manages application data and business logic across multiple servers. WebSphere eXtreme Scale performs massive volumes of transaction processing with high efficiency and linear scalability. With WebSphere eXtreme Scale, you can also get qualities of service such as transactional integrity, high availability, and predictable response times.

# WebSphere eXtreme Scale overview

WebSphere eXtreme Scale is an elastic, scalable, in-memory data grid. The data grid dynamically caches, partitions, replicates, and manages application data and business logic across multiple servers. WebSphere eXtreme Scale performs massive volumes of transaction processing with high efficiency and linear scalability. With WebSphere eXtreme Scale, you can also get qualities of service such as transactional integrity, high availability, and predictable response times.

WebSphere eXtreme Scale can be used in different ways. You can use the product as a very powerful cache, as an in-memory database processing space to manage application state, or to build Extreme Transaction Processing (XTP) applications. These XTP capabilities include an application infrastructure to support your most demanding business-critical applications.

# **Elastic scalability**

Elastic scalability is possible through the use of distributed object caching. With elastic scalability, the data grid monitors and manages itself. The data grid can add or remove servers from the topology, which increases or decreases memory, network throughput, and processing capacity as needed. When a scale-out process is initiated, capacity is added to the data grid while it is running without requiring a restart. Conversely, a scale-in process immediately removes capacity. The data grid is also self-healing by automatically recovering from failures.

# WebSphere eXtreme Scale versus an in-memory database

WebSphere eXtreme Scale cannot be considered an actual in-memory database. An in-memory database is too simple to handle some of the complexities that WebSphere eXtreme Scale can manage. If an in-memory database has a server that fails, it cannot repair the issue. A failure can be disastrous if your entire environment is on that one server.

To tackle the problem of this type of failure, eXtreme Scale splits the given data set into partitions, which are equivalent to constrained tree schemas. Constrained tree schemas describe the relationship between entities. When you are using partitions, the entity relationships must model a tree data structure. In this structure, the head of the tree is the root entity and is the only entity that is partitioned. All other children of the root entity are stored in the same partition as the root entity. Each partition exists as a primary copy, or shard. A partition also contains replica shards for backing up the data. An in-memory database cannot provide this function because it is not structured and dynamic in this way. With an in-memory database, you must implement the operations that WebSphere eXtreme Scale does automatically. You can run SQL operations on in-memory databases, improving the

processing speed compared to databases that are not in memory. WebSphere eXtreme Scale has its own query language instead of SQL support. This query language is more elastic, enables partitioning of data, and provides dependable failure recovery.

# WebSphere eXtreme Scale with databases

With the write-behind cache feature, WebSphere eXtreme Scale can serve as a front-end cache for a database. By using this front-end cache, throughput increases while reducing database load and contention. WebSphere eXtreme Scale provides predictable scaling in and scaling out at predictable processing cost.

The following image shows that in a distributed, coherent cache environment, the eXtreme Scale clients send and receive data from the data grid. The data grid can be automatically synchronized with a backend data store. The cache is coherent because all of the clients see the same data in the cache. Each piece of data is stored on exactly one writable server in the cache. Having one copy of each piece of data prevents wasteful copies of records that might contain different versions of the data. A coherent cache holds more data as more servers are added to the data grid, and scales linearly as the data grid grows in size. The data can also be optionally replicated for additional fault tolerance.

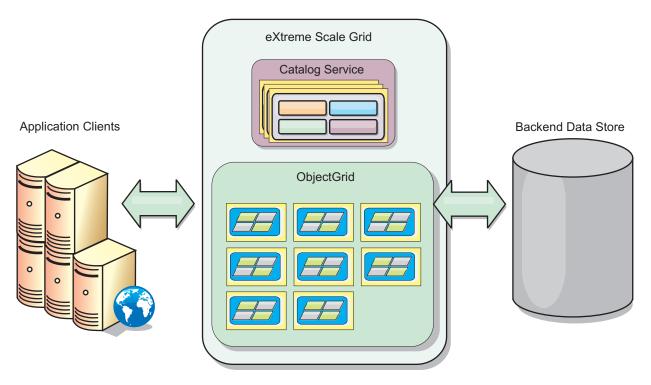

Figure 1. High-level topology

WebSphere eXtreme Scale has servers, called *container servers*, that provide its in-memory data grid. These servers can run inside WebSphere Application Server, or on simple Java Standard Edition (J2SE) Java virtual machines. More than one container server can run on a single physical server. As a result, the in-memory data grid can be large. The data grid is not limited by, and does not have an impact on, the memory or address space of the application or the application server. The memory can be the sum of the memory of several hundred, or thousand, Java virtual machines, running on many different physical servers.

As an in-memory database processing space, WebSphere eXtreme Scale can be backed by disk, database, or both.

While eXtreme Scale provides several Java APIs, many use cases require no user programming, just configuration and deployment in your WebSphere infrastructure.

# Data grid overview

The simplest eXtreme Scale programming interface is the ObjectMap interface, which is a simple map interface that includes: a map.put(key,value) method to put a value in the cache, and a map.get(key) method to later retrieve the value.

The fundamental data grid paradigm is a key-value pair, where the data grid stores values (Java objects), with an associated key (another Java object). The key is later used to retrieve the value. In eXtreme Scale, a map consists of entries of such key-value pairs.

WebSphere eXtreme Scale offers a number of data grid configurations, from a single, simple local cache, to a large distributed cache, using multiple Java virtual machines or servers.

In addition to storing simple Java objects, you can store objects with relationships. You can use a query language that is like SQL, with SELECT ... FROM ... WHERE statements to retrieve these objects. For example, an order object might have a customer object and multiple item objects associated with it. WebSphere eXtreme Scale supports one-to-one, one-to-many, many-to-one, and many-to-many relationships.

WebSphere eXtreme Scale also supports an EntityManager programming interface for storing entities in the cache. This programming interface is like entities in Java Enterprise Edition. Entity relationships can be automatically discovered from an entity descriptor XML file or annotations in the Java classes. You can retrieve an entity from the cache by primary key using the find method on the EntityManager interface. Entities can be persisted to or removed from the data grid within a transaction boundary.

Consider a distributed example where the key is a simple alphabetic name. The cache might be split into four partitions by key: partition 1 for keys starting with A-E, partition 2 for keys starting with F-L, and so on. For availability, a partition has a primary shard and a replica shard. Changes to the cache data are made to the primary shard, and replicated to the replica shard. You configure the number of servers that contain the data grid data, and eXtreme Scale distributes the data into shards over these server instances. For availability, replica shards are placed in separate physical servers from primary shards.

WebSphere eXtreme Scale uses a catalog service to locate the primary shard for each key. It handles moving shards among eXtreme Scale servers when the physical servers fail and later recover. For example, if the server containing a replica shard fails, eXtreme Scale allocates a new replica shard. If a server containing a primary shard fails, the replica shard is promoted to be the primary shard. As before, a new replica shard is constructed.

## What's new in Version 8.5

WebSphere eXtreme Scale includes many new features in Version 8.5. Use this topic to learn about the latest product updates.

#### 8.5

## Installation Manager

You can now install WebSphere eXtreme Scale using Installation Manager. Learn more...

#### 8.5

# Query and invalidation operations in the web console and xscmd utility

You can run regular expressions on the keys in your data grid to retrieve sets of data from a map. You can also invalidate sets of data based on the regular expression or partition. Learn more...

#### 8.5

# Retrieve environment information with the xscmd utility

You can use the xscmd utility with the -c showinfo command to view important details about the servers running in your WebSphere eXtreme Scale environment. Learn more...

#### 8.5

# Spring cache provider

With Spring cache abstraction, you can transparently add caching to your existing Spring application that uses the WebSphere eXtreme Scale as the cache provider. Learn more...

## 8.5

## Liberty profile support

The Liberty profile is a highly composable, fast to start, dynamic application server runtime environment. You install the Liberty profile when you install WebSphere eXtreme Scale Version 8.5 with WebSphere Application Server Version 8.5. Because the Liberty profile does not include a Java runtime environment (JRE), you must install a JRE that is provided by either Oracle or IBM.

#### 8.5

# JTA support for connecting applications to eXtreme Scale clients

WebSphere eXtreme Scale provides support for Java Transaction API (JTA). Through JTA, client management is simplified and accomplished using Java Platform, Enterprise Edition (Java EE). The JCA specification also supports resource adapters that you can use to connect applications to eXtreme Scale clients. Through support from the eXtreme Scale resource adapter, Java Platform, Enterprise Edition (Java EE) applications can look up eXtreme Scale client connections, and demarcate local transactions using Java EE local transactions or using the eXtreme Scale APIs. Learn more...

#### 8.5

# CatalogDomainManager API for connecting to specific catalog domains using JTA

The CatalogDomainManager API allows WebSphere eXtreme Scale clients and servers that run in WebSphere Application Server to connect to specific catalog service domains that are defined in the administrative console. Learn more...

#### 8.5

# IBM eXtremelO and IBM eXtremeMemory updates

You can now use IBM eXtremeIO and IBM eXtremeMemory with container servers that are running in a WebSphere Application Server environment or when you are using the ReplicationMapListener interface to create an implementation of an event listener for client-side maps that are in replication mode. Learn more...

## Release notes

Links are provided to the product support Web site, to product documentation, and to last minute updates, limitations, and known problems for the product.

- · "Accessing last-minute updates, limitations, and known problems"
- "Accessing system and software requirements"
- "Accessing product documentation"
- "Accessing the product support Web site"
- "Contacting IBM Software Support"

# Accessing last-minute updates, limitations, and known problems

The release notes are available on the product support site as technotes. To see a list of all the technotes for WebSphere eXtreme Scale, go to the Support Web page. Clicking the links provided here will result in a search of the Support Web page for the relevant release notes, which will be returned as a list.

• To see a list of the release notes for Version 8.5, go to the Support Web page.

# Accessing system and software requirements

The hardware and software requirements are documented on the following pages:

• Detailed system requirements

## Accessing product documentation

For the entire information set, go to the Library page.

# Accessing the product support Web site

To search for the latest technotes, downloads, fixes, and other support-related information, go to the Support Portal.

# Contacting IBM® Software Support

If you encounter a problem with the product, first try the following actions:

- Follow the steps described in the product documentation
- Look for related documentation in the online help

· Look up error messages in the message reference

If you cannot resolve your problem by any of the preceding methods, contact IBM Technical Support.

## **Notices**

This information was developed for products and services offered in the U.S.A.

IBM may not offer the products, services, or features discussed in this document in other countries. Consult your local IBM representative for information about the products and services currently available in your area. Any reference to an IBM product, program, or service is not intended to state or imply that only that IBM product, program, or service may be used. Any functionally equivalent product, program, or service that does not infringe any IBM intellectual property right may be used instead. However, it is the user's responsibility to evaluate and verify the operation of any non-IBM product, program, or service.

IBM may have patents or pending patent applications covering subject matter described in this document. The furnishing of this document does not grant you any license to these patents. You can send license inquiries, in writing, to:

IBM Director of Licensing IBM Corporation North Castle Drive Armonk, NY 10504-1785 U.S.A.

For license inquiries regarding double-byte (DBCS) information, contact the IBM Intellectual Property Department in your country or send inquiries, in writing, to:

Intellectual Property Licensing Legal and Intellectual Property Law IBM Japan Ltd. 1623-14, Shimotsuruma, Yamato-shi Kanagawa 242-8502 Japan

The following paragraph does not apply to the United Kingdom or any other country where such provisions are inconsistent with local law: INTERNATIONAL BUSINESS MACHINES CORPORATION PROVIDES THIS PUBLICATION "AS IS" WITHOUT WARRANTY OF ANY KIND, EITHER EXPRESS OR IMPLIED, INCLUDING, BUT NOT LIMITED TO, THE IMPLIED WARRANTIES OF NON-INFRINGEMENT, MERCHANTABILITY OR FITNESS FOR A PARTICULAR PURPOSE. Some states do not allow disclaimer of express or implied warranties in certain transactions, therefore, this statement may not apply to you.

This information could include technical inaccuracies or typographical errors. Changes are periodically made to the information herein; these changes will be incorporated in new editions of the publication. IBM may make improvements and/or changes in the product(s) and/or the program(s) described in this publication at any time without notice.

Any references in this information to non-IBM websites are provided for convenience only and do not in any manner serve as an endorsement of those websites. The materials at those websites are not part of the materials for this IBM product and use of those websites is at your own risk.

IBM may use or distribute any of the information you supply in any way it believes appropriate without incurring any obligation to you.

Licensees of this program who wish to have information about it for the purpose of enabling: (i) the exchange of information between independently created programs and other programs (including this one) and (ii) the mutual use of the information which has been exchanged, should contact:

IBM Corporation Mail Station P300 522 South Road Poughkeepsie, NY 12601-5400 USA Attention: Information Requests

Such information may be available, subject to appropriate terms and conditions, including in some cases, payment of a fee.

The licensed program described in this document and all licensed material available for it are provided by IBM under terms of the IBM Customer Agreement, IBM International Program License Agreement or any equivalent agreement between us.

Any performance data contained herein was determined in a controlled environment. Therefore, the results obtained in other operating environments may vary significantly. Some measurements may have been made on development-level systems and there is no guarantee that these measurements will be the same on generally available systems. Furthermore, some measurements may have been estimated through extrapolation. Actual results may vary. Users of this document should verify the applicable data for their specific environment.

Information concerning non-IBM products was obtained from the suppliers of those products, their published announcements or other publicly available sources. IBM has not tested those products and cannot confirm the accuracy of performance, compatibility or any other claims related to non-IBM products. Questions on the capabilities of non-IBM products should be addressed to the suppliers of those products.

All statements regarding IBM's future direction or intent are subject to change or withdrawal without notice, and represent goals and objectives only.

All IBM prices shown are IBM's suggested retail prices, are current and are subject to change without notice. Dealer prices may vary.

This information is for planning purposes only. The information herein is subject to change before the products described become available.

This information contains examples of data and reports used in daily business operations. To illustrate them as completely as possible, the examples include the names of individuals, companies, brands, and products. All of these names are fictitious and any similarity to the names and addresses used by an actual business enterprise is entirely coincidental.

#### COPYRIGHT LICENSE:

This information contains sample application programs in source language, which illustrate programming techniques on various operating platforms. You may copy, modify, and distribute these sample programs in any form without payment to IBM, for the purposes of developing, using, marketing or distributing application programs conforming to the application programming interface for the operating platform for which the sample programs are written. These examples have not been thoroughly tested under all conditions. IBM, therefore, cannot guarantee or imply reliability, serviceability, or function of these programs. The sample programs are provided "AS IS", without warranty of any kind. IBM shall not be liable for any damages arising out of your use of the sample programs.

Each copy or any portion of these sample programs or any derivative work, must include a copyright notice as follows:

- © your company name) (year). Portions of this code are derived from IBM Corp. Sample Programs.
- © Copyright IBM Corp. \_enter the year or years\_. All rights reserved.

# **Programming interface information**

This publication. primarily documents information that is NOT intended to be used as Programming Interfaces of WebSphere eXtreme Scale. This publication also documents intended Programming Interfaces that allow the customer to write programs to obtain the services of WebSphere eXtreme Scale. This information is identified where it occurs, either by an introductory statement to a chapter or section or by the following marking: Programming Interface information.

#### **Trademarks**

IBM, the IBM logo, and ibm.com are trademarks or registered trademarks of International Business Machines Corp., registered in many jurisdictions worldwide. Other product and service names might be trademarks of IBM or other companies. A current list of IBM trademarks is available on the Web at "Copyright and trademark information" at www.ibm.com/legal/copytrade.shtml.

## Terms and conditions for information centers

Permissions for the use of these publications is granted subject to the following terms and conditions.

#### **Applicability**

These terms and conditions are in addition to any terms of use for the IBM website.

#### Personal use

You may reproduce these publications for your personal, noncommercial use provided that all proprietary notices are preserved. You may not distribute, display or make derivative work of these publications, or any portion thereof, without the express consent of IBM.

#### Commercial use

You may reproduce, distribute and display these publications solely within your enterprise provided that all proprietary notices are preserved. You may not make derivative works of these publications, or reproduce, distribute or display these publications or any portion thereof outside your enterprise, without the express consent of IBM.

# Rights

Except as expressly granted in this permission, no other permissions, licenses or rights are granted, either express or implied, to the publications or any information, data, software or other intellectual property contained therein.

IBM reserves the right to withdraw the permissions granted herein whenever, in its discretion, the use of the publications is detrimental to its interest or, as determined by IBM, the above instructions are not being properly followed.

You may not download, export or re-export this information except in full compliance with all applicable laws and regulations, including all United States export laws and regulations.

IBM MAKES NO GUARANTEE ABOUT THE CONTENT OF THESE PUBLICATIONS. THE PUBLICATIONS ARE PROVIDED "AS-IS" AND WITHOUT WARRANTY OF ANY KIND, EITHER EXPRESSED OR IMPLIED, INCLUDING BUT NOT LIMITED TO IMPLIED WARRANTIES OF MERCHANTABILITY, NON-INFRINGEMENT, AND FITNESS FOR A PARTICULAR PURPOSE.

#### **IBM Trademarks**

IBM, the IBM logo, and ibm.com are trademarks or registered trademarks of International Business Machines Corp., registered in many jurisdictions worldwide. Other product and service names might be trademarks of IBM or other companies. A current list of IBM trademarks is available on the Web at www.ibm.com/legal/copytrade.shtml.

# Hardware and software requirements

Browse an overview of hardware and operating system requirements. Although you are not required to use a specific level of hardware or operating system for WebSphere eXtreme Scale, formally supported hardware and software options are available on the Systems Requirements page of the product support site. If a conflict exists between the information center and the System Requirements page, the information at the website takes precedence. Prerequisite information in the information center is provided as a convenience only.

See the System Requirements page for the official set of hardware and software requirements.

You are not required to install and deploy eXtreme Scale on a specific level of operating system. Each Java Platform, Standard Edition (Java SE) and Java Platform, Enterprise Edition (Java EE) installation requires different operating system levels or fixes.

You can install and deploy the product in Java EE and Java SE environments. You can also bundle the client component with Java EE applications directly without

integrating with WebSphere Application Server. WebSphere eXtreme Scale supportsJava SE 5 or later and WebSphere Application Server Version 6.1 and later.

# Hardware requirements

WebSphere eXtreme Scale does not require a specific level of hardware. The hardware requirements are dependent on the supported hardware for the Java Platform, Standard Edition installation that you use to run WebSphere eXtreme Scale. If you are using eXtreme Scale with WebSphere Application Server or another Java Platform, Enterprise Edition implementation, the hardware requirements of these platforms are sufficient for WebSphere eXtreme Scale.

# Operating system requirements

**8.5+** WebSphere eXtreme Scale does not require a specific operating system level. Each Java SE and Java EE implementation requires different operating system levels or fixes for problems that are discovered during the testing of the Java implementation. The levels required by these implementations are sufficient for eXtreme Scale.

#### 8.5+

# Installation Manager requirements

Before you can install WebSphere eXtreme Scale, you must install Installation Manager. You can install Installation Manager using the product media, using a file obtained from the Passport Advantage® site, or using a file containing the most current version of Installation Manager from the IBM Installation Manager download website. See Installing IBM Installation Manager and WebSphere eXtreme Scale product offerings for more information.

#### Web browser requirements

The web console supports the following Web browsers: **8.5+** 

- Mozilla Firefox, version 3.5.x and later
- Microsoft Internet Explorer, version 7 and later

## **WebSphere Application Server requirements**

#### 8.5+

- WebSphere Application Server Version 6.1.0.41 or later
- WebSphere Application Server Version 7.0.0.21 or later
- WebSphere Application Server Version 8.0.0.2 or later

See the Recommended fixes for WebSphere Application Server for more information.

#### Other application server requirements

Other Java EE implementations can use the eXtreme Scale run time as a local instance or as a client to eXtreme Scale servers. To implement Java SE, you must use Version 5 or later.

# **Directory conventions**

The following directory conventions are used throughout the documentation to must reference special directories such as <code>wxs\_install\_root</code> and <code>wxs\_home</code>. You access these directories during several different scenarios, including during installation and use of command-line tools.

#### wxs\_install\_root

The wxs\_install\_root directory is the root directory where WebSphere eXtreme Scale product files are installed. The wxs\_install\_root directory can be the directory in which the trial archive is extracted or the directory in which the WebSphere eXtreme Scale product is installed.

Example when extracting the trial:

Example: /opt/IBM/WebSphere/eXtremeScale

 Example when WebSphere eXtreme Scale is installed to a stand-alone directory:

UNIX Example: /opt/IBM/eXtremeScale

Windows Example: C:\Program Files\IBM\WebSphere\eXtremeScale

• Example when WebSphere eXtreme Scale is integrated with WebSphere Application Server:

Example: /opt/IBM/WebSphere/AppServer

#### wxs home

The wxs\_home directory is the root directory of the WebSphere eXtreme Scale product libraries, samples, and components. This directory is the same as the wxs\_install\_root directory when the trial is extracted. For stand-alone installations, the wxs\_home directory is the ObjectGrid subdirectory within the wxs\_install\_root directory. For installations that are integrated with WebSphere Application Server, this directory is the optionalLibraries/ObjectGrid directory within the wxs\_install\_root directory.

• Example when extracting the trial:

Example: /opt/IBM/WebSphere/eXtremeScale

 Example when WebSphere eXtreme Scale is installed to a stand-alone directory:

UNIX Example: /opt/IBM/eXtremeScale/ObjectGrid

Windows Example: wxs\_install\_root\ObjectGrid

• Example when WebSphere eXtreme Scale is integrated with WebSphere Application Server:

Example: /opt/IBM/WebSphere/AppServer/optionalLibraries/ObjectGrid

#### was root

The was\_root directory is the root directory of a WebSphere Application Server installation:

Example: /opt/IBM/WebSphere/AppServer

#### restservice\_home

The *restservice\_home* directory is the directory in which the WebSphere eXtreme Scale REST data service libraries and samples are located. This directory is named restservice and is a subdirectory under the *wxs\_home* directory.

• Example for stand-alone deployments:

**Example:** /opt/IBM/WebSphere/eXtremeScale/ObjectGrid/restservice

**Example:** wxs\_home\restservice

Example for WebSphere Application Server integrated deployments:
 Example: /opt/IBM/WebSphere/AppServer/optionalLibraries/ObjectGrid/restservice

#### tomcat root

The *tomcat\_root* is the root directory of the Apache Tomcat installation.

Example: /opt/tomcat5.5

#### wasce root

The wasce\_root is the root directory of the WebSphere Application Server Community Edition installation.

Example: /opt/IBM/WebSphere/AppServerCE

#### java home

The <code>java\_home</code> is the root directory of a Java Runtime Environment (JRE) installation.

**Example:** /opt/IBM/WebSphere/eXtremeScale/java

Windows Example: wxs\_install\_root\java

#### samples\_home

The *samples\_home* is the directory in which you extract the sample files that are used for tutorials.

**Example:** wxs\_home/samples

Windows Example: wxs\_home\samples

#### dvd\_root

The *dvd\_root* directory is the root directory of the DVD that contains the product.

Example: dvd root/docs/

#### equinox root

The *equinox\_root* directory is the root directory of the Eclipse Equinox OSGi framework installation.

Example:/opt/equinox

#### user home

The *user\_home* directory is the location where user files are stored, such as security profiles.

Windows c:\Documents and Settings\user\_name

/home/user\_name

# WebSphere eXtreme Scale technical overview

WebSphere eXtreme Scale is an elastic, scalable, in-memory data grid. It dynamically caches, partitions, replicates, and manages application data and business logic across multiple servers.

Because WebSphere eXtreme Scale is not an in-memory database, you must consider specific configuration requirements. The first step to deploying a data grid is to start a core group and catalog service, which acts as coordinator for all other Java virtual machines that are participating in the data grid and manage

configuration information. WebSphere eXtreme Scale processes are started with simple command script invocations from the command line.

The next step is to start WebSphere eXtreme Scale server processes for the data grid to store and retrieve data. As servers are started, they automatically register themselves with the core group and catalog service allowing them to cooperate in providing data grid services. More servers increase both data grid capacity and reliability.

A local data grid is a simple, single-instance grid where all the data is in the one grid. To effectively use WebSphere eXtreme Scale as an in-memory database processing space, you can configure and deploy a distributed data grid. The data in the distributed grid is spread out over the various eXtreme Scale servers containing it such that each server contains only some of the data, called a partition.

A key distributed data grid configuration parameter is the number of partitions in the grid. The grid data is partitioned into this number of subsets, each of which is called a partition. The catalog service locates the partition for a given datum based on its key. The number of partitions directly affects the capacity and scalability of the data grid. A server cancontain one or more data grid partitions. Thus the server's memory space limits the size of a partition. Conversely, increasing the number of partitions increases the capacity of the data grid. The maximum capacity of a data grid is the number of partitions times the usable memory size of each server. A server can be a JVM, but you can define your eXtreme Scale server to suit your deployment environment.

The data of a partition is stored in a shard. For availability, a data grid can be configured with replicas, which can be synchronous or asynchronous. Changes to the grid data are made to the primary shard, and replicated to the replica shards. The total memory that is used or required by a data grid is thus the size of the data grid times (1 (for the primary) + the number of replicas).

WebSphere eXtreme Scale distributes the shards of a data grid over the number of servers comprising the grid. These servers may be on the same or different physical servers. For availability, replica shards are placed in separate physical servers from primary shards.

WebSphere eXtreme Scale monitors the status of its servers and moves shards during shard or physical server failure and recovery. For example, if the server containing a replica shard fails, WebSphere eXtreme Scale allocates a new replica shard, and replicate data from the primary to the new replica. If a server that contains a primary shard faisl, the replica shard is promoted to be the primary shard, and, a new replica shard is constructed. If you start an additional server for the data grid, the shards are balanced over all servers. This rebalancing is called scale-out. Similarly, for scale-in, you might stop one of the servers to reduce the resources that are used by a data grid. As a result, the shards are balanced over the remaining servers.

# **Caching overview**

WebSphere eXtreme Scale can operate as an in-memory database processing space, which you can use to provide in-line caching for a database back-end or to serve as a side-cache. In-line caching uses eXtreme Scale as the primary means for interacting with the data. When eXtreme Scale is used as a side-cache, the

back-end is used in conjunction with the data grid. This section describes various cache concepts and scenarios and discusses the available topologies for deploying a data grid.

# Caching architecture: Maps, containers, clients, and catalogs

With WebSphere eXtreme Scale, your architecture can use local in-memory data caching or distributed client-server data caching.

WebSphere eXtreme Scale requires minimal additional infrastructure to operate. The infrastructure consists of scripts to install, start, and stop a Java Platform, Enterprise Edition application on a server. Cached data is stored in the eXtreme Scale server, and clients remotely connect to the server.

Distributed caches offer increased performance, availability and scalability and can be configured using dynamic topologies, in which servers are automatically balanced. You can also add additional servers without restarting your existing eXtreme Scale servers. You can create either simple deployments or large, terabyte-sized deployments in which thousands of servers are needed.

# Catalog service

The catalog service controls placement of shards and discovers and monitors the health of container servers in the data grid. The catalog service hosts logic that should be idle and has little influence on scalability. It is built to service hundreds of container servers that become available simultaneously, and run services to manage the container servers.

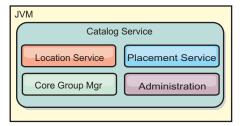

Figure 2. Catalog service

The catalog server responsibilities consist of the following services:

#### Location service

The location service runs on the data grid members to provide locality to clients and container servers. Container servers register with the location service to register the hosted applications. Clients can then use the location service to search for container servers to host applications.

#### Placement service

The catalog service manages the placement of shards across available container servers. The placement service is responsible for maintaining balance across physical resources and allocating individual shards to their host container server. The placement service runs as a One of N elected service in the cluster and in the data grid. This means that exactly one instance of the placement service is running. If an instance fails, another process is elected and takes over. For redundancy, the state of the catalog service is replicated across all the servers that are hosting the catalog service.

#### Core group manager

The core group manages peer grouping for availability monitoring, organizes container servers into small groups of servers, and automatically federates the groups of servers.

The catalog service uses the high availability manager (HA manager) to group processes together for availability monitoring. Each grouping of the processes is a core group. The core group manager dynamically groups the processes together. These processes are kept small to allow for scalability. Each core group elects a leader that is responsible for sending heartbeat messages to the core group manager. These messages detect if an individual member failed or is still available. The heartbeat mechanism is also used to detect if all the members of a group failed, which causes the communication with the leader to fail.

The core group manager is responsible for organizing containers into small groups of servers that are loosely federated to make a data grid. When a container server first contacts the catalog service, it waits to be assigned to either a new or existing group. An eXtreme Scale deployment consists of many such groups, and this grouping is a key scalability enabler. Each group consists of Java virtual machines. An elected leader uses the heartbeat mechanism to monitor the availability of the other groups. The leader relays availability information to the catalog service to allow for failure reaction by reallocation and route forwarding.

#### Administration

The catalog service is also the logical entry point for system administration. The catalog service hosts a Managed Bean (MBean) and provides Java Management Extensions (JMX) URLs for any of the servers that the catalog service is managing.

For high availability, configure a catalog service domain. A catalog service domain consists of multiple Java virtual machines, including a master JVM and a number of backup Java virtual machines. For more information, see "High availability catalog service" on page 93.

#### Container servers, partitions, and shards

The container server stores application data for the data grid. This data is generally broken into parts, which are called partitions, which are hosted across multiple container servers. Each container server in turn hosts a subset of the complete data. A JVM might host one or more container servers and each container server can host multiple shards.

**Remember:** Plan out the heap size for the container servers, which host all of your data. Configure the heap settings accordingly.

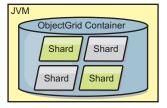

Figure 3. Container server

Partitions host a subset of the data in the grid. WebSphere eXtreme Scale automatically places multiple partitions in a single container server and spreads the partitions out as more container servers become available.

**Important:** Choose the number of partitions carefully before final deployment because the number of partitions cannot be changed dynamically. A hash mechanism is used to locate partitions in the network and eXtreme Scale cannot rehash the entire data set after it has been deployed. As a general rule, you can overestimate the number of partitions

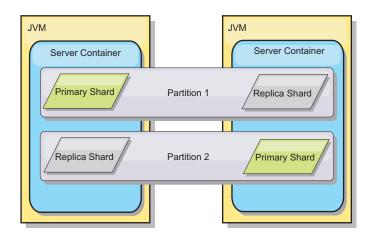

Figure 4. Partition

Shards are instances of partitions and have one of two roles: primary or replica. The primary shard and its replicas make up the physical manifestation of the partition. Every partition has several shards that each host all of the data contained in that partition. One shard is the primary, and the others are replicas, which are redundant copies of the data in the primary shard. A primary shard is the only partition instance that allows transactions to write to the cache. A replica shard is a "mirrored" instance of the partition. It receives updates synchronously or asynchronously from the primary shard. The replica shard only allows transactions to read from the cache. Replicas are never hosted in the same container server as the primary and are not normally hosted on the same machine as the primary.

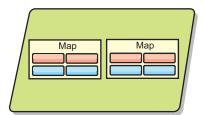

Figure 5. Shard

To increase the availability of the data, or increase persistence guarantees, replicate the data. However, replication adds cost to the transaction and trades performance in return for availability. With eXtreme Scale, you can control the cost as both synchronous and asynchronous replication is supported, as well as hybrid replication models using both synchronous and asynchronous replication modes. A synchronous replica shard receives updates as part of the transaction of the primary shard to guarantee data consistency. A synchronous replica can double the response time because the transaction has to commit on both the primary and the

synchronous replica before the transaction is complete. An asynchronous replica shard receives updates after the transaction commits to limit impact on performance, but introduces the possibility of data loss as the asynchronous replica can be several transactions behind the primary.

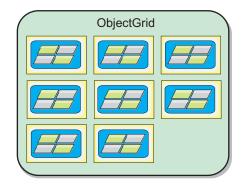

Figure 6. ObjectGrid

## Maps

A map is a container for key-value pairs, which allows an application to store a value indexed by a key. Maps support indexes that can be added to index attributes on the key or value. These indexes are automatically used by the query runtime to determine the most efficient way to run a query.

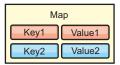

Figure 7. Map

A map set is a collection of maps with a common partitioning algorithm. The data within the maps are replicated based on the policy defined on the map set. A map set is only used for distributed topologies and is not needed for local topologies.

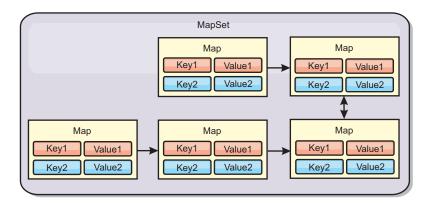

Figure 8. Map sets

A map set can have a schema associated with it. A schema is the metadata that describes the relationships between each map when using homogeneous Object types or entities.

WebSphere eXtreme Scale can store serializable Java objects in each of the maps using the ObjectMap API. A schema can be defined over the maps to identify the relationship between the objects in the maps where each map holds objects of a single type. Defining a schema for maps is required to query the contents of the map objects. WebSphere eXtreme Scale can have multiple map schemas defined.

WebSphere eXtreme Scale can also store entities using the EntityManager API. Each entity is associated with a map. The schema for an entity map set is automatically discovered using either an entity descriptor XML file or annotated Java classes. Each entity has a set of key attributes and set of non-key attributes. An entity can also have relationships to other entities. WebSphere eXtreme Scale supports one to one, one to many, many to one and many to many relationships. Each entity is physically mapped to a single map in the map set. Entities allow applications to easily have complex object graphs that span multiple Maps. A distributed topology can have multiple entity schemas.

For more information, see Caching objects and their relationships (EntityManager API).

#### **Clients**

Clients connect to a catalog service, retrieve a description of the server topology, and communicate directly to each server as needed. When the server topology changes because new servers are added or existing servers have failed, the dynamic catalog service routes the client to the appropriate server that is hosting the data. Clients must examine the keys of application data to determine which partition to route the request. Clients can read data from multiple partitions in a single transaction. However, clients can update only a single partition in a transaction. After the client updates some entries, the client transaction must use that partition for updates.

The possible deployment combinations are included in the following list:

- A catalog service exists in its own grid of Java Virtual Machines. A single catalog service can be used to manage multiple eXtreme Scale clients or servers.
- A container can be started in a JVM by itself or can be loaded into an arbitrary JVM with other containers for different ObjectGrid instances.
- A client can exist in any JVM and communicate with one or more ObjectGrid instances. A client can also exist in the same JVM as a container.

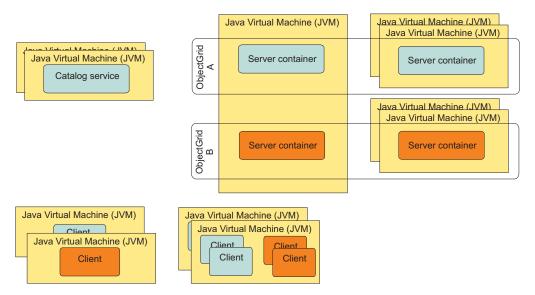

Figure 9. Possible topologies

## **Zones**

Zones give you control over shard placement. Zones are user-defined logical groupings of physical servers. The following are examples of different types of zones: different blade servers, chassis of blade servers, floors of a building, buildings, or different geographical locations in a multiple data center environment. Another use case is in a virtualized environment where many server instances, each with a unique IP address, run on the same physical server.

#### Zones defined between data centers

The classic example and use case for zones is when you have two or more geographically dispersed data centers. Dispersed data centers spread your data grid over different locations for recovery from data center failure. For example, you might want to ensure that you have a full set of asynchronous replica shards for your data grid in a remote data center. With this strategy, you can recover from the failure of the local data center transparently, with no loss of data. Data centers themselves have high speed, low latency networks. However, communication between one data center and another has higher latency. Synchronous replicas are used in each data center where the low latency minimizes the impact of replication on response times. Using asynchronous replication reduces impact on response time. The geographic distance provides availability in case of local data center failure.

In the following example, primary shards for the Chicago zone have replicas in the London zone. Primary shards for the London zone have replicas in the Chicago zone.

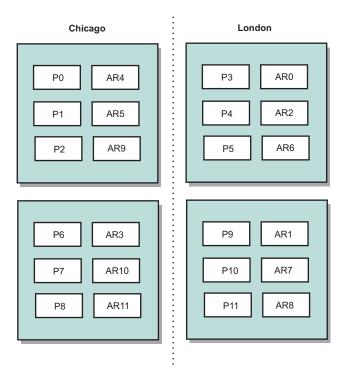

Figure 10. Primaries and replicas in zones

Three configuration settings in eXtreme Scale control shard placement:

- Set the deployment file
- Group containers
- Specify rules

The following sections explain the different options, presented loosely from least to most complicated.

## Disable development mode

In your deployment XML file, set: developmentMode="false".

This simple step activates the first eXtreme Scale shard placement policy.

For more information about the XML file, see Deployment policy descriptor XML file.

**Policy 1:** Shards for the same partition are placed in separate physical servers.

Consider a simple example of a data grid with one replica shard. With this policy, the primary and replica shards for each partition are on different physical servers. If a single physical server fails, no data is lost. The primary or replica shard for each partition are on different physical servers that did not fail, or both are on some other physical server that did not fail.

The high availability and simplicity of this policy make it the most efficient setting for all production environments. In many cases, applying this policy is the only step required for effectively controlling shard placement in your environment.

In applying this policy, a physical server is defined by an IP address. Shards are placed in container servers. Container servers have an IP address, for example, the **-listenerHost** parameter on the **startOgServer** script. Multiple container servers can have the same IP address.

Since a physical server has multiple IP addresses, consider the next step for more control of your environment.

# Define zones to group container servers

Container servers are assigned to zones with the **-zone** parameter on the startOgServer script. In a WebSphere Application Server environment, zones are defined through node groups with a specific name format: ReplicationZone<Zone>. In this way, you choose the name and membership of your zones. For more information, see Defining zones for container servers.

**Policy 2:** Shards for the same partition are placed in separate zones.

Consider extending the example of a data grid with one replica shard by deploying it across two data centers. Define each data center as an independent zone. Use a zone name of DC1 for the container servers in the first data center, and DC2 for the container servers in the second data center. With this policy, the primary and replica shards for each partition would be in different data centers. If a data center fails, no data is lost. For each partition, either its primary or replica shard is in the other data center.

With this policy, you can control shard placement by defining zones. You choose your physical or logical boundary or grouping of interest. Then, choose a unique zone name for each group, and start the container servers in each of your zones with the name of the appropriate zone. Thus eXtreme Scale places shards so that shards for the same partition are placed in separate zones.

## Specify zone rules

The finest level of control over shard placement is achieved using zone rules. Zone rules are specified in the zoneMetadata element of the eXtreme Scale deployment policy descriptor XML. A zone rule defines a set of zones in which shards are placed. A shardMapping element assigns a shard to a zone rule. The shard attribute of the shardMapping element specifies the shard type:

- · P specifies the primary shard
- S specifies synchronous replica shards
- A specifies asynchronous replica shards.

If more than one synchronous or asynchronous replica exist, then you must provide shardMapping elements of the appropriate shard type. The exclusivePlacement attribute of the zoneRule element determines the placement of shards in the same partition in zones. The exclusivePlacement attribute values are:

• true (a shard cannot be placed in the same zone as another shard from the same partition).

**Remember:** For the "true" case, you must have at least as many zones in the rule as you have shards using it. Doing so ensures that each shard can be in its own zone.

• false (shards from the same partition can be placed in the same zone.

The default setting is true.

For more information, see Example: Zone definitions in the deployment policy descriptor XML file.

#### **Extended use cases**

The following are various use cases for shard placement strategies:

#### Rolling upgrades

Consider a scenario in which you want to apply rolling upgrades to your physical servers, including maintenance that requires restarting your deployment. In this example, assume that you have a data grid spread across 20 physical servers, defined with one synchronous replica. You want to shut down 10 of the physical servers at a time for the maintenance.

When you shut down groups of 10 physical servers, no partition has both its primary and replica shards on the servers you are shutting down. Otherwise, you lose the data from that partition.

The easiest solution is to define a third zone. Instead of two zones of 10 physical servers each, use three zones, two with seven physical servers, and one with six. Spreading the data across more zones allows for better failover for availability.

Rather than defining another zone, the other approach is to add a replica.

#### Upgrading eXtreme Scale

When you are upgrading eXtreme Scale software in a rolling manner with data grids that contain live data, consider the following issues. The catalog service software version must be greater than or equal to the container server software versions. Upgrade all the catalog servers first with a rolling strategy. Read more about upgrading your deployment in the topicUpdating eXtreme Scale servers.

#### Changing data model

A related issue is how to change the data model or schema of objects that are stored in the data grid without causing downtime. It would be disruptive to change the data model by stopping the data grid and restarting with the updated data model classes in the container server classpath, and reloading the data grid. An alternative would be to start a new data grid with the new schema, copy the data from the old data grid to the new data grid, then shut down the old data grid.

Each of these processes are disruptive and result in downtime. To change the data model without downtime, store the object in one of these formats:

- Use XML as the value
- Use a blob made with Google protobuf
- Use JavaScript Object Notation (JSON)

Write serializers to go from plain old Java object (POJO) to one of these formats easily on the client side. Schema changes become easier.

#### Virtualization

Cloud computing and virtualization are popular emerging technologies. By default, eXtreme Scale insures that two shards for the same partition are never placed on

the same IP address as described in Policy 1. When you are deploying on virtual images, such as VMware, many server instances, each with a unique IP address, can be run on the same physical server. To ensure that replicas can only be placed on separate physical servers, you can use zones to solve the problem. Group your physical servers into zones, and use zone placement rules to keep primary and replica shards in separate zones.

#### Zones for wide-area networks

You might want to deploy a single eXtreme Scale data grid over multiple buildings or data centers with slower network connections. Slower network connections lead to lower bandwidth and higher latency connections. The possibility of network partitions also increases in this mode due to network congestion and other factors.

To deal with these risks, the eXtreme Scale catalog service organizes container servers into core groups that exchange heartbeats to detect container server failure. These core groups do not span zones. A leader within each core group pushes membership information to the catalog service. The catalog service verifies any reported failures before responding to membership information by heartbeating the container server in question. If the catalog service sees a false failure detection, the catalog service takes no action. The core group partition heals quickly. The catalog service also heartbeats core group leaders periodically at a slow rate to handle the case of core group isolation.

#### **Evictors**

Evictors remove data from the data grid. You can either set a time-based evictor or because evictors are associated with BackingMaps, use the BackingMap interface to specify the pluggable evictor.

# **Evictor types**

A default TTL evictor is created with every dynamic backing map. The evictor removes entries based on a time to live concept.

#### None

Specifies that entries never expire and therefore are never removed from the map.

#### Creation time

Specifies that entries are evicted depending on when they were created.

If you are using the Creation time CREATION\_TIME ttlType, the evictor evicts an entry when its time from creation equals its TimeToLive attribute TTL value, which is set in milliseconds in your application configuration. If you set the TTL TimeToLive attribute value to 10 seconds, the entry is automatically evicted ten seconds after it was inserted.

It is important to take caution when setting this value for the Creation time evictor typeCREATION\_TIME ttlType. This evictor is best used when reasonably high amounts of additions to the cache exist that are only used for a set amount of time. With this strategy, anything that is created is removed after the set amount of time.

The Creation time evictor type CREATION\_TIME ttlType is useful in scenarios such as refreshing stock quotes every 20 minutes or less. Suppose a Web application obtains stock quotes, and getting the most recent quotes is not critical. In this case, the stock quotes are cached in a gridan

ObjectGrid for 20 minutes. After 20 minutes, the grid an ObjectGrid map entries expire and are evicted. Every twenty minutes or so, the grid an ObjectGrid map uses the Loader plug-in to refreshes the data with data from the database. The database is updated every 20 minutes with the most recent stock quotes.

#### Last access time

Specifies that entries are evicted depending upon when they were last accessed, whether they were read or updated.

## Last update time

Specifies that entries are evicted depending upon when they were last updated.

If you are using the Last access time LAST\_ACCESS\_TIME or the Last update time evictor typeLAST\_UPDATE\_TIME ttlType attribute, set the TTL value TimeToLive to a lower number than if you are using the Creation time evictorCREATION\_TIME ttlTypebecause the entries TimeToLive attribute are reset every time it is accessed. In other words, if the TimeToLive attribute is equal to 15 and an entry has existed for 14 seconds but then gets accessed, it does not expire again for another 15 seconds. If you set the TTL value TimeToLive to a relatively high number, many entries might never be evicted. However, if you set the value to something like 15 seconds, entries might be removed when they are not often accessed.

The Last access timeLAST\_ACCESS\_TIME or Last update time evictor type LAST\_UPDATE\_TIME ttlType is useful in scenarios such as holding session data from a client, using a grid an ObjectGrid map. Session data must be destroyed if the client does not use the session data for some period of time. For example, the session data times out after 30 minutes of no activity by the client. In this case, using an evictor type of Last access time LAST\_ACCESS\_TIME or LAST\_UPDATE\_TIME Last update time with the TTL valueTimeToLive attribute set to 30 minutes is appropriate for this application.

You may also write your own evictors: For more information, see Writing a custom evictor.

## Pluggable evictor

The default TTL evictor uses an eviction policy that is based on time, and the number of entries in the BackingMap has no affect on the expiration time of an entry. You can use an optional pluggable evictor to evict entries based on the number of entries that exist instead of based on time.

The following optional pluggable evictors provide some commonly used algorithms for deciding which entries to evict when a BackingMap grows beyond some size limit.

- The LRUEvictor evictor uses a least recently used (LRU) algorithm to decide which entries to evict when the BackingMap exceeds a maximum number of entries.
- The LFUEvictor evictor uses a least frequently used (LFU) algorithm to decide which entries to evict when the BackingMap exceeds a maximum number of entries.

The BackingMap informs an evictor as entries are created, modified, or removed in a transaction. The BackingMap keeps track of these entries and chooses when to evict one or more entries from the BackingMap instance.

A BackingMap instance has no configuration information for a maximum size. Instead, evictor properties are set to control the evictor behavior. Both the LRUEvictor and the LFUEvictor have a maximum size property that is used to cause the evictor to begin to evict entries after the maximum size is exceeded. Like the TTL evictor, the LRU and LFU evictors might not immediately evict an entry when the maximum number of entries is reached to minimize impact on performance.

If the LRU or LFU eviction algorithm is not adequate for a particular application, you can write your own evictors to create your eviction strategy.

# Memory-based eviction

Important: Memory-based eviction is only supported on Java Platform, Enterprise Edition Version 5 or later.

All built-in evictors support memory-based eviction that can be enabled on the BackingMap interface by setting the evictionTriggers attribute of BackingMap to MEMORY USAGE THRESHOLD. For more information about how to set the evictionTriggers attribute on BackingMap, see BackingMap interface and ObjectGrid descriptor XML file.

Memory-based eviction is based on heap usage threshold. When memory-based eviction is enabled on BackingMap and the BackingMap has any built-in evictor, the usage threshold is set to a default percentage of total memory if the threshold has not been previously set.

When you are using memory-based eviction, you should configure the garbage collection threshold to the same value as their target heap utilization. For example, if the memory-based eviction threshold is set at 50 percent and the garbage collection threshold is at the default 70 percent level, then the heap utilization can go as high as 70 percent. This heap utilization increase occurs because memory-based eviction is only triggered after a garbage collection cycle.

To change the default usage threshold percentage, set the memoryThresholdPercentage property on container and server property file for eXtreme Scale server process. To set the target usage threshold on a client process, you can use the MemoryPoolMXBean.

The memory-based eviction algorithm used by WebSphere eXtreme Scale is sensitive to the behavior of the garbage collection algorithm in use. The best algorithm for memory-based eviction is the IBM default throughput collector. Generation garbage collection algorithms can cause undesired behavior, and so you should not use these algorithms with memory-based eviction.

To change the usage threshold percentage, set the memoryThresholdPercentage property on the container and server property files for eXtreme Scale server processes.

During runtime, if the memory usage exceeds the target usage threshold, memory-based evictors start evicting entries and try to keep memory usage below the target usage threshold. However, no guarantee exists that the eviction speed is fast enough to avoid a potential out of memory error if the system runtime continues to quickly consume memory.

## OSGi framework overview

OSGi defines a dynamic module system for Java. The OSGi service platform has a layered architecture, and is designed to run on various standard Java profiles. You can start WebSphere eXtreme Scale servers and clients in an OSGi container.

# Benefits of running applications in the OSGi container

WebSphere eXtreme Scale OSGi support allows you to deploy the product in the Eclipse Equinox OSGi framework. Previously, if you wanted to update the plug-ins used by eXtreme Scale, you had to restart the Java virtual machine (JVM) to apply the new versions of the plug-ins. With the dynamic update capability that the OSGi framework provides, now you can update the plug-in classes without restarting the JVM. These plug-ins are exported by user bundles as services. WebSphere eXtreme Scale accesses the service or services by looking them up the OSGi registry.

eXtreme Scale containers can be configured to start more easily and dynamically using either the OSGi configuration admin service or with OSGi Blueprint. If you want to deploy a new data grid with its placement strategy, you can do so by creating an OSGi configuration or by deploying a bundle with eXtreme Scale descriptor XML files. With OSGi support, application bundles containing eXtreme Scale configuration data can be installed, started, stopped, updated, and uninstalled without restarting the whole system. With this capability, you can upgrade the application without disrupting the data grid.

Plug-in beans and services can be configured with custom shard scopes, allowing sophisticated integration options with other services running in the data grid. Each plug-in can use OSGi Blueprint rankings to verify that every instance of the plug-in is activated is at the correct version. An OSGi-managed bean (MBean) and **xscmd** utility are provided, which allow you to query the eXtreme Scale plug-in OSGi services and their rankings.

This capability allows administrators to quickly recognize potential configuration and administration errors and upgrade the plug-in service rankings in use by eXtreme Scale.

#### OSGi bundles

To interact with and deploy plug-ins in the OSGi framework, you must use bundles. In the OSGi service platform, a bundle is a Java archive (JAR) file that contains Java code, resources, and a manifest that describes the bundle and its dependencies. The bundle is the unit of deployment for an application. The eXtreme Scale product supports the following bundle types:

#### Server bundle

The server bundle is the objectgrid.jar file and is installed with the eXtreme Scale stand-alone server installation and is required for running eXtreme Scale servers and can also be used for running eXtreme Scale clients, or local, in-memory caches. The bundle ID for the objectgrid.jar file is com.ibm.websphere.xs.server\_<version>, where the version is in the format: <Version>.<Release>.<Modification>. For example, the server bundle for eXtreme Scale version 7.1.1 is com.ibm.websphere.xs.server 7.1.1.

#### Client bundle

The client bundle is the ogclient.jar file and is installed with the eXtreme Scale stand-alone and client installations and is used to run eXtreme Scale clients or local, in-memory caches. The bundle ID for the ogclient.jar file is com.ibm.websphere.xs.client\_version, where the version is in the format: <Version>.<Release>.<Modification>. For example, the client bundle for eXtreme Scale version 7.1.1 is com.ibm.websphere.xs.client\_7.1.1.

### Limitations

You cannot restart the eXtreme Scale bundle because you cannot restart the object request broker (ORB). To restart the eXtreme Scale server, you must restart the OSGi framework.

# Cache integration overview

The crucial element that gives WebSphere eXtreme Scale the capability to perform with such versatility and reliability is its application of caching concepts to optimize the persistence and recollection of data in virtually any deployment environment.

# **8.5+** Spring cache provider

Spring Framework Version 3.1 introduced a new cache abstraction. With this new abstraction, you can transparently add caching to an existing Spring application. You can use WebSphere® eXtreme Scale as the cache provider for the cache abstraction.

# JPA level 2 (L2) cache plug-in

WebSphere eXtreme Scale includes level 2 (L2) cache plug-ins for both OpenJPA and Hibernate Java Persistence API (JPA) providers. When you use one of these plug-ins, your application uses the JPA API. A data grid is introduced between the application and the database, improving response times.

Using eXtreme Scale as an L2 cache provider increases performance when you are reading and querying data and reduces load to the database. WebSphere eXtreme Scale has advantages over built-in cache implementations because the cache is automatically replicated between all processes. When one client caches a value, all other clients are able to use the cached value that is locally in-memory.

You can configure the topology and properties for the L2 cache provider in the persistence.xml file. For more information about configuring these properties, see IPA cache configuration properties.

**Tip:** The JPA L2 cache plug-in requires an application that uses the JPA APIs. If you want to use WebSphere eXtreme Scale APIs to access a JPA data source, use the JPA loader. For more information, see "JPA Loaders" on page 62.

### JPA L2 cache topology considerations

The following factors affect which type of topology to configure:

- 1. How much data do you expect to be cached?
  - If the data can fit into a single JVM heap, use the "Embedded topology" on page 29 or "Intra-domain topology" on page 28.

• If the data cannot fit into a single JVM heap, use the "Embedded, partitioned topology" on page 30, or "Remote topology" on page 32

### 2. What is the expected read-to-write ratio?

The read-to-write ratio affects the performance of the L2 cache. Each topology handles read and write operations differently.

- "Embedded topology" on page 29: local read, remote write
- · "Intra-domain topology": local read, local write
- "Embedded, partitioned topology" on page 30: Partitioned: remote read, remote write
- "Remote topology" on page 32: remote read, remote write.

Applications that are mostly read-only should use embedded and intra-domain topologies when possible. Applications that do more writing should use intra-domain topologies.

## 3. What is percentage of data is queried versus found by a key?

When enabled, query operations make use of the JPA query cache. Enable the JPA query cache for applications with high read to write ratios only, for example when you are approaching 99% read operations. If you use JPA query cache, you must use the "Embedded topology" on page 29 or "Intra-domain topology."

The find-by-key operation fetches a target entity if the target entity does not have any relationship. If the target entity has relationships with the EAGER fetch type, these relationships are fetched along with the target entity. In JPA data cache, fetching these relationships causes a few cache hits to get all the relationship data.

#### 4. What is the tolerated staleness level of the data?

In a system with few JVMs, data replication latency exists for write operations. The goal of the cache is to maintain an ultimate synchronized data view across all JVMs. When you are using the intra-domain topology, a data replication delay exists for write operations. Applications using this topology must be able to tolerate stale reads and simultaneous writes that might overwrite data.

# Intra-domain topology

With an intra-domain topology, primary shards are placed on every container server in the topology. These primary shards contain the full set of data for the partition. Any of these primary shards can also complete cache write operations. This configuration eliminates the bottleneck in the embedded topology where all the cache write operations must go through a single primary shard.

In an intra-domain topology, no replica shards are created, even if you have defined replicas in your configuration files. Each redundant primary shard contains a full copy of the data, so each primary shard can also be considered as a replica shard. This configuration uses a single partition, similar to the embedded topology.

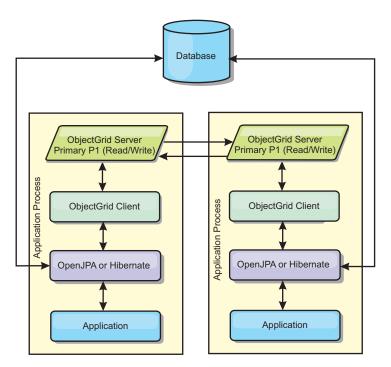

Figure 11. JPA intra-domain topology

Related JPA cache configuration properties for the intra-domain topology:

 $Object Grid Name=object grid\_name\_object Grid Type=EMBEDDED\_, Placement Scope=CONTAINER\_SCOPE\_, Placement ScopeTopology=HUB \mid RINGAINER\_SCOPE\_, Placement ScopeTopology=HUB \mid RINGAINER\_, Placement ScopeTopology=HUB \mid RINGAINER\_, Placement ScopeTopology=HUB ScopeTopology=HUB ScopeTopology=HUB ScopeTopology=HUB ScopeTopolog$ 

### Advantages:

- · Cache reads and updates are local.
- Simple to configure.

#### Limitations:

- This topology is best suited for when the container servers can contain the entire set of partition data.
- Replica shards, even if they are configured, are never placed because every
  container server hosts a primary shard. However, all the primary shards are
  replicating with the other primary shards, so these primary shards become
  replicas of each other.

# **Embedded topology**

**Tip:** Consider using an intra-domain topology for the best performance.

An embedded topology creates a container server within the process space of each application. OpenJPA and Hibernate read the in-memory copy of the cache directly and write to all of the other copies. You can improve the write performance by using asynchronous replication. This default topology performs best when the amount of cached data is small enough to fit in a single process. With an embedded topology, create a single partition for the data.

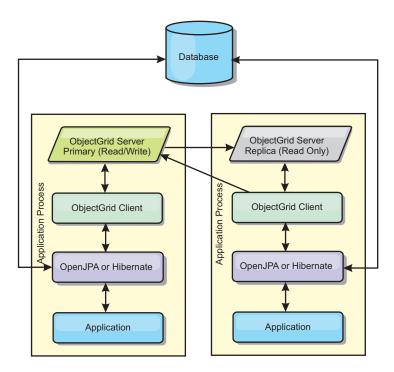

Figure 12. JPA embedded topology

Related JPA cache configuration properties for the embedded topology:

 $Object Grid Name = object grid \_name \\, Object Grid Type = EMBEDDED \\, MaxNumber Of Replicas \\ = num\_replicas \\, Replica Mode \\ = SYNC \\ | NONE \\ | NONE \\ | NONE \\ | NONE \\ | NONE \\ | NONE \\ | NONE \\ | NONE \\ | NONE \\ | NONE \\ | NONE \\ | NONE \\ | NONE \\ | NONE \\ | NONE \\ | NONE \\ | NONE \\ | NONE \\ | NONE \\ | NONE \\ | NONE \\ | NONE \\ | NONE \\ | NONE \\ | NONE \\ | NONE \\ | NONE \\ | NONE \\ | NONE \\ | NONE \\ | NONE \\ | NONE \\ | NONE \\ | NONE \\ | NONE \\ | NONE \\ | NONE \\ | NONE \\ | NONE \\ | NONE \\ | NONE \\ | NONE \\ | NONE \\ | NONE \\ | NONE \\ | NONE \\ | NONE \\ | NONE \\ | NONE \\ | NONE \\ | NONE \\ | NONE \\ | NONE \\ | NONE \\ | NONE \\ | NONE \\ | NONE \\ | NONE \\ | NONE \\ | NONE \\ | NONE \\ | NONE \\ | NONE \\ | NONE \\ | NONE \\ | NONE \\ | NONE \\ | NONE \\ | NONE \\ | NONE \\ | NONE \\ | NONE \\ | NONE \\ | NONE \\ | NONE \\ | NONE \\ | NONE \\ | NONE \\ | NONE \\ | NONE \\ | NONE \\ | NONE \\ | NONE \\ | NONE \\ | NONE \\ | NONE \\ | NONE \\ | NONE \\ | NONE \\ | NONE \\ | NONE \\ | NONE \\ | NONE \\ | NONE \\ | NONE \\ | NONE \\ | NONE \\ | NONE \\ | NONE \\ | NONE \\ | NONE \\ | NONE \\ | NONE \\ | NONE \\ | NONE \\ | NONE \\ | NONE \\ | NONE \\ | NONE \\ | NONE \\ | NONE \\ | NONE \\ | NONE \\ | NONE \\ | NONE \\ | NONE \\ | NONE \\ | NONE \\ | NONE \\ | NONE \\ | NONE \\ | NONE \\ | NONE \\ | NONE \\ | NONE \\ | NONE \\ | NONE \\ | NONE \\ | NONE \\ | NONE \\ | NONE \\ | NONE \\ | NONE \\ | NONE \\ | NONE \\ | NONE \\ | NONE \\ | NONE \\ | NONE \\ | NONE \\ | NONE \\ | NONE \\ | NONE \\ | NONE \\ | NONE \\ | NONE \\ | NONE \\ | NONE \\ | NONE \\ | NONE \\ | NONE \\ | NONE \\ | NONE \\ | NONE \\ | NONE \\ | NONE \\ | NONE \\ | NONE \\ | NONE \\ | NONE \\ | NONE \\ | NONE \\ | NONE \\ | NONE \\ | NONE \\ | NONE \\ | NONE \\ | NONE \\ | NONE \\ | NONE \\ | NONE \\ | NONE \\ | NONE \\ | NONE \\ | NONE \\ | NONE \\ | NONE \\ | NONE \\ | NONE \\ | NONE \\ | NONE \\ | NONE \\ | NONE \\ | NONE \\ | NONE \\ | NONE \\ | NONE \\ | NONE \\ | NONE \\ | NONE \\ | NONE \\ | NONE \\ | NONE \\ | NONE \\ | NONE \\ | NONE \\ | NONE \\ | NONE \\ | NONE \\ | NONE \\ | NONE \\ | NONE \\ | NONE \\ | NONE \\ | NONE \\ | NONE \\ | NONE \\ | NONE \\ | NONE \\ | NONE \\ | NONE \\ | NONE \\$ 

### Advantages:

- All cache reads are fast, local accesses.
- Simple to configure.

#### Limitations:

- Amount of data is limited to the size of the process.
- · All cache updates are sent through one primary shard, which creates a bottleneck.

# Embedded, partitioned topology

**Tip:** Consider using an intra-domain topology for the best performance.

### **CAUTION:**

Do not use the JPA query cache with an embedded partitioned topology. The query cache stores query results that are a collection of entity keys. The query cache fetches all entity data from the data cache. Because the data cache is divided up between multiple processes, these additional calls can negate the benefits of the L2 cache.

When the cached data is too large to fit in a single process, you can use the embedded, partitioned topology. This topology divides the data over multiple processes. The data is divided between the primary shards, so each primary shard contains a subset of the data. You can still use this option when database latency is high.

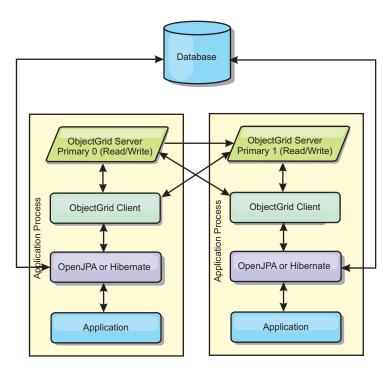

Figure 13. JPA embedded, partitioned topology

Related JPA cache configuration properties for the embedded, partitioned topology:

 $\label{eq:objectGridName} ObjectGridType=EMBEDDED\_PARTITION, ReplicaMode=SYNC \mid ASYNC \mid NONE, \\ NumberOfPartitions=num\_partitions, ReplicaReadEnabled=TRUE \mid FALSE$ 

#### Advantages:

- Stores large amounts of data.
- Simple to configure
- Cache updates are spread over multiple processes.

#### Limitation:

· Most cache reads and updates are remote.

For example, to cache 10 GB of data with a maximum of 1 GB per JVM, 10 Java virtual machines are required. The number of partitions must therefore be set to 10 or more. Ideally, the number of partitions must be set to a prime number where each shard stores a reasonable amount of memory. Usually, the numberOfPartitions setting is equal to the number of Java virtual machines. With this setting, each JVM stores one partition. If you enable replication, you must increase the number of Java virtual machines in the system. Otherwise, each JVM also stores one replica partition, which consumes as much memory as a primary partition.

Read about sizing memory and partition count calculation in the *Administration Guide* to maximize the performance of your chosen configuration.

For example, in a system with four Java virtual machines, and the numberOfPartitions setting value of 4, each JVM hosts a primary partition. A read operation has a 25 percent chance of fetching data from a locally available partition, which is much faster compared to getting data from a remote JVM. If a read operation, such as running a query, needs to fetch a collection of data that involves 4 partitions evenly, 75 percent of the calls are remote and 25 percent of the calls are local. If the ReplicaMode setting is set to either SYNC or ASYNC and the

ReplicaReadEnabled setting is set to true, then four replica partitions are created and spread across four Java virtual machines. Each JVM hosts one primary partition and one replica partition. The chance that the read operation runs locally increases to 50 percent. The read operation that fetches a collection of data that involves four partitions evenly has 50 percent remote calls and 50 percent local calls. Local calls are much faster than remote calls. Whenever remote calls occur, the performance drops.

# Remote topology

#### **CAUTION:**

Do not use the JPA query cache with a remote topology. The query cache stores query results that are a collection of entity keys. The query cache fetches all entity data from the data cache. Because the data cache is remote, these additional calls can negate the benefits of the L2 cache.

**Tip:** Consider using an intra-domain topology for the best performance.

A remote topology stores all of the cached data in one or more separate processes, reducing memory use of the application processes. You can take advantage of distributing your data over separate processes by deploying a partitioned, replicated eXtreme Scale data grid. As opposed to the embedded and embedded partitioned configurations described in the previous sections, if you want to manage the remote data grid, you must do so independent of the application and JPA provider.

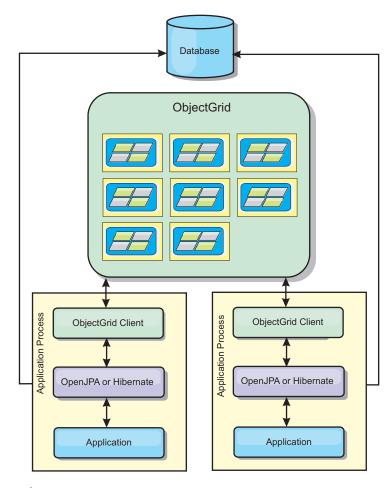

Figure 14. JPA remote topology

Related JPA cache configuration properties for the remote topology: ObjectGridName=objectgrid name,ObjectGridType=REMOTE

The REMOTE ObjectGrid type does not require any property settings because the ObjectGrid and deployment policy is defined separately from the JPA application. The JPA cache plug-in remotely connects to an existing remote ObjectGrid.

Because all interaction with the ObjectGrid is remote, this topology has the slowest performance among all ObjectGrid types.

### Advantages:

- Stores large amounts of data.
- Application process is free of cached data.
- · Cache updates are spread over multiple processes.
- Flexible configuration options.

### Limitation:

• All cache reads and updates are remote.

# **HTTP** session management

The session replication manager that is shipped with WebSphere eXtreme Scale can work with the default session manager in the application server. Session data is replicated from one process to another process to support user session data high availability.

### **Features**

The session manager has been designed so that it can run in any Java Platform, Enterprise Edition Version 5 or later container. Because the session manager does not have any dependencies on WebSphere APIs, it can support various versions of WebSphere Application Server, as well as vendor application server environments.

The HTTP session manager provides session replication capabilities for an associated application. The session replication manager works with the session manager for the web container. Together, the session manager and web container create HTTP sessions and manage the life cycles of HTTP sessions that are associated with the application. These life cycle management activities include: the invalidation of sessions based on a timeout or an explicit servlet or JavaServer Pages (JSP) call and the invocation of session listeners that are associated with the session or the web application. The session manager persists its sessions in a fully replicated, clustered and partitioned data grid. The use of the WebSphere eXtreme Scale session manager enables the session manager to provide HTTP session failover support when application servers are shut down or end unexpectedly. The session manager can also work in environments that do not support affinity, when affinity is not enforced by a load balancer tier that sprays requests to the application server tier.

# Usage scenarios

The session manager can be used in the following scenarios:

- In environments that use application servers at different versions of WebSphere Application Server, such as in a migration scenario.
- In deployments that use application servers from different vendors. For example, an application that is being developed on open source application servers and that is hosted on WebSphere Application Server. Another example is an application that is being promoted from staging to production. Seamless migration of these application server versions is possible while all HTTP sessions are live and being serviced.
- In environments that require the user to persist sessions with higher quality of service (QoS) levels. Session availability is better guaranteed during server failover than default WebSphere Application Server QoS levels.
- In an environment where session affinity cannot be guaranteed, or environments in which affinity is maintained by a vendor load balancer. With a vendor load balancer, the affinity mechanism must be customized to that load balancer.
- In any environment to offload the processing required for session management and storage to an external Java process.
- In multiple cells to enable session failover between cells.
- In multiple data centers or multiple zones.

# How the session manager works

The session replication manager uses a session listener to listen on the changes of session data. The session replication manager persists the session data into an

ObjectGrid instance either locally or remotely. You can add the session listener and servlet filter to every web module in your application with tooling that ships with WebSphere eXtreme Scale. You can also manually add these listeners and filters to the web deployment descriptor of your application.

This session replication manager works with each vendor web container session manager to replicate session data across Java virtual machines. When the original server dies, users can retrieve session data from other servers.

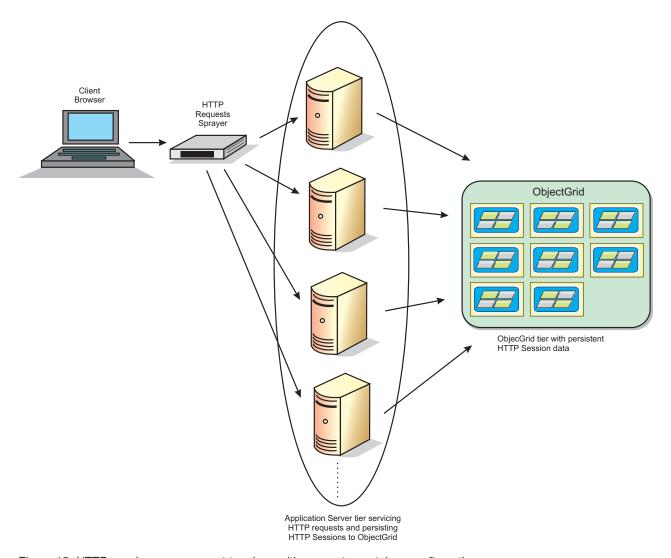

Figure 15. HTTP session management topology with a remote container configuration

# **Deployment topologies**

The session manager can be configured using two different dynamic deployment scenarios:

# Embedded, network attached eXtreme Scale container servers

In this scenario, the eXtreme Scale servers are collocated in the same processes as the servlets. The session manager can communicate directly to the local ObjectGrid instance, avoiding costly network delays. This scenario is preferable when running with affinity and performance is critical.

#### Remote, network attached eXtreme Scale container servers

In this scenario, the eXtreme Scale servers run in external processes from the process in which the servlets run. The session manager communicates with a remote eXtreme Scale server grid. This scenario is preferable when the web container tier does not have the memory to store the session data. The session data is offloaded to a separate tier, which results in lower memory usage on the web container tier. Higher latency occurs because the data is in a remote location.

# Generic embedded container startup

eXtreme Scale automatically starts an embedded ObjectGrid container inside any application-server process when the web container initializes the session listener or servlet filter, if the objectGridType property is set to EMBEDDED. See Servlet context initialization parameters for details.

You are not required to package an ObjectGrid.xml file and objectGridDeployment.xml file into your web application WAR or EAR file. The default ObjectGrid.xml and objectGridDeployment.xml files are packaged in the product JAR file. Dynamic maps are created for various web application contexts by default. Static eXtreme Scale maps continue to be supported.

This approach for starting embedded ObjectGrid containers applies to any type of application server. The approaches involving a WebSphere Application Server component or WebSphere Application Server Community Edition GBean are deprecated.

# Dynamic cache provider

The Dynamic Cache API is available to Java EE applications that are deployed in WebSphere Application Server. You can use the dynamic cache provider to cache business data, generated HTML, or to synchronize the cached data in the cell by using the data replication service (DRS).

### Overview

Previously, the only service provider for the Dynamic Cache API was the default dynamic cache engine built into WebSphere Application Server. Customers can use the dynamic cache service provider interface in WebSphere Application Server to plug eXtreme Scale into dynamic cache. By setting up this capability, you can enable applications written with the Dynamic Cache API or applications using container-level caching (such as servlets) to use the features and performance capabilities of WebSphere eXtreme Scale.

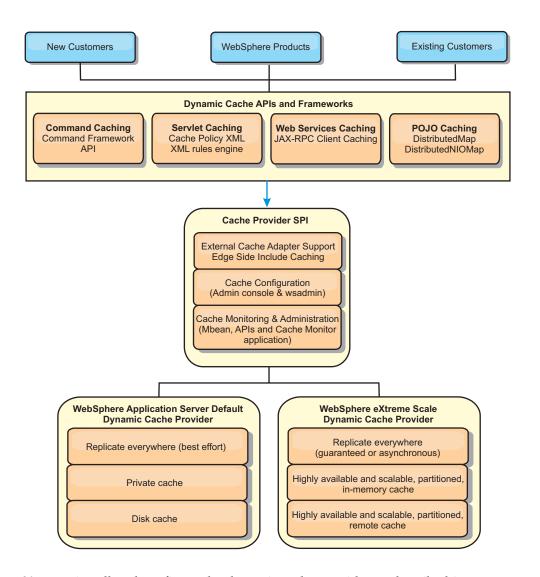

You can install and configure the dynamic cache provider as described in Configuring the dynamic cache provider for WebSphere eXtreme Scale.

# Deciding how to use WebSphere eXtreme Scale

The available features in WebSphere eXtreme Scale significantly increase the distributed capabilities of the Dynamic Cache API beyond what is offered by the default dynamic cache engine and data replication service. With eXtreme Scale, you can create caches that are truly distributed between multiple servers, rather than just replicated and synchronized between the servers. Also, eXtreme Scale caches are transactional and highly available, ensuring that each server sees the same contents for the dynamic cache service. WebSphere eXtreme Scale offers a higher quality of service for cache replication than DRS.

However, these advantages do not mean that the eXtreme Scale dynamic cache provider is the right choice for every application. Use the decision trees and feature comparison matrix below to determine what technology fits your application best.

# Decision tree for migrating existing dynamic cache applications

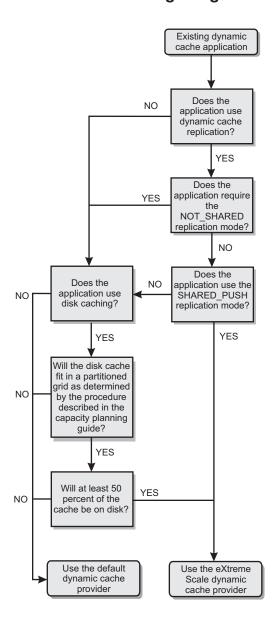

# Decision tree for choosing a cache provider for new applications

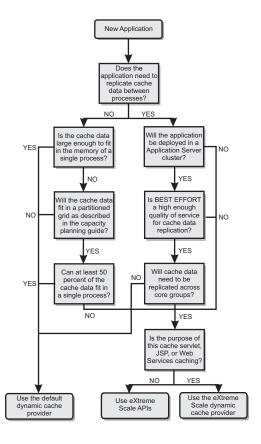

# Feature comparison

Table 1. Feature comparison

|                                    |                              | eXtreme Scale                                                   |                   |
|------------------------------------|------------------------------|-----------------------------------------------------------------|-------------------|
| Cache features                     | Default provider             | provider                                                        | eXtreme Scale API |
| Local, in-memory caching           | X                            | X                                                               | х                 |
| Distributed caching                | Embedded                     | Embedded,<br>embedded-<br>partitioned and<br>remote-partitioned | Multiple          |
| Linearly scalable                  |                              | х                                                               | х                 |
| Reliable replication (synchronous) |                              | ORB                                                             | ORB               |
| Disk overflow                      | Х                            |                                                                 |                   |
| Eviction                           | LRU/TTL/heap-<br>based       | LRU/TTL (per<br>partition)                                      | Multiple          |
| Invalidation                       | X                            | x                                                               | x                 |
| Relationships                      | Dependency IDs,<br>templates | Dependency IDs,<br>templates                                    | х                 |
| Non-key lookups                    |                              |                                                                 | Query and index   |
| Back-end integration               |                              |                                                                 | Loaders           |
| Transactional                      |                              | Implicit                                                        | х                 |

Table 1. Feature comparison (continued)

| Cache features                                 | Default provider | eXtreme Scale<br>provider | eXtreme Scale API |
|------------------------------------------------|------------------|---------------------------|-------------------|
| Key-based storage                              | X                | X                         | x                 |
| Events and listeners                           | Х                | x                         | x                 |
| WebSphere<br>Application Server<br>integration | Single cell only | Multiple cell             | Cell independent  |
| Java Standard Edition support                  |                  | Х                         | х                 |
| Monitoring and statistics                      | Х                | Х                         | Х                 |
| Security                                       | х                | х                         | х                 |

Table 2. Seamless technology integration

| Cache features                                                                 | Default provider | eXtreme Scale<br>provider | eXtreme Scale API |
|--------------------------------------------------------------------------------|------------------|---------------------------|-------------------|
| WebSphere<br>Application Server<br>servlet/JSP results<br>caching              | V5.1+            | V6.1.0.25+                |                   |
| WebSphere<br>Application Server<br>Web Services<br>(JAX-RPC) result<br>caching | V5.1+            | V6.1.0.25+                |                   |
| HTTP session caching                                                           |                  |                           | Х                 |
| Cache provider for<br>OpenJPA and<br>Hibernate                                 |                  |                           | х                 |
| Database<br>synchronization<br>using OpenJPA and<br>Hibernate                  |                  |                           | х                 |

Table 3. Programming interfaces

| Cache features    | Default provider         | eXtreme Scale<br>provider | eXtreme Scale API |
|-------------------|--------------------------|---------------------------|-------------------|
| Command-based API | Command<br>framework API | Command<br>framework API  | DataGrid API      |
| Map-based API     | DistributedMap API       | DistributedMap API        | ObjectMap API     |
| EntityManager API |                          |                           | x                 |

For a more detailed description on how eXtreme Scale distributed caches work, see the deployment configuration information in the *Administration Guide*.

**Note:** An eXtreme Scale distributed cache can only store entries where the key and the value both implement the java.io.Serializable interface.

# **Topology types**

A dynamic cache service created with the eXtreme Scale provider can be deployed in any of three available topologies, allowing you to tailor the cache specifically to performance, resource, and administrative needs. These topologies are embedded, embedded partitioned, and remote.

### Embedded topology

The embedded topology is similar to the default dynamic cache and DRS provider. Distributed cache instances created with the embedded topology keep a full copy of the cache within each eXtreme Scale process that accesses the dynamic cache service, allowing all read operations to occur locally. All write operations go through a single-server process, in which the transactional locks are managed, before being replicated to the rest of the servers. Consequently, this topology is better for workloads where cache-read operations greatly outnumber cache-write operations.

With the embedded topology, new or updated cache entries are not immediately visible on every single server process. A cache entry will not be visible, even to the server that generated it, until it propagates through the asynchronous replication services of WebSphere eXtreme Scale. These services operate as fast as the hardware will allow, but there is still a small delay. The embedded topology is shown in the following image:

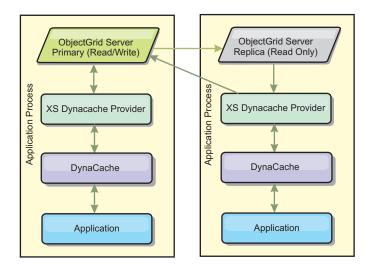

### Embedded partitioned topology

For workloads where cache-writes occur as often as or more frequently than reads, the embedded partitioned or remote topologies are recommended. The embedded partitioned topology keeps all of the cache data within the WebSphere Application Server processes that access the cache. However, each process only stores a portion of the cache data. All reads and writes for the data located on this "partition" go through the process, meaning that most requests to the cache will be fulfilled with a remote procedure call. This results in a higher latency for read operations than the embedded topology, but the capacity of the distributed cache to handle read and write operations will scale linearly with the number of WebSphere Application Server processes accessing the cache. Also, with this topology, the maximum size of the cache is not bound by the size of a single WebSphere process. Because each process only holds a portion of the cache, the maximum cache size becomes the

aggregate size of all the processes, minus the overhead of the process. The embedded partitioned topology is shown in the following image:

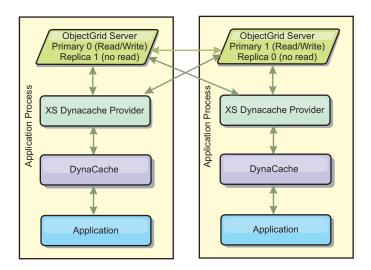

For example, assume you have a grid of server processes with 256 megabytes of free heap each to host a dynamic cache service. The default dynamic cache provider and the eXtreme Scale provider using the embedded topology would both be limited to an in-memory cache size of 256 megabytes minus overhead. See the Capacity Planning and High Availability section later in this document. The eXtreme Scale provider using the embedded partitioned topology would be limited to a cache size of one gigabyte minus overhead. In this manner, the WebSphere eXtreme Scale provider makes it possible to have an in-memory dynamic cache services that are larger than the size of a single server process. The default dynamic cache provider relies on the use of a disk cache to allow cache instances to grow beyond the size of a single process. In many situations, the WebSphere eXtreme Scale provider can eliminate the need for a disk cache and the expensive disk storage systems needed to make them perform.

### Remote topology

The remote topology can also be used to eliminate the need for a disk cache. The only difference between the remote and embedded partitioned topologies is that all of the cache data is stored outside of WebSphere Application Server processes when you are using the remote topology. WebSphere eXtreme Scale supports standalone container processes for cache data. These container processes have a lower overhead than a WebSphere Application Server process and are also not limited to using a particular Java Virtual Machine (JVM). For example, the data for a dynamic cache service being accessed by a 32-bit WebSphere Application Server process could be located in an eXtreme Scale container process running on a 64-bit JVM. This allows users to use the increased memory capacity of 64-bit processes for caching, without incurring the additional overhead of 64-bit for application server processes. The remote topology is shown in the following image:

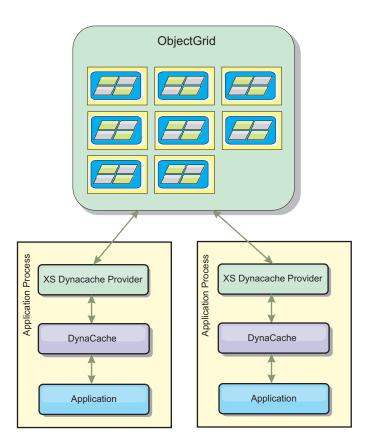

## Data compression

Another performance feature offered by the WebSphere eXtreme Scale dynamic cache provider that can help users manage cache overhead is compression. The default dynamic cache provider does not allow for compression of cached data in memory. With the eXtreme Scale provider, this becomes possible. Cache compression using the deflate algorithm can be enabled on any of the three distributed topologies. Enabling compression will increase the overhead for read and write operations, but will drastically increase cache density for applications like servlet and JSP caching.

#### Local in-memory cache

The WebSphere eXtreme Scale dynamic cache provider can also be used to back dynamic cache instances that have **replication disabled**. Like the default dynamic cache provider, these caches can store non-serializable data. They can also offer better performance than the default dynamic cache provider on large multi-processor enterprise servers because the eXtreme Scale code path is designed to maximize in-memory cache concurrency.

## Dynamic cache engine and extreme Scale functional differences

In the case of local in-memory caches where replication is disabled, there should be no appreciable functional difference between caches backed by the default dynamic cache provider and WebSphere eXtreme Scale. Users should not notice a functional difference between the two caches except that the WebSphere eXtreme Scale backed caches do not support disk offload or statistics and operations related to the size of the cache in memory.

In the case of caches where replication is enabled there will be no appreciable difference in the results returned by most Dynamic Cache API calls, regardless of whether the customer is using the default dynamic cache provider or the eXtreme Scale dynamic cache provider. For some operations you cannot emulate the behavior of the dynamic cache engine using eXtreme Scale.

# Dynamic cache statistics

Dynamic cache statistics are reported via the CacheMonitor application or the dynamic cache MBean. When using the eXtreme Scale dynamic cache provider, statistics will still be reported through these interfaces, but the context of the statistical values will be different.

If a dynamic cache instance is shared between three servers named A, B, and C, then the dynamic cache statistics object only returns statistics for the copy of the cache on the server where the call was made. If the statistics are retrieved on server A, they only reflect the activity on server A.

With eXtreme Scale, there is only a single distributed cache shared among all the servers, so it is not possible to track most statistics on a server-by-server basis like the default dynamic cache provider does. A list of the statistics reported by the Cache Statistics API and what they represent when you are using the WebSphere eXtreme Scale dynamic cache provider follows. Like the default provider, these statistics are not synchronized and therefore can vary up to 10% for concurrent workloads.

- Cache Hits: Cache hits are tracked per server. If traffic on Server A generates 10 cache hits and traffic on Server B generates 20 cache hits, the cache statistics will report 10 cache hits on Server A and 20 cache hits on Server B.
- **Cache Misses**: Cache misses are tracked per server just like cache hits.
- Memory Cache Entries: This statistic reports the number of cache entries in the distributed cache. Every server that accesses the cache will report the same value for this statistic, and that value will be the total number of cache entries in memory over all the servers.
- Memory Cache Size in MB: This metric is supported only for caches using the remote, embedded, or embedded\_partitioned topologies. It reports the number of megabytes of Java heap space consumed by the cache, across the entire grid. This statistic reports heap usage only for the primary partitions; you must take replicas into account. Because the default setting for the remote and embedded\_partitioned topologies is one asynchronous replica, double this number to get the true memory consumption of the cache.
- Cache Removes: This statistic reports the total number of entries removed from the cache by any method, and is an aggregate value for the whole distributed cache. If traffic on Server A generates 10 invalidations and traffic on Server B generates 20 invalidations, then the value on both servers will be 30.
- Cache Least Recently Used (LRU) Removes: This statistic is aggregate, like cache removes. It tracks the number of entries that were removed to keep the cache under its maximum size.
- **Timeout Invalidations**: This is also an aggregate statistic, and it tracks the number of entries that were removed because they timed out.
- Explicit Invalidations: Also an aggregate statistic, this tracks the number of entries that were removed with direct invalidation by key, dependency ID or template.
- **Extended Stats**: The eXtreme Scale dynamic cache provider exports the following extended stat key strings.

- com.ibm.websphere.xs.dynacache.remote\_hits: The total number of cache hits tracked at the eXtreme Scale container. This is an aggregate statistic, and its value in the extended stats map is a long.
- com.ibm.websphere.xs.dynacache.remote\_misses: The total number of cache misses tracked at the eXtreme Scale container. An aggregate statistic, its value in the extended stats map is a long.

# Reporting reset statistics

The dynamic cache provider allows you to reset cache statistics. With the default provider the reset operation only clears the statistics on the affected server. The eXtreme Scale dynamic cache provider tracks most of its statistical data on the remote cache containers. This data is not cleared or changed when the statistics are reset. Instead the default dynamic cache behavior is simulated on the client by reporting the difference between the current value of a given statistic and the value of that statistic the last time reset was called on that server.

For example, if traffic on Server A generates 10 cache removes, the statistics on Server A and on Server B will report 10 removes. Now, if the statistics on Server B are reset and traffic on Server A generates an additional 10 removes, the statistics on Server A will report 20 removes and the stats on Server B will report 10 removes.

# Dynamic cache events

The Dynamic Cache API allows users to register event listeners. When you are using eXtreme Scale as the dynamic cache provider, the event listeners work as expected for local in-memory caches.

For distributed caches, event behavior will depend on the topology being used. For caches using the embedded topology, events will be generated on the server that handles the write operations, also known as the primary shard. This means that only one server will receive event notifications, but it will have all the event notifications normally expected from the dynamic cache provider. Because WebSphere eXtreme Scale chooses the primary shard at runtime, it is not possible to ensure that a particular server process always receives these events.

Embedded partitioned caches will generate events on any server that hosts a partition of the cache. So if a cache has 11 partitions and each server in an 11 server WebSphere Application Server Network Deployment grid hosts one of the partitions, then each server will receive the dynamic cache events for the cache entries that it hosts. No single server process would see all of the events unless all 11 partitions were hosted in that server process. As with the embedded topology, it is not possible to ensure that a particular server process will receive a particular set of events or any events at all.

Caches that use the remote topology do not support dynamic cache events.

### MBean calls

The WebSphere eXtreme Scale dynamic cache provider does not support disk caching. Any MBean calls relating to disk caching will not work.

# Dynamic cache replication policy mapping

The WebSphere Application Server built-in dynamic cache provider supports multiple cache replication policies. These policies can be configured globally or on each cache entry. See the dynamic cache documentation for a description of these replication policies.

The eXtreme Scale dynamic cache provider does not honor these policies directly. The replication characteristics of a cache are determined by the configured eXtreme Scale distributed topology type and apply to all values placed in that cache, regardless of the replication policy set on the entry by the dynamic cache service. The following is a list of all the replication policies supported by the dynamic cache service and illustrates which eXtreme Scale topology provides similar replication characteristics.

Note that the eXtreme Scale dynamic cache provider ignores DRS replication policy settings on a cache or cache entry. Users must choose the topology that appropriate to their replication needs.

- NOT\_SHARED currently none of the topologies provided by the eXtreme Scale dynamic cache provider can approximate this policy. This means that all data stored into the cache must have keys and values that implement java.io.Serializable.
- SHARED\_PUSH The embedded topology approximates this replication policy.
  When a cache entry is created it is replicated to all the servers. Servers only look
  for cache entries locally. If an entry is not found locally, it is assumed to be
  non-existent and the other servers are not queried for it.
- SHARED\_PULL and SHARED\_PUSH\_PULL The embedded partitioned and remote topologies approximate this replication policy. The distributed state of the cache is completely consistent between all the servers.

This information is provided mainly so you can make sure that the topology meets your distributed consistency needs. For example, if the embedded topology is a better choice for a your deployment and performance needs, but you require the level of cache consistency provided by SHARED\_PUSH\_PULL, then consider using embedded partitioned, even though the performance may be slightly lower.

# Security

You can secure dynamic cache instances that are running in embedded or embedded partitioned topologies with the security functionality built into WebSphere Application Server. See the documentation on Securing application servers in the WebSphere Application Server Information Center.

When a cache is running in remote topology, it is possible for a standalone eXtreme Scale client to connect to the cache and affect the contents of the dynamic cache instance. The eXtreme Scale dynamic cache provider has a low overhead encryption feature that can prevent cache data from being read or changed by non-WebSphere Application Server clients. To enable this feature, set the optional parameter com.ibm.websphere.xs.dynacache.encryption\_password to the same value on every WebSphere Application Server instance that accesses the dynamic cache provider. This will encrypt the value and user metadata for the CacheEntry using 128-bit AES encryption. It is very important that the same value be set on all servers. Servers will not be able to read data put into the cache by servers with a different value for this parameter.

If the eXtreme Scale provider detects that different values are set for this variable in the same cache, it generate a warning in the log of the eXtreme Scale container process.

See the eXtreme Scale documentation on "Security overview" on page 123 if SSL or client authentication is required.

### **Additional information**

- Dynamic cache Redbook
- Dynamic cache documentation
  - WebSphere Application Server 7.0
  - WebSphere Application Server 6.1
- · DRS documentation
  - WebSphere Application Server 7.0
  - WebSphere Application Server 6.1

# Database integration: Write-behind, in-line, and side caching

WebSphere eXtreme Scale is used to front a traditional database and eliminate read activity that is normally pushed to the database. A coherent cache can be used with an application directly or indirectly using an object relational mapper. The coherent cache can then offload the database or backend from reads. In a slightly more complex scenario, such as transactional access to a data set where only some of the data requires traditional persistence guarantees, filtering can be used to offload even write transactions.

You can configure WebSphere eXtreme Scale to function as a highly flexible in-memory database processing space. However, WebSphere eXtreme Scale is not an object relational mapper (ORM). It does not know where the data in the data grid came from. An application or an ORM can place data in an eXtreme Scale server. It is the responsibility of the source of the data to make sure that it stays consistent with the database where data originated. This means eXtreme Scale cannot invalidate data that is pulled from a database automatically. The application or mapper must provide this function and manage the data stored in eXtreme Scale.

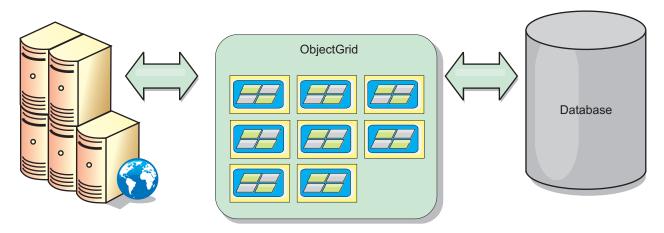

Figure 16. ObjectGrid as a database buffer

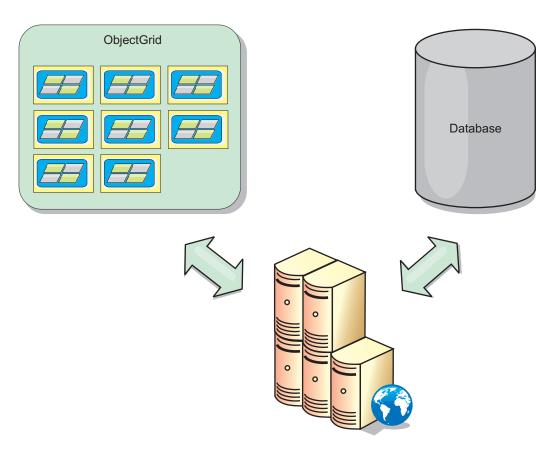

Figure 17. ObjectGrid as a side cache

# Sparse and complete cache

WebSphere eXtreme Scale can be used as a sparse cache or a complete cache. A sparse cache only keeps a subset of the total data, while a complete cache keeps all of the data. and can be populated lazily, as the data is needed. Sparse caches are normally accessed using keys (instead of indexes or queries) because the data is only partially available.

# Sparse cache

When a key is not present in a sparse cache, or the data is not available and a cache miss occurs, the next tier is invoked. The data is fetched, from a database for example, and is inserted into the data grid cache tier. If you are using a query or index, only the currently loaded values are accessed and the requests are not forwarded to the other tiers.

### Complete cache

A complete cache contains all of the required data and can be accessed using non-key attributes with indexes or queries. A complete cache is preloaded with data from the database before the application tries to access the data. A complete cache can function as a database replacement after data is loaded. Because all of the data is available, queries and indexes can be used to find and aggregate data.

## Side cache

When WebSphere eXtreme Scale is used as a side cache, the back end is used with the data grid.

### Side cache

You can configure the product as a side cache for the data access layer of an application. In this scenario, WebSphere eXtreme Scale is used to temporarily store objects that would normally be retrieved from a back-end database. Applications check to see if the data grid contains the data. If the data is in the data grid, the data is returned to the caller. If the data does not exist, the data is retrieved from the back-end database. The data is then inserted into the data grid so that the next request can use the cached copy. The following diagram illustrates how WebSphere eXtreme Scale can be used as a side-cache with an arbitrary data access layer such as OpenJPA or Hibernate.

### Side cache plug-ins for Hibernate and OpenJPA

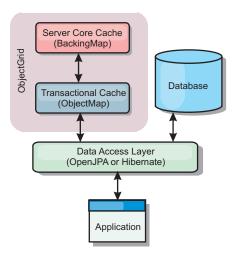

Figure 18. Side cache

Cache plug-ins for both OpenJPA and Hibernate are included inWebSphere eXtreme Scale, so you can use the product as an automatic side-cache. Using WebSphere eXtreme Scale as a cache provider increases performance when reading and querying data and reduces load to the database. There are advantages thatWebSphere eXtreme Scale has over built-in cache implementations because the cache is automatically replicated between all processes. When one client caches a value, all other clients can use the cached value.

# In-line cache

You can configure in-line caching for a database back end or as a side cache for a database. In-line caching uses eXtreme Scale as the primary means for interacting with the data. When eXtreme Scale is used as an in-line cache, the application interacts with the back end using a Loader plug-in.

#### In-line cache

When used as an in-line cache, WebSphere eXtreme Scale interacts with the back end using a Loader plug-in. This scenario can simplify data access because applications can access the eXtreme Scale APIs directly. Several different caching scenarios are supported in eXtreme Scale to make sure the data in the cache and the data in the back end are synchronized. The following diagram illustrates how an in-line cache interacts with the application and back end.

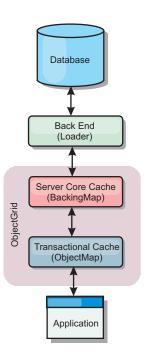

Figure 19. In-line cache

The in-line caching option simplifies data access because it allows applications to access the eXtreme Scale APIs directly. WebSphere eXtreme Scale supports several in-line caching scenarios, as follows.

- Read-through
- Write-through
- Write-behind

# Read-through caching scenario

A read-through cache is a sparse cache that lazily loads data entries by key as they are requested. This is done without requiring the caller to know how the entries are populated. If the data cannot be found in the eXtreme Scale cache, eXtreme Scale will retrieve the missing data from the Loader plug-in, which loads the data from the back-end database and inserts the data into the cache. Subsequent requests for the same data key will be found in the cache until it is removed, invalidated or evicted.

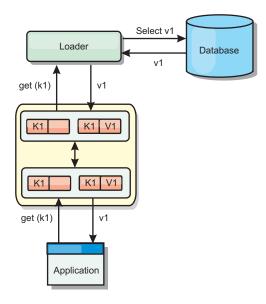

Figure 20. Read-through caching

# Write-through caching scenario

In a write-through cache, every write to the cache synchronously writes to the database using the Loader. This method provides consistency with the back end, but decreases write performance since the database operation is synchronous. Since the cache and database are both updated, subsequent reads for the same data will be found in the cache, avoiding the database call. A write-through cache is often used in conjunction with a read-through cache.

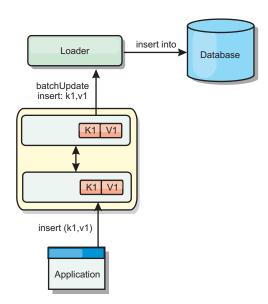

Figure 21. Write-through caching

# Write-behind caching scenario

Database synchronization can be improved by writing changes asynchronously. This is known as a write-behind or write-back cache. Changes that would normally be written synchronously to the loader are instead buffered in eXtreme Scale and written to the database using a background thread. Write performance is

significantly improved because the database operation is removed from the client transaction and the database writes can be compressed.

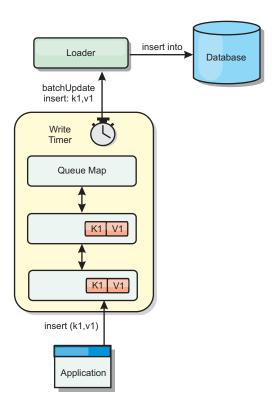

Figure 22. Write-behind caching

# Write-behind caching

You can use write-behind caching to reduce the overhead that occurs when updating a database you are using as a back end.

# Write-behind caching overview

Write-behind caching asynchronously queues updates to the Loader plug-in. You can improve performance by disconnecting updates, inserts, and removes for a map, the overhead of updating the back-end database. The asynchronous update is performed after a time-based delay (for example, five minutes) or an entry-based delay (1000 entries).

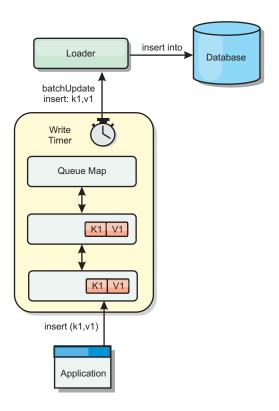

Figure 23. Write-behind caching

The write-behind configuration on a BackingMap creates a thread between the loader and the map. The loader then delegates data requests through the thread according to the configuration settings in the BackingMap.setWriteBehind method. When an eXtreme Scale transaction inserts, updates, or removes an entry from a map, a LogElement object is created for each of these records. These elements are sent to the write-behind loader and queued in a special ObjectMap called a queue map. Each backing map with the write-behind setting enabled has its own queue maps. A write-behind thread periodically removes the queued data from the queue maps and pushes them to the real back-end loader.

The write-behind loader only sends insert, update, and delete types of LogElement objects to the real loader. All other types of LogElement objects, for example, EVICT type, are ignored.

Write-behind support *is* an extension of the Loader plug-in, which you use to integrate eXtreme Scale with the database. For example, consult the Configuring JPA loaders information about configuring a JPA loader.

#### **Benefits**

Enabling write-behind support has the following benefits:

- Back end failure isolation: Write-behind caching provides an isolation layer from back end failures. When the back-end database fails, updates are queued in the queue map. The applications can continue driving transactions to eXtreme Scale. When the back end recovers, the data in the queue map is pushed to the back-end.
- **Reduced back end load:** The write-behind loader merges the updates on a key basis so only one merged update per key exists in the queue map. This merge decreases the number of updates to the back-end database.

• Improved transaction performance: Individual eXtreme Scale transaction times are reduced because the transaction does not need to wait for the data to be synchronized with the back-end.

### Loaders

With a Loader plug-in, a data grid map can behave as a memory cache for data that is typically kept in a persistent store on either the same system or another system. Typically, a database or file system is used as the persistent store. A remote Java virtual machine (JVM) can also be used as the source of data, allowing hub-based caches to be built using eXtreme Scale. A loader has the logic for reading and writing data to and from a persistent store.

### Overview

Loaders are backing map plug-ins that are invoked when changes are made to the backing map or when the backing map is unable to satisfy a data request (a cache miss). The Loader is invoked when the cache is unable to satisfy a request for a key, providing read-through capability and lazy-population of the cache. A loader also allows updates to the database when cache values change. All changes within a transaction are grouped together to allow the number of database interactions to be minimized. A TransactionCallback plug-in is used in conjunction with the loader to trigger the demarcation of the backend transaction. Using this plug-in is important when multiple maps are included in a single transaction or when transaction data is flushed to the cache without committing.

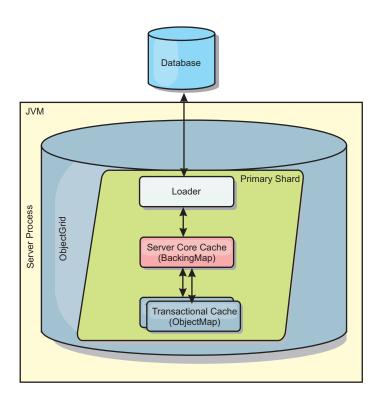

Figure 24. Loader

The loader can also use overqualified updates to avoid keeping database locks. By storing a version attribute in the cache value, the loader can see the before and after image of the value as it is updated in the cache. This value can then be used when updating the database or back end to verify that the data has not been

updated. A Loader can also be configured to preload the data grid when it is started. When partitioned, a Loader instance is associated with each partition. If the "Company" Map has ten partitions, there are ten Loader instances, one per primary partition. When the primary shard for the Map is activated, the preloadMap method for the loader is invoked synchronously or asynchronously which allows loading the map partition with data from the back-end to occur automatically. When invoked synchronously, all client transactions are blocked, preventing inconsistent access to the data grid. Alternatively, a client preloader can be used to load the entire data grid.

Two built-in loaders can greatly simplify integration with relational database back ends. The JPA loaders utilize the Object-Relational Mapping (ORM) capabilities of both the OpenJPA and Hibernate implementations of the Java Persistence API (JPA) specification. See "JPA Loaders" on page 62 for more information.

If you are using loaders in a multiple data center configuration, you must consider how revision data and cache consistency is maintained between the data grids. For more information, see "Loader considerations in a multi-master topology" on page 155.

# Loader configuration

To add a Loader into the BackingMap configuration, you can use programmatic configuration or XML configuration. A loader has the following relationship with a backing map.

- · A backing map can have only one loader.
- A client backing map (near cache) cannot have a loader.
- A loader definition can be applied to multiple backing maps, but each backing map has its own loader instance.

# Data pre-loading and warm-up

In many scenarios that incorporate the use of a loader, you can prepare your data grid by pre-loading it with data.

When used as a complete cache, the data grid must hold all of the data and must be loaded before any clients can connect to it. When you are using a sparse cache, you can warm up the cache with data so that clients can have immediate access to data when they connect.

Two approaches exist for pre-loading data into the data grid: Using a Loader plug-in or using a client loader, as described in the following sections.

# Loader plug-in

The loader plug-in is associated with each map and is responsible for synchronizing a single primary partition shard with the database. The preloadMap method of the loader plug-in is invoked automatically when a shard is activated. For example, if you have 100 partitions, 100 loader instances exist, each loading the data for its partition. When run synchronously, all clients are blocked until the preload has completed.

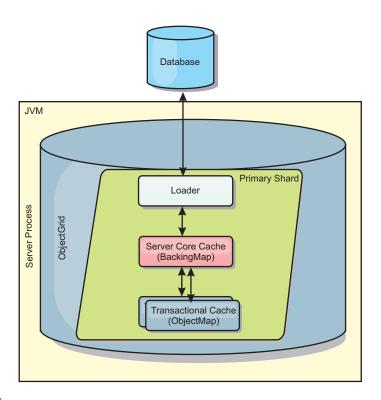

Figure 25. Loader plug-in

# **Client loader**

A client loader is a pattern for using one or more clients to load the grid with data. Using multiple clients to load grid data can be effective when the partition scheme is not stored in the database. You can invoke client loaders manually or automatically when the data grid starts. Client loaders can optionally use the StateManager to set the state of the data grid to pre-load mode, so that clients are not able to access the grid while it is pre-loading the data. WebSphere eXtreme Scale includes a Java Persistence API (JPA)-based loader that you can use to automatically load the data grid with either the OpenJPA or Hibernate JPA providers. For more information about cache providers, see "JPA level 2 (L2) cache plug-in" on page 27.

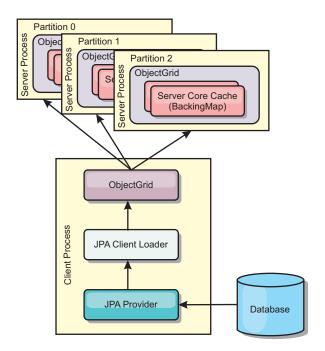

Figure 26. Client loader

# **Database synchronization techniques**

When WebSphere eXtreme Scale is used as a cache, applications must be written to tolerate stale data if the database can be updated independently from an eXtreme Scale transaction. To serve as a synchronized in-memory database processing space, eXtreme Scale provides several ways of keeping the cache updated.

# **Database synchronization techniques**

### Periodic refresh

The cache can be automatically invalidated or updated periodically using the Java Persistence API (JPA) time-based database updater. The updater periodically queries the database using a JPA provider for any updates or inserts that have occurred since the previous update. Any changes identified are automatically invalidated or updated when used with a sparse cache. If used with a complete cache, the entries can be discovered and inserted into the cache. Entries are never removed from the cache.

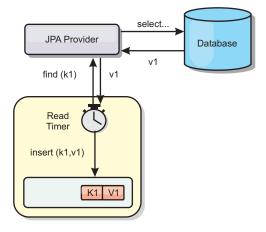

Figure 27. Periodic refresh

#### **Eviction**

Sparse caches can utilize eviction policies to automatically remove data from the cache without affecting the database. There are three built-in policies included in eXtreme Scale: time-to-live, least-recently-used, and least-frequently-used. All three policies can optionally evict data more aggressively as memory becomes constrained by enabling the memory-based eviction option.

#### **Event-based invalidation**

Sparse and complete caches can be invalidated or updated using an event generator such as Java Message Service (JMS). Invalidation using JMS can be manually tied to any process that updates the back-end using a database trigger. A JMS ObjectGridEventListener plug-in is provided in eXtreme Scale that can notify clients when the server cache has any changes. This can decrease the amount of time the client can see stale data.

### Programmatic invalidation

The eXtreme Scale APIs allow manual interaction of the near and server cache using the Session.beginNoWriteThrough(), ObjectMap.invalidate() and EntityManager.invalidate() API methods. If a client or server process no longer needs a portion of the data, the invalidate methods can be used to remove data from the near or server cache. The beginNoWriteThrough method applies any ObjectMap or EntityManager operation to the local cache without calling the loader. If invoked from a client, the operation applies only to the near cache (the remote loader is not invoked). If invoked on the server, the operation applies only to the server core cache without invoking the loader.

# Data invalidation

To remove stale cache data, you can use an administrative, event-based or programmatic invalidation mechanism.

8.5+

#### Administrative invalidation

You can use the web console or the **xscmd** utility to invalidate data based on the key. You can filter the cache data with a regular expression and then invalidate the data based on the regular expression.

#### **Event-based invalidation**

Sparse and complete caches can be invalidated or updated using an event generator such as Java Message Service (JMS). Invalidation using JMS can be manually tied to any process that updates the back-end using a database trigger. A JMS ObjectGridEventListener plug-in is provided in eXtreme Scale that can notify clients when the server cache changes. This type of notification decreases the amount of time the client can see stale data.

Event-based invalidation normally consists of the following three components.

- Event queue: An event queue stores the data change events. It could be a JMS queue, a database, an in-memory FIFO queue, or any kind of manifest as long as it can manage the data change events.
- Event publisher: An event publisher publishes the data change events to the event queue. An event publisher is usually an application you create or an eXtreme Scale plug-in implementation. The event publisher knows when the data is changed or it changes the data itself. When a transaction commits, events are generated for the changed data and the event publisher publishes these events to the event queue.
- Event consumer: An event consumer consumes data change events. The event consumer is usually an application to ensure the target grid data is updated with the latest change from other grids. This event consumer interacts with the event queue to get the latest data change and applies the data changes in the target grid. The event consumers can use eXtreme Scale APIs to invalidate stale data or update the grid with the latest data.

For example, JMSObjectGridEventListener has an option for a client-server model, in which the event queue is a designated JMS destination. All server processes are event publishers. When a transaction commits, the server gets the data changes and publishes them to the designated JMS destination. All the client processes are event consumers. They receive the data changes from the designated JMS destination and apply the changes to the client's near cache.

See the topic on enabling the client invalidation mechanism in the *Administration Guide* for more information.

### Programmatic invalidation

The WebSphere eXtreme Scale APIs allow manual interaction of the near and server cache using the Session.beginNoWriteThrough(), ObjectMap.invalidate() and EntityManager.invalidate() API methods. If a client or server process no longer needs a portion of the data, the invalidate methods can be used to remove data from the near or server cache. The beginNoWriteThrough method applies any ObjectMap or EntityManager operation to the local cache without calling the loader. If invoked from a client, the operation applies only to the near cache (the remote loader is not invoked). If invoked on the server, the operation applies only to the server core cache without invoking the loader.

You can use programmatic invalidation with other techniques to determine when to invalidate the data. For example, this invalidation method uses event-based invalidation mechanisms to receive the data change events, and then uses APIs to invalidate the stale data.

# Indexing

Use the MapIndexPlugin plug-in to build an index or several indexes on a BackingMap to support non-key data access.

# Index types and configuration

The indexing feature is represented by the MapIndexPlugin plug-in or Index for short. The Index is a BackingMap plug-in. A BackingMap can have multiple Index plug-ins configured, as long as each one follows the Index configuration rules.

You can use the indexing feature to build one or more indexes on a BackingMap. An index is built from an attribute or a list of attributes of an object in the BackingMap. This feature provides a way for applications to find certain objects more quickly. With the indexing feature, applications can find objects with a specific value or within a range of values of indexed attributes.

Two types of indexing are possible: static and dynamic. With static indexing, you must configure the index plug-in on the BackingMap before initializing the ObjectGrid instance. You can do this configuration with XML or programmatic configuration of the BackingMap. Static indexing starts building an index during ObjectGrid initialization. The index is always synchronized with the BackingMap and ready for use. After the static indexing process starts, the maintenance of the index is part of the eXtreme Scale transaction management process. When transactions commit changes, these changes also update the static index, and index changes are rolled back if the transaction is rolled back.

With dynamic indexing, you can create an index on a BackingMap before or after the initialization of the containing ObjectGrid instance. Applications have life cycle control over the dynamic indexing process so that you can remove a dynamic index when it is no longer needed. When an application creates a dynamic index, the index might not be ready for immediate use because of the time it takes to complete the index building process. Because the amount of time depends upon the amount of data indexed, the DynamicIndexCallback interface is provided for applications that want to receive notifications when certain indexing events occur. These events include ready, error, and destroy. Applications can implement this callback interface and register with the dynamic indexing process.

If a BackingMap has an index plug-in configured, you can obtain the application index proxy object from the corresponding ObjectMap. Calling the getIndex method on the ObjectMap and passing in the name of the index plug-in returns the index proxy object. You must cast the index proxy object to an appropriate application index interface, such as MapIndex, MapRangeIndex, or a customized index interface. After obtaining the index proxy object, you can use methods defined in the application index interface to find cached objects.

The steps to use indexing are summarized in the following list:

- Add either static or dynamic index plug-ins into the BackingMap.
- Obtain an application index proxy object by issuing the getIndex method of the ObjectMap.

- Cast the index proxy object to an appropriate application index interface, such as MapIndex, MapRangeIndex, or a customized index interface.
- Use methods that are defined in application index interface to find cached objects.

The HashIndex class is the built-in index plug-in implementation that can support both of the built-in application index interfaces: MapIndex and MapRangeIndex. You also can create your own indexes. You can add HashIndex as either a static or dynamic index into the BackingMap, obtain either MapIndex or MapRangeIndex index proxy object, and use the index proxy object to find cached objects.

#### Default index

If you want to iterate through the keys in a local map, you can use the default index. This index does not require any configuration, but it must be used against the shard, using an agent or an ObjectGrid instance retrieved from the ShardEvents.shardActivated(ObjectGrid shard) method.

# Data quality consideration

The results of index query methods only represent a snapshot of data at a point of time. No locks against data entries are obtained after the results return to the application. Application has to be aware that data updates may occur on a returned data set. For example, the application obtains the key of a cached object by running the findAll method of MapIndex. This returned key object is associated with a data entry in the cache. The application should be able to run the get method on ObjectMap to find an object by providing the key object. If another transaction removes the data object from the cache just before the get method is called, the returned result will be null.

## **Indexing performance considerations**

One of the main objectives of the indexing feature is to improve overall BackingMap performance. If indexing is not used properly, the performance of the application might be compromised. Consider the following factors before using this feature.

- The number of concurrent write transactions: Index processing can occur every time a transaction writes data into a BackingMap. Performance degrades if many transactions are writing data into the map concurrently when an application attempts index query operations.
- The size of the result set that is returned by a query operation: As the size of the resultset increases, the query performance declines. Performance tends to degrade when the size of the result set is 15% or more of the BackingMap.
- The number of indexes built over the same BackingMap: Each index consumes system resources. As the number of the indexes built over the BackingMap increases, performance decreases.

The indexing function can improve BackingMap performance drastically. Ideal cases are when the BackingMap has mostly read operations, the query result set is of a small percentage of the BackingMap entries, and only few indexes are built over the BackingMap.

# JPA Loaders

The Java Persistence API (JPA) is a specification that allows mapping Java objects to relational databases. JPA contains a full object-relational mapping (ORM) specification using Java language metadata annotations, XML descriptors, or both to define the mapping between Java objects and a relational database. A number of open-source and commercial implementations are available.

You can use a Java Persistence API (JPA) loader plug-in implementation with eXtreme Scale to interact with any database supported by your chosen loader. To use JPA, you must have a supported JPA provider, such as OpenJPA or Hibernate, JAR files, and a META-INF/persistence.xml file in your class path.

The JPALoader com.ibm.websphere.objectgrid.jpa.JPALoader and the JPAEntityLoader com.ibm.websphere.objectgrid.jpa.JPAEntityLoader plug-ins are two built-in JPA loader plug-ins that are used to synchronize the ObjectGrid maps with a database. You must have a JPA implementation, such as Hibernate or OpenJPA, to use this feature. The database can be any back end that is supported by the chosen JPA provider.

You can use the JPALoader plug-in when you are storing data using the ObjectMap API. Use the JPAEntityLoader plug-in when you are storing data using the EntityManager API.

# JPA loader architecture

The JPA Loader is used for eXtreme Scale maps that store plain old Java objects (POJO).

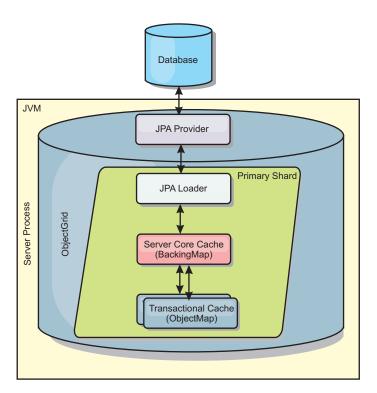

Figure 28. JPA Loader architecture

When an ObjectMap.get(Object key) method is called, the eXtreme Scale run time first checks whether the entry is contained in the ObjectMap layer. If not, the run

time delegates the request to the JPA Loader. Upon request of loading the key, the JPALoader calls the JPA EntityManager.find(Object key) method to find the data from the JPA layer. If the data is contained in the JPA entity manager, it is returned; otherwise, the JPA provider interacts with the database to get the value.

When an update to ObjectMap occurs, for example, using the ObjectMap.update(Object key, Object value) method, the eXtreme Scale run time creates a LogElement for this update and sends it to the JPALoader. The JPALoader calls the JPA EntityManager.merge(Object value) method to update the value to the database.

For the JPAEntityLoader, the same four layers are involved. However, because the JPAEntityLoader plug-in is used for maps that store eXtreme Scale entities, relations among entities could complicate the usage scenario. An eXtreme Scale entity is distinguished from JPA entity. For more information, see the information about the JPAEntityLoader plug-in in the *Programming Guide*.

#### Methods

Loaders provide three main methods:

- get: Returns a list of values that correspond to the list of keys that are passed in by retrieving the data using JPA. The method uses JPA to find the entities in the database. For the JPALoader plug-in, the returned list contains a list of JPA entities directly from the find operation. For the JPAEntityLoader plug-in, the returned list contains eXtreme Scale entity value tuples that are converted from the JPA entities.
- 2. batchUpdate: Writes the data from ObjectGrid maps to the database. Depending on different operation types (insert, update, or delete), the loader uses the JPA persist, merge, and remove operations to update the data to the database. For the JPALoader, the objects in the map are directly used as JPA entities. For the JPAEntityLoader, the entity tuples in the map are converted into objects which are used as JPA entities.
- 3. preloadMap: Preloads the map using the ClientLoader.load client loader method. For partitioned maps, the preloadMap method is only called in one partition. The partition is specified the preloadPartition property of the JPALoader or JPAEntityLoader class. If the preloadPartition value is set to less than zero, or greater than (total\_number\_of\_partitions 1), preload is disabled.

Both JPALoader and JPAEntityLoader plug-ins work with the JPATxCallback class to coordinate the eXtreme Scale transactions and JPA transactions. JPATxCallback must be configured in the ObjectGrid instance to use these two loaders.

## Configuration and programming

If you are using JPA loaders in a multi-master environment, see "Loader considerations in a multi-master topology" on page 155. For more information about configuring JPA loaders, see the information about JPA loaders in the *Administration Guide*. For more information about programming JPA loaders, see the *Programming Guide*.

# Serialization overview

Data is always expressed, but not necessarily stored, as Java objects in the data grid. WebSphere eXtreme Scale uses multiple Java processes to serialize the data, by converting the Java object instances to bytes and back to objects again, as needed, to move the data between client and server processes.

Data is serialized, meaning it is converted into a data stream for transmission over a network, in the following situations:

- When clients communicate with servers, and those servers send information back to the client
- When servers replicate data from one server to another

Alternatively, you might decide to forgo the serialization process through WebSphere eXtreme Scale and store raw data as byte arrays. Byte arrays are much cheaper to store in memory since the Java Virtual Machine (JVM) has fewer objects to search for during garbage collection, and they can be deserialized only when needed. Only use byte arrays if you do not need to access the objects using queries or indexes. Since the data is stored as bytes, eXtreme Scale has no metadata for describing attributes to query.

To serialize data in eXtreme Scale, you can use Java serialization, the ObjectTransformer plug-in, or the DataSerializer plug-ins. To optimize serialization with any of these options, you can use the COPY\_TO\_BYTES mode to improve performance up to 70 percent because the data is serialized when transactions commit, which means that serialization happens only once. The serialized data is sent unchanged from the client to the server or from the server to replicated server. By using the COPY\_TO\_BYTES mode, you can reduce the memory footprint that a large graph of objects can consume.

Use the following figures to help you determine which type of serialization method is most appropriate for your development needs. The first figure describes the serialization methods that are available when you are running logic that interacts with data objects directly in the grid shard. The last figure displays the available options when you are not directly interacting with the grid shard.

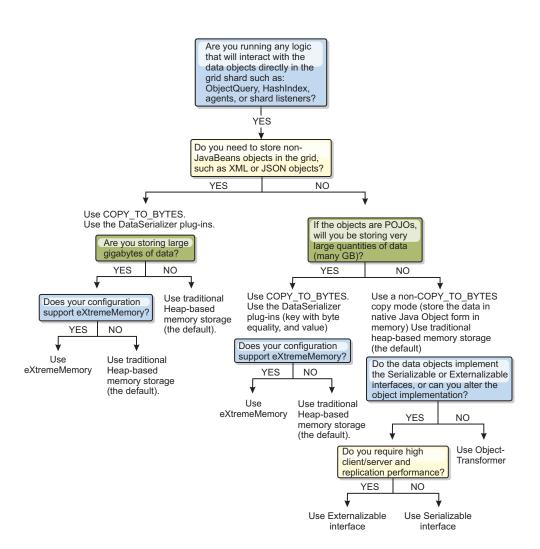

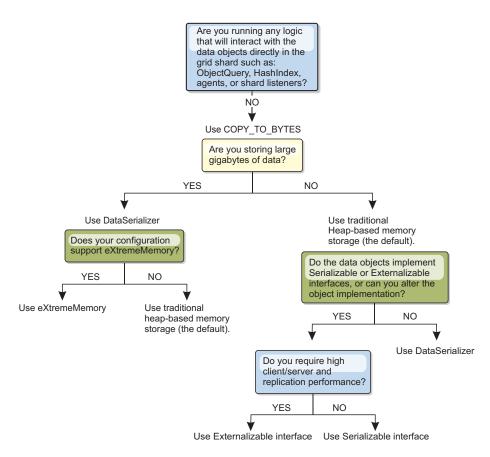

To learn more about the supported forms of serialization in the eXtreme Scale product, see the following topics:

# Serialization using Java

Java serialization refers to either default serialization, which uses the Serializable interface, or custom serialization, which uses both the Serializable and Externalizable interfaces.

#### Default serialization

To use default serialization, implement the java.io. Serializable interface, which includes the API that converts objects into bytes, which are later deserialized. Use the java.io. ObjectOutputStream class to persist the object. Then, call the ObjectOutputStream.writeObject() method to initiate serialization and flatten the Java object.

### **Custom serialization**

Some cases exist where objects must be modified to use custom serialization, such as implementing the java.io. Externalizable interface or by implementing the writeObject and readObject methods for classes implementing the java.io. Serializable interface. Custom serialization techniques should be employed when the objects are serialized using mechanisms other than the ObjectGrid API or EntityManager API methods.

For example, when objects or entities are stored as instance data in a DataGrid API agent or the agent returns objects or entities, those objects are not transformed using an ObjectTransformer. The agent, will however, automatically use the

ObjectTransformer when using EntityMixin interface. See DataGrid agents and entity based Maps for further details.

# ObjectTransformer plug-in

With the ObjectTransformer plug-in, you can serialize, deserialize, and copy objects in the cache for increased performance.

The ObjectTransformer interface has been replaced by the DataSerializer plug-ins, which you can use to efficiently store arbitrary data in WebSphere eXtreme Scale so that existing product APIs can efficiently interact with your data.

If you see performance issues with processor usage, add an ObjectTransformer plug-in to each map. If you do not provide an ObjectTransformer plug-in, up to 60-70 percent of the total processor time is spent serializing and copying entries.

## **Purpose**

With the ObjectTransformer plug-in, your applications can provide custom methods for the following operations:

- Serialize or deserialize the key for an entry
- · Serialize or deserialize the value for an entry
- Copy a key or value for an entry

If no ObjectTransformer plug-in is provided, you must be able to serialize the keys and values because the ObjectGrid uses a serialize and deserialize sequence to copy the objects. This method is expensive, so use an ObjectTransformer plug-in when performance is critical. The copying occurs when an application looks up an object in a transaction for the first time. You can avoid this copying by setting the copy mode of the Map to NO\_COPY or reduce the copying by setting the copy mode to COPY\_ON\_READ. Optimize the copy operation when needed by the application by providing a custom copy method on this plug-in. Such a plug-in can reduce the copy overhead from 65–70 percent to 2/3 percent of total processor time.

The default copyKey and copyValue method implementations first attempt to use the clone method, if the method is provided. If no clone method implementation is provided, the implementation defaults to serialization.

Object serialization is also used directly when the eXtreme Scale is running in distributed mode. The LogSequence uses the ObjectTransformer plug-in to help serialize keys and values before transmitting the changes to peers in the ObjectGrid. You must take care when providing a custom serialization method instead of using the built-in Java developer kit serialization. Object versioning is a complex issue and you might encounter problems with version compatibility if you do not ensure that your custom methods are designed for versioning.

The following list describes how the eXtreme Scale tries to serialize both keys and values:

- If a custom ObjectTransformer plug-in is written and plugged in, eXtreme Scale calls methods in the ObjectTransformer interface to serialize keys and values and get copies of object keys and values.
- If a custom ObjectTransformer plug-in is not used, eXtreme Scale serializes and deserializes values according to the default. If the default plug-in is used, each object is implemented as externalizable or is implemented as serializable.

- If the object supports the Externalizable interface, the writeExternal method is called. Objects that are implemented as externalizable lead to better performance.
- If the object does not support the Externalizable interface and does implement the Serializable interface, the object is saved using the ObjectOutputStream method.

# Using the ObjectTransformer interface

An ObjectTransformer object must implement the ObjectTransformer interface and follow the common ObjectGrid plug-in conventions.

Two approaches, programmatic configuration and XML configuration, are used to add an ObjectTransformer object into the BackingMap configuration as follows.

# Programmatically plug in an ObjectTransformer object

The following code snippet creates the custom ObjectTransformer object and adds it to a BackingMap:

```
ObjectGridManager objectGridManager = ObjectGridManagerFactory.getObjectGridManager();
ObjectGrid myGrid = objectGridManager.createObjectGrid("myGrid", false);
BackingMap backingMap = myGrid.getMap("myMap");
MyObjectTransformer myObjectTransformer = new MyObjectTransformer();
backingMap.setObjectTransformer(myObjectTransformer);
```

# XML configuration approach to plug in an ObjectTransformer

Assume that the class name of the ObjectTransformer implementation is the com.company.org.MyObjectTransformer class. This class implements the ObjectTransformer interface. An ObjectTransformer implementation can be configured using the following XML:

# ObjectTransformer usage scenarios

You can use the ObjectTransformer plug-in in the following situations:

- Non-serializable object
- · Serializable object but improve serialization performance
- Key or value copy

In the following example, ObjectGrid is used to store the Stock class:

```
/**

* Stock object for ObjectGrid demo

*

*

//

public class Stock implements Cloneable {
    String ticket:
```

```
double price;
String company;
String description;
int serialNumber;
long lastTransactionTime;
* @return Returns the description.
public String getDescription() {
    return description;
* @param description The description to set.
public void setDescription(String description) {
    this.description = description;
/**
* @return Returns the lastTransactionTime.
*/
public long getLastTransactionTime() {
    return lastTransactionTime;
/**
* @param lastTransactionTime The lastTransactionTime to set.
public void setLastTransactionTime(long lastTransactionTime) {
    this.lastTransactionTime = lastTransactionTime;
/**
* @return Returns the price.
*/
public double getPrice() {
    return price;
* @param price The price to set.
public void setPrice(double price) {
    this.price = price;
/**
* @return Returns the serialNumber.
*/
public int getSerialNumber() {
    return serialNumber;
* @param serialNumber The serialNumber to set.
public void setSerialNumber(int serialNumber) {
    this.serialNumber = serialNumber;
* @return Returns the ticket.
public String getTicket() {
    return ticket;
* @param ticket The ticket to set.
public void setTicket(String ticket) {
    this.ticket = ticket;
\star 0return Returns the company.
public String getCompany() {
    return company;
/**
\star @param company The company to set.
public void setCompany(String company) {
   this.company = company;
public Object clone() throws CloneNotSupportedException
```

```
{
    return super.clone();
}
```

You can write a custom object transformer class for the Stock class:

```
* Custom implementation of ObjectGrid ObjectTransformer for stock object
public class MyStockObjectTransformer implements ObjectTransformer {
/* (non-Javadoc)
* \verb| com.ibm.websphere.objectgrid.plugins.ObjectTransformer#serializeKey| \\
* (java.lang.Object
* java.io.ObjectOutputStream)
public void serializeKey(Object key, ObjectOutputStream stream) throws IOException {
    String ticket= (String) key;
stream.writeUTF(ticket);
/* (non-Javadoc)
* @see com.ibm.websphere.objectgrid.plugins.
ObjectTransformer#serializeValue(java.lang.Object,
java.io.ObjectOutputStream)
public void serializeValue(Object value, ObjectOutputStream stream) throws IOException {
    Stock stock= (Stock) value;
stream.writeUTF(stock.getTicket());
     stream.writeUTF(stock.getCompany());
    stream.writeUTF(stock.getDescription());
    stream.writeDouble(stock.getPrice());
    stream.writeLong(stock.getLastTransactionTime());
    stream.writeInt(stock.getSerialNumber());
/* (non-Javadoc)
* @see com.ibm.websphere.objectgrid.plugins.
ObjectTransformer#inflateKey(java.io.ObjectInputStream)
public Object inflateKey(ObjectInputStream stream) throws IOException, ClassNotFoundException {
    String ticket=stream.readUTF();
    return ticket;
/* (non-Javadoc)
* @see com.ibm.websphere.objectgrid.plugins.
ObjectTransformer#inflateValue(java.io.ObjectInputStream)
public Object inflateValue(ObjectInputStream stream) throws IOException, ClassNotFoundException {
    Stock stock=new Stock();
    stock.setTicket(stream.readUTF());
    stock.setCompany(stream.readUTF());
    stock.setDescription(stream.readUTF());
    stock.setPrice(stream.readDouble());
stock.setLastTransactionTime(stream.readLong());
    stock.setSerialNumber(stream.readInt());
    return stock;
/* (non-Javadoc)
* @see com.ibm.websphere.objectgrid.plugins.
ObjectTransformer#copyValue(java.lang.Object)
public Object copyValue(Object value) {
    Stock stock = (Stock) value;
    try {
         return stock.clone();
    catch (CloneNotSupportedException e)
        \label{eq:continuous} \ensuremath{\text{//}} \ensuremath{\text{display exception message}}
/* (non-Javadoc)
 * @see com.ibm.websphere.objectgrid.plugins.
ObjectTransformer#copyKey(java.lang.Object)
public Object copyKey(Object key)
    String ticket=(String) key;
    String ticketCopy= new String (ticket);
    return ticketCopy;
```

Then, plug in this custom MyStockObjectTransformer class into the BackingMap:

```
ObjectGridManager ogf=ObjectGridManagerFactory.getObjectGridManager();
ObjectGrid og = ogf.getObjectGrid("NYSE");
BackingMap bm = og.defineMap("NYSEStocks");
MyStockObjectTransformer ot = new MyStockObjectTransformer();
bm.setObjectTransformer(ot);
```

# Serialization using the DataSerializer plug-ins

Use the DataSerializer plug-ins to efficiently store arbitrary data in WebSphere eXtreme Scale so that existing product APIs can efficiently interact with your data.

Serialization methods such as Java serialization and the ObjectTransformer plug-in allow data to be marshalled over the network. In addition, when you use these serialization options with the COPY\_TO\_BYTES copy mode, moving data between clients and servers becomes less expensive and performance is improved. However, these options do not solve the following issues that can exist:

- Keys are not stored in bytes; they are still Java objects.
- Server-side code must still inflate the object; for example, query and index still use reflection and must inflate the object. Additionally, agents, listeners, and plug-ins still need the object form.
- Classes still need to be in the server classpath.
- Data is still in Java serialization form (ObjectOutputStream).

The DataSerializer plug-ins introduce an efficient way of solving these problems. Specifically, the DataSerializer plug-in gives you a way to describe your serialization format, or byte array, to WebSphere eXtreme Scale so that the product can interrogate the byte array without requiring a specific object format. The public DataSerializer plug-in classes and interfaces are in the package, com.ibm.websphere.objectgrid.plugins.io. For more information, refer to the .

**Important:** Entity Java objects are not stored directly into the BackingMaps when you use the EntityManager API. The EntityManager API converts the entity object to Tuple objects. Entity maps are automatically associated with a highly optimized ObjectTransformer. Whenever the ObjectMap API or EntityManager API is used to interact with entity maps, the ObjectTransformer entity is invoked. Therefore, when you use entities, no work is required for serialization because the product automatically completes this process for you.

# Scalability overview

WebSphere eXtreme Scale is scalable through the use of partitioned data, and can scale to thousands of containers if required because each container is independent from other containers.

WebSphere eXtreme Scale divides data sets into distinct partitions that can be moved between processes or even between physical servers at run time. You can, for example, start with a deployment of four servers and then expand to a deployment with 10 servers as the demands on the cache grow. Just as you can add more physical servers and processing units for vertical scalability, you can extend the elastic scaling capability horizontally with partitioning. Horizontal scaling is a major advantage to using WebSphere eXtreme Scale over an in-memory database. In-memory databases can only scale vertically.

With WebSphere eXtreme Scale, you can also use a set of APIs to gain transactional access this partitioned and distributed data. The choices you make for interacting with the cache are as significant as the functions to manage the cache for availability from a performance perspective.

Note: Scalability is not available when containers communicate with one another. The availability management, or core grouping, protocol is an O(N<sup>2</sup>) heartbeat and view maintenance algorithm, but is mitigated by keeping the number of core group members under 20. Only peer to peer replication between shards exists.

### Distributed clients

The WebSphere eXtreme Scale client protocol supports very large numbers of clients. The partitioning strategy offers assistance by assuming that all clients are not always interested in all partitions because connections can be spread across multiple containers. Clients are connected directly to the partitions so latency is limited to one transferred connection.

# Data grids, partitions, and shards

A data grid is divided into partitions. A partition holds an exclusive subset of the data. A partition contains one or more shards: a primary shard and replica shards. Replica shards are not necessary in a partition, but you can use replica shards to provide high availability. Whether your deployment is an independent in-memory data grid or an in-memory database processing space, data access in eXtreme Scale relies heavily on shards.

The data for a partition is stored in a set of shards at run time. This set of shards includes a primary shared and possibly one or more replica shards. A shard is the smallest unit that eXtreme Scale can add or remove from a Java virtual machine.

Two placement strategies exist: fixed partition placement (default) and per container placement. The following discussion focuses on the usage of the fixed partition placement strategy.

#### Total number of shards

If your environment includes 10 partitions that hold 1 million objects with no replicas, then 10 shards would exist that each store 100,000 objects. If you add a replica to this scenario, then an extra shard exists in each partition. In this case, 20 shards exist: 10 primary shards and 10 replica shards. Each one of these shards store 100,000 objects. Each partition consists of a primary shard and one or more (N) replica shards. Determining the optimal shard count is critical. If you configure few shards, data is not distributed evenly among the shards, resulting in out of memory errors and processor overloading issues. You must have at least 10 shards for each JVM as you scale. When you are initially deploying the data grid, you would potentially use many partitions.

## Number of shards per JVM scenarios

### Scenario: small number of shards for each IVM

Data is added and removed from a JVM using shard units. Shards are never split into pieces. If 10 GB of data existed, and 20 shards exist to hold this data, then each shard holds 500 MB of data on average. If nine Java virtual machines host the data grid, then on average each JVM has two shards. Because 20 is not evenly divisible by 9, a few Java virtual machines have three shards, in the following distribution:

- Seven Java virtual machines with two shards
- Two Java virtual machines with three shards

Because each shard holds 500 MB of data, the distribution of data is unequal. The seven Java virtual machines with two shards each host 1 GB of data. The two Java virtual machines with three shards have 50% more data, or 1.5 GB, which is a much larger memory burden. Because the two Java virtual machines are hosting three shards, they also receive 50% more requests for their data. As a result, having few shards for each JVM causes imbalance. To increase the performance, you increase the number of shards for each JVM.

### Scenario: increased number of shards per JVM

In this scenario, consider a much larger number of shards. In this scenario, there are 101 shards with nine Java virtual machines hosting 10 GB of data. In this case, each shard holds 99 MB of data. The Java virtual machines have the following distribution of shards:

- · Seven Java virtual machines with 11 shards
- Two Java virtual machines with 12 shards

The two Java virtual machines with 12 shards now have just 99 MB more data than the other shards, which is a 9% difference. This scenario is much more evenly distributed than the 50% difference in the scenario with few shards. From a processor use perspective, only 9% more work exists for the two Java virtual machines with the 12 shards compared to the seven Java virtual machines that have 11 shards. By increasing the number of shards in each JVM, the data and processor use is distributed in a fair and even way.

When you are creating your system, use 10 shards for each JVM in its maximally sized scenario, or when the system is running its maximum number of Java virtual machines in your planning horizon.

## **Additional placement factors**

The number of partitions, the placement strategy, and number and type of replicas are set in the deployment policy. The number of shards that are placed depend on the deployment policy that you define. The minSyncReplicas, developmentMode, maxSyncReplicas, and maxAsyncReplicas attributes affect where partitions and replicas are placed.

The following factors affect when shards can be placed:

- The xscmd -c suspendBalancing and xscmd -c resumeBalancing commands.
- The server properties file, which has the **placementDeferralInterval** property that defines the number of milliseconds before shards are placed on the container servers.
- The numInitialContainers attribute in the deployment policy.

If the maximum number of replicas are not placed during the initial startup, additional replicas might be placed if you start additional servers later. When you are planning the number of shards per JVM, the maximum number of primary and replica shards is dependent on having enough JVMs started to support the configured maximum number of replicas. A replica is never placed in the same process as its primary. If a process is lost, both the primary and the replica are lost. When the developmentMode attribute is set to false, the primary and replicas are not placed on the same physical server.

# **Partitioning**

Use partitioning to scale out an application. You can define the number of partitions in your deployment policy.

## **About partitioning**

Partitioning is not like Redundant Array of Independent Disks (RAID) striping, which slices each instance across all stripes. Each partition hosts the complete data for individual entries. Partitioning is a very effective means for scaling, but is not applicable to all applications. Applications that require transactional guarantees across large sets of data do not scale and cannot be partitioned effectively. WebSphere eXtreme Scale does not currently support two-phase commit across partitions.

Important: Select the number of partitions carefully. The number of partitions that are defined in the deployment policy directly affects the number of container servers to which an application can scale. Each partition is made up of a primary shard and the configured number of replica shards. The (Number\_Partitions\*(1 + Number\_Replicas)) formula is the number of containers that can be used to scale out a single application.

# **Using partitions**

A data grid can have up to thousands of partitions. A data grid can scale up to the product of the number of partitions times the number of shards per partition. For example, if you have 16 partitions and each partition has one primary and one replica, or two shards, then you can potentially scale to 32 Java virtual machines. In this case, one shard is defined for each JVM. You must choose a reasonable number of partitions based on the expected number of Java virtual machines that you are likely to use. Each shard increases processor and memory usage for the system. The system is designed to scale out to handle this overhead in line with how many server Java virtual machines are available.

Applications should not use thousands of partitions if the application runs on a data grid of four container server Java virtual machines. The application should be configured to have a reasonable number of shards for each container server JVM. For example, an unreasonable configuration is 2000 partitions with two shards that are running on four container Java virtual machines. This configuration results in 4000 shards that are placed on four container Java virtual machines or 1000 shards per container JVM.

A better configuration would be under 10 shards for each expected container JVM. This configuration still gives the possibility of allowing for elastic scaling that is ten times the initial configuration while keeping a reasonable number of shards per container JVM.

Consider this scaling example: you currently have six physical servers with two container Java virtual machines per physical server. You expect to grow to 20 physical servers over the next three years. With 20 physical servers, you have 40 container server Java virtual machines, and choose 60 to be pessimistic. You want four shards per container JVM. You have 60 potential containers, or a total of 240 shards. If you have a primary and replica per partition, then you want 120 partitions. This example gives you 240 divided by 12 container Java virtual machines, or 20 shards per container JVM for the initial deployment with the potential to scale out to 20 computers later.

## ObjectMap and partitioning

With the default FIXED\_PARTITION placement strategy, maps are split across partitions and keys hash to different partitions. The client does not need to know to which partition the keys belong. If a mapSet has multiple maps, the maps should be committed in separate transactions.

## **Entities and partitioning**

Entity manager entities have an optimization that helps clients that are working with entities on a server. The entity schema on the server for the map set can specify a single root entity. The client must access all entities through the root entity. The entity manager can then find related entities from that root in the same partition without requiring the related maps to have a common key. The root entity establishes affinity with a single partition. This partition is used for all entity fetches within the transaction after affinity is established. This affinity can save memory because the related maps do not require a common key. The root entity must be specified with a modified entity annotation as shown in the following example:

@Entity(schemaRoot=true)

Use the entity to find the root of the object graph. The object graph defines the relationships between one or more entities. Each linked entity must resolve to the same partition. All child entities are assumed to be in the same partition as the root. The child entities in the object graph are only accessible from a client from the root entity. Root entities are always required in partitioned environments when using an eXtreme Scale client to communicate to the server. Only one root entity type can be defined per client. Root entities are not required when using Extreme Transaction Processing (XTP) style ObjectGrids, because all communication to the partition is accomplished through direct, local access and not through the client and server mechanism.

# Placement and partitions

You have two placement strategies available for WebSphere eXtreme Scale: fixed partition and per-container. The choice of placement strategy affects how your deployment configuration places partitions over the remote data grid.

# **Fixed partition placement**

You can set the placement strategy in the deployment policy XML file. The default placement strategy is fixed-partition placement, enabled with the FIXED\_PARTITION setting. The number of primary shards that are placed across the available containers is equal to the number of partitions that you have configured with the numberOfPartitions attribute. If you have configured replicas, the minimum total number of shards placed is defined by the following formula: ((1 primary shard + minimum synchronous shards) \* partitions defined). The maximum total number of shards placed is defined by the following formula: ((1 primary shard + maximum synchronous shards + maximum asynchronous shards) \* partitions). Your WebSphere eXtreme Scale deployment spreads these shards over the available containers. The keys of each map are hashed into assigned partitions based on the total partitions you have defined. They keys hash to the same partition even if the partition moves because of failover or server changes.

For example, if the numberPartitions value is 6 and the minSync value is 1 for MapSet1, the total shards for that map set is 12 because each of the 6 partitions

requires a synchronous replica. If three containers are started, WebSphere eXtreme Scale places four shards per container for MapSet1.

## Per-container placement

The alternate placement strategy is per-container placement, which is enabled with the PER\_CONTAINER setting for the placementStrategy attribute in the map set element in the deployment XML file. With this strategy, the number of primary shards placed on each new container is equal to the number of partitions, P, that you have configured. The WebSphere eXtreme Scale deployment environment places P replicas of each partition for each remaining container. The numInitialContainers setting is ignored when you are using per-container placement. The partitions get larger as the containers grow. The keys for maps are not fixed to a certain partition in this strategy. The client routes to a partition and uses a random primary. If a client wants to reconnect to the same session that it used to find a key again, it must use a session handle.

For more information, see the topic on using a SessionHandle for routing in the *Programming Guide*.

For failover or stopped servers, the WebSphere eXtreme Scale environment moves the primary shards in the per-container placement strategy if they still contain data. If the shards are empty, they are discarded. In the per-container strategy, old primary shards are not kept because new primary shards are placed for every container.

WebSphere eXtreme Scale allows per-container placement as an alternative to what could be termed the "typical" placement strategy, a fixed-partition approach with the key of a Map hashed to one of those partitions. In a per-container case (which you set with PER\_CONTAINER), your deployment places the partitions on the set of online container servers and automatically scales them out or in as containers are added or removed from the server data grid. A data grid with the fixed-partition approach works well for key-based grids, where the application uses a key object to locate data in the grid. The following discusses the alternative.

## Example of a per-container data grid

PER\_CONTAINER data grids are different. You specify that the data grid uses the PER\_CONTAINER placement strategy with the placementStrategy attribute in your deployment XML file. Instead of configuring how many partitions total you want in the data grid, you specify how many partitions you want per container that you start.

For example, if you set five partitions per container, five new anonymous partition primaries are created when you start that container server, and the necessary replicas are created on the other deployed container servers.

The following is a potential sequence in a per-container environment as the data grid grows.

- 1. Start container C0 hosting 5 primaries (P0 P4).
  - C0 hosts: P0, P1, P2, P3, P4.
- 2. Start container C1 hosting 5 more primaries (P5 P9). Replicas are balanced on the containers.
  - C0 hosts: P0, P1, P2, P3, P4, R5, R6, R7, R8, R9.
  - C1 hosts: P5, P6, P7, P8, P9, R0, R1, R2, R3, R4.

- 3. Start container C2 hosting 5 more primaries (P10 P14). Replicas are balanced further.
  - C0 hosts: P0, P1, P2, P3, P4, R7, R8, R9, R10, R11, R12.
  - C1 hosts: P5, P6, P7, P8, P9, R2, R3, R4, R13, R14.
  - C2 hosts: P10, P11, P12, P13, P14, R5, R6, R0, R1.

The pattern continues as more containers are started, creating five new primary partitions each time and rebalancing replicas on the available containers in the data grid.

**Note:** WebSphere eXtreme Scale does not move primary shards when using the PER\_CONTAINER strategy, only replicas.

Remember that the partition numbers are arbitrary and have nothing to do with keys, so you cannot use key-based routing. If a container stops then the partition IDs created for that container are no longer used, so there is a gap in the partition IDs. In the example, there would no longer be partitions P5 - P9 if the container C2 failed, leaving only P0 - P4 and P10 - P14, so key-based hashing is impossible.

Using numbers like five or even more likely 10 for how many partitions per container works best if you consider the consequences of a container failure. To spread the load of hosting shards evenly across the data grid, you need more than just one partition for each container. If you had a single partition per container, then when a container fails, only one container (the one hosting the corresponding replica shard) must bear the full load of the lost primary. In this case, the load is immediately doubled for the container. However, if you have five partitions per container, then five containers pick up the load of the lost container, lowering impact on each by 80 percent. Using multiple partitions per container generally lowers the potential impact on each container substantially. More directly, consider a case in which a container spikes unexpectedly—the replication load of that container is spread over 5 containers rather than only one.

## Using the per-container policy

Several scenarios make the per-container strategy an ideal configuration, such as with HTTP session replication or application session state. In such a case, an HTTP router assigns a session to a servlet container. The servlet container needs to create an HTTP session and chooses one of the 5 local partition primaries for the session. The "ID" of the partition chosen is then stored in a cookie. The servlet container now has local access to the session state which means zero latency access to the data for this request as long as you maintain session affinity. And eXtreme Scale replicates any changes to the partition.

In practice, remember the repercussions of a case in which you have multiple partitions per container (say 5 again). Of course, with each new container started, you have 5 more partition primaries and 5 more replicas. Over time, more partitions should be created and they should not move or be destroyed. But this is not how the containers would actually behave. When a container starts, it hosts 5 primary shards, which can be called "home" primaries, existing on the respective containers that created them. If the container fails, the replicas become primaries and eXtreme Scale creates 5 more replicas to maintain high availability (unless you disabled auto repair). The new primaries are in a different container than the one that created them, which can be called "foreign" primaries. The application should never place new state or sessions in a foreign primary. Eventually, the foreign

primary has no entries and eXtreme Scale automatically deletes it and its associated replicas. The foreign primaries' purpose is to allow existing sessions to still be available (but not new sessions).

A client can still interact with a data grid that does not rely on keys. The client just begins a transaction and stores data in the data grid independent of any keys. It asks the Session for a SessionHandle object, a serializable handle allowing the client to interact with the same partition when necessary. For more information see the topic on using a SessionHandle for routing in the *Programming Guide*. WebSphere eXtreme Scale chooses a partition for the client from the list of home partition primaries. It does not return a foreign primary partition. The SessionHandle can be serialized in an HTTP cookie, for example, and later convert the cookie back into a SessionHandle. Then the WebSphere eXtreme Scale APIs can obtain a Session bound to the same partition again, using the SessionHandle.

Note: You cannot use agents to interact with a PER\_CONTAINER data grid.

## **Advantages**

The previous description is different from a normal FIXED\_PARTITION or hash data grid because the per-container client stores data in a place in the grid, gets a handle to it and uses the handle to access it again. There is no application-supplied key as there is in the fixed-partition case.

Your deployment does not make a new partition for each Session. So in a per-container deployment, the keys used to store data in the partition must be unique within that partition. For example, you may have your client generate a unique SessionID and then use it as the key to find information in Maps in that partition. Multiple client sessions then interact with the same partition so the application needs to use unique keys to store session data in each given partition.

The previous examples used 5 partitions, but the numberOfPartitions parameter in the objectgrid XML file can be used to specify the partitions as required. Instead of per data grid, the setting is per container. (The number of replicas is specified in the same way as with the fixed-partition policy.)

The per-container policy can also be used with multiple zones. If possible, eXtreme Scale returns a SessionHandle to a partition whose primary is located in the same zone as that client. The client can specify the zone as a parameter to the container or by using an API. The client zone ID can be set using serverproperties or clientproperties.

The PER\_CONTAINER strategy for a data grid suits applications storing conversational type state rather than database-oriented data. The key to access the data would be a conversation ID and is not related to a specific database record. It provides higher performance (because the partition primaries can be collocated with the servlets for example) and easier configuration (without having to calculate partitions and containers).

# Single-partition and cross-data-grid transactions

The major distinction between WebSphere eXtreme Scale and traditional data storage solutions like relational databases or in-memory databases is the use of partitioning, which allows the cache to scale linearly. The important types of transactions to consider are single-partition and every-partition (cross-data-grid) transactions.

In general, interactions with the cache can be categorized as single-partition transactions or cross-data-grid transactions, as discussed in the following section.

# Single-partition transactions

Single-partition transactions are the preferable method for interacting with caches that are hosted by WebSphere eXtreme Scale. When a transaction is limited to a single partition, then by default it is limited to a single Java virtual machine, and therefore a single server computer. A server can complete M number of these transactions per second, and if you have N computers, you can complete M\*N transactions per second. If your business increases and you need to perform twice as many of these transactions per second, you can double N by buying more computers. Then you can meet capacity demands without changing the application, upgrading hardware, or even taking the application offline.

In addition to letting the cache scale so significantly, single-partition transactions also maximize the availability of the cache. Each transaction only depends on one computer. Any of the other (N-1) computers can fail without affecting the success or response time of the transaction. So if you are running 100 computers and one of them fails, only 1 percent of the transactions in flight at the moment that server failed are rolled back. After the server fails, WebSphere eXtreme Scale relocates the partitions that are hosted by the failed server to the other 99 computers. During this brief period, before the operation completes, the other 99 computers can still complete transactions. Only the transactions that would involve the partitions that are being relocated are blocked. After the failover process is complete, the cache can continue running, fully operational, at 99 percent of its original throughput capacity. After the failed server is replaced and returned to the data grid, the cache returns to 100 percent throughput capacity.

# **Cross-data-grid transactions**

In terms of performance, availability and scalability, cross-data-grid transactions are the opposite of single-partition transactions. Cross-data-grid transactions access every partition and therefore every computer in the configuration. Each computer in the data grid is asked to look up some data and then return the result. The transaction cannot complete until every computer has responded, and therefore the throughput of the entire data grid is limited by the slowest computer. Adding computers does not make the slowest computer faster and therefore does not improve the throughput of the cache.

Cross-data-grid transactions have a similar effect on availability. Extending the previous example, if you are running 100 servers and one server fails, then 100 percent of the transactions that are in progress at the moment that server failed are rolled back. After the server fails, WebSphere eXtreme Scale starts to relocate the partitions that are hosted by that server to the other 99 computers. During this time, before the failover process completes, the data grid cannot process any of these transactions. After the failover process is complete, the cache can continue running, but at reduced capacity. If each computer in the data grid serviced 10 partitions, then 10 of the remaining 99 computers receive at least one extra partition as part of the failover process. Adding an extra partition increases the workload of that computer by at least 10 percent. Because the throughput of the data grid is limited to the throughput of the slowest computer in a cross-data-grid transaction, on average, the throughput is reduced by 10 percent.

Single-partition transactions are preferable to cross-data-grid transactions for scaling out with a distributed, highly available, object cache like WebSphere

eXtreme Scale. Maximizing the performance of these kinds of systems requires the use of techniques that are different from traditional relational methodologies, but you can turn cross-data-grid transactions into scalable single-partition transactions.

## Best practices for building scalable data models

The best practices for building scalable applications with products like WebSphere eXtreme Scale include two categories: foundational principles and implementation tips. Foundational principles are core ideas that need to be captured in the design of the data itself. An application that does not observe these principles is unlikely to scale well, even for its mainline transactions. Implementation tips are applied for problematic transactions in an otherwise well-designed application that observes the general principles for scalable data models.

## Foundational principles

Some of the important means of optimizing scalability are basic concepts or principles to keep in mind.

Duplicate instead of normalizing

The key thing to remember about products like WebSphere eXtreme Scale is that they are designed to spread data across a large number of computers. If the goal is to make most or all transactions complete on a single partition, then the data model design needs to ensure that all the data the transaction might need is located in the partition. Most of the time, the only way to achieve this is by duplicating data.

For example, consider an application like a message board. Two very important transactions for a message board are showing all the posts from a given user and all the posts on a given topic. First consider how these transactions would work with a normalized data model that contains a user record, a topic record, and a post record that contains the actual text. If posts are partitioned with user records, then displaying the topic becomes a cross-grid transaction, and vice versa. Topics and users cannot be partitioned together because they have a many-to-many relationship.

The best way to make this message board scale is to duplicate the posts, storing one copy with the topic record and one copy with the user record. Then, displaying the posts from a user is a single-partition transaction, displaying the posts on a topic is a single-partition transaction, and updating or deleting a post is a two-partition transaction. All three of these transactions will scale linearly as the number of computers in the data grid increases.

Scalability rather than resources

The biggest obstacle to overcome when considering denormalized data models is the impact that these models have on resources. Keeping two, three, or more copies of some data can seem to use too many resources to be practical. When you are confronted with this scenario, remember the following facts: Hardware resources get cheaper every year. Second, and more importantly, WebSphere eXtreme Scale eliminates most hidden costs associated with deploying more resources.

Measure resources in terms of cost rather than computer terms such as megabytes and processors. Data stores that work with normalized relational data generally need to be located on the same computer. This required collocation means that a single larger enterprise computer needs

to be purchased rather than several smaller computers. With enterprise hardware, it is not uncommon for one computer to be capable of completing one million transactions per second to cost much more than the combined cost of 10 computers capable of doing 100,000 transactions per second each.

A business cost in adding resources also exists. A growing business eventually runs out of capacity. When you run out of capacity, you either need to shut down while moving to a bigger, faster computer, or create a second production environment to which you can switch. Either way, additional costs will come in the form of lost business or maintaining almost twice the capacity needed during the transition period.

With WebSphere eXtreme Scale, the application does not need to be shut down to add capacity. If your business projects that you need 10 percent more capacity for the coming year, then increase the number of computers in the data grid by 10 percent. You can increase this percentage without application downtime and without purchasing excess capacity.

### Avoid data transformations

When you are using WebSphere eXtreme Scale, data should be stored in a format that is directly consumable by the business logic. Breaking the data down into a more primitive form is costly. The transformation needs to be done when the data is written and when the data is read. With relational databases this transformation is done out of necessity, because the data is ultimately persisted to disk quite frequently, but with WebSphere eXtreme Scale, you do not need to perform these transformations. For the most part data is stored in memory and can therefore be stored in the exact form that the application needs.

Observing this simple rule helps denormalize your data in accordance with the first principle. The most common type of transformation for business data is the JOIN operations that are necessary to turn normalized data into a result set that fits the needs of the application. Storing the data in the correct format implicitly avoids performing these JOIN operations and produces a denormalized data model.

### Eliminate unbounded queries

No matter how well you structure your data, unbounded queries do not scale well. For example, do not have a transaction that asks for a list of all items sorted by value. This transaction might work at first when the total number of items is 1000, but when the total number of items reaches 10 million, the transaction returns all 10 million items. If you run this transaction, the two most likely outcomes are the transaction timing out, or the client encountering an out-of-memory error.

The best option is to alter the business logic so that only the top 10 or 20 items can be returned. This logic alteration keeps the size of the transaction manageable no matter how many items are in the cache.

### Define schema

The main advantage of normalizing data is that the database system can take care of data consistency behind the scenes. When data is denormalized for scalability, this automatic data consistency management no longer exists. You must implement a data model that can work in the application layer or as a plug-in to the distributed data grid to guarantee data consistency.

Consider the message board example. If a transaction removes a post from a topic, then the duplicate post on the user record needs to be removed. Without a data model, it is possible a developer would write the application code to remove the post from the topic and forget to remove the post from the user record. However, if the developer were using a data model instead of interacting with the cache directly, the removePost method on the data model could pull the user ID from the post, look up the user record, and remove the duplicate post behind the scenes.

Alternately, you can implement a listener that runs on the actual partition that detects the change to the topic and automatically adjusts the user record. A listener might be beneficial because the adjustment to the user record could happen locally if the partition happens to have the user record, or even if the user record is on a different partition, the transaction takes place between servers instead of between the client and server. The network connection between servers is likely to be faster than the network connection between the client and the server.

#### Avoid contention

Avoid scenarios such as having a global counter. The data grid will not scale if a single record is being used a disproportionate number of times compared to the rest of the records. The performance of the data grid will be limited by the performance of the computer that holds the given record.

In these situations, try to break the record up so it is managed per partition. For example consider a transaction that returns the total number of entries in the distributed cache. Instead of having every insert and remove operation access a single record that increments, have a listener on each partition track the insert and remove operations. With this listener tracking, insert and remove can become single-partition operations.

Reading the counter will become a cross-data-grid operation, but for the most part, it was already as inefficient as a cross-data-grid operation because its performance was tied to the performance of the computer hosting the record.

## Implementation tips

You can also consider the following tips to achieve the best scalability.

*Use reverse-lookup indexes* 

Consider a properly denormalized data model where customer records are partitioned based on the customer ID number. This partitioning method is the logical choice because nearly every business operation performed with the customer record uses the customer ID number. However, an important transaction that does not use the customer ID number is the login transaction. It is more common to have user names or e-mail addresses for login instead of customer ID numbers.

The simple approach to the login scenario is to use a cross-data-grid transaction to find the customer record. As explained previously, this approach does not scale.

The next option might be to partition on user name or e-mail. This option is not practical because all the customer ID based operations become cross-data-grid transactions. Also, the customers on your site might want

to change their user name or e-mail address. Products like WebSphere eXtreme Scale need the value that is used to partition the data to remain constant.

The correct solution is to use a reverse lookup index. With WebSphere eXtreme Scale, a cache can be created in the same distributed grid as the cache that holds all the user records. This cache is highly available, partitioned and scalable. This cache can be used to map a user name or e-mail address to a customer ID. This cache turns login into a two partition operation instead of a cross-grid operation. This scenario is not as good as a single-partition transaction, but the throughput still scales linearly as the number of computers increases.

## Compute at write time

Commonly calculated values like averages or totals can be expensive to produce because these operations usually require reading a large number of entries. Because reads are more common than writes in most applications, it is efficient to compute these values at write time and then store the result in the cache. This practice makes read operations both faster and more scalable.

## Optional fields

Consider a user record that holds a business, home, and telephone number. A user could have all, none or any combination of these numbers defined. If the data were normalized then a user table and a telephone number table would exist. The telephone numbers for a given user could be found using a JOIN operation between the two tables.

De-normalizing this record does not require data duplication, because most users do not share telephone numbers. Instead, empty slots in the user record must be allowed. Instead of having a telephone number table, add three attributes to each user record, one for each telephone number type. This addition of attributes eliminates the JOIN operation and makes a telephone number lookup for a user a single-partition operation.

### Placement of many-to-many relationships

Consider an application that tracks products and the stores in which the products are sold. A single product is sold in many stores, and a single store sells many products. Assume that this application tracks 50 large retailers. Each product is sold in a maximum of 50 stores, with each store selling thousands of products.

Keep a list of stores inside the product entity (arrangement A), instead of keeping a list of products inside each store entity (arrangement B). Looking at some of the transactions this application would have to perform illustrates why arrangement A is more scalable.

First look at updates. With arrangement A, removing a product from the inventory of a store locks the product entity. If the data grid holds 10000 products, only 1/10000 of the grid needs to be locked to perform the update. With arrangement B, the data grid only contains 50 stores, so 1/50 of the grid must be locked to complete the update. So even though both of these could be considered single-partition operations, arrangement A scales out more efficiently.

Now, considering reads with arrangement A, looking up the stores at which a product is sold is a single-partition transaction that scales and is fast because the transaction only transmits a small amount of data. With

arrangement B, this transaction becomes an cross-data-grid transaction because each store entity must be accessed to see if the product is sold at that store, which reveals an enormous performance advantage for arrangement A.

Scaling with normalized data

One legitimate use of cross-data-grid transactions is to scale data processing. If a data grid has 5 computers and a cross-data-grid transaction is dispatched that sorts through about 100,000 records on each computer, then that transaction sorts through 500,000 records. If the slowest computer in the data grid can perform 10 of these transactions per second, then the data grid is capable of sorting through 5,000,000 records per second. If the data in the grid doubles, then each computer must sort through 200,000 records, and each transaction sorts through 1,000,000 records. This data increase decreases the throughput of the slowest computer to 5 transactions per second, thereby reducing the throughput of the data grid to 5 transactions per second. Still, the data grid sorts through 5,000,000 records per second.

In this scenario, doubling the number of computer allows each computer to return to its previous load of sorting through 100,000 records, allowing the slowest computer to process 10 of these transactions per second. The throughput of the data grid stays the same at 10 requests per second, but now each transaction processes 1,000,000 records, so the grid has doubled its capacity in terms of processing records to 10,000,000 per second.

Applications such as a search engine that need to scale both in terms of data processing to accommodate the increasing size of the Internet and throughput to accommodate growth in the number of users, you must create multiple data grids, with a round robin of the requests between the grids. If you need to scale up the throughput, add computers and add another data grid to service requests. If data processing needs to be scaled up, add more computers and keep the number of data grids constant.

# Scaling in units or pods

Although you can deploy a data grid over thousands of Java virtual machines, you might consider splitting the data grid into units or pods to increase the reliability and ease of testing of your configuration. A pod is a group of servers that is running the same set of applications.

# Deploying a large single data grid

Testing has verified that eXtreme Scale can scale out to over 1000 JVMs. Such testing encourages building applications to deploy single data grids on large numbers of boxes. Although it is possible to do this, it is not recommended, for several reasons:

- 1. **Budget concerns:** Your environment cannot realistically test a 1000-server data grid. However, it can test a much smaller data grid considering budget reasons, so you do not need to buy twice the hardware, especially for such a large number of servers.
- 2. **Different application versions:** Requiring a large number of boxes for each testing thread is not practical. The risk is that you are not testing the same factors as you would in a production environment.
- 3. **Data loss:** Running a database on a single hard drive is unreliable. Any problem with the hard drive causes you to lose data. Running a growing application on a single data grid is similar. You will likely have bugs in your

environment and in your applications. So placing all of the data on a single large system will often lead to a loss of large amounts of data.

## Splitting the data grid

Splitting the application data grid into pods (units) is a more reliable option. A pod is a group of servers that are running a homogenous application stack. Pods can be of any size, but ideally they should consist of about 20 physical servers. Instead of having 500 physical servers in a single data grid, you can have 25 pods of 20 physical servers. A single version of an application stack should run on a given pod, but different pods can have their own versions of an application stack.

Generally, an application stack considers levels of the following components.

- Operating system
- Hardware
- JVM
- WebSphere eXtreme Scale version
- Application
- Other necessary components

A pod is a conveniently sized deployment unit for testing. Instead of having hundreds of servers for testing, it is more practical to have 20 servers. In this case, you are still testing the same configuration as you would have in production. Production uses grids with a maximum size of 20 servers, constituting a pod. You can stress-test a single pod and determine its capacity, number of users, amount of data, and transaction throughput. This makes planning easier and follows the standard of having predictable scaling at predictable cost.

## Setting up a pod-based environment

In different cases, the pod does not necessarily have to have 20 servers. The purpose of the pod size is for practical testing. The size of a pod should be small enough that if a pod encounters problems in production, the fraction of transactions affected is tolerable.

Ideally, any bug impacts a single pod. A bug would only have an impact on four percent of the application transactions rather than 100 percent. In addition, upgrades are easier because they can be rolled out one pod at a time. As a result, if an upgrade to a pod creates problems, the user can switch that pod back to the prior level. Upgrades include any changes to the application, the application stack, or system updates. As much as possible, upgrades should only change a single element of the stack at a time to make problem diagnosis more precise.

To implement an environment with pods, you need a routing layer above the pods that is forwards and backwards compatible if pods get software upgrades. Also, you should create a directory that includes information about which pod has what data. You can use another eXtreme Scale data grid for this with a database behind it, preferably using the write-behind scenario.) This yields a two-tier solution. Tier 1 is the directory and is used to locate which pod handles a specific transaction. Tier 2 is composed of the pods themselves. When tier 1 identifies a pod, the setup routes each transaction to the correct server in the pod, which is usually the server holding the partition for the data used by the transaction. Optionally, you can also use a near cache on tier 1 to lower the impact associated with looking up the correct pod.

Using pods is slightly more complex than having a single data grid, but the operational, testing, and reliability improvements make it a crucial part of scalability testing.

# **Availability overview**

# High availability

With high availability, WebSphere eXtreme Scale provides reliable data redundancy and detection of failures.

WebSphere eXtreme Scale self-organizes data grids of Java virtual machines into a loosely federated tree. The catalog service at the root and core groups holding containers are at the leaves of the tree. See "Caching architecture: Maps, containers, clients, and catalogs" on page 14 for more information.

Each core group is automatically created by the catalog service into groups of about 20 servers. The core group members provide health monitoring for other members of the group. Also, each core group elects a member to be the leader for communicating group information to the catalog service. Limiting the core group size allows for good health monitoring and a highly scalable environment.

**Note:** In a WebSphere Application Server environment, in which core group size can be altered, eXtreme Scale does not support more than 50 members per core group.

## **Heart beating**

- 1. Sockets are kept open between Java virtual machines, and if a socket closes unexpectedly, this unexpected closure is detected as a failure of the peer Java virtual machine. This detection catches failure cases such as the Java virtual machine exiting very quickly. Such detection also allows recovery from these types of failures typically in less than a second.
- 2. Other types of failures include: an operating system panic, physical server failure, or network failure. These failures are discovered through heart beating.

Heartbeats are sent periodically between pairs of processes: When a fixed number of heartbeats are missed, a failure is assumed. This approach detects failures in N\*M seconds. N is the number of missed heart beats and M is the heartbeat interval. Directly specifying M and N is not supported. A slider mechanism is used to allow a range of tested M and N combinations to be used.

#### **Failures**

There are several ways that a process can fail. The process could fail because some resource limit was reached, such as maximum heap size, or some process control logic terminated a process. The operating system could fail, causing all of the processes running on the system to be lost. Hardware can fail, though less frequently, like the network interface card (NIC), causing the operating system to be disconnected from the network. Many more points of failure can occur, causing the process to be unavailable. In this context, all of these failures can be categorized into one of two types: process failure and loss of connectivity.

#### Process failure

WebSphere eXtreme Scale reacts to process failures quickly. When a process fails, the operating system is responsible for cleaning up any left over resources that the process was using. This cleanup includes port allocation and connectivity. When a process fails, a signal is sent over the connections that were being used by that process to close each connection. With these signals, a process failure can be instantly detected by any other process that is connected to the failed process.

## Loss of connectivity

Loss of connectivity occurs when the operating system becomes disconnected. As a result, the operating system cannot send signals to other processes. There are several reasons that loss of connectivity can occur, but they can be split into two categories: host failure and islanding.

#### Host failure

If the machine is unplugged from the power outlet, then it is gone instantly.

## **Islanding**

This scenario presents the most complicated failure condition for software to handle correctly because the process is presumed to be unavailable, though it is not. Essentially, a server or other process appears to the system to have failed while it is actually running properly.

### Container failures

Container failures are generally discovered by peer containers through the core group mechanism. When a container or set of containers fails, the catalog service migrates the shards that were hosted on that container or containers. The catalog service looks for a synchronous replica first before migrating to an asynchronous replica. After the primary shards are migrated to new host containers, the catalog service looks for new host containers for the replicas that are now missing.

**Note:** Container islanding - The catalog service migrates shards off containers when the container is discovered to be unavailable. If those containers then become available, the catalog service considers the containers eligible for placement just like in the normal startup flow.

### Container failure detection latency

Failures can be categorized into soft and hard failures. Soft failures are typically caused when a process fails. Such failures are detected by the operating system, which can recover used resources, such as network sockets, quickly. Typical failure detection for soft failures is less than one second. Hard failures might take up to 200 seconds to detect with the default heart beat tuning. Such failures include: physical machine crashes, network cable disconnects, or operating system failures. The run time relies on heart beating to detect hard failures which can be configured.

# Catalog service failure

Because the catalog service grid is an eXtreme Scale grid, it also uses the core grouping mechanism in the same way as the container failure process. The primary

difference is that the catalog service domain uses a peer election process for defining the primary shard instead of the catalog service algorithm that is used for the containers.

The placement service and the core grouping service are One of N services. A One of N service runs in one member of the high availability group. The location service and administration run in all of the members of the high availability group. The placement service and core grouping service are singletons because they are responsible for laying out the system. The location service and administration are read-only services and exist everywhere to provide scalability.

The catalog service uses replication to make itself fault tolerant. If a catalog service process fails, then the service restarts to restore the system to the wanted level of availability. If all of the processes that are hosting the catalog service fail, the data grid has a loss of critical data. This failure results in a required restart of all the container servers. Because the catalog service can run on many processes, this failure is an unlikely event. However, if you are running all of the processes on a single box, within a single blade chassis, or from a single network switch, a failure is more likely to occur. Try to remove common failure modes from boxes that are hosting the catalog service to reduce the possibility of failure.

## Multiple container failures

A replica is never placed in the same process as its primary because if the process is lost, it would result in a loss of both the primary and the replica. In a development environment on a single machine, you might want to have two containers and replicate between them. You can define the development mode attribute in the deployment policy to configure a replica to be placed on the same machine as a primary. However, in production, using a single machine is not sufficient because loss of that host results in the loss of both container servers. To change between development mode on a single machine and a production mode with multiple machines, disable development mode in the deployment policy configuration file.

| Loss type           | Discovery (detection) mechani |
|---------------------|-------------------------------|
| Table 4. Failure di | scovery and recovery summary  |

| Loss type        | Discovery (detection) mechanism | Recovery method                    |
|------------------|---------------------------------|------------------------------------|
| Process loss     | I/O                             | Restart                            |
| Server loss      | Heartbeat                       | Restart                            |
| Network outage   | Heartbeat                       | Reestablish network and connection |
| Server-side hang | Heartbeat                       | Stop and restart server            |
| Server busy      | Heartbeat                       | Wait until server is available     |

# Replication for availability

Replication provides fault tolerance and increases performance for a distributed eXtreme Scale topology. Replication is enabled by associating backing maps with a map set.

### About map sets

A map set is a collection of maps that are categorized by a partition-key. This partition-key is derived from the key on the individual map by taking its hash modulo the number of partitions. If one group of maps within the map set has partition-key X, those maps are stored in a corresponding partition X in the data

grid. If another group has partition-key Y, all of the maps are stored in partition Y, and so on. The data within the maps is replicated based on the policy defined on the map set. Replication occurs on distributed topologies.

Map sets are assigned the number of partitions and a replication policy. The map set replication configuration identifies the number of synchronous and asynchronous replica shards for the map set must in addition to the primary shard. For example, if one synchronous and one asynchronous replica exist, all of the BackingMaps that are assigned to the map set each have a replica shard distributed automatically within the set of available container server s for the data grid. The replication configuration can also enable clients to read data from synchronously replicated servers. This can spread the load for read requests over additional servers in the eXtreme Scale. Replication has a programming model impact only when preloading the backing maps.

## Map preloading

Maps can be associated with Loaders. A loader is used to fetch objects when they cannot be found in the map (a cache miss) and also to write changes to a back-end when a transaction commits. Loaders can also be used for preloading data into a map. The preloadMap method of the Loader interface is called on each map when its corresponding partition in the map set becomes a primary. The preloadMap method is not called on replicas. It attempts to load all the intended referenced data from the back-end into the map using the provided session. The relevant map is identified by the BackingMap argument that is passed to the preloadMap method.

void preloadMap(Session session, BackingMap backingMap) throws LoaderException;

### Preloading in partitioned map set

Maps can be partitioned into N partitions. Maps can therefore be striped across multiple servers, with each entry identified by a key that is stored only on one of those servers. Very large maps can be held in an eXtreme Scale because the application is no longer limited by the heap size of a single JVM to hold all the entries of a Map. Applications that want to preload with the preloadMap method of the Loader interface must identify the subset of the data that it preloads. A fixed number of partitions always exists. You can determine this number by using the following code example:

```
int numPartitions = backingMap.getPartitionManager().getNumOfPartitions();
int myPartition = backingMap.getPartitionId();
```

This code example shows that an application can identify the subset of the data to preload from the database. Applications must always use these methods even when the map is not initially partitioned. These methods allow flexibility: If the map is later partitioned by the administrators, then the loader continues to work correctly.

The application must issue queries to retrieve the *myPartition* subset from the backend. If a database is used, then it might be easier to have a column with the partition identifier for a given record unless there is some natural query that allows the data in the table to partition easily.

### **Performance**

The preload implementation copies data from the back-end into the map by storing multiple objects in the map in a single transaction. The optimal number of records

to store per transaction depends on several factors, including complexity and size. For example, after the transaction includes blocks of more than 100 entries, the performance benefit decreases as you increase the number of entries. To determine the optimal number, begin with 100 entries and then increase the number until the performance benefit decreases to none. Larger transactions result in better replication performance. Remember, only the primary runs the preload code. The preloaded data is replicated from the primary to any replicas that are online.

# Preloading map sets

If the application uses a map set with multiple maps then each map has its own loader. Each loader has a preload method. Each map is loaded serially by the eXtreme Scale. It might be more efficient to preload all the maps by designating a single map as the preloading map. This process is an application convention. For example, two maps, department and employee, might use the department Loader to preload both the department and the employee maps. This procedure ensures that, transactionally, if an application wants a department then the employees for that department are in the cache. When the department Loader preloads a department from the back-end, it also fetches the employees for that department. The department object and its associated employee objects are then added to the map using a single transaction.

## Recoverable preloading

Some customers have very large data sets that need caching. Preloading this data can be very time consuming. Sometimes, the preloading must complete before the application can go online. You can benefit from making preloading recoverable. Suppose there are a million records to preload. The primary is preloading them and fails at the 800,000th record. Normally, the replica chosen to be the new primary clears any replicated state and starts from the beginning. eXtreme Scale can use a ReplicaPreloadController interface. The loader for the application would also need to implement the ReplicaPreloadController interface. This example adds a single method to the Loader: Status checkPreloadStatus(Session session, BackingMap bmap); This method is called by the eXtreme Scale run time before the preload method of the Loader interface is normally called. The eXtreme Scale tests the result of this method (Status) to determine its behavior whenever a replica is promoted to a primary.

Table 5. Status value and response

| Returned status value         | eXtreme Scale response                                                                                                    |
|-------------------------------|----------------------------------------------------------------------------------------------------|
| Status.PRELOADED_ALREADY      | eXtreme Scale does not call the preload method at all because this status value indicates that the map is fully preloaded.                        |
| Status.FULL_PRELOAD_NEEDED    | eXtreme Scale clears the map and calls the preload method normally.                                                                               |
| Status.PARTIAL_PRELOAD_NEEDED | eXtreme Scale leaves the map as-is and calls preload. This strategy allows the application loader to continue preloading from that point onwards. |

Clearly, while a primary is preloading the map, it must leave some state in a map in the map set that is being replicated so that the replica determines what status to return. You can use an extra map named, for example, RecoveryMap. This RecoveryMap must be part of the same map set that is being preloaded to ensure that the map is replicated consistently with the data being preloaded. A suggested implementation follows.

As the preload commits each block of records, the process also updates a counter or value in the RecoveryMap as part of that transaction. The preloaded data and

the RecoveryMap data are replicated atomically to the replicas. When the replica is promoted to primary, it can now check the RecoveryMap to see what has happened.

The RecoveryMap can hold a single entry with the state key. If no object exists for this key then you need a full preload (checkPreloadStatus returns FULL\_PRELOAD\_NEEDED). If an object exists for this state key and the value is COMPLETE, the preload completes, and the checkPreloadStatus method returns PRELOADED\_ALREADY. Otherwise, the value object indicates where the preload restarts and the checkPreloadStatus method returns: PARTIAL\_PRELOAD\_NEEDED. The loader can store the recovery point in an instance variable for the loader so that when preload is called, the loader knows the starting point. The RecoveryMap can also hold an entry per map if each map is preloaded independently.

## Handling recovery in synchronous replication mode with a Loader

The eXtreme Scale run time is designed not to lose committed data when the primary fails. The following section shows the algorithms used. These algorithms apply only when a replication group uses synchronous replication. A loader is optional.

The eXtreme Scale run time can be configured to replicate all changes from a primary to the replicas synchronously. When a synchronous replica is placed, it receives a copy of the existing data on the primary shard. During this time, the primary continues to receive transactions and copies them to the replica asynchronously. The replica is not considered to be online at this time.

After the replica catches up the primary, the replica enters peer mode and synchronous replication begins. Every transaction committed on the primary is sent to the synchronous replicas and the primary waits for a response from each replica. A synchronous commit sequence with a Loader on the primary looks like the following set of steps:

| Table 6  | Commit | seauence  | οn | tho | nrimary   |
|----------|--------|-----------|----|-----|-----------|
| iable o. | COMMI  | seauerice | UΠ | une | Dililiary |

| Step with loader                                             | Step without loader                     |  |
|--------------------------------------------------------------|-----------------------------------------|--|
| Get locks for entries                                        | same                                    |  |
| Flush changes to the loader                                  | no-op                                   |  |
| Save changes to the cache                                    | same                                    |  |
| Send changes to replicas and wait for acknowledgment         | same                                    |  |
| Commit to the loader through the TransactionCallback plug-in | Plug-in commit called, but does nothing |  |
| Release locks for entries                                    | same                                    |  |

Notice that the changes are sent to the replica before they are committed to the loader. To determine when the changes are committed on the replica, revise this sequence: At initialize time, initialize the tx lists on the primary as below.

CommittedTx = {}, RolledBackTx = {}

During synchronous commit processing, use the following sequence:

Table 7. Synchronous commit processing

| Step with loader                                                                                                    | Step without loader                                                                    |
|----------------------------------------------------------------------------------------------------|----------------------------------------------------------------------------------------|
| Get locks for entries                                                                                                | same                                                                                   |
| Flush changes to the loader                                                                                          | no-op                                                                                  |
| Save changes to the cache                                                                                            | same                                                                                   |
| Send changes with a committed transaction, roll back transaction to replica, and wait for acknowledgment             | same                                                                                   |
| Clear list of committed transactions and rolled back transactions                                                    | same                                                                                   |
| Commit the loader through the TransactionCallBack plug-in                                                            | TransactionCallBack plug-in commit is still called, but typically does not do anything |
| If commit succeeds, add the transaction to the committed transactions, otherwise add to the rolled back transactions | no-op                                                                                  |
| Release locks for entries                                                                                            | same                                                                                   |

For replica processing, use the following sequence:

- 1. Receive changes
- 2. Commit all received transactions in the committed transaction list
- 3. Roll back all received transactions in the rolled back transaction list
- 4. Start a transaction or session
- 5. Apply changes to the transaction or session
- 6. Save the transaction or session to the pending list
- 7. Send back reply

Notice that on the replica, no loader interactions occur while the replica is in replica mode. The primary must push all changes through the Loader. The replica does not push any changes. A side effect of this algorithm is that the replica always has the transactions, but they are not committed until the next primary transaction sends the commit status of those transactions. The transactions are then committed or rolled back on the replica. Until then, the transactions are not committed. You can add a timer on the primary that sends the transaction outcome after a small period (a few seconds). This timer limits, but does not eliminate, any staleness to that time window. This staleness is only a problem when using replica read mode. Otherwise, the staleness does not have an impact on the application.

When the primary fails, it is likely that a few transactions were committed or rolled back on the primary, but the message never made it to the replica with these outcomes. When a replica is promoted to the new primary, one of the first actions is to handle this condition. Each pending transaction is reprocessed against the new primary's set of maps. If there is a Loader, then each transaction is given to the Loader. These transactions are applied in strict first in first out (FIFO) order. If a transaction fails, it is ignored. If three transactions are pending, A, B, and C, then A might commit, B might rollback, and C might also commit. No one transaction has any impact on the others. Assume that they are independent.

A loader might want to use slightly different logic when it is in failover recovery mode versus normal mode. The loader can easily know when it is in failover recovery mode by implementing the ReplicaPreloadController interface. The checkPreloadStatus method is only called when failover recovery completes.

Therefore, if the apply method of the Loader interface is called before the checkPreloadStatus method, then it is a recovery transaction. After the checkPreloadStatus method is called, the failover recovery is complete.

## Load balancing across replicas

The eXtreme Scale, unless configured otherwise, sends all read and write requests to the primary server for a given replication group. The primary must service all requests from clients. You might want to allow read requests to be sent to replicas of the primary. Sending read requests to the replicas allows the load of the read requests to be shared by multiple Java Virtual Machines (JVM). However, using replicas for read requests can result in inconsistent responses.

Load balancing across replicas is typically used only when clients are caching data that is changing all the time or when the clients are using pessimistic locking.

If the data is continually changing and then being invalidated in client near caches, the primary should see a relatively high get request rate from clients as a result. Likewise, in pessimistic locking mode, no local cache exists, so all requests are sent to the primary.

If the data is relatively static or if pessimistic mode is not used, then sending read requests to the replica does not have a large impact on performance. The frequency of get requests from clients with caches that are full of data is not high.

When a client first starts, its near cache is empty. Cache requests to the empty cache are forwarded to the primary. The client cache gets data over time, causing the request load to drop. If many clients start concurrently, then the load might be significant and replica read might be an appropriate performance choice.

### Client-side replication

With eXtreme Scale, you can replicate a server map to one or more clients by using asynchronous replication. A client can request a local read-only copy of a server side map by using the ClientReplicableMap.enableClientReplication method. void enableClientReplication(Mode mode, int[] partitions, ReplicationMapListener listener) throws ObjectGridException;

The first parameter is the replication mode. This mode can be a continuous replication or a snapshot replication. The second parameter is an array of partition IDs that represent the partitions from which to replicate the data. If the value is null or an empty array, the data is replicated from all the partitions. The last parameter is a listener to receive client replication events. See ClientReplicableMap and ReplicationMapListener in the API documentation for details.

After the replication is enabled, then the server starts to replicate the map to the client. The client is eventually only a few transactions behind the server at any point in time.

### High availability catalog service

A catalog service domain is the data grid of catalog servers you are using, which retain topology information for all of the container servers in your eXtreme Scale environment. The catalog service controls balancing and routing for all clients.

For more information about catalog servers, see "Catalog service" on page 14.

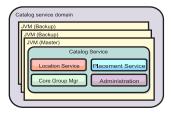

Figure 29. Catalog service domain

When multiple catalog servers start, one of the servers is elected as the master catalog server that accepts Internet Inter-ORB Protocol (IIOP) heartbeats and handles system data changes in response to any catalog service or container changes.

When clients contact any one of the catalog servers, the routing table for the catalog service domain is propagated to the clients through the Common Object Request Broker Architecture (CORBA) service context.

Configure at least three catalog servers in the catalog service domain. Catalog servers must be installed on separate nodes or separate installation images from your container servers to ensure that you can seamlessly upgrade your servers at a later date. If your configuration has zones, you can configure one catalog server per zone.

When a container server contacts one of the catalog servers, the routing table for the catalog service domain is also propagated to the catalog server and container server through the CORBA service context. Furthermore, if the contacted catalog server is not currently the master catalog server, the request is automatically rerouted to the current master catalog server and the routing table for the catalog server is updated.

**Note:** A catalog service domain and the container server data grid are very different. The catalog service domain is for high availability of your system data. The container server data grid is for your data high availability, scalability, and workload management. Therefore, two different routing tables exist: the routing table for the catalog service domain and the routing table for the container server data grid shards.

### Catalog server quorums

When the quorum mechanism is enabled, all the catalog servers in the quorum must be available for placement operations to occur in the data grid.

- "Important terms"
- "Heartbeats and failure detection" on page 95
- "Quorum behavior" on page 96
  - "Container behavior during quorum loss" on page 98
- "Client behavior during quorum loss" on page 98

#### Important terms

- Heartbeat: A signal that is sent between servers to convey that they are running.
- Quorum: A group of catalog servers that communicate and conduct placement operations in the data grid. This group consists of all of the catalog servers in the data grid, unless you manually override the quorum mechanism with administrative actions.

- **Brownout**: A temporary loss of connectivity between one or more servers.
- Blackout: A permanent loss of connectivity between one or more servers.
- **Data center**: A geographically located group of servers that are generally connected with a local area network (LAN).
- **Zone**: A zone is a configuration option that is used to group servers together that share some physical characteristic. Examples of zones for a group of servers include: a data center, an area network, a building, or a floor of a building.

#### Heartbeats and failure detection

## Container servers and core groups

The catalog service places container servers into core groups of a limited size. A core group tries to detect the failure of its members. A single member of a core group is elected to be the core group leader. The core group leader periodically tells the catalog service that the core group is alive and reports any membership changes to the catalog service. A membership change can be a JVM failing or a newly added JVM that joins the core group.

If a JVM socket is closed, that JVM is regarded as being no longer available. Each core group member also heart beats over these sockets at a rate determined by configuration. If a JVM does not respond to these heartbeats within a configured maximum time period, then the JVM is considered to be no longer available, which triggers a failure detection.

If the catalog service marks a container JVM as failed and the container server is later reported as being available, the container JVM is told to shut down the WebSphere eXtreme Scale container servers. A JVM in this state is not visible in **xscmd** utility command queries. Messages in the logs of the container JVM indicate that the container JVM has failed. You must manually restart these JVMs.

If the core group leader cannot contact any member, it continues to retry contacting the member.

The complete failure of all members of a core group is also a possibility. If the entire core group has failed, it is the responsibility of the catalog service to detect this loss.

### Catalog service domain heart-beating

The catalog service domain looks like a private core group with a static membership and a quorum mechanism. It detects failures the same way as a normal core group. However, the behavior is modified to include quorum logic. The catalog service also uses a less aggressive heart-beating configuration.

### Failure detection

WebSphere eXtreme Scale detects when processes terminate through abnormal socket closure events. The catalog service is notified immediately when a process terminates.

For more information about configuring heart-beating, see Tuning the heartbeat interval setting for failover detection the information about configuring failover detection in the *Administration Guide*.

#### Quorum behavior

Normally, the members of the catalog service have full connectivity. The catalog service domain is a static set of JVMs. WebSphere eXtreme Scale expects all members of the catalog service to be online. When all the members are online, the catalog service has quorum. The catalog service responds to container events only while the catalog service has quorum.

### Reasons for quorum loss

WebSphere eXtreme Scale expects to lose quorum for the following scenarios:

- A catalog service JVM member fails
- · Network brown out occurs
- Data center loss occurs

WebSphere eXtreme Scale does not lose quorum in the following scenario:

 Stopping a catalog server instance with the stopOgServer command or any other administrative actions. The system knows that the server instance has stopped, which is different from a JVM failure or brownout.

If the catalog service loses a quorum, it waits for quorum to be reestablished. While the catalog service does not have a quorum, it ignores events from container servers. Container servers continue to try any requests that are rejected by the catalog server during this time. Heart-beating is suspended until a quorum is reestablished.

#### Quorum loss from JVM failure

A catalog server that fails causes quorum to be lost. If a JVM fails, you must override quorum as fast as possible. The failed catalog service cannot rejoin the data grid until quorum has been overridden.

#### Quorum loss from network brownout

WebSphere eXtreme Scale is designed to expect the possibility of brownouts. A brownout is when a temporary loss of connectivity occurs between data centers. Brown outs are usually transient and clear within seconds or minutes. While WebSphere eXtreme Scale tries to maintain normal operation during the brownout period, a brownout is regarded as a single failure event. The failure is expected to be fixed and then normal operation resumes with no actions necessary.

A long duration brown out can be classified as a blackout only through user intervention. Overriding quorum on one side of the brownout is required in order for the event to be classified as a blackout.

## Catalog service JVM cycling

If a catalog server is stopped by using the **stopOgServer** command, then the quorum drops to one less server. The remaining servers still have quorum. Restarting the catalog server sets quorum back to the previous number.

### Consequences of lost quorum

If a container JVM was to fail while quorum is lost, recovery does not occur until the brownout recovers. In a blackout scenario, the recovery does not occur until

you run the override quorum command. Quorum loss and a container failure as are considered a double failure, which is a rare event. Because of the double failure, applications might lose write access to data that was stored on the failed JVM. When quorum is restored, the normal recovery occurs.

Similarly, if you attempt to start a container during a quorum loss event, the container does not start.

Full client connectivity is allowed during quorum loss. If no container failures or connectivity issues happen during the quorum loss event then clients can still fully interact with the container servers.

If a brownout occurs, then some clients might not have access to primary or replica copies of the data until the brownout clears.

New clients can be started because a catalog service JVM must exist in each data center. Therefore, at least one catalog server can be reached by a client even during a brownout event.

### Quorum recovery

If quorum is lost for any reason, when quorum is reestablished, a recovery protocol is run. When the quorum loss event occurs, all liveness checking for core groups is suspended and failure reports are also ignored. After quorum is back, then the catalog service checks all the core groups to immediately determine their membership. Any shards previously hosted on container JVMs reported as failed are recovered. If primary shards were lost, then surviving replicas are promoted to being primary shards. If replica shards were lost then additional replicas shards are created on the survivors.

## Overriding quorum

Override quorum only when a data center failure has occurred. Quorum loss due to a catalog service JVM failure or a network brownout recovers automatically after the catalog service JVM is restarted or the network brownout ends.

Administrators are the only ones with knowledge of a data center failure. WebSphere eXtreme Scale treats a brownout and a blackout similarly. You must inform the WebSphere eXtreme Scale environment of such failures with the **xscmd** -c overrideQuorum command. This command tells the catalog service to assume that quorum is achieved with the current membership, and full recovery takes place. When issuing an override quorum command, you are guaranteeing that the JVMs in the failed data center have truly failed and do not have a chance of recovering.

The following list considers some scenarios for overriding quorum. In this scenario, you have three catalog servers: A, B, and C.

- **Brown out:** The C catalog server is isolated temporarily. The catalog service loses quorum and waits for the brownout to complete. After the brownout is over, the C catalog server rejoins the catalog service domain and quorum is reestablished. Your application sees no problems during this time.
- **Temporary failure:** During a temporary failure, the C catalog server fails and the catalog service loses quorum. You must override quorum. After quorum is

- reestablished, you can restart the C catalog server. The C catalog server joins the catalog service domain again when it restarts. Your application sees no problems during this time.
- Data center failure: You verify that the data center has failed and that it has been isolated on the network. Then you issue the xscmd -c overrideQuorum command. The surviving two data centers run a full recovery by replacing shards that were hosted in the failed data center. The catalog service is now running with a full quorum of the A and B catalog servers. The application might see delays or exceptions during the interval between the start of the blackout and when quorum is overridden. After quorum is overridden, the data grid recovers and normal operation is resumed.
- Data center recovery: The surviving data centers are already running with quorum overridden. When the data center that contains the C catalog server is restarted, all JVMs in the data center must be restarted. Then the C catalog server joins the existing catalog service domain again and the quorum setting reverts to the normal situation with no user intervention.
- Data center failure and brownout: The data center that contains the C catalog server fails. Quorum is overridden and recovered on the remaining data centers. If a brownout between the A and B catalog servers occurs, the normal brownout recovery rules apply. After the brownout clears, quorum is reestablished and necessary recovery from the quorum loss occurs.

## Container behavior during quorum loss

Containers host one or more shards. Shards are either primaries or replicas for a specific partition. The catalog service assigns shards to a container and the container server uses that assignment until new instructions arrive from the catalog service. For example, a primary shard continues to try communication with its replica shards during network brownouts, until the catalog service provides further instructions to the primary shard.

### Synchronous replica behavior

The primary shard can accept new transactions while the connection is broken if the number of replicas online are at least at the minsync property value for the map set. If any new transactions are processed on the primary shard while the link to the synchronous replica is broken, the replica is and resynchronized with the current state of the primary when the link is reestablished.

Do not configure synchronous replication between data centers or over a WAN-style link.

### Asynchronous replica behavior

While the connection is broken, the primary shard can accept new transactions. The primary shard buffers the changes up to a limit. If the connection with the replica is reestablished before that limit is reached then the replica is updated with the buffered changes. If the limit is reached, then the primary destroys the buffered list and when the replica reattaches then it is cleared and resynchronized.

### Client behavior during quorum loss

Clients are always able to connect to the catalog server to bootstrap to the data grid whether the catalog service domain has quorum or not. The client tries to connect to any catalog server instance to obtain a route table and then interact with the data grid. Network connectivity might prevent the client from interacting with some partitions due to network setup. The client might connect to local replicas for remote data if it has been configured to do so. Clients cannot update data if the primary partition for that data is not available.

# Replicas and shards

With eXtreme Scale, an in-memory database or shard can be replicated from one Java virtual machine (JVM) to another. A shard represents a partition that is placed on a container. Multiple shards that represent different partitions can exist on a single container. Each partition has an instance that is a primary shard and a configurable number of replica shards. The replica shards are either synchronous or asynchronous. The types and placement of replica shards are determined by eXtreme Scale using a deployment policy, which specifies the minimum and maximum number of synchronous and asynchronous shards.

# **Shard types**

Replication uses three types of shards:

- Primary
- · Synchronous replica
- · Asynchronous replica

The primary shard receives all insert, update and remove operations. The primary shard adds and removes replicas, replicates data to the replicas, and manages commits and rollbacks of transactions.

Synchronous replicas maintain the same state as the primary. When a primary replicates data to a synchronous replica, the transaction is not committed until it commits on the synchronous replica.

Asynchronous replicas might or might not be at the same state as the primary. When a primary replicates data to an asynchronous replica, the primary does not wait for the asynchronous replica to commit.

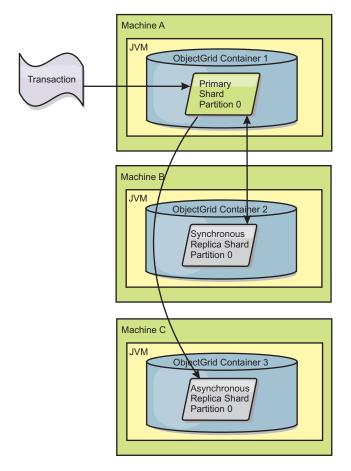

Figure 30. Communication path between a primary shard and replica shards

## Minimum synchronous replica shards

When a primary prepares to commit data, it checks how many synchronous replica shards voted to commit the transaction. If the transaction processes normally on the replica, it votes to commit. If something went wrong on the synchronous replica, it votes not to commit. Before a primary commits, the number of synchronous replica shards that are voting to commit must meet the minSyncReplica setting from the deployment policy. When the number of synchronous replica shards that are voting to commit is too low, the primary does not commit the transaction and an error results. This action ensures that the required number of synchronous replicas are available with the correct data. Synchronous replicas that encountered errors reregister to fix their state. For more information about reregistering, see Replica shard recovery.

The primary throws a ReplicationVotedToRollbackTransactionException error if too few synchronous replicas voted to commit.

## **Replication and Loaders**

Normally, a primary shard writes changes synchronously through the Loader to a database. The Loader and database are always in sync. When the primary fails over to a replica shard, the database and Loader might not be in synch. For example:

• The primary can send the transaction to the replica and then fail before committing to the database.

• The primary can commit to the database and then fail before sending to the replica.

Either approach leads to either the replica being one transaction in front of or behind the database. This situation is not acceptable. eXtreme Scale uses a special protocol and a contract with the Loader implementation to solve this issue without two phase commit. The protocol follows:

#### Primary side

- Send the transaction along with the previous transaction outcomes.
- Write to the database and try to commit the transaction.
- · If the database commits, then commit on eXtreme Scale. If the database does not commit, then roll back the transaction.
- · Record the outcome.

## Replica side

- · Receive a transaction and buffer it.
- For all outcomes, send with the transaction, commit any buffered transactions and discard any rolled back transactions.

#### Replica side on failover

- · For all buffered transactions, provide the transactions to the Loader and the Loader attempts to commit the transactions.
- The Loader needs to be written to make each transaction is idempotent.
- If the transaction is already in the database, then the Loader performs no operation.
- If the transaction is not in the database, then the Loader applies the transaction.
- After all transactions are processed, then the new primary can begin to serve requests.

This protocol ensures that the database is at the same level as the new primary state.

## Shard placement

The catalog service is responsible for placing shards. Each ObjectGrid has a number of partitions, each of which has a primary shard and an optional set of replica shards. The catalog service allocates the shards by balancing them so that they are evenly distributed over the available container servers. Replica and primary shards for the same partition are never placed on the same container server or the same IP address, unless the configuration is in development mode.

If a new container server starts, then eXtreme Scale retrieves shards from relatively overloaded container servers to the new empty container server. This movement of shards enables horizontal scaling.

## Scaling out

Scaling out means that when extra container servers are added to a data grid, eXtreme Scale tries to move existing shards, primaries or replicas, from the old set of container servers to the new set. This movement expands the data grid to take advantage of the processor, network and memory of the newly added container servers. The movement also balances the data grid and tries to ensure that each JVM in the data grid hosts the same amount of data. As the data grid expands,

each server hosts a smaller subset of the total grid. eXtreme Scale assumes that data is distributed evenly among the partitions. This expansion enables scaling out.

## Scaling in

Scaling in means that if a JVM fails, then eXtreme Scale tries to repair the damage. If the failed JVM had a replica, then eXtreme Scale replaces the lost replica by creating a new replica on a surviving JVM. If the failed JVM had a primary, then eXtreme Scale finds the best replica on the survivors and promotes the replica to be the new primary. eXtreme Scale then replaces the promoted replica with a new replica that is created on the remaining servers. To maintain scalability, eXtreme Scale preserves the replica count for partitions as servers fail.

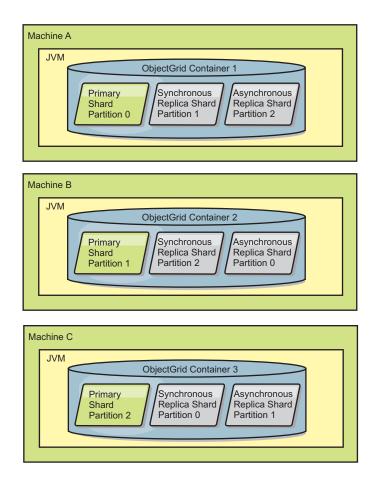

Figure 31. Placement of an ObjectGrid map set with a deployment policy of 3 partitions with a minSyncReplicas value of 1, a maxSyncReplicas value of 1, and a maxAsyncReplicas value of 1

## Reading from replicas

You can configure map sets such that a client is permitted to read from a replica rather than being restricted to primary shards only.

It can often be advantageous to allow replicas to serve as more than simply potential primaries in the case of failures. For example, map sets can be configured to allow read operations to be routed to replicas by setting the replicaReadEnabled option on the MapSet to true. The default setting is false.

For more information on the MapSet element, see the topic on the deployment policy descriptor XML file in the *Administration Guide*.

Enabling reading of replicas can improve performance by spreading read requests to more Java<sup>1 virtual</sup> machines. If the option is not enabled, all read requests such as the ObjectMap.get or the Query.getResultIterator methods are routed to the primary. When replicaReadEnabled is set to true, some get requests might return stale data, so an application using this option must be able to tolerate this possibility. However, a cache miss will not occur. If the data is not on the replica, the get request is redirected to the primary and tried again.

The replicaReadEnabled option can be used with both synchronous and asynchronous replication.

# Load balancing across replicas

Load balancing across replicas is typically used only when clients are caching data that is changing all the time or when the clients are using pessimistic locking.

The eXtreme Scale, unless configured otherwise, sends all read and write requests to the primary server for a given replication group. The primary must service all requests from clients. You might want to allow read requests to be sent to replicas of the primary. Sending read requests to the replicas allows the load of the read requests to be shared by multiple Java Virtual Machines (JVM). However, using replicas for read requests can result in inconsistent responses.

Load balancing across replicas is typically used only when clients are caching data that is changing all the time or when the clients are using pessimistic locking.

If the data is continually changing and then being invalidated in client near caches, the primary should see a relatively high get request rate from clients as a result. Likewise, in pessimistic locking mode, no local cache exists, so all requests are sent to the primary.

If the data is relatively static or if pessimistic mode is not used, then sending read requests to the replica does not have a big impact on performance. The frequency of get requests from clients with caches that are full of data is not high.

When a client first starts, its near cache is empty. Cache requests to the empty cache are forwarded to the primary. The client cache gets data over time, causing the request load to drop. If a large number of clients start concurrently, then the load might be significant and replica read might be an appropriate performance choice.

## Shard life cycles

Shards go through different states and events to support replication. The life cycle of a shard includes coming online, run time, shut down, fail over and error handling. Shards can be promoted from a replica shard to a primary shard to handle server state changes.

### Life cycle events

When primary and replica shards are placed and started, they go through a series of events to bring themselves online and into listening mode.

#### Primary shard

The catalog service places a primary shard for a partition. The catalog service also does the work of balancing primary shard locations and initiating failover for primary shards.

When a shard becomes a primary shard, it receives a list of replicas from the catalog service. The new primary shard creates a replica group and registers all the replicas.

When the primary is ready, an open for business message displays in the SystemOut.log file for the container on which it is running. The open message, or the CWOBJ1511I message, lists the map name, map set name, and partition number of the primary shard that started.

CWOBJ1511I: mapName:mapSetName:partitionNumber (primary) is open for business.

See "Shard placement" on page 101 for more information on how the catalog service places shards.

#### Replica shard

Replica shards are mainly controlled by the primary shard unless the replica shard detects a problem. During a normal life cycle, the primary shard places, registers, and de-registers a replica shard.

When the primary shard initializes a replica shard, a message displays the log that describes where the replica runs to indicate that the replica shard is available. The open message, or the CWOBJ1511I message, lists the map name, map set name, and partition number of the replica shard. This message follows:

CWOBJ1511I: mapName:mapSetName:partitionNumber (synchronous replica) is open for business.

or

CWOBJ1511I: mapName:mapSetName:partitionNumber (asynchronous replica) is open for business.

Asynchronous replica shard: An asynchronous replica shard polls the primary for data. The replica automatically will adjust the poll timing if it does not receive data from the primary, which indicates that it is caught up with the primary. It also will adjust if it receives an error that might indicate that the primary has failed, or if there is a network problem.

When the asynchronous replica starts replicating, it prints the following message to the SystemOut.log file for the replica. This message might print more than one time per CWOBJ1511 message. It will print again if the replica connects to a different primary or if template maps are added.

 ${\tt CWOBJ1543I: The \ asynchronous \ replica \ objectGridName:mapsetName:partitionNumber \ started \ or \ continued \ replicating \ from \ the \ primary. \ Replicating \ for \ mapName] }$ 

**Synchronous replica shard:** When the synchronous replica shard first starts, it is not yet in peer mode. When a replica shard is in peer mode, it receives data from the primary as data comes into the primary. Before entering peer mode, the replica shard needs a copy of all of the existing data on the primary shard.

The synchronous replica copies data from the primary shard similar to an asynchronous replica by polling for data. When it copies the existing data from the primary, it switches to peer mode and begins to receive data as the primary receives the data.

When a replica shard reaches peer mode, it prints a message to the SystemOut.log file for the replica. The time refers to the amount of time that it took the replica shard to get all of its initial data from the primary shard. The time might display as zero or very low if the primary shard does not have any existing data to

replicate. This message may print more than one time per CWOBJ1511 message. It will print again if the replica connects to a different primary or if template maps are added.

 ${\tt CWOBJ15261: Replica\ objectGridName:mapsetName:partitionNumber:mapName\ entering\ peer\ mode\ after\ X\ seconds.}$ 

When the synchronous replica shard is in peer mode, the primary shard must replicate transactions to all peer mode synchronous replicas. The synchronous replica shard data remains at the same level as the primary shard data. If a minimum number of synchronous replicas or minSync is set in the deployment policy, that number of synchronous replicas must vote to commit before the transaction can successfully commit on the primary.

## **Recovery events**

Replication is designed to recover from failure and error events. If a primary shard fails, another replica takes over. If errors are on the replica shards, the replica shard attempts to recover. The catalog service controls the placement and transactions of new primary shards or new replica shards.

#### Replica shard becomes a primary shard

A replica shard becomes a primary shard for two reasons. Either the primary shard stopped or failed, or a balance decision was made to move the previous primary shard to a new location.

The catalog service selects a new primary shard from the existing synchronous replica shards. If a primary move needs to take place and there are no replicas, a temporary replica will be placed to complete the transition. The new primary shard registers all of the existing replicas and accepts transactions as the new primary shard. If the existing replica shards have the correct level of data, the current data is preserved as the replica shards register with the new primary shard. Asynchronous replicas will poll against the new primary.

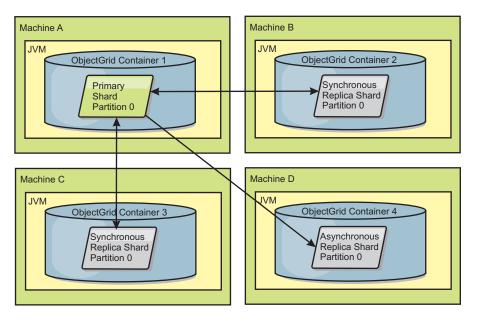

Figure 32. Example placement of an ObjectGrid map set for the partition0 partition. The deployment policy has a minSyncReplicas value of 1, a maxSyncReplicas value of 2, and a maxAsyncReplicas value of 1.

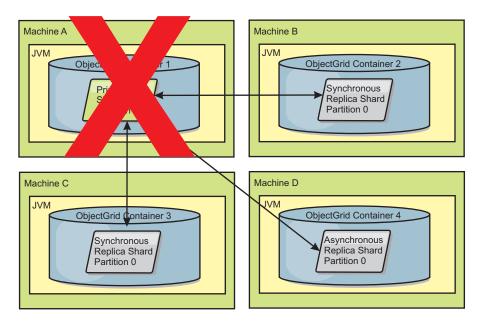

Figure 33. The container for the primary shard fails

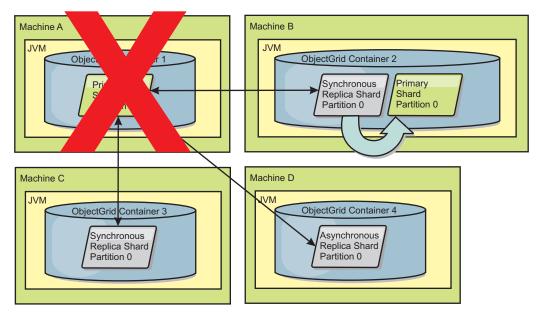

Figure 34. The synchronous replica shard on ObjectGrid container 2 becomes the primary shard

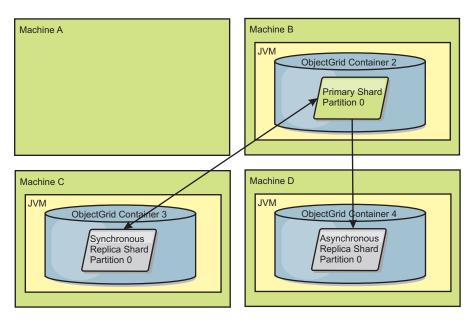

Figure 35. Machine B contains the primary shard. Depending on how automatic repair mode is set and the availability of the containers, a new synchronous replica shard might or might not be placed on a machine.

#### Replica shard recovery

A synchronous replica shard is controlled by the primary shard. However, if a replica shard detects a problem, it can trigger a reregister event to correct the state of the data. The replica clears the current data and gets a fresh copy from the primary.

When a replica shard initiates a reregister event, the replica prints a log message.

CWOBJ1524I: Replica listener objectGridName:mapSetName:partition must re-register with the primary. Reason: Exception listed

If a transaction causes an error on a replica shard during processing, then the replica shard is in an unknown state. The transaction successfully processed on the primary shard, but something went wrong on the replica. To correct this situation, the replica initiates a reregister event. With a new copy of data from the primary, the replica shard can continue. If the same problem reoccurs, the replica shard does

# not continuously reregister. See "Failure events" for more details.

A replica can stop replicating data if it encounters error situations for which the replica cannot recover.

## Too many register attempts

**Failure events** 

If a replica triggers a reregister multiple times without successfully committing data, the replica stops. Stopping prevents a replica from entering an endless reregister loop. By default, a replica shard tries to reregister three times in a row before stopping.

If a replica shard reregisters too many times, it prints the following message to the log.

 ${\tt CWOBJ1537E:\ objectGridName:mapSetName:partition\ exceeded\ the\ maximum\ number\ of\ times\ to\ reregister\ (timesAllowed)\ without\ successful\ transactions..}$ 

If the replica is unable to recover by reregistering, a pervasive problem might exist with the transactions that are relative to the replica shard. A possible problem could be missing resources on the classpath if an error occurs while inflating the keys or values from the transaction.

#### Failure while entering peer mode

If a replica attempts to enter peer mode and experiences an error processing the bulk existing data from the primary (the checkpoint data), the replica shuts down. Shutting down prevents a replica from starting with incorrect initial data. Because it receives the same data from the primary if it reregisters, the replica does not retry.

If a replica shard fails to enter peer mode, it prints the following message to the log:

CWOBJ1527W Replica objectGridName:mapSetName:partition:mapName failed to enter peer mode after numSeconds seconds.

An additional message displays in the log that explains why the replica failed to enter peer mode.

## Recovery after re-register or peer mode failure

If a replica fails to re-register or enter peer mode, the replica is in an inactive state until a new placement event occurs. A new placement event might be a new server starting or stopping. You can also start a placement event by using the triggerPlacement method on the PlacementServiceMBean Mbean.

# Map sets for replication

Replication is enabled by associating BackingMaps with a map set.

A map set is a collection of maps that are categorized by partition-key. This partition-key is derived from the individual map's key by taking its hash modulo the number of partitions. If one group of maps within the map set has partition-key X, those maps will be stored in a corresponding partition X in the data grid. If another group has partition-key Y, all of the maps will be stored in partition Y, and so on. Also, the data within the maps is replicated based on the policy defined on the map set, which is only used for distributed eXtreme Scale topologies (unnecessary for local instances).

See "Partitioning" on page 74 for more details.

Map sets are assigned what number of partitions they will have and a replication policy. The map set replication configuration simply identifies the number of synchronous and asynchronous replica shards a map set should have in addition to the primary shard. For example, if there is to be 1 synchronous and 1 asynchronous replica, all of the BackingMaps assigned to the map set will each have a replica shard distributed automatically within the set of available containers for the eXtreme Scale. The replication configuration can also enable clients to read data from synchronously replicated servers. This can spread the load for read requests over additional servers in the eXtreme Scale. Replication only has a programming model impact when preloading the BackingMaps.

# Transaction processing overview

WebSphere eXtreme Scale uses transactions as its mechanism for interaction with data.

To interact with data, the thread in your application needs its own session. When the application wants to use the ObjectGrid on a thread, call one of the ObjectGrid.getSession methods to obtain a session. With the session, the application can work with data that is stored in the ObjectGrid maps.

When an application uses a Session object, the session must be in the context of a transaction. A transaction begins and commits or begins and rolls back using the begin, commit, and rollback methods on the Session object. Applications can also work in auto-commit mode, in which the Session automatically begins and commits a transaction whenever an operation is performed on the map. Auto-commit mode cannot group multiple operations into a single transaction, so it is the slower option if you are creating a batch of multiple operations into a single transaction. However, for transactions that contain only one operation, auto-commit is the faster option.

When your application is finished with the Session, use the optional Session.close() method to close the session. Closing the Session releases it from the heap and allows subsequent calls to the getSession() method to be reused, improving performance.

#### **Transactions**

Transactions have many advantages for data storage and manipulation. You can use transactions to protect the data grid from concurrent changes, to apply multiple changes as a concurrent unit, to replicate data and to implement a life cycle for locks on changes.

When a transaction starts, WebSphere eXtreme Scale allocates a special difference map to hold the current changes or copies of key and value pairs that the transaction uses. Typically, when a key and value pair is accessed, the value is copied before the application receives the value. The difference map tracks all changes for operations such as insert, update, get, remove, and so on. Keys are not copied because they are assumed to be immutable. If an ObjectTransformer object is specified, then this object is used for copying the value. If the transaction is using optimistic locking, then before images of the values are also tracked for comparison when the transaction commits.

If a transaction is rolled back, then the difference map information is discarded, and locks on entries are released. When a transaction commits, the changes are applied to the maps and locks are released. If optimistic locking is being used, then eXtreme Scale compares the before image versions of the values with the values that are in the map. These values must match for the transaction to commit. This comparison enables a multiple version locking scheme, but at a cost of two copies being made when the transaction accesses the entry. All values are copied again and the new copy is stored in the map. WebSphere eXtreme Scale performs this copy to protect itself against the application changing the application reference to the value after a commit.

You can avoid using several copies of the information. The application can save a copy by using pessimistic locking instead of optimistic locking as the cost of limiting concurrency. The copy of the value at commit time can also be avoided if the application agrees not to change a value after a commit.

## **Advantages of transactions**

Use transactions for the following reasons:

By using transactions, you can:

- Roll back changes if an exception occurs or business logic needs to undo state changes.
- To apply multiple changes as an atomic unit at commit time.
- Hold and release locks on data to apply multiple changes as an atomic unit at commit time.
- Protect a thread from concurrent changes.
- Implement a life cycle for locks on changes.
- · Produce an atomic unit of replication.

#### **Transaction size**

Larger transactions are more efficient, especially for replication. However, larger transactions can adversely impact concurrency because the locks on entries are held for a longer period of time. If you use larger transactions, you can increase replication performance. This performance increase is important when you are pre-loading a Map. Experiment with different batch sizes to determine what works best for your scenario.

Larger transactions also help with loaders. If a loader is being used that can perform SQL batching, then significant performance gains are possible depending on the transaction and significant load reductions on the database side. This performance gain depends on the Loader implementation.

#### Automatic commit mode

If no transaction is actively started, then when an application interacts with an ObjectMap object, an automatic begin and commit operation is done on behalf of the application. This automatic begin and commit operation works, but prevents rollback and locking from working effectively. Synchronous replication speed is impacted because of the very small transaction size. If you are using an entity manager application, then do not use automatic commit mode because objects that are looked up with the EntityManager.find method immediately become unmanaged on the method return and become unusable.

#### **External transaction coordinators**

Typically, transactions begin with the session.begin method and end with the session.commit method. However, when eXtreme Scale is embedded, the transactions might be started and ended by an external transaction coordinator. If you are using an external transaction coordinator, you do not need to call the session.begin method and end with the session.commit method.

#### Java EE transaction integration

eXtreme Scale includes a Java Connector Architecture (JCA) 1.5 compliant resource adapter that supports both client connections to a remote data grid and local transaction management. Java Platform, Enterprise Edition (Java EE) applications such as servlets, JavaServer Pages (JSP) files and Enterprise JavaBeans (EJB)

components can demarcate eXtreme Scale transactions using the standard javax.resource.cci.LocalTransaction interface or the eXtreme Scale session interface.

When the running in WebSphere Application Server with last participant support enabled in the application, you can enlist the eXtreme Scale transaction in a global transaction with other two-phase commit transactional resources.

#### Transaction processing in Java EE applications:

WebSphere eXtreme Scale provides its own resource adapter that you can use to connect applications to the data grid and process local transactions.

Through support from the eXtreme Scale resource adapter, Java Platform, Enterprise Edition (Java EE) applications can look up eXtreme Scale client connections and demarcate local transactions using Java EE local transactions or using the eXtreme Scale APIs. When the resource adapter is configured, you can complete the following actions with your Java EE applications:

- Look up or inject eXtreme Scale resource adapter connection factories within a Java EE application component.
- Obtain standard connection handles to the eXtreme Scale client and share them between application components using Java EE conventions.
- Demarcate eXtreme Scale transactions using either the javax.resource.cci.LocalTransaction API or the com.ibm.websphere.objectgrid.Session interface.
- Use the entire eXtreme Scale client API, such as the ObjectMap API and EntityManager API.

The following additional capabilities are available with WebSphere Application Server:

- Enlist eXtreme Scale connections with a global transaction as a last participant
  with other two-phase commit resources. The eXtreme Scale resource adapter
  provides local transaction support, with a single-phase commit resource. With
  WebSphere Application Server, your applications can enlist one, single-phase
  commit resource into a global transaction through last participant support.
- Automatic resource adapter installation when the profile is augmented.
- Automatic security principal propagation.

#### Administrator responsibilities

The eXtreme Scale resource adapter is installed into the Java EE application server or embedded with the application. After you install the resource adapter, the administrator creates one or more resource adapter connection factories for each catalog service domain and optionally each data grid instance. The connection factory identifies the properties that are required to communicate with the data grid.

Applications reference the connection factory, which establishes the connection to the remote data grid. Each connection factory hosts a single eXtreme Scale client connection that is reused for all application components.

**Important:** Because the eXtreme Scale client connection might include a near cache, applications must not share a connection. A connection factory must exist for a single application instance to avoid problems sharing objects between applications.

The connection factory hosts an eXtreme Scale client connection, which is shared between all referencing application components. You can use a managed bean (MBean) to access information about the client connection or to reset the connection when it is no longer needed.

#### Application developer responsibilities

An application developer creates resource references for managed connection factories in the application deployment descriptor or with annotations. Each resource reference includes a local reference for the eXtreme Scale connection factory, as well as the resource-sharing scope.

**Important:** Enabling resource sharing is important because it allows the local transaction to be shared between application components.

Applications can inject the connection factory into the Java EE application component, or it can look up the connection factory using Java Naming Directory Interface (JNDI). The connection factory is used to obtain connection handles to the eXtreme Scale client connection. The eXtreme Scale client connection is managed independently from the resource adapter connection and is established on first use, and reused for all subsequent connections.

After finding the connection, the application retrieves an eXtreme Scale session reference. With the eXtreme Scale session reference, the application can use the entire eXtreme Scale client APIs and features.

You can demarcate transactions in one of the following ways:

- Use the com.ibm.websphere.objectgrid.Session transaction demarcation methods.
- Use the javax.resource.cci.LocalTransaction local transaction.
- Use a global transaction, when you use WebSphere Application Server with last participant support enabled. When you select this approach for demarcation, you must:
  - Use an application-managed global transaction with the javax.transaction.UserTransaction.
  - Use a container-managed transaction.

### Application deployer responsibilities

The application deployer binds the local reference to the resource adapter connection factory that the application developer defines to the resource adapter connection factories that the administrator defines. The application deployer must assign the correct connection factory type and scope to the application and ensure that the connection factory is not shared between applications to avoid Java object sharing. The application deployer is also responsible for configuring and mapping other appropriate configuration information that is common to all connection factories.

# CopyMode attribute

You can tune the number of copies by defining the CopyMode attribute of the BackingMap or ObjectMap objects in the ObjectGrid descriptor XML file.

You can tune the number of copies by defining the CopyMode attribute of the BackingMap or ObjectMap objects. The copy mode has the following values:

COPY\_ON\_READ\_AND\_COMMIT

- COPY\_ON\_READ
- NO COPY
- COPY\_ON\_WRITE
- COPY\_TO\_BYTES
- COPY\_TO\_BYTES\_RAW

The COPY\_ON\_READ\_AND\_COMMIT value is the default. The COPY\_ON\_READ value copies on the initial data retrieved, but does not copy at commit time. This mode is safe if the application does not modify a value after committing a transaction. The NO\_COPY value does not copy data, which is only safe for read-only data. If the data never changes then you do not need to copy it for isolation reasons.

Be careful when you use the NO\_COPY attribute value with maps that can be updated. WebSphere eXtreme Scale uses the copy on first touch to allow the transaction rollback. The application only changed the copy, and as a result, eXtreme Scale discards the copy. If the NO\_COPY attribute value is used, and the application modifies the committed value, completing a rollback is not possible. Modifying the committed value leads to problems with indexes, replication, and so on because the indexes and replicas update when the transaction commits. If you modify committed data and then roll back the transaction, which does not actually roll back at all, then the indexes are not updated and replication does not take place. Other threads can see the uncommitted changes immediately, even if they have locks. Use the NO COPY attribute value for read-only maps or for applications that complete the appropriate copy before modifying the value. If you use the NO COPY attribute value and call IBM support with a data integrity problem, you are asked to reproduce the problem with the copy mode set to COPY\_ON\_READ\_AND\_COMMIT.

The COPY\_TO\_BYTES value stores values in the map in a serialized form. At read time, eXtreme Scale inflates the value from a serialized form and at commit time it stores the value to a serialized form. With this method, a copy occurs at both read and commit time.

The default copy mode for a map can be configured on the BackingMap object. You can also change the copy mode on maps before you start a transaction by using the ObjectMap.setCopyMode method.

An example of a backing map snippet from an objectgrid.xml file that shows how to set the copy mode for a given backing map follows. This example assumes that you are using cc as the objectgrid/config namespace.

<cc:backingMap name="RuntimeLifespan" copyMode="NO COPY"/>

## Lock manager

When you configure a locking strategy, a lock manager is created for the backing map to maintain cache entry consistency.

## Lock manager configuration

When either a PESSIMISTIC or an OPTIMISTIC lock strategy is used, a lock manager is created for the BackingMap. The lock manager uses a hash map to track entries that are locked by one or more transactions. If many map entries exist in the hash map, more lock buckets can result in better performance. The risk of Java synchronization collisions is lower as the number of buckets grows. More lock buckets also lead to more concurrency. The previous examples show how an application can set the number of lock buckets to use for a given BackingMap instance.

To avoid a java.lang.IllegalStateException exception, the setNumberOfLockBuckets method must be called before calling the initialize or getSession methods on the ObjectGrid instance. The setNumberOfLockBuckets method parameter is a Java primitive integer that specifies the number of lock buckets to use. Using a prime number can allow for a uniform distribution of map entries over the lock buckets. A good starting point for best performance is to set the number of lock buckets to about 10 percent of the expected number of BackingMap entries.

# Locking strategies

Locking strategies include pessimistic, optimistic and none. To choose a locking strategy, you must consider issues such as the percentage of each type of operations you have, whether or not you use a loader and so on.

Locks are bound by transactions. You can specify the following locking settings:

- No locking: Running without the locking setting is the fastest. If you are using read-only data, then you might not need locking.
- **Pessimistic locking:** Acquires locks on entries, then and holds the locks until commit time. This locking strategy provides good consistency at the expense of throughput.
- Optimistic locking: Takes a before image of every record that the transaction touches and compares the image to the current entry values when the transaction commits. If the entry values change, then the transaction rolls back. No locks are held until commit time. This locking strategy provides better concurrency than the pessimistic strategy, at the risk of the transaction rolling back and the memory cost of making the extra copy of the entry.

Set the locking strategy on the BackingMap. You cannot change the locking strategy for each transaction. An example XML snippet that shows how to set the locking mode on a map using the XML file follows, assuming cc is the namespace for the objectgrid/config namespace:

<cc:backingMap name="RuntimeLifespan" lockStrategy="PESSIMISTIC" />

#### Pessimistic locking

Use the pessimistic locking strategy for read and write maps when other locking strategies are not possible. When an ObjectGrid map is configured to use the pessimistic locking strategy, a pessimistic transaction lock for a map entry is obtained when a transaction first gets the entry from the BackingMap. The pessimistic lock is held until the application completes the transaction. Typically, the pessimistic locking strategy is used in the following situations:

- When the BackingMap is configured with or without a loader and versioning information is not available.
- When the BackingMap is used directly by an application that needs help from the eXtreme Scale for concurrency control.
- When versioning information is available, but update transactions frequently collide on the backing entries, resulting in optimistic update failures.

Because the pessimistic locking strategy has the greatest impact on performance and scalability, this strategy should only be used for read and write maps when other locking strategies are not viable. For example, these situations might include when optimistic update failures occur frequently, or when recovery from optimistic failure is difficult for an application to handle.

# Optimistic locking

The optimistic locking strategy assumes that no two transactions might attempt to update the same map entry while running concurrently. Because of this belief, the lock mode does not need to be held for the life cycle of the transaction because it is unlikely that more than one transaction might update the map entry concurrently. The optimistic locking strategy is typically used in the following situations:

- When a BackingMap is configured with or without a loader and versioning information is available.
- When a BackingMap has mostly transactions that perform read operations. Insert, update, or remove operations on map entries do not occur often on the BackingMap.
- When a BackingMap is inserted, updated, or removed more frequently than it is read, but transactions rarely collide on the same map entry.

Like the pessimistic locking strategy, the methods on the ObjectMap interface determine how eXtreme Scale automatically attempts to acquire a lock mode for the map entry that is being accessed. However, the following differences between the pessimistic and optimistic strategies exist:

- Like the pessimistic locking strategy, an S lock mode is acquired by the get and getAll methods when the method is invoked. However, with optimistic locking, the S lock mode is not held until the transaction is completed. Instead, the S lock mode is released before the method returns to the application. The purpose of acquiring the lock mode is so that eXtreme Scale can ensure that only committed data from other transactions is visible to the current transaction. After eXtreme Scale has verified that the data is committed, the S lock mode is released. At commit time, an optimistic versioning check is performed to ensure that no other transaction has changed the map entry after the current transaction released its S lock mode. If an entry is not fetched from the map before it is updated, invalidated, or deleted, the eXtreme Scale run time implicitly fetches the entry from the map. This implicit get operation is performed to get the current value at the time the entry was requested to be modified.
- Unlike pessimistic locking strategy, the getForUpdate and getAllForUpdate methods are handled exactly like the get and getAll methods when the optimistic locking strategy is used. That is, an S lock mode is acquired at the start of the method and the S lock mode is released before returning to the application.

All other ObjectMap methods are handled exactly like they are handled for the pessimistic locking strategy. That is, when the commit method is invoked, an X lock mode is obtained for any map entry that is inserted, updated, removed, touched, or invalidated and the X lock mode is held until the transaction completes commit processing.

The optimistic locking strategy assumes that no concurrently running transactions attempt to update the same map entry. Because of this assumption, the lock mode does not need to be held for the life of the transaction because it is unlikely that more than one transaction might update the map entry concurrently. However, because a lock mode was not held, another concurrent transaction might potentially update the map entry after the current transaction has released its S lock mode.

To handle this possibility, eXtreme Scale gets an X lock at commit time and performs an optimistic versioning check to verify that no other transaction has changed the map entry after the current transaction read the map entry from the BackingMap. If another transaction changes the map entry, the version check fails and an OptimisticCollisionException exception occurs. This exception forces the current transaction to be rolled back and the application must try the entire transaction again. The optimistic locking strategy is very useful when a map is mostly read and it is unlikely that updates for the same map entry might occur.

#### No locking

When a BackingMap is configured to use no locking strategy, no transaction locks for a map entry are obtained.

Using no locking strategy is useful when an application is a persistence manager such as an Enterprise JavaBeans (EJB) container or when an application uses Hibernate to obtain persistent data. In this scenario, the BackingMap is configured without a loader and the persistence manager uses the BackingMap as a data cache. In this scenario, the persistence manager provides concurrency control between transactions that are accessing the same Map entries.

WebSphere eXtreme Scale does not need to obtain any transaction locks for the purpose of concurrency control. This situation assumes that the persistence manager does not release its transaction locks before updating the ObjectGrid map with committed changes. If the persistence manager releases its locks, then a pessimistic or optimistic lock strategy must be used. For example, suppose that the persistence manager of an EJB container is updating an ObjectGrid map with data that was committed in the EIB container-managed transaction. If the update of the ObjectGrid map occurs before the persistence manager transaction locks are released, then you can use the no lock strategy. If the ObjectGrid map update occurs after the persistence manager transaction locks are released, then you must use either the optimistic or pessimistic lock strategy.

Another scenario where no locking strategy can be used is when the application uses a BackingMap directly and a Loader is configured for the map. In this scenario, the loader uses the concurrency control support that is provided by a relational database management system (RDBMS) by using either Java database connectivity (JDBC) or Hibernate to access data in a relational database. The loader implementation can use either an optimistic or pessimistic approach. A loader that uses an optimistic locking or versioning approach helps to achieve the greatest amount of concurrency and performance. For more information about implementing an optimistic locking approach, see the OptimisticCallback section in the information about loader considerations in the Administration Guide. If you are using a loader that uses pessimistic locking support of an underlying backend, you might want to use the for Update parameter that is passed on the get method of the Loader interface. Set this parameter to true if the getForUpdate method of the ObjectMap interface was used by the application to get the data. The loader can use this parameter to determine whether to request an upgradeable lock on the row that is being read. For example, DB2® obtains an upgradeable lock when an SQL select statement contains a FOR UPDATE clause. This approach offers the same deadlock prevention that is described in "Pessimistic locking" on page 114.

For more information, see the topic on handling locks in the *Programming Guide* or map entry locking in the Administration Guide.

# Distributing transactions

Use Java Message Service (JMS) for distributed transaction changes between different tiers or in environments on mixed platforms.

JMS is an ideal protocol for distributed changes between different tiers or in environments on mixed platforms. For example, some applications that use eXtreme Scale might be deployed on IBM WebSphere Application Server Community Edition, Apache Geronimo, or Apache Tomcat, whereas other applications might run on WebSphere Application Server Version 6.x. JMS is ideal for distributed changes between eXtreme Scale peers in these different environments. The high availability manager message transport is very fast, but can only distribute changes to Java virtual machines that are in a single core group. JMS is slower, but allows larger and more diverse sets of application clients to share an ObjectGrid. JMS is ideal when sharing data in an ObjectGrid between a fat Swing client and an application deployed on WebSphere Extended Deployment.

The built-in Client Invalidation Mechanism and Peer-to-Peer Replication are examples of JMS-based transactional changes distribution. See the information about configuring peer-to-peer replication with IMS in the Administration Guide for more information.

## Implementing JMS

JMS is implemented for distributing transaction changes by using a Java object that behaves as an ObjectGridEventListener. This object can propagate the state in the following four ways:

- 1. Invalidate: Any entry that is evicted, updated or deleted is removed on all peer Java virtual machines when they receive the message.
- 2. Invalidate conditional: The entry is evicted only if the local version is the same or older than the version on the publisher.
- 3. Push: Any entry that was evicted, updated, deleted or inserted is added or overwritten on all peer Java virtual machines when they receive the JMS message.
- 4. Push conditional: The entry is only updated or added on the receive side if the local entry is less recent than the version that is being published.

## Listen for changes for publishing

The plug-in implements the ObjectGridEventListener interface to intercept the transactionEnd event. When eXtreme Scale invokes this method, the plug-in attempts to convert the LogSequence list for each map that is touched by the transaction to a JMS message and then publish it. The plug-in can be configured to publish changes for all maps or a subset of maps. LogSequence objects are processed for the maps that have publishing enabled. The LogSequenceTransformer ObjectGrid class serializes a filtered LogSequence for each map to a stream. After all LogSequences are serialized to the stream, then a JMS ObjectMessage is created and published to a well-known topic.

## Listen for JMS messages and apply them to the local ObjectGrid

The same plug-in also starts a thread that spins in a loop, receiving all messages that are published to the well known topic. When a message arrives, it passes the message contents to the LogSequenceTransformer class where it is converted to a set of LogSequence objects. Then, a no-write-through transaction is started. Each LogSequence object is provided to the Session.processLogSequence method, which updates the local Maps with the changes. The processLogSequence method understands the distribution mode. The transaction is committed and the local cache now reflects the changes. For more information about using JMS to distribute transaction changes, see the information about distributing changes between peer Java Virtual Machines in the Administration Guide.

## Single-partition and cross-data-grid transactions

The major distinction between WebSphere eXtreme Scale and traditional data storage solutions like relational databases or in-memory databases is the use of partitioning, which allows the cache to scale linearly. The important types of transactions to consider are single-partition and every-partition (cross-data-grid) transactions.

In general, interactions with the cache can be categorized as single-partition transactions or cross-data-grid transactions, as discussed in the following section.

## Single-partition transactions

Single-partition transactions are the preferable method for interacting with caches that are hosted by WebSphere eXtreme Scale. When a transaction is limited to a single partition, then by default it is limited to a single Java virtual machine, and therefore a single server computer. A server can complete M number of these transactions per second, and if you have N computers, you can complete M\*N transactions per second. If your business increases and you need to perform twice as many of these transactions per second, you can double N by buying more computers. Then you can meet capacity demands without changing the application, upgrading hardware, or even taking the application offline.

In addition to letting the cache scale so significantly, single-partition transactions also maximize the availability of the cache. Each transaction only depends on one computer. Any of the other (N-1) computers can fail without affecting the success or response time of the transaction. So if you are running 100 computers and one of them fails, only 1 percent of the transactions in flight at the moment that server failed are rolled back. After the server fails, WebSphere eXtreme Scale relocates the partitions that are hosted by the failed server to the other 99 computers. During this brief period, before the operation completes, the other 99 computers can still complete transactions. Only the transactions that would involve the partitions that are being relocated are blocked. After the failover process is complete, the cache can continue running, fully operational, at 99 percent of its original throughput capacity. After the failed server is replaced and returned to the data grid, the cache returns to 100 percent throughput capacity.

## **Cross-data-grid transactions**

In terms of performance, availability and scalability, cross-data-grid transactions are the opposite of single-partition transactions. Cross-data-grid transactions access every partition and therefore every computer in the configuration. Each computer in the data grid is asked to look up some data and then return the result. The transaction cannot complete until every computer has responded, and therefore the throughput of the entire data grid is limited by the slowest computer. Adding computers does not make the slowest computer faster and therefore does not improve the throughput of the cache.

Cross-data-grid transactions have a similar effect on availability. Extending the previous example, if you are running 100 servers and one server fails, then 100 percent of the transactions that are in progress at the moment that server failed are rolled back. After the server fails, WebSphere eXtreme Scale starts to relocate the partitions that are hosted by that server to the other 99 computers. During this time, before the failover process completes, the data grid cannot process any of these transactions. After the failover process is complete, the cache can continue running, but at reduced capacity. If each computer in the data grid serviced 10 partitions, then 10 of the remaining 99 computers receive at least one extra partition as part of the failover process. Adding an extra partition increases the workload of that computer by at least 10 percent. Because the throughput of the data grid is limited to the throughput of the slowest computer in a cross-data-grid transaction, on average, the throughput is reduced by 10 percent.

Single-partition transactions are preferable to cross-data-grid transactions for scaling out with a distributed, highly available, object cache like WebSphere eXtreme Scale. Maximizing the performance of these kinds of systems requires the use of techniques that are different from traditional relational methodologies, but you can turn cross-data-grid transactions into scalable single-partition transactions.

## Best practices for building scalable data models

The best practices for building scalable applications with products like WebSphere eXtreme Scale include two categories: foundational principles and implementation tips. Foundational principles are core ideas that need to be captured in the design of the data itself. An application that does not observe these principles is unlikely to scale well, even for its mainline transactions. Implementation tips are applied for problematic transactions in an otherwise well-designed application that observes the general principles for scalable data models.

# Foundational principles

Some of the important means of optimizing scalability are basic concepts or principles to keep in mind.

Duplicate instead of normalizing

The key thing to remember about products like WebSphere eXtreme Scale is that they are designed to spread data across a large number of computers. If the goal is to make most or all transactions complete on a single partition, then the data model design needs to ensure that all the data the transaction might need is located in the partition. Most of the time, the only way to achieve this is by duplicating data.

For example, consider an application like a message board. Two very important transactions for a message board are showing all the posts from a given user and all the posts on a given topic. First consider how these transactions would work with a normalized data model that contains a user record, a topic record, and a post record that contains the actual text. If posts are partitioned with user records, then displaying the topic becomes a cross-grid transaction, and vice versa. Topics and users cannot be partitioned together because they have a many-to-many relationship.

The best way to make this message board scale is to duplicate the posts, storing one copy with the topic record and one copy with the user record. Then, displaying the posts from a user is a single-partition transaction, displaying the posts on a topic is a single-partition transaction, and updating or deleting a post is a two-partition transaction. All three of these transactions will scale linearly as the number of computers in the data grid increases.

## Scalability rather than resources

The biggest obstacle to overcome when considering denormalized data models is the impact that these models have on resources. Keeping two, three, or more copies of some data can seem to use too many resources to be practical. When you are confronted with this scenario, remember the following facts: Hardware resources get cheaper every year. Second, and more importantly, WebSphere eXtreme Scale eliminates most hidden costs associated with deploying more resources.

Measure resources in terms of cost rather than computer terms such as megabytes and processors. Data stores that work with normalized relational data generally need to be located on the same computer. This required collocation means that a single larger enterprise computer needs to be purchased rather than several smaller computers. With enterprise hardware, it is not uncommon for one computer to be capable of completing one million transactions per second to cost much more than the combined cost of 10 computers capable of doing 100,000 transactions per second each.

A business cost in adding resources also exists. A growing business eventually runs out of capacity. When you run out of capacity, you either need to shut down while moving to a bigger, faster computer, or create a second production environment to which you can switch. Either way, additional costs will come in the form of lost business or maintaining almost twice the capacity needed during the transition period.

With WebSphere eXtreme Scale, the application does not need to be shut down to add capacity. If your business projects that you need 10 percent more capacity for the coming year, then increase the number of computers in the data grid by 10 percent. You can increase this percentage without application downtime and without purchasing excess capacity.

#### Avoid data transformations

When you are using WebSphere eXtreme Scale, data should be stored in a format that is directly consumable by the business logic. Breaking the data down into a more primitive form is costly. The transformation needs to be done when the data is written and when the data is read. With relational databases this transformation is done out of necessity, because the data is ultimately persisted to disk quite frequently, but with WebSphere eXtreme Scale, you do not need to perform these transformations. For the most part data is stored in memory and can therefore be stored in the exact form that the application needs.

Observing this simple rule helps denormalize your data in accordance with the first principle. The most common type of transformation for business data is the JOIN operations that are necessary to turn normalized data into a result set that fits the needs of the application. Storing the data in the correct format implicitly avoids performing these JOIN operations and produces a denormalized data model.

#### Eliminate unbounded queries

No matter how well you structure your data, unbounded queries do not scale well. For example, do not have a transaction that asks for a list of all items sorted by value. This transaction might work at first when the total number of items is 1000, but when the total number of items reaches 10 million, the transaction returns all 10 million items. If you run this

transaction, the two most likely outcomes are the transaction timing out, or the client encountering an out-of-memory error.

The best option is to alter the business logic so that only the top 10 or 20 items can be returned. This logic alteration keeps the size of the transaction manageable no matter how many items are in the cache.

#### Define schema

The main advantage of normalizing data is that the database system can take care of data consistency behind the scenes. When data is denormalized for scalability, this automatic data consistency management no longer exists. You must implement a data model that can work in the application layer or as a plug-in to the distributed data grid to guarantee data consistency.

Consider the message board example. If a transaction removes a post from a topic, then the duplicate post on the user record needs to be removed. Without a data model, it is possible a developer would write the application code to remove the post from the topic and forget to remove the post from the user record. However, if the developer were using a data model instead of interacting with the cache directly, the removePost method on the data model could pull the user ID from the post, look up the user record, and remove the duplicate post behind the scenes.

Alternately, you can implement a listener that runs on the actual partition that detects the change to the topic and automatically adjusts the user record. A listener might be beneficial because the adjustment to the user record could happen locally if the partition happens to have the user record, or even if the user record is on a different partition, the transaction takes place between servers instead of between the client and server. The network connection between servers is likely to be faster than the network connection between the client and the server.

#### Avoid contention

Avoid scenarios such as having a global counter. The data grid will not scale if a single record is being used a disproportionate number of times compared to the rest of the records. The performance of the data grid will be limited by the performance of the computer that holds the given record.

In these situations, try to break the record up so it is managed per partition. For example consider a transaction that returns the total number of entries in the distributed cache. Instead of having every insert and remove operation access a single record that increments, have a listener on each partition track the insert and remove operations. With this listener tracking, insert and remove can become single-partition operations.

Reading the counter will become a cross-data-grid operation, but for the most part, it was already as inefficient as a cross-data-grid operation because its performance was tied to the performance of the computer hosting the record.

#### Implementation tips

You can also consider the following tips to achieve the best scalability.

Use reverse-lookup indexes

Consider a properly denormalized data model where customer records are partitioned based on the customer ID number. This partitioning method is

the logical choice because nearly every business operation performed with the customer record uses the customer ID number. However, an important transaction that does not use the customer ID number is the login transaction. It is more common to have user names or e-mail addresses for login instead of customer ID numbers.

The simple approach to the login scenario is to use a cross-data-grid transaction to find the customer record. As explained previously, this approach does not scale.

The next option might be to partition on user name or e-mail. This option is not practical because all the customer ID based operations become cross-data-grid transactions. Also, the customers on your site might want to change their user name or e-mail address. Products like WebSphere eXtreme Scale need the value that is used to partition the data to remain constant.

The correct solution is to use a reverse lookup index. With WebSphere eXtreme Scale, a cache can be created in the same distributed grid as the cache that holds all the user records. This cache is highly available, partitioned and scalable. This cache can be used to map a user name or e-mail address to a customer ID. This cache turns login into a two partition operation instead of a cross-grid operation. This scenario is not as good as a single-partition transaction, but the throughput still scales linearly as the number of computers increases.

### Compute at write time

Commonly calculated values like averages or totals can be expensive to produce because these operations usually require reading a large number of entries. Because reads are more common than writes in most applications, it is efficient to compute these values at write time and then store the result in the cache. This practice makes read operations both faster and more scalable.

#### Optional fields

Consider a user record that holds a business, home, and telephone number. A user could have all, none or any combination of these numbers defined. If the data were normalized then a user table and a telephone number table would exist. The telephone numbers for a given user could be found using a JOIN operation between the two tables.

De-normalizing this record does not require data duplication, because most users do not share telephone numbers. Instead, empty slots in the user record must be allowed. Instead of having a telephone number table, add three attributes to each user record, one for each telephone number type. This addition of attributes eliminates the JOIN operation and makes a telephone number lookup for a user a single-partition operation.

### Placement of many-to-many relationships

Consider an application that tracks products and the stores in which the products are sold. A single product is sold in many stores, and a single store sells many products. Assume that this application tracks 50 large retailers. Each product is sold in a maximum of 50 stores, with each store selling thousands of products.

Keep a list of stores inside the product entity (arrangement A), instead of keeping a list of products inside each store entity (arrangement B). Looking at some of the transactions this application would have to perform illustrates why arrangement A is more scalable.

First look at updates. With arrangement A, removing a product from the inventory of a store locks the product entity. If the data grid holds 10000 products, only 1/10000 of the grid needs to be locked to perform the update. With arrangement B, the data grid only contains 50 stores, so 1/50 of the grid must be locked to complete the update. So even though both of these could be considered single-partition operations, arrangement A scales out more efficiently.

Now, considering reads with arrangement A, looking up the stores at which a product is sold is a single-partition transaction that scales and is fast because the transaction only transmits a small amount of data. With arrangement B, this transaction becomes an cross-data-grid transaction because each store entity must be accessed to see if the product is sold at that store, which reveals an enormous performance advantage for arrangement A.

#### Scaling with normalized data

One legitimate use of cross-data-grid transactions is to scale data processing. If a data grid has 5 computers and a cross-data-grid transaction is dispatched that sorts through about 100,000 records on each computer, then that transaction sorts through 500,000 records. If the slowest computer in the data grid can perform 10 of these transactions per second, then the data grid is capable of sorting through 5,000,000 records per second. If the data in the grid doubles, then each computer must sort through 200,000 records, and each transaction sorts through 1,000,000 records. This data increase decreases the throughput of the slowest computer to 5 transactions per second, thereby reducing the throughput of the data grid to 5 transactions per second. Still, the data grid sorts through 5,000,000 records per second.

In this scenario, doubling the number of computer allows each computer to return to its previous load of sorting through 100,000 records, allowing the slowest computer to process 10 of these transactions per second. The throughput of the data grid stays the same at 10 requests per second, but now each transaction processes 1,000,000 records, so the grid has doubled its capacity in terms of processing records to 10,000,000 per second.

Applications such as a search engine that need to scale both in terms of data processing to accommodate the increasing size of the Internet and throughput to accommodate growth in the number of users, you must create multiple data grids, with a round robin of the requests between the grids. If you need to scale up the throughput, add computers and add another data grid to service requests. If data processing needs to be scaled up, add more computers and keep the number of data grids constant.

# Security overview

WebSphere eXtreme Scale can secure data access, including allowing for integration with external security providers.

**Note:** In an existing non-cached data store such as a database, you likely have built-in security features that you might not need to actively configure or enable. However, after you have cached your data with eXtreme Scale, you must consider the important resulting situation that your backend security features are no longer in effect. You can configureeXtreme Scale security on necessary levels so that your

new cached architecture for your data is also secured.

A brief summary of eXtreme Scale security features follows. For more detailed information about configuring security see the *Administration Guide* and the *Programming Guide*.

# Distributed security basics

Distributed eXtreme Scale security is based on three key concepts:

#### Trustable authentication

The ability to determine the identity of the requester. WebSphere eXtreme Scale supports both client-to-server and server-to-server authentication.

#### Authorization

The ability to give permissions to grant access rights to the requester. WebSphere eXtreme Scale supports different authorizations for various operations.

#### Secure transport

The safe transmission of data over a network. WebSphere eXtreme Scale supports the Transport Layer Security/Secure Sockets Layer (TLS/SSL) protocols.

#### **Authentication**

WebSphere eXtreme Scale supports a distributed client server framework. A client server security infrastructure is in place to secure access to eXtreme Scale servers. For example, when authentication is required by the eXtreme Scale server, an eXtreme Scale client must provide credentials to authenticate to the server. These credentials can be a user name and password pair, a client certificate, a Kerberos ticket, or data that is presented in a format that is agreed upon by client and server.

#### **Authorization**

WebSphere eXtreme Scale authorizations are based on subjects and permissions. You can use the Java Authentication and Authorization Services (JAAS) to authorize the access, or you can plug in a custom approach, such as Tivoli® Access Manager (TAM), to handle the authorizations. The following authorizations can be given to a client or group:

## Map authorization

Perform insert, read, update, evict, or delete operations on Maps.

#### ObjectGrid authorization

Perform object or entity queries on ObjectGrid objects.

#### DataGrid agent authorization

Allow DataGrid agents to be deployed to an ObjectGrid.

#### Server side map authorization

Replicate a server map to client side or create a dynamic index to the server map.

#### Administration authorization

Perform administration tasks.

# Transport security

To secure the client server communication, WebSphere eXtreme Scale supports TLS/SSL. These protocols provide transport layer security with authenticity, integrity, and confidentiality for a secure connection between an eXtreme Scale client and server.

# Grid security

In a secure environment, a server must be able to check the authenticity of another server. WebSphere eXtreme Scale uses a shared secret key string mechanism for this purpose. This secret key mechanism is similar to a shared password. All the eXtreme Scale servers agree on a shared secret string. When a server joins the data grid, the server is challenged to present the secret string. If the secret string of the joining server matches the one in the master server, then the joining server can join the grid. Otherwise, the join request is rejected.

Sending a clear text secret is not secure. The eXtreme Scale security infrastructure provides a SecureTokenManager plug-in to allow the server to secure this secret before sending it. You can choose how you implement the secure operation. WebSphere eXtreme Scale provides an implementation, in which the secure operation is implemented to encrypt and sign the secret.

# Java Management Extensions (JMX) security in a dynamic deployment topology

JMX MBean security is supported in all versions of eXtreme Scale. Clients of catalog server MBeans and container server MBeans can be authenticated, and access to MBean operations can be enforced.

# Local eXtreme Scale security

Local eXtreme Scale security is different from the distributed eXtreme Scale model because the application directly instantiates and uses an ObjectGrid instance. Your application and eXtreme Scale instances are in the same Java virtual machine (JVM). Because no client-server concept exists in this model, authentication is not supported. Your applications must manage their own authentication, and then pass the authenticated Subject object to the eXtreme Scale. However, the authorization mechanism that is used for the local eXtreme Scale programming model is the same as what is used for the client-server model.

# Configuration and programming

For more information about configuring and programming for security, see Security integration with external providers and Security API.

## **REST data services overview**

The WebSphere eXtreme Scale REST data service is a Java HTTP service that is compatible with Microsoft WCF Data Services (formally ADO.NET Data Services) and implements the Open Data Protocol (OData). Microsoft WCF Data Services is compatible with this specification when using Visual Studio 2008 SP1 and the .NET Framework 3.5 SP1.

# **Compatibility requirements**

The REST data service allows any HTTP client to access a data grid. The REST data service is compatible with the WCF Data Services support supplied with the Microsoft .NET Framework 3.5 SP1. RESTful applications can be developed with the rich tooling provided by Microsoft Visual Studio 2008 SP1. The figure provides an overview of how WCF Data Services interacts with clients and databases.

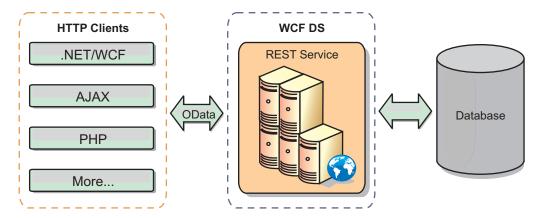

Figure 36. Microsoft WCF Data Services

WebSphere eXtreme Scale includes a function-rich API set for Java clients. As shown in the following figure, the REST data service is a gateway between HTTP clients and the WebSphere eXtreme Scale data grid, communicating with the grid through an WebSphere eXtreme Scale client. The REST data service is a Java servlet, which allows flexible deployments for common Java Platform, Enterprise Edition (JEE) platforms, such as WebSphere Application Server. The REST data service communicates with the WebSphere eXtreme Scale data grid using the WebSphere eXtreme Scale Java APIs. It allows WCF Data Services clients or any other client that can communicate with HTTP and XML.

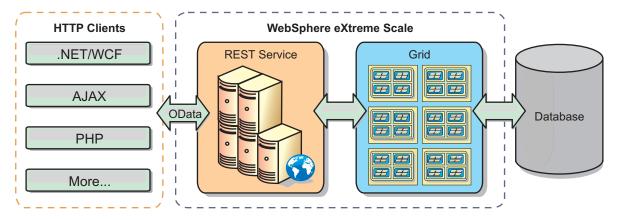

Figure 37. WebSphere eXtreme Scale REST data service

Refer to the Configuring REST data services, or use the following links to learn more about WCF Data Services.

- · Microsoft WCF Data Services Developer Center
- · ADO.NET Data Services overview on MSDN
- Whitepaper: Using ADO.NET Data Services
- Atom Publish Protocol: Data Services URI and Payload Extensions

- Conceptual Schema Definition File Format
- · Entity Data Model for Data Services Packaging Format
- · Open Data Protocol
- · Open Data Protocol FAQ

#### **Features**

This version of the eXtreme Scale REST data service supports the following features:

- Automatic modeling of eXtreme Scale EntityManager API entities as WCF Data Services entities, which includes the following support:
  - Java data type to Entity Data Model type conversion
  - Entity association support
  - Schema root and key association support, which is required for partitioned data grids

See Entity model for more information.

- Atom Publish Protocol (AtomPub or APP) XML and JavaScript Object Notation (JSON) data payload format.
- Create, Read, Update and Delete (CRUD) operations using the respective HTTP request methods: POST, GET, PUT and DELETE. In addition, the Microsoft extension: MERGE is supported.
- Simple queries, using filters
- Batch retrieval and change set requests
- Partitioned data grid support for high availability
- Interoperability with eXtreme Scale EntityManager API clients
- Support for standard JEE Web servers
- Optimistic concurrency
- · User authorization and authentication between the REST data service and the eXtreme Scale data grid

# Known problems and limitations

• Tunneled requests are not supported.

# **Chapter 2. Planning**

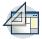

Before you install WebSphere eXtreme Scale and deploy your data grid applications, you must decide on your caching topology, complete capacity planning, review the hardware and software requirements, networking and tuning settings, and so on. You can also use the operational checklist to ensure that your environment is ready to have an application deployed.

For a discussion of the best practices that you can use when you are designing your WebSphere eXtreme Scale applications, read the following article on developerWorks®: Principles and best practices for building high performing and highly resilient WebSphere eXtreme Scale applications.

# Planning the topology

With WebSphere eXtreme Scale, your architecture can use local in-memory data caching or distributed client-server data caching. The architecture can have varied relationships with your databases. You can also configure the topology to span multiple data centers.

WebSphere eXtreme Scale requires minimal additional infrastructure to operate. The infrastructure consists of scripts to install, start, and stop a Java Platform, Enterprise Edition application on a server. Cached data is stored in the container servers, and clients remotely connect to the server.

# **In-memory environments**

When you deploy in a local, in-memory environment, WebSphere eXtreme Scale runs within a single Java virtual machine and is not replicated. To configure a local environment you can use an ObjectGrid XML file or the ObjectGrid APIs.

#### **Distributed environments**

When you deploy in a distributed environment, WebSphere eXtreme Scale runs across a set of Java virtual machines, increasing the performance, availability and scalability. With this configuration, you can use data replication and partitioning. You can also add additional servers without restarting your existing eXtreme Scale servers. As with a local environment, an ObjectGrid XML file, or an equivalent programmatic configuration, is needed in a distributed environment. You must also provide a deployment policy XML file with configuration details

You can create either simple deployments or large, terabyte-sized deployments in which thousands of servers are needed.

# Local in-memory cache

In the simplest case, WebSphere eXtreme Scale can be used as a local (non-distributed) in-memory data grid cache. The local case can especially benefit high-concurrency applications where multiple threads need to access and modify transient data. The data kept in a local data grid can be indexed and retrieved using queries. Queries help you to work with large in memory data sets. The support provided with the Java virtual machine (JVM), although it is ready to use, has a limited data structure.

The local in-memory cache topology for WebSphere eXtreme Scale is used to provide consistent, transactional access to temporary data within a single Java virtual machine.

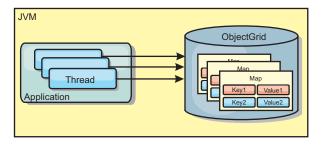

Figure 38. Local in-memory cache scenario

# **Advantages**

- Simple setup: An ObjectGrid can be created programmatically or declaratively with the ObjectGrid deployment descriptor XML file or with other frameworks such as Spring.
- Fast: Each BackingMap can be independently tuned for optimal memory utilization and concurrency.
- Ideal for single-Java virtual machine topologies with small dataset or for caching frequently accessed data.
- Transactional. BackingMap updates can be grouped into a single unit of work and can be integrated as a last participant in 2-phase transactions such as Java Transaction Architecture (JTA) transactions.

# Disadvantages

- · Not fault tolerant.
- The data is not replicated. In-memory caches are best for read-only reference data.
- Not scalable. The amount of memory required by the database might overwhelm the Java virtual machine.
- Problems occur when adding Java virtual machines:
  - Data cannot easily be partitioned
  - Must manually replicate state between Java virtual machines or each cache instance could have different versions of the same data.
  - Invalidation is expensive.
  - Each cache must be warmed up independently. The warm-up is the period of loading a set of data so that the cache gets populated with valid data.

## When to use

The local, in-memory cache deployment topology should only be used when the amount of data to be cached is small (can fit into a single Java virtual machine) and is relatively stable. Stale data must be tolerated with this approach. Using evictors to keep most frequently or recently used data in the cache can help keep the cache size low and increase relevance of the data.

# Peer-replicated local cache

You must ensure the cache is synchronized if multiple processes with independent cache instances exist. To ensure that the cache instances are synchronized, enable a peer-replicated cache with Java Message Service (JMS).

WebSphere eXtreme Scale includes two plug-ins that automatically propagate transaction changes between peer ObjectGrid instances. The JMSObjectGridEventListener plug-in automatically propagates eXtreme Scale changes using JMS.

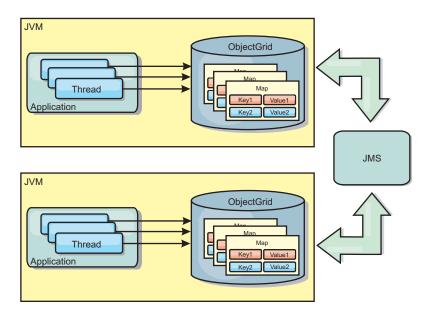

Figure 39. Peer-replicated cache with changes that are propagated with JMS

If you are running a WebSphere Application Server environment, the TranPropListener plug-in is also available. The TranPropListener plug-in uses the high availability (HA) manager to propagate the changes to each peer cache instance.

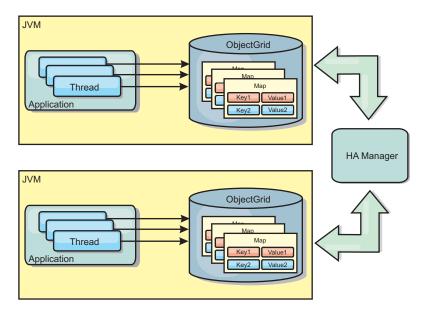

Figure 40. Peer-replicated cache with changes that are propagated with the high availability manager

# **Advantages**

- The data is more valid because the data is updated more often.
- With the TranPropListener plug-in, like the local environment, the eXtreme Scale can be created programmatically or declaratively with the eXtreme Scale deployment descriptor XML file or with other frameworks such as Spring. Integration with the high availability manager is done automatically.
- Each BackingMap can be independently tuned for optimal memory utilization and concurrency.
- BackingMap updates can be grouped into a single unit of work and can be integrated as a last participant in 2-phase transactions such as Java Transaction Architecture (JTA) transactions.
- · Ideal for few-JVM topologies with a reasonably small dataset or for caching frequently accessed data.
- Changes to the eXtreme Scale are replicated to all peer eXtreme Scale instances. The changes are consistent as long as a durable subscription is used.

# Disadvantages

- Configuration and maintenance for the JMSObjectGridEventListener can be complex. eXtreme Scale can be created programmatically or declaratively with the eXtreme Scale deployment descriptor XML file or with other frameworks such as Spring.
- Not scalable: The amount of memory required by the database may overwhelm the JVM.
- Functions improperly when adding Java virtual machines:
  - Data cannot easily be partitioned
  - Invalidation is expensive.
  - Each cache must be warmed-up independently

## When to use

Use deployment topology only when the amount of data to be cached is small, can fit into a single IVM, and is relatively stable.

## **Embedded cache**

WebSphere eXtreme Scale grids can run within existing processes as embedded eXtreme Scale servers or you can manage them as external processes.

Embedded grids are useful when you are running in an application server, such as WebSphere Application Server. You can start eXtreme Scale servers that are not embedded by using command line scripts and run in a Java process.

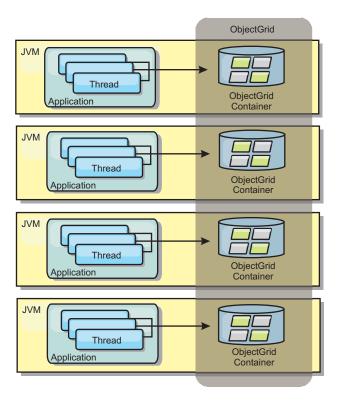

Figure 41. Embedded cache

#### Advantages

- Simplified administration since there are less processes to manage.
- Simplified application deployment since the grid is using the client application classloader.
- Supports partitioning and high availability.

#### Disadvantages

- Increased the memory footprint in client process since all of the data is collocated in the process.
- Increase CPU utilization for servicing client requests.
- More difficult to handle application upgrades since clients are using the same application Java archive files as the servers.
- Less flexible. Scaling of clients and grid servers cannot increase at the same rate. When servers are externally defined, you can have more flexibility in managing the number of processes.

#### When to use

Use embedded grids when there is plenty of memory free in the client process for grid data and potential failover data.

For more information, see the topic on enabling the client invalidation mechanism in the Administration Guide.

## Distributed cache

WebSphere eXtreme Scale is most often used as a shared cache, to provide transactional access to data to multiple components where a traditional database would otherwise be used. The shared cache eliminates the need configure a database.

# Coherency of the cache

The cache is coherent because all of the clients see the same data in the cache. Each piece of data is stored on exactly one server in the cache, preventing wasteful copies of records that could potentially contain different versions of the data. A coherent cache can also hold more data as more servers are added to the data grid, and scales linearly as the grid grows in size. Because clients access data from this data grid with remote procedural calls, it can also be known as a remote cache, or far cache. Through data partitioning, each process holds a unique subset of the total data set. Larger data grids can both hold more data and service more requests for that data. Coherency also eliminates the need to push invalidation data around the data grid because no stale data exists. The coherent cache only holds the latest copy of each piece of data.

If you are running a WebSphere Application Server environment, the TranPropListener plug-in is also available. The TranPropListener plug-in uses the high availability component (HA Manager) of WebSphere Application Server to propagate the changes to each peer ObjectGrid cache instance.

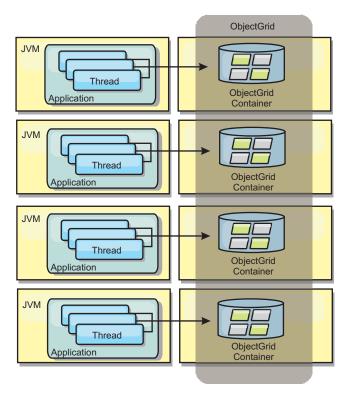

Figure 42. Distributed cache

#### Near cache

Clients can optionally have a local, in-line cache when eXtreme Scale is used in a distributed topology. This optional cache is called a near cache, an independent ObjectGrid on each client, serving as a cache for the remote, server-side cache. The near cache is enabled by default when locking is configured as optimistic or none and cannot be used when configured as pessimistic.

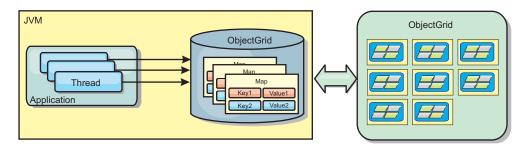

Figure 43. Near cache

A near cache is very fast because it provides in-memory access to a subset of the entire cached data set that is stored remotely in the eXtreme Scale servers. The near cache is not partitioned and contains data from any of the remote eXtreme Scale partitions. WebSphere eXtreme Scale can have up to three cache tiers as follows.

1. The transaction tier cache contains all changes for a single transaction. The transaction cache contains a working copy of the data until the transaction is committed. When a client transaction requests data from an ObjectMap, the transaction is checked first

- 2. The near cache in the client tier contains a subset of the data from the server tier. When the transaction tier does not have the data, the data is fetched from the client tier, if available and inserted into the transaction cache
- 3. The data grid in the server tier contains the majority of the data and is shared among all clients. The server tier can be partitioned, which allows a large amount of data to be cached. When the client near cache does not have the data, it is fetched from the server tier and inserted into the client cache. The server tier can also have a Loader plug-in. When the grid does not have the requested data, the Loader is invoked and the resulting data is inserted from the backend data store into the grid.

To disable the near cache, set the numberOfBuckets attribute to 0 in the client override eXtreme Scale descriptor configuration. See the topic on map entry locking for details on eXtreme Scale lock strategies. The near cache can also be configured to have a separate eviction policy and different plug-ins using a client override eXtreme Scale descriptor configuration.

#### Advantage

• Fast response time because all access to the data is local. Looking for the data in the near cache first saves a trip to the grid of servers, thus making even the remote data locally accessible.

#### Disadvantages

- Increases duration of stale data because the near cache at each tier may be out of synch with the current data in the data grid.
- Relies on an evictor to invalidate data to avoid running out of memory.

#### When to use

Use when response time is important and stale data can be tolerated.

# Database integration: Write-behind, in-line, and side caching

WebSphere eXtreme Scale is used to front a traditional database and eliminate read activity that is normally pushed to the database. A coherent cache can be used with an application directly or indirectly using an object relational mapper. The coherent cache can then offload the database or backend from reads. In a slightly more complex scenario, such as transactional access to a data set where only some of the data requires traditional persistence guarantees, filtering can be used to offload even write transactions.

You can configure WebSphere eXtreme Scale to function as a highly flexible in-memory database processing space. However, WebSphere eXtreme Scale is not an object relational mapper (ORM). It does not know where the data in the data grid came from. An application or an ORM can place data in an eXtreme Scale server. It is the responsibility of the source of the data to make sure that it stays consistent with the database where data originated. This means eXtreme Scale cannot invalidate data that is pulled from a database automatically. The application or mapper must provide this function and manage the data stored in eXtreme Scale.

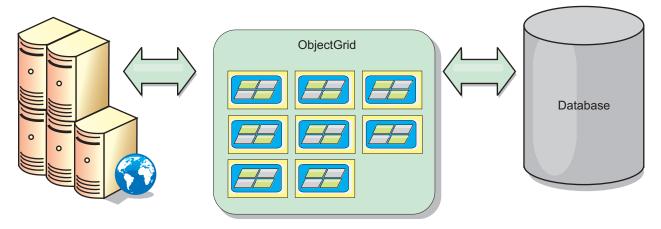

Figure 44. ObjectGrid as a database buffer

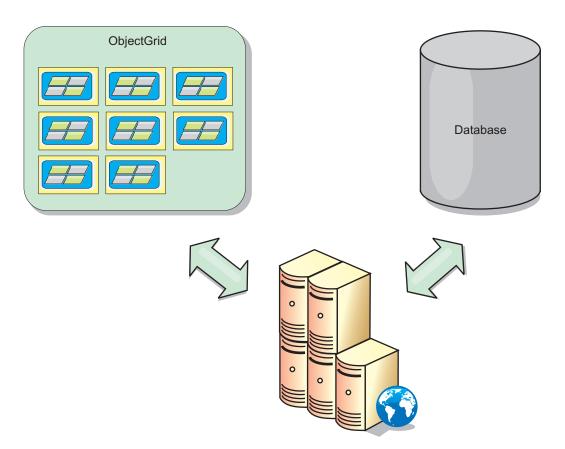

Figure 45. ObjectGrid as a side cache

# Sparse and complete cache

WebSphere eXtreme Scale can be used as a sparse cache or a complete cache. A sparse cache only keeps a subset of the total data, while a complete cache keeps all of the data. and can be populated lazily, as the data is needed. Sparse caches are normally accessed using keys (instead of indexes or queries) because the data is only partially available.

# Sparse cache

When a key is not present in a sparse cache, or the data is not available and a cache miss occurs, the next tier is invoked. The data is fetched, from a database for example, and is inserted into the data grid cache tier. If you are using a query or index, only the currently loaded values are accessed and the requests are not forwarded to the other tiers.

# Complete cache

A complete cache contains all of the required data and can be accessed using non-key attributes with indexes or queries. A complete cache is preloaded with data from the database before the application tries to access the data. A complete cache can function as a database replacement after data is loaded. Because all of the data is available, queries and indexes can be used to find and aggregate data.

#### Side cache

When WebSphere eXtreme Scale is used as a side cache, the back end is used with the data grid.

#### Side cache

You can configure the product as a side cache for the data access layer of an application. In this scenario, WebSphere eXtreme Scale is used to temporarily store objects that would normally be retrieved from a back-end database. Applications check to see if the data grid contains the data. If the data is in the data grid, the data is returned to the caller. If the data does not exist, the data is retrieved from the back-end database. The data is then inserted into the data grid so that the next request can use the cached copy. The following diagram illustrates how WebSphere eXtreme Scale can be used as a side-cache with an arbitrary data access layer such as OpenJPA or Hibernate.

#### Side cache plug-ins for Hibernate and OpenJPA

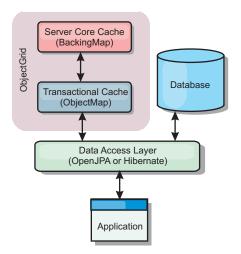

Figure 46. Side cache

Cache plug-ins for both OpenJPA and Hibernate are included inWebSphere eXtreme Scale, so you can use the product as an automatic side-cache. Using WebSphere eXtreme Scale as a cache provider increases performance when reading and querying data and reduces load to the database. There are advantages

thatWebSphere eXtreme Scale has over built-in cache implementations because the cache is automatically replicated between all processes. When one client caches a value, all other clients can use the cached value.

#### In-line cache

You can configure in-line caching for a database back end or as a side cache for a database. In-line caching uses eXtreme Scale as the primary means for interacting with the data. When eXtreme Scale is used as an in-line cache, the application interacts with the back end using a Loader plug-in.

#### In-line cache

When used as an in-line cache, WebSphere eXtreme Scale interacts with the back end using a Loader plug-in. This scenario can simplify data access because applications can access the eXtreme Scale APIs directly. Several different caching scenarios are supported in eXtreme Scale to make sure the data in the cache and the data in the back end are synchronized. The following diagram illustrates how an in-line cache interacts with the application and back end.

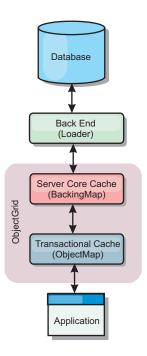

Figure 47. In-line cache

The in-line caching option simplifies data access because it allows applications to access the eXtreme Scale APIs directly. WebSphere eXtreme Scale supports several in-line caching scenarios, as follows.

- Read-through
- · Write-through
- Write-behind

#### Read-through caching scenario

A read-through cache is a sparse cache that lazily loads data entries by key as they are requested. This is done without requiring the caller to know how the entries are populated. If the data cannot be found in the eXtreme Scale cache, eXtreme Scale will retrieve the missing data from the Loader plug-in, which loads the data

from the back-end database and inserts the data into the cache. Subsequent requests for the same data key will be found in the cache until it is removed, invalidated or evicted.

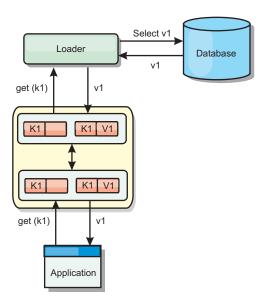

Figure 48. Read-through caching

# Write-through caching scenario

In a write-through cache, every write to the cache synchronously writes to the database using the Loader. This method provides consistency with the back end, but decreases write performance since the database operation is synchronous. Since the cache and database are both updated, subsequent reads for the same data will be found in the cache, avoiding the database call. A write-through cache is often used in conjunction with a read-through cache.

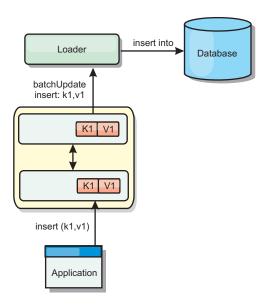

Figure 49. Write-through caching

## Write-behind caching scenario

Database synchronization can be improved by writing changes asynchronously. This is known as a write-behind or write-back cache. Changes that would normally be written synchronously to the loader are instead buffered in eXtreme Scale and written to the database using a background thread. Write performance is significantly improved because the database operation is removed from the client transaction and the database writes can be compressed.

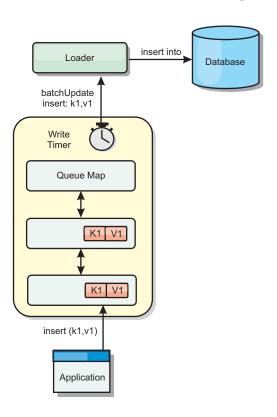

Figure 50. Write-behind caching

# Write-behind caching

You can use write-behind caching to reduce the overhead that occurs when updating a database you are using as a back end.

#### Write-behind caching overview

Write-behind caching asynchronously queues updates to the Loader plug-in. You can improve performance by disconnecting updates, inserts, and removes for a map, the overhead of updating the back-end database. The asynchronous update is performed after a time-based delay (for example, five minutes) or an entry-based delay (1000 entries).

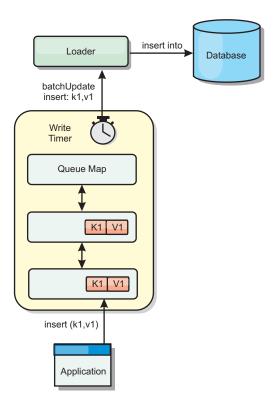

Figure 51. Write-behind caching

The write-behind configuration on a BackingMap creates a thread between the loader and the map. The loader then delegates data requests through the thread according to the configuration settings in the BackingMap.setWriteBehind method. When an eXtreme Scale transaction inserts, updates, or removes an entry from a map, a LogElement object is created for each of these records. These elements are sent to the write-behind loader and queued in a special ObjectMap called a queue map. Each backing map with the write-behind setting enabled has its own queue maps. A write-behind thread periodically removes the queued data from the queue maps and pushes them to the real back-end loader.

The write-behind loader only sends insert, update, and delete types of LogElement objects to the real loader. All other types of LogElement objects, for example, EVICT type, are ignored.

Write-behind support is an extension of the Loader plug-in, which you use to integrate eXtreme Scale with the database. For example, consult the Configuring JPA loaders information about configuring a JPA loader.

#### **Benefits**

Enabling write-behind support has the following benefits:

- Back end failure isolation: Write-behind caching provides an isolation layer from back end failures. When the back-end database fails, updates are queued in the queue map. The applications can continue driving transactions to eXtreme Scale. When the back end recovers, the data in the queue map is pushed to the back-end.
- Reduced back end load: The write-behind loader merges the updates on a key basis so only one merged update per key exists in the queue map. This merge decreases the number of updates to the back-end database.

• Improved transaction performance: Individual eXtreme Scale transaction times are reduced because the transaction does not need to wait for the data to be synchronized with the back-end.

#### Loaders

With a Loader plug-in, a data grid map can behave as a memory cache for data that is typically kept in a persistent store on either the same system or another system. Typically, a database or file system is used as the persistent store. A remote Java virtual machine (JVM) can also be used as the source of data, allowing hub-based caches to be built using eXtreme Scale. A loader has the logic for reading and writing data to and from a persistent store.

#### Overview

Loaders are backing map plug-ins that are invoked when changes are made to the backing map or when the backing map is unable to satisfy a data request (a cache miss). The Loader is invoked when the cache is unable to satisfy a request for a key, providing read-through capability and lazy-population of the cache. A loader also allows updates to the database when cache values change. All changes within a transaction are grouped together to allow the number of database interactions to be minimized. A TransactionCallback plug-in is used in conjunction with the loader to trigger the demarcation of the backend transaction. Using this plug-in is important when multiple maps are included in a single transaction or when transaction data is flushed to the cache without committing.

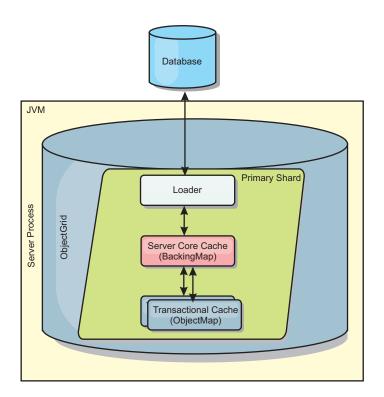

Figure 52. Loader

The loader can also use overqualified updates to avoid keeping database locks. By storing a version attribute in the cache value, the loader can see the before and after image of the value as it is updated in the cache. This value can then be used when updating the database or back end to verify that the data has not been updated. A Loader can also be configured to preload the data grid when it is

started. When partitioned, a Loader instance is associated with each partition. If the "Company" Map has ten partitions, there are ten Loader instances, one per primary partition. When the primary shard for the Map is activated, the preloadMap method for the loader is invoked synchronously or asynchronously which allows loading the map partition with data from the back-end to occur automatically. When invoked synchronously, all client transactions are blocked, preventing inconsistent access to the data grid. Alternatively, a client preloader can be used to load the entire data grid.

Two built-in loaders can greatly simplify integration with relational database back ends. The JPA loaders utilize the Object-Relational Mapping (ORM) capabilities of both the OpenJPA and Hibernate implementations of the Java Persistence API (JPA) specification. See "JPA Loaders" on page 62 for more information.

If you are using loaders in a multiple data center configuration, you must consider how revision data and cache consistency is maintained between the data grids. For more information, see "Loader considerations in a multi-master topology" on page 155.

# Loader configuration

To add a Loader into the BackingMap configuration, you can use programmatic configuration or XML configuration. A loader has the following relationship with a backing map.

- A backing map can have only one loader.
- A client backing map (near cache) cannot have a loader.
- A loader definition can be applied to multiple backing maps, but each backing map has its own loader instance.

#### Data pre-loading and warm-up

In many scenarios that incorporate the use of a loader, you can prepare your data grid by pre-loading it with data.

When used as a complete cache, the data grid must hold all of the data and must be loaded before any clients can connect to it. When you are using a sparse cache, you can warm up the cache with data so that clients can have immediate access to data when they connect.

Two approaches exist for pre-loading data into the data grid: Using a Loader plug-in or using a client loader, as described in the following sections.

# Loader plug-in

The loader plug-in is associated with each map and is responsible for synchronizing a single primary partition shard with the database. The preloadMap method of the loader plug-in is invoked automatically when a shard is activated. For example, if you have 100 partitions, 100 loader instances exist, each loading the data for its partition. When run synchronously, all clients are blocked until the preload has completed.

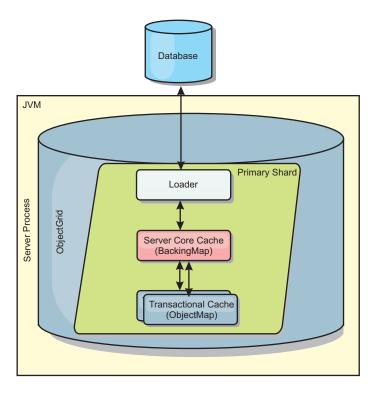

Figure 53. Loader plug-in

#### Client loader

A client loader is a pattern for using one or more clients to load the grid with data. Using multiple clients to load grid data can be effective when the partition scheme is not stored in the database. You can invoke client loaders manually or automatically when the data grid starts. Client loaders can optionally use the StateManager to set the state of the data grid to pre-load mode, so that clients are not able to access the grid while it is pre-loading the data. WebSphere eXtreme Scale includes a Java Persistence API (JPA)-based loader that you can use to automatically load the data grid with either the OpenJPA or Hibernate JPA providers. For more information about cache providers, see "JPA level 2 (L2) cache plug-in" on page 27.

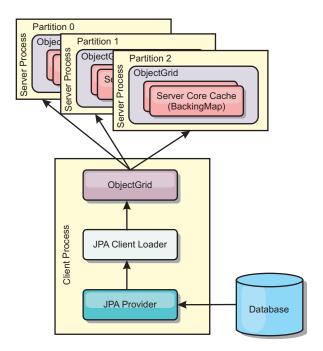

Figure 54. Client loader

# **Database synchronization techniques**

When WebSphere eXtreme Scale is used as a cache, applications must be written to tolerate stale data if the database can be updated independently from an eXtreme Scale transaction. To serve as a synchronized in-memory database processing space, eXtreme Scale provides several ways of keeping the cache updated.

#### Database synchronization techniques

#### Periodic refresh

The cache can be automatically invalidated or updated periodically using the Java Persistence API (JPA) time-based database updater. The updater periodically queries the database using a JPA provider for any updates or inserts that have occurred since the previous update. Any changes identified are automatically invalidated or updated when used with a sparse cache. If used with a complete cache, the entries can be discovered and inserted into the cache. Entries are never removed from the cache.

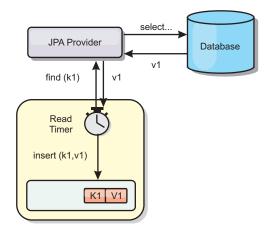

Figure 55. Periodic refresh

#### **Eviction**

Sparse caches can utilize eviction policies to automatically remove data from the cache without affecting the database. There are three built-in policies included in eXtreme Scale: time-to-live, least-recently-used, and least-frequently-used. All three policies can optionally evict data more aggressively as memory becomes constrained by enabling the memory-based eviction option.

#### **Event-based invalidation**

Sparse and complete caches can be invalidated or updated using an event generator such as Java Message Service (JMS). Invalidation using JMS can be manually tied to any process that updates the back-end using a database trigger. A JMS ObjectGridEventListener plug-in is provided in eXtreme Scale that can notify clients when the server cache has any changes. This can decrease the amount of time the client can see stale data.

#### Programmatic invalidation

The eXtreme Scale APIs allow manual interaction of the near and server cache using the Session.beginNoWriteThrough(), ObjectMap.invalidate() and EntityManager.invalidate() API methods. If a client or server process no longer needs a portion of the data, the invalidate methods can be used to remove data from the near or server cache. The beginNoWriteThrough method applies any ObjectMap or EntityManager operation to the local cache without calling the loader. If invoked from a client, the operation applies only to the near cache (the remote loader is not invoked). If invoked on the server, the operation applies only to the server core cache without invoking the loader.

#### Data invalidation

To remove stale cache data, you can use an administrative, event-based or programmatic invalidation mechanism.

#### 8.5+

#### Administrative invalidation

You can use the web console or the xscmd utility to invalidate data based on the key. You can filter the cache data with a regular expression and then invalidate the data based on the regular expression.

#### **Event-based invalidation**

Sparse and complete caches can be invalidated or updated using an event generator such as Java Message Service (JMS). Invalidation using JMS can be manually tied to any process that updates the back-end using a database trigger. A JMS ObjectGridEventListener plug-in is provided in eXtreme Scale that can notify clients when the server cache changes. This type of notification decreases the amount of time the client can see stale data.

Event-based invalidation normally consists of the following three components.

- Event queue: An event queue stores the data change events. It could be a JMS queue, a database, an in-memory FIFO queue, or any kind of manifest as long as it can manage the data change events.
- Event publisher: An event publisher publishes the data change events to the event queue. An event publisher is usually an application you create or an eXtreme Scale plug-in implementation. The event publisher knows when the data is changed or it changes the data itself. When a transaction commits, events are generated for the changed data and the event publisher publishes these events to the event queue.
- **Event consumer:** An event consumer consumes data change events. The event consumer is usually an application to ensure the target grid data is updated with the latest change from other grids. This event consumer interacts with the event queue to get the latest data change and applies the data changes in the target grid. The event consumers can use eXtreme Scale APIs to invalidate stale data or update the grid with the latest data.

For example, JMSObjectGridEventListener has an option for a client-server model, in which the event queue is a designated JMS destination. All server processes are event publishers. When a transaction commits, the server gets the data changes and publishes them to the designated JMS destination. All the client processes are event consumers. They receive the data changes from the designated JMS destination and apply the changes to the client's near cache.

See the topic on enabling the client invalidation mechanism in the *Administration* Guide for more information.

## Programmatic invalidation

The WebSphere eXtreme Scale APIs allow manual interaction of the near and server cache using the Session.beginNoWriteThrough(), ObjectMap.invalidate() and EntityManager.invalidate() API methods. If a client or server process no longer needs a portion of the data, the invalidate methods can be used to remove data from the near or server cache. The beginNoWriteThrough method applies any ObjectMap or EntityManager operation to the local cache without calling the loader. If invoked from a client, the operation applies only to the near cache (the remote loader is not invoked). If invoked on the server, the operation applies only to the server core cache without invoking the loader.

You can use programmatic invalidation with other techniques to determine when to invalidate the data. For example, this invalidation method uses event-based invalidation mechanisms to receive the data change events, and then uses APIs to invalidate the stale data.

# Indexing

Use the MapIndexPlugin plug-in to build an index or several indexes on a BackingMap to support non-key data access.

## Index types and configuration

The indexing feature is represented by the MapIndexPlugin plug-in or Index for short. The Index is a BackingMap plug-in. A BackingMap can have multiple Index plug-ins configured, as long as each one follows the Index configuration rules.

You can use the indexing feature to build one or more indexes on a BackingMap. An index is built from an attribute or a list of attributes of an object in the BackingMap. This feature provides a way for applications to find certain objects more quickly. With the indexing feature, applications can find objects with a specific value or within a range of values of indexed attributes.

Two types of indexing are possible: static and dynamic. With static indexing, you must configure the index plug-in on the BackingMap before initializing the ObjectGrid instance. You can do this configuration with XML or programmatic configuration of the BackingMap. Static indexing starts building an index during ObjectGrid initialization. The index is always synchronized with the BackingMap and ready for use. After the static indexing process starts, the maintenance of the index is part of the eXtreme Scale transaction management process. When transactions commit changes, these changes also update the static index, and index changes are rolled back if the transaction is rolled back.

With dynamic indexing, you can create an index on a BackingMap before or after the initialization of the containing ObjectGrid instance. Applications have life cycle control over the dynamic indexing process so that you can remove a dynamic index when it is no longer needed. When an application creates a dynamic index, the index might not be ready for immediate use because of the time it takes to complete the index building process. Because the amount of time depends upon the amount of data indexed, the DynamicIndexCallback interface is provided for applications that want to receive notifications when certain indexing events occur. These events include ready, error, and destroy. Applications can implement this callback interface and register with the dynamic indexing process.

If a BackingMap has an index plug-in configured, you can obtain the application index proxy object from the corresponding ObjectMap. Calling the getIndex method on the ObjectMap and passing in the name of the index plug-in returns the index proxy object. You must cast the index proxy object to an appropriate application index interface, such as MapIndex, MapRangeIndex, or a customized index interface. After obtaining the index proxy object, you can use methods defined in the application index interface to find cached objects.

The steps to use indexing are summarized in the following list:

- Add either static or dynamic index plug-ins into the BackingMap.
- Obtain an application index proxy object by issuing the getIndex method of the ObjectMap.
- Cast the index proxy object to an appropriate application index interface, such as MapIndex, MapRangeIndex, or a customized index interface.
- Use methods that are defined in application index interface to find cached objects.

The HashIndex class is the built-in index plug-in implementation that can support both of the built-in application index interfaces: MapIndex and MapRangeIndex. You also can create your own indexes. You can add HashIndex as either a static or dynamic index into the BackingMap, obtain either MapIndex or MapRangeIndex index proxy object, and use the index proxy object to find cached objects.

#### Default index

If you want to iterate through the keys in a local map, you can use the default index. This index does not require any configuration, but it must be used against the shard, using an agent or an ObjectGrid instance retrieved from the ShardEvents.shardActivated(ObjectGrid shard) method.

## Data quality consideration

The results of index query methods only represent a snapshot of data at a point of time. No locks against data entries are obtained after the results return to the application. Application has to be aware that data updates may occur on a returned data set. For example, the application obtains the key of a cached object by running the findAll method of MapIndex. This returned key object is associated with a data entry in the cache. The application should be able to run the get method on ObjectMap to find an object by providing the key object. If another transaction removes the data object from the cache just before the get method is called, the returned result will be null.

## Indexing performance considerations

One of the main objectives of the indexing feature is to improve overall BackingMap performance. If indexing is not used properly, the performance of the application might be compromised. Consider the following factors before using this feature.

- The number of concurrent write transactions: Index processing can occur every time a transaction writes data into a BackingMap. Performance degrades if many transactions are writing data into the map concurrently when an application attempts index query operations.
- The size of the result set that is returned by a query operation: As the size of the resultset increases, the query performance declines. Performance tends to degrade when the size of the result set is 15% or more of the BackingMap.
- The number of indexes built over the same BackingMap: Each index consumes system resources. As the number of the indexes built over the BackingMap increases, performance decreases.

The indexing function can improve BackingMap performance drastically. Ideal cases are when the BackingMap has mostly read operations, the query result set is of a small percentage of the BackingMap entries, and only few indexes are built over the BackingMap.

# Planning multiple data center topologies

Using multi-master asynchronous replication, two or more data grids can become exact copies of each other. Each data grid is hosted in an independent catalog service domain, with its own catalog service, container servers, and a unique name. With multi-master asynchronous replication, you can use links to connect a collection of catalog service domains. The catalog service domains are then synchronized using replication over the links. You can construct almost any topology through the definition of links between the catalog service domains.

# Topologies for multimaster replication

You have several different options when choosing the topology for your deployment that incorporates multimaster replication.

## Links connecting catalog service domains

A replication data grid infrastructure is a connected graph of catalog service domains with bidirectional links among them. With a link, two catalog service domains can communicate data changes. For example, the simplest topology is a pair of catalog service domains with a single link between them. The catalog service domains are named alphabetically: A, B, C, and so on, from the left. A link can cross a wide area network (WAN), spanning large distances. Even if the link is interrupted, you can still change data in either catalog service domain. The topology reconciles changes when the link reconnects the catalog service domains. Links automatically try to reconnect if the network connection is interrupted.

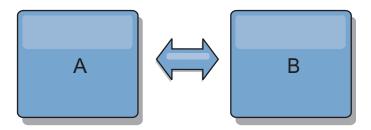

After you set up the links, the product first tries to make every catalog service domain identical. Then, eXtreme Scale tries to maintain the identical conditions as changes occur in any catalog service domain. The goal is for each catalog service domain to be an exact mirror of every other catalog service domain connected by the links. The replication links between the catalog service domains help ensure that any changes made in one catalog service domain are copied to the other catalog service domains.

#### Line topologies

Although it is such a simple deployment, a line topology demonstrates some qualities of the links. First, it is not necessary for a catalog service domain to be connected directly to every other catalog service domain to receive changes. The catalog service domain B pulls changes from catalog service domain A. The catalog service domain C receives changes from catalog service domain A through catalog service domain B, which connects catalog service domains A and C. Similarly, catalog service domain D receives changes from the other catalog service domains through catalog service domain C. This ability spreads the load of distributing changes away from the source of the changes.

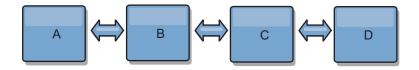

Notice that if catalog service domain C fails, the following actions would occur:

- 1. catalog service domain D would be orphaned until catalog service domain C was restarted
- 2. catalog service domain C would synchronize itself with catalog service domain B, which is a copy of catalog service domain A

3. catalog service domain D would use catalog service domain C to synchronize itself with changes on catalog service domain A and B. These changes initially occurred while catalog service domain D was orphaned (while catalog service domain C was down).

Ultimately, catalog service domains A, B, C, and D would all become identical to one other again.

# Ring topologies

Ring topologies are an example of a more resilient topology. When a catalog service domain or a single link fails, the surviving catalog service domains can still obtain changes. The catalog service domains travel around the ring, away from the failure. Each catalog service domain has at most two links to other catalog service domains, no matter how large the ring topology. The latency to propagate changes can be large. Changes from a particular catalog service domain might need to travel through several links before all the catalog service domains have the changes. A line topology has the same characteristic.

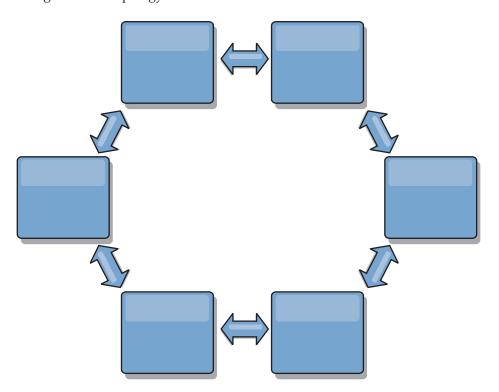

You can also deploy a more sophisticated ring topology, with a root catalog service domain at the center of the ring. The root catalog service domain functions as the central point of reconciliation. The other catalog service domains act as remote points of reconciliation for changes occurring in the root catalog service domain. The root catalog service domain can arbitrate changes among the catalog service domains. If a ring topology contains more than one ring around a root catalog service domain, the catalog service domain can only arbitrate changes among the innermost ring. However, the results of the arbitration spread throughout the catalog service domains in the other rings.

#### **Hub-and-spoke topologies**

With a hub-and-spoke topology, changes travel through a hub catalog service domain. Because the hub is the only intermediate catalog service domain that is specified, hub-and-spoke topologies have lower latency. The hub catalog service domain is connected to every spoke catalog service domain through a link. The hub distributes changes among the catalog service domains. The hub acts as a point of reconciliation for collisions. In an environment with a high update rate, the hub might require run on more hardware than the spokes to remain synchronized. WebSphere eXtreme Scale is designed to scale linearly, meaning you can make the hub larger, as needed, without difficulty. However, if the hub fails, then changes are not distributed until the hub restarts. Any changes on the spoke catalog service domains will be distributed after the hub is reconnected.

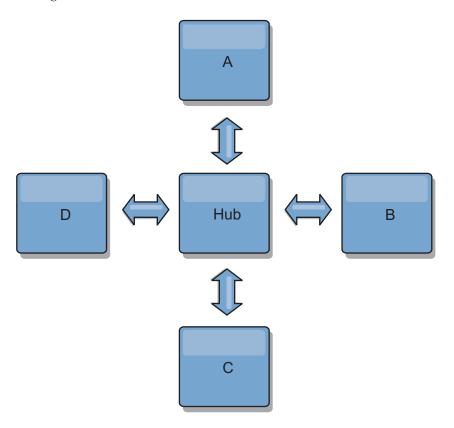

You can also use a strategy with fully replicated clients, a topology variation which uses a pair of servers that are running as a hub. Every client creates a self-contained single container data grid with a catalog in the client JVM. A client uses its data grid to connect to the hub catalog. This connection causes the client to synchronize with the hub as soon as the client obtains a connection to the hub.

Any changes made by the client are local to the client, and are replicated asynchronously to the hub. The hub acts as an arbitration catalog service domain, distributing changes to all connected clients. The fully replicated clients topology provides a reliable L2 cache for an object relational mapper, such as OpenJPA. Changes are distributed quickly among client JVMs through the hub. If the cache size can be contained within the available heap space, the topology is a reliable architecture for this style of L2.

Use multiple partitions to scale the hub catalog service domain on multiple JVMs, if necessary. Because all of the data still must fit in a single client JVM, multiple partitions increase the capacity of the hub to distribute and arbitrate changes. However, having multiple partitions does not change the capacity of a single catalog service domain.

# Tree topologies

You can also use an acyclic directed tree. An acyclic tree has no cycles or loops, and a directed setup limits links to existing only between parents and children. This configuration is useful for topologies that have many catalog service domains. In these topologies, it is not practical to have a central hub that is connected to every possible spoke. This type of topology can also be useful when you must add child catalog service domains without updating the root catalog service domain.

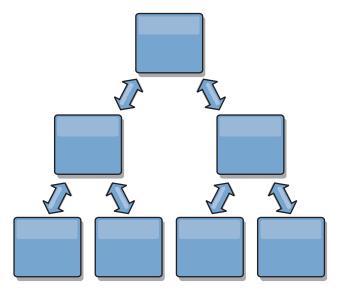

A tree topology can still have a central point of reconciliation in the root catalog service domain. The second level can still function as a remote point of reconciliation for changes occurring in the catalog service domain beneath them. The root catalog service domain can arbitrate changes between the catalog service domains on the second level only. You can also use N-ary trees, each of which have N children at each level. Each catalog service domain connects out to *n* links.

## **Fully replicated clients**

This topology variation involves a pair of servers that are running as a hub. Every client creates a self-contained single container data grid with a catalog in the client JVM. A client uses its data grid to connect to the hub catalog, causing the client to synchronize with the hub as soon as the client obtains a connection to the hub.

Any changes made by the client are local to the client, and are replicated asynchronously to the hub. The hub acts as an arbitration catalog service domain, distributing changes to all connected clients. The fully replicated clients topology provides a good L2 cache for an object relational mapper, such as OpenJPA. Changes are distributed quickly among client JVMs through the hub. As long as the cache size can be contained within the available heap space of the clients, this topology is a good architecture for this style of L2.

Use multiple partitions to scale the hub catalog service domain on multiple JVMs, if necessary. Because all of the data still must fit in a single client JVM, using multiple partitions increases the capacity of the hub to distribute and arbitrate changes, but it does not change the capacity of a single catalog service domain.

# Configuration considerations for multi-master topologies

Consider the following issues when you are deciding whether and how to use multi-master replication topologies.

#### Map set requirements

Map sets must have the following characteristics to replicate changes across catalog service domain links:

- The ObjectGrid name and map set name within a catalog service domain must match the ObjectGrid name and map set name of other catalog service domains. For example, ObjectGrid "og1" and map set "ms1" must be configured in catalog service domain A and catalog service domain B to replicate the data in the map set between the catalog service domains.
- Is a FIXED PARTITION data grid. PER CONTAINER data grids cannot be replicated.
- Has the same number of partitions in each catalog service domain. The map set might or might not have the same number and types of replicas.
- Has the same data types being replicated in each catalog service domain.
- Contains the same maps and dynamic map templates in each catalog service domain.
- Does not use entity manager. A map set containing an entity map is not replicated across catalog service domains.
- Does not use write-behind caching support. A map set containing a map that is configured with write-behind support is not replicated across catalog service domains.

Any map sets with the preceding characteristics begin to replicate after the catalog service domains in the topology have been started.

## · Class loaders with multiple catalog service domains

Catalog service domains must have access to all classes that are used as keys and values. Any dependencies must be reflected in all class paths for data grid container Java virtual machines (JVM) for all domains. If a CollisionArbiter plug-in retrieves the value for a cache entry, then the classes for the values must be present for the domain that is starting the arbiter.

#### Loader considerations in a multi-master topology

When you are using loaders in a multi-master topology, you must consider the possible collision and revision information maintenance challenges. The data grid maintains revision information about the items in the data grid so that collisions can be detected when other primary shards in the configuration write entries to the data grid. When entries are added from a loader, this revision information is not included and the entry takes on a new revision. Because the revision of the entry seems to be a new insert, a false collision could occur if another primary shard also changes this state or pulls the same information in from a loader.

Replication changes invoke the get method on the loader with a list of the keys that are not already in the data grid but are going to be changed during the replication transaction. When the replication occurs, these entries are collision entries. When the collisions are arbitrated and the revision is applied then a batch update is called on the loader to apply the changes to the database. All of the maps that were changed in the revision window are updated in the same transaction.

#### Preload conundrum

Consider a two data center topology with data center A and data center B. Both data centers have independent databases, but only data center A is has a data grid that is running. When you establish a link between the data centers for a multi-master configuration, the data grids in data center A begin pushing data to the new data grids in data center B, causing a collision with every entry. Another major issue that occurs is with any data that is in the database in data center B but not in the database in data center A. These rows are not populated and arbitrated, resulting in inconsistencies that are not resolved.

#### Solution to the preload conundrum

Because data that resides only in the database cannot have revisions, you must always fully preload the data grid from the local database before establishing the multi-master link. Then, both data grids can revision and arbitrate the data, eventually reaching a consistent state.

## Sparse cache conundrum

With a sparse cache, the application first attempts to find data in the data grid. If the data is not in the data grid, the data is searched for in the database using the loader. Entries are evicted from the data grid periodically to maintain a small cache size.

This cache type can be problematic in a multi-master configuration scenario because the entries within the data grid have revisioning metadata that help detect when collisions occur and which side has made changes. When links between the data centers are not working, one data center can update an entry and then eventually update the database and invalidate the entry in the data grid. When the link recovers, the data centers attempt to synchronize revisions with each other. However, because the database was updated and the data grid entry was invalidated, the change is lost from the perspective of the data center that went down. As a result, the two sides of the data grid are out of synch and are not consistent.

# Solution to the sparse cache conundrum

#### Hub and spoke topology:

You can run the loader only in the hub of a hub and spoke topology, maintaining consistency of the data while scaling out the data grid. However, if you are considering this deployment, note that the loaders can allow the data grid to be partially loaded, meaning that an evictor has been configured. If the spokes of your configuration are sparse caches but have no loader, then any cache misses have no way to retrieve data from the database. Because of this restriction, you should use a fully populated cache topology with a hub and spoke configuration.

#### Invalidations and eviction

Invalidation creates inconsistency between the data grid and the database. Data can be removed from the data grid either programmatically or with eviction. When you develop your application, you must be aware that revision handling does not replicate changes that are invalidated, resulting in inconsistencies between primary shards.

Invalidation events are not cache state changes and do not result in replication. Any configured evictors run independently from other evictors in the configuration. For example, you might have one evictor configured for a memory threshold in one catalog service domain, but a different type of less aggressive evictor in your other linked catalog service domain. When data grid entries are removed due to the memory threshold policy, the entries in the other catalog service domain are not affected.

#### Database updates and data grid invalidation

Problems occur when you update the database directly in the background while calling the invalidation on the data grid for the updated entries in a multi-master configuration. This problem occurs because the data grid cannot replicate the change to the other primary shards until some type of cache access moves the entry into the data grid.

## Multiple writers to a single logical database

When you are using a single database with multiple primary shards that are connected through a loader, transactional conflicts result. Your loader implementation must specially handle these types of scenarios.

# Mirroring data using multi-master replication

You can configure independent databases that are connected to independent catalog service domains. In this configuration, the loader can push changes from one data center to the other data center.

## Design considerations for multi-master replication

When implementing multi-master replication, you must consider aspects in your design such as: arbitration, linking, and performance.

#### Arbitration considerations in topology design

Change collisions might occur if the same records can be changed simultaneously in two places. Set up each catalog service domain to have about the same amount of processor, memory, network resources. You might observe that catalog service domains performing change collision handling (arbitration) use more resources than other catalog service domains. Collisions are detected automatically. They are handled with one of two mechanisms:

- Default collision arbiter: The default protocol is to use the changes from the lexically lowest named catalog service domain. For example, if catalog service domain A and B generate a conflict for a record, then the change from catalog service domain B is ignored. Catalog service domain A keeps its version and the record in catalog service domain B is changed to match the record from catalog service domain A. This behavior applies as well for applications where users or sessions are normally bound or have affinity with one of the data grids.
- Custom collision arbiter: Applications can provide a custom arbiter. When a catalog service domain detects a collision, it starts the arbiter. For information about developing a useful custom arbiter, see Developing custom arbiters for multi-master replication.

For topologies in which collisions are possible, consider implementing a hub-and-spoke topology or a tree topology. These two topologies are conducive to avoiding constant collisions, which can happen in the following scenarios:

- 1. Multiple catalog service domains experience a collision
- 2. Each catalog service domain handles the collision locally, producing revisions
- 3. The revisions collide, resulting in revisions of revisions

To avoid collisions, choose a specific catalog service domain, called an *arbitration catalog service domain* as the collision arbiter for a subset of catalog service domains. For example, a hub-and-spoke topology might use the hub as the collision handler. The spoke collision handler ignores any collisions that are detected by the spoke catalog service domains. The hub catalog service domain creates revisions, preventing unexpected collision revisions. The catalog service domain that is assigned to handle collisions must link to all of the domains for which it is responsible for handling collisions. In a tree topology, any internal parent domains handle collisions for their immediate children. In contrast, if you use a ring topology, you cannot designate one catalog service domain in the ring as the arbiter.

The following table summarizes the arbitration approaches that are most compatible with various topologies.

*Table 8. Arbitration approaches.* This table states whether application arbitration is compatible with various technologies.

| Topology                                          | Application<br>Arbitration? | Notes                                                                                                    |
|---------------------------------------------------|-----------------------------|----------------------------------------------------------------------------------------------------|
| A line of two catalog service domains             | Yes                         | Choose one catalog service domain as the arbiter.                                                                                                |
| A line of three catalog service domains           | Yes                         | The middle catalog service domain must be the arbiter. Think of the middle catalog service domain as the hub in a simple hub-and-spoke topology. |
| A line of more than three catalog service domains | No                          | Application arbitration is not supported.                                                                                                    |
| A hub with N spokes                               | Yes                         | Hub with links to all spokes must be the arbitration catalog service domain.                                                                     |
| A ring of N catalog service domains               | No                          | Application arbitration is not supported.                                                                                                    |
| An acyclic, directed tree (n-ary tree)            | Yes                         | All root nodes must rate their direct descendants only.                                                                                          |

#### Linking considerations in topology design

Ideally, a topology includes the minimum number of links while optimizing trade-offs among change latency, fault tolerance, and performance characteristics.

#### Change latency

Change latency is determined by the number of intermediate catalog service domains a change must go through before arriving at a specific catalog service domain.

A topology has the best change latency when it eliminates intermediate catalog service domains by linking every catalog service domain to every other catalog service domain. However, a catalog service domain must perform replication work in proportion to its number of links. For large topologies, the sheer number of links to be defined can cause an administrative burden.

The speed at which a change is copied to other catalog service domains depends on additional factors, such as:

- Processor and network bandwidth on the source catalog service domain
- The number of intermediate catalog service domains and links between the source and target catalog service domain
- The processor and network resources available to the source, target, and intermediate catalog service domains

#### · Fault tolerance

Fault tolerance is determined by how many paths exist between two catalog service domains for change replication.

If you have only one link between a given pair of catalog service domains, a link failure disallows propagation of changes. Similarly, changes are not propagated between catalog service domains if any of the intermediate domains experiences link failure. Your topology could have a single link from one catalog service domain to another such that the link passes through intermediate domains. If so, then changes are not propagated if any of the intermediate catalog service domains is down.

Consider the line topology with four catalog service domains A, B, C, and D:

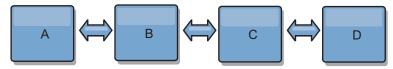

If any of these conditions hold, Domain D does not see any changes from A:

- Domain A is up and B is down
- Domains A and B are up and C is down
- The link between A and B is down
- The link between B and C is down
- The link between C and D is down

In contrast, with a ring topology, each catalog service domain can receive changes from either direction.

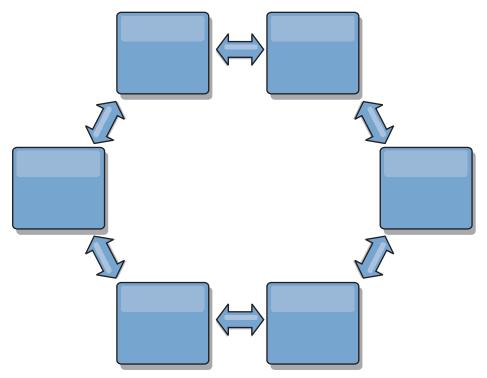

For example, if a given catalog service in your ring topology is down, then the two adjacent domains can still pull changes directly from each other.

All changes are propagated through the hub. Thus, as opposed to the line and ring topologies, the hub-and-spoke design is susceptible to break drown if the hub fails.

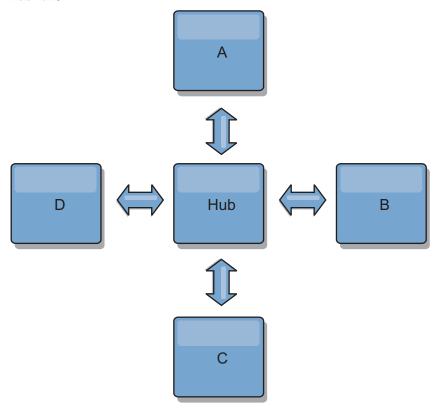

A single catalog service domain is resilient to a certain amount of service loss. However, larger failures such as wide network outages or loss of links between physical data centers can disrupt any of your catalog service domains.

#### Linking and performance

The number of links defined on a catalog service domain affects performance. More links use more resources and replication performance can drop as a result. The ability to retrieve changes for a domain A through other domains effectively offloads domain A from replicating its transactions everywhere. The change distribution load on a domain is limited by the number of links it uses, not how many domains are in the topology. This load property provides scalability, so the domains in the topology can share the burden of change distribution.

A catalog service domain can retrieve changes indirectly through other catalog service domains. Consider a line topology with five catalog service domains.

A <=> B <=> C <=> D <=> E

- A pulls changes from B, C, D, and E through B
- B pulls changes from A and C directly, and changes from D and E through C
- C pulls changes from B and D directly, and changes from A through B and E through D
- D pulls changes from C and E directly, and changes from A and B through C
- E pulls changes from D directly, and changes from A, B, and C through D

The distribution load on catalog service domains A and E is lowest, because they each have a link only to a single catalog service domain. Domains B, C, and D each have a link to two domains. Thus, the distribution load on domains B, C, and D is double the load on domains A and E. The workload depends on the number of links in each domain, not on the overall number of domains in the topology. Thus, the described distribution of loads would remain constant, even if the line contained 1000 domains.

#### Multi-master replication performance considerations

Take the following limitations into account when using multi-master replication topologies:

- Change distribution tuning, as discussed in the previous section.
- Replication link performance WebSphere eXtreme Scale creates a single TCP/IP socket between any pair of JVMs. All traffic between the JVMs occurs through the single socket, including traffic from multi-master replication. Catalog service domains are hosted on at least n container IVMs, providing at least n TCP links to peer catalog service domains. Thus, the catalog service domains with larger numbers of containers have higher replication performance levels. More containers require more processor and network resources.
- TCP sliding window tuning and RFC 1323 RFC 1323 support on both ends of a link yields more data for a round trip. This support results in higher throughput, expanding the capacity of the window by a factor of about 16,000.

Recall that TCP sockets use a sliding window mechanism to control the flow of bulk data. This mechanism typically limits the socket to 64 KB for a round-trip interval. If the round-trip interval is 100 ms, then the bandwidth is limited to 640 KB/second without additional tuning. Fully using the bandwidth available on a link might require tuning that is specific to an operating system. Most operating systems include tuning parameters, including RFC 1323 options, to enhance throughput over high-latency links.

Several factors can affect replication performance:

The speed at which eXtreme Scale retrieves changes.

- The speed at which eXtreme Scale can service retrieve replication requests.
- The sliding window capacity.
- With network buffer tuning on both sides of a link, eXtreme Scale retrieves changes over the socket efficiently.
- Object Serialization All data must be serializable. If a catalog service domain is not using COPY TO BYTES, then the catalog service domain must use Java serialization or ObjectTransformers to optimize serialization performance.
- **Compression** WebSphere eXtreme Scale compresses all data sent between catalog service domains by default. Disabling compression is not currently available.
- **Memory tuning** The memory usage for a multi-master replication topology is largely independent of the number of catalog service domains in the topology. Multi-master replication adds a fixed amount of processing per Map entry to handle versioning. Each container also tracks a fixed amount of data for each catalog service domain in the topology. A topology with two catalog service domains uses approximately the same memory as a topology with 50 catalog service domains. WebSphere eXtreme Scale does not use replay logs or similar queues in its implementation. Thus, there is no recovery structure ready in the case that a replication link is unavailable for a substantial period and later restarts.

# Interoperability with other products

You can integrate WebSphere eXtreme Scale with other server products, such as WebSphere Application Server and WebSphere Application Server Community Edition.

# **WebSphere Application Server**

You can integrate WebSphere Application Server into various aspects of your WebSphere eXtreme Scale configuration. You can deploy data grid applications and use WebSphere Application Server to host container and catalog servers. Or, you can use a mixed environment that has WebSphere eXtreme Scale Client installed in the WebSphere Application Server environment with stand-alone catalog and container servers. You can also use WebSphere Application Server security in your WebSphere eXtreme Scale environment.

# WebSphere Business Process Management and Connectivity products

WebSphere Business Process Management and Connectivity products, including WebSphere Integration Developer, WebSphere Enterprise Service Bus, and WebSphere Process Server, integrate with back end systems, such as CICS, web services, databases, or JMS topics and queues. You can add WebSphere eXtreme Scale to the configuration to cache the output of these back end systems, increasing the overall performance of your configuration.

## WebSphere Commerce

WebSphere Commerce can leverage WebSphere eXtreme Scale caching as a replacement to dynamic cache. By eliminating duplicate dynamic cache entries and the frequent invalidation processing necessary to keep the cache synchronized during high stress situations, you can improve performance, scaling, and high availability.

# WebSphere Portal

You can persist HTTP sessions from WebSphere Portal into a data grid in WebSphere eXtreme Scale.

# WebSphere Application Server Community Edition

WebSphere Application Server Community Edition can share session state, but not in an efficient, scalable manner. WebSphere eXtreme Scale provides a high performance, distributed persistence layer that can be used to replicate state, but does not readily integrate with any application server outside of WebSphere Application Server. You can integrate these two products to provide a scalable session management solution.

# WebSphere Real Time

With support for WebSphere Real Time, the industry-leading real-time Java offering, WebSphere eXtreme Scale enables Extreme Transaction Processing (XTP) applications to have more consistent and predictable response times.

# Monitoring

WebSphere eXtreme Scale can be monitored using several popular enterprise monitoring solutions. Plug-in agents are included for IBM Tivoli Monitoring and Hyperic HQ, which monitor WebSphere eXtreme Scale using publicly accessible management beans. CA Wily Introscope uses Java method instrumentation to capture statistics.

# **Chapter 3. Scenarios**

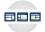

Scenarios include real-world information to build a complete picture. Complete a scenario to understand new concepts or to accomplish common WebSphere eXtreme Scale tasks.

# Using an OSGi environment to develop and run eXtreme Scale plug-ins

Use these scenarios to complete common tasks in an OSGi environment. For example, the OSGi framework is ideal for starting servers and clients in an OSGi container, which allows you to dynamically add and update WebSphere eXtreme Scale plug-ins to the runtime environment.

# Before you begin

Read the "OSGi framework overview" on page 26 topic to learn more about OSGi support and the benefits that it can offer.

## About this task

The following scenarios are about building and running dynamic plug-ins, which allows you to dynamically install, start, stop, modify, and uninstall plug-ins. You might also complete another likely scenario, which allows you to use the OSGi framework without dynamic capabilities. You can still package your applications as bundles, which are defined by and communicated through services. These service-based bundles offer multiple benefits, which include more efficient development and deployment capabilities.

#### Scenario goals

After completing this scenario, you will know how to complete the goals:

- Build eXtreme Scale dynamic plug-ins to use in an OSGi environment.
- Run eXtreme Scale containers in an OSGi environment without dynamic capabilities.

# OSGi framework overview

OSGi defines a dynamic module system for Java. The OSGi service platform has a layered architecture, and is designed to run on various standard Java profiles. You can start WebSphere eXtreme Scale servers and clients in an OSGi container.

# Benefits of running applications in the OSGi container

WebSphere eXtreme Scale OSGi support allows you to deploy the product in the Eclipse Equinox OSGi framework. Previously, if you wanted to update the plug-ins used by eXtreme Scale, you had to restart the Java virtual machine (JVM) to apply the new versions of the plug-ins. With the dynamic update capability that the OSGi framework provides, now you can update the plug-in classes without restarting the JVM. These plug-ins are exported by user bundles as services. WebSphere eXtreme Scale accesses the service or services by looking them up the OSGi registry.

eXtreme Scale containers can be configured to start more easily and dynamically using either the OSGi configuration admin service or with OSGi Blueprint. If you want to deploy a new data grid with its placement strategy, you can do so by creating an OSGi configuration or by deploying a bundle with eXtreme Scale descriptor XML files. With OSGi support, application bundles containing eXtreme Scale configuration data can be installed, started, stopped, updated, and uninstalled without restarting the whole system. With this capability, you can upgrade the application without disrupting the data grid.

Plug-in beans and services can be configured with custom shard scopes, allowing sophisticated integration options with other services running in the data grid. Each plug-in can use OSGi Blueprint rankings to verify that every instance of the plug-in is activated is at the correct version. An OSGi-managed bean (MBean) and xscmd utility are provided, which allow you to query the eXtreme Scale plug-in OSGi services and their rankings.

This capability allows administrators to quickly recognize potential configuration and administration errors and upgrade the plug-in service rankings in use by eXtreme Scale.

#### **OSGi bundles**

To interact with and deploy plug-ins in the OSGi framework, you must use bundles. In the OSGi service platform, a bundle is a Java archive (JAR) file that contains Java code, resources, and a manifest that describes the bundle and its dependencies. The bundle is the unit of deployment for an application. The eXtreme Scale product supports the following bundle types:

#### Server bundle

The server bundle is the objectgrid.jar file and is installed with the eXtreme Scale stand-alone server installation and is required for running eXtreme Scale servers and can also be used for running eXtreme Scale clients, or local, in-memory caches. The bundle ID for the objectgrid.jar file is com.ibm.websphere.xs.server\_<version>, where the version is in the format: <Version>.<Release>.<Modification>. For example, the server bundle for eXtreme Scale version 7.1.1 is com.ibm.websphere.xs.server\_7.1.1.

#### Client bundle

The client bundle is the ogclient.jar file and is installed with the eXtreme Scale stand-alone and client installations and is used to run eXtreme Scale clients or local, in-memory caches. The bundle ID for the ogclient.jar file is com.ibm.websphere.xs.client\_version, where the version is in the format: <Version>.<Release>.<Modification>. For example, the client bundle for eXtreme Scale version 7.1.1 is com.ibm.websphere.xs.client\_7.1.1.

#### Limitations

You cannot restart the eXtreme Scale bundle because you cannot restart the object request broker (ORB). To restart the eXtreme Scale server, you must restart the OSGi framework.

# Installing the Eclipse Equinox OSGi framework with Eclipse Gemini for clients and servers

If you want to deploy WebSphere eXtreme Scale in the OSGi framework, then you must set up the Eclipse Equinox Environment.

#### About this task

The task requires that you download and install the Blueprint framework, which allows you to later configure JavaBeans and expose them as services. The use of services is important because you can expose plug-ins as OSGi services so they can be used by the eXtreme Scale run time environment. The product supports two blueprint containers within the Eclipse Equinox core OSGi framework: Eclipse Gemini and Apache Aries. Use this procedure to set up the Eclipse Gemini container.

#### **Procedure**

- 1. Download Eclipse Equinox SDK Version 3.6.1 or later from the Eclipse website. Create a directory for the Equinox framework, for example: /opt/equinox. These instructions refer to this directory as equinox root. Extract the compressed file in the equinox root directory.
- 2. Download the gemini-blueprint incubation 1.0.0 compressed file from the Eclipse website. Extract the file contents into a temporary directory, and copy the following extracted files to the equinox root/plugins directory:

```
dist/gemini-blueprint-core-1.0.0.jar
dist/gemini-blueprint-extender-1.0.0.jar
dist/gemini-blueprint-io-1.0.0.jar
```

**Attention:** Depending on the location where you download the compressed Blueprint file, the extracted files might have the extension, RELEASE.jar, much like the Spring framework JAR files in the next step. You must verify that the file names match the file references in the config.ini file.

3. Download the Spring Framework Version 3.0.5 from the following SpringSource web page: http://www.springsource.com/download/ community. Extract it into a temporary directory, and copy the following extracted files to the equinox root/plugins directory:

```
org.springframework.aop-3.0.5.RELEASE.jar
org.springframework.asm-3.0.5.RELEASE.jar
org.springframework.beans-3.0.5.RELEASE.jar
org.springframework.context-3.0.5.RELEASE.jar
org.springframework.core-3.0.5.RELEASE.jar
org.springframework.expression-3.0.5.RELEASE.jar
```

- 4. Download the AOP Alliance Java archive (JAR) file from the SpringSource web page. Copy the com.springsource.org.aopalliance-1.0.0.jar to the equinox root/plugins directory.
- 5. Download the Apache commons logging 1.1.1 JAR file from the SpringSource web page. Copy the com.springsource.org.apache.commons.logging-1.1.1.jar file to the equinox root/plugins directory.
- 6. Download the Luminis OSGi Configuration Admin command-line client. Use this bundle to manage OSGi administrative configurations. You can download the JAR file from the following web page: https://opensource.luminis.net/ wiki/display/SITE/OSGi+Configuration+Admin+command+line+client. Copy the net.luminis.cmc-0.2.5.jar to the equinox root/plugins directory.
- 7. Download the Apache Felix file installation Version 3.0.2 bundle from the following web page: http://felix.apache.org/site/index.html. Copy the org.apache.felix.fileinstall-3.0.2.jar file to the equinox root/plugins directory.
- 8. Create a configuration directory inside equinox root/plugins directory; for example:

```
mkdir equinox root/plugins/configuration
```

9. Create the following config.ini file in the equinox\_root/plugins/ configuration directory, replacing *equinox\_root* with the absolute path to your equinox\_root directory and removing all trailing spaces after the backslash on each line. You must include a blank line at the end of the file; for example:

```
osgi.noShutdown=true
osgi.jawa.profile.bootdelegation=none
org.osgi.framework.bootdelegation=none
eclipse.ignoreApp=true
osgi.bundles=\
org.eclipse.osgi.services_3.2.100.v20100503.jar@1:start, \
org.eclipse.osgi.util_3.2.100.v20100503.jar@1:start, \
org.eclipse.osgi.util_3.2.100.v20100520.jar@1:start, \
org.eclipse.osgi.util_3.2.100.v20100520.jar@1:start, \
com.springsource.org.apache.commons.logging-1.1.1.jar@1:start, \
com.springsource.org.apache.commons.logging-1.1.1.jar@1:start, \
org.springframework.aop-3.0.5.RELEASE.jar@1:start, \
org.springframework.beans-3.0.5.RELEASE.jar@1:start, \
org.springframework.context-3.0.5.RELEASE.jar@1:start, \
org.springframework.core-3.0.5.RELEASE.jar@1:start, \
org.springframework.core-3.0.5.RELEASE.jar@1:start, \
org.springframework.expression-3.0.5.RELEASE.jar@1:start, \
org.apache.felix.fileinstall-3.0.2.jar@1:start, \
gemini-blueprint-core-1.0.0.jar@1:start, \
gemini-blueprint-core-1.0.0.jar@1:start, \
gemini-blueprint-extender-1.0.0.jar@1:start, \
gemini-blueprint-core-1.0.0.jar@1:start, \
gemini-blueprint-core-1.0.0.jar@1:start, \
gemini-blueprint-core-1.0.0.jar@1:start, \
gemini-blueprint-core-1.0.0.jar@1:start, \
gemini-blueprint-core-1.0.0.jar@1:start, \
gemini-blueprint-core-1.0.0.jar@1:start, \
gemini-blueprint-core-1.0.0.jar@1:start, \
gemini-blueprint-core-1.0.0.jar@1:start
```

If you have already set up the environment, you can clean up the Equinox plug-in repository by removing the following directory: equinox\_root\plugins\configuration\org.eclipse.osgi.

10. Run the following commands to start equinox console.

If you are running a different version of Equinox, then your JAR file name is different from the one in the following example:

java -jar plugins\org.eclipse.osgi\_3.6.1.R36x\_v20100806.jar -console

## Installing eXtreme Scale bundles

WebSphere eXtreme Scale includes bundles that can be installed into an Eclipse Equinox OSGi framework. These bundles are required to start eXtreme Scale servers or use eXtreme Scale clients in OSGi. You can install the eXtreme Scale bundles using the Equinox console or using the config.ini configuration file.

#### Before you begin

This task assumes that you have installed the following products:

- Eclipse Equinox OSGi framework
- eXtreme Scale stand-alone client or server

#### **About this task**

eXtreme Scale includes two bundles. Only one of the following bundles is required in an OSGi framework:

# objectgrid.jar

The server bundle is the objectgrid.jar file and is installed with the eXtreme Scale stand-alone server installation and is required for running eXtreme Scale servers and can also be used for running eXtreme Scale clients, or local, in-memory caches. The bundle ID for the objectgrid.jar file is com.ibm.websphere.xs.server\_<version>, where the version is in the format: <Version>.<Release>.<Modification>. For example, the server bundle for this release is com.ibm.websphere.xs.server\_8.5.0.

#### ogclient.jar

The ogclient.jar bundle is installed with the eXtreme Scale stand-alone and client installations and is used to run eXtreme Scale clients or local, in-memory caches. The bundle ID for ogclient.jar file is com.ibm.websphere.xs.client\_<version>, where the version is in the format:

<Version>\_<Release>\_<Modification. For example, the client bundle for
this release is com.ibm.websphere.xs.server 8.5.0.</pre>

For more information about developing eXtreme Scale plug-ins, see the System APIs and Plug-ins topic.

# Install the eXtreme Scale client or server bundle into the Eclipse Equinox OSGi framework using the Equinox console: Procedure

- Start the Eclipse Equinox framework with the console enabled; for example: java\_home/bin/java -jar <equinox\_root>/plugins/ org.eclipse.osgi\_3.6.1.R36x\_v20100806.jar -console
- 2. Install the eXtreme Scale client or server bundle in the Equinox console: osgi> install file:///<path to bundle>
- 3. Equinox displays the bundle ID for the newly installed bundle: Bundle id is 25
- 4. Start the bundle in the Equinox console, where <id> is the bundle ID assigned when the bundle was installed:

```
osgi> start <id>
```

5. Retrieve the service status in the Equinox console to verify that the bundle has started; for example:

```
osgi> ss
```

When the bundle starts successfully, the bundle displays the ACTIVE state; for example:

```
25 ACTIVE com.ibm.websphere.xs.server 8.5.0
```

# Install the eXtreme Scale client or server bundle into the Eclipse Equinox OSGi framework using the config.ini file: Procedure

- 2. Edit the Eclipse Equinox config.ini configuration file, and add the bundle to the osgi.bundles property; for example:

```
osgi.bundles=\
org.eclipse.osgi.services_3.2.100.v20100503.jar@1:start, \
org.eclipse.osgi.util_3.2.100.v20100503.jar@1:start, \
org.eclipse.equinox.cm_1.0.200.v20100520.jar@1:start, \
objectgrid.jar@1:start
```

**Important:** Verify that a blank line exists after the last bundle name. Each bundle is separated by a comma.

3. Start the Eclipse Equinox framework with the console enabled; for example: 
<code>java home/bin/java -,jar <equinox root>/plugins/</code>

```
org.eclipse.osgi_3.6.1.R36x_v20100806.jar -console
```

4. Retrieve the service status in the Equinox console to verify that the bundle has started:

```
osqi> ss
```

When the bundle starts successfully, the bundle displays the ACTIVE state; for example:

```
25 ACTIVE com.ibm.websphere.xs.server 8.5.0
```

#### **Results**

The eXtreme Scale server or client bundle is installed and started in your Eclipse Equinox OSGi framework.

# Running eXtreme Scale containers with non-dynamic plug-ins in an OSGi environment

If you do not need to use the dynamic capability of an OSGi environment, you can still take advantage of tighter coupling, declarative packaging, and service dependencies that the OSGi framework offers.

# Before you begin

- 1. Develop your application using WebSphere eXtreme Scale APIs and plug-ins.
- Package the application in one or more OSGi bundles with the appropriate import or export dependencies that are declared in one or more bundle manifests. Ensure that all classes or packages that are required for the plug-ins, agents, data objects, and so on, are exported.

#### **About this task**

With dynamic plug-ins, you can upgrade your plug-ins without stopping the grid. To use this capability, the original and new plug-ins must be compatible. If you do not need to update plug-ins, or can afford to stop the grid to upgrade them, then you may not need the complexity of dynamic plug-ins. However, there are still good reasons to run your eXtreme Scale application in an OSGi environment. These reasons include the tighter coupling, declarative package, service dependencies, and so on.

One concern with hosting the grid or client in an OSGi environment without using dynamic plug-ins (more specifically, without declaring the plug-ins using OSGi services) is how the eXtreme Scale bundle loads the plug-in classes. The eXtreme Scale bundle relies on OSGi services to load plug-in classes, which allows the bundle to invoke object methods on classes in other bundles without directly importing the packages of those classes.

When the plug-ins are not made available via OSGi services, the eXtreme Scale bundle must be able to load the plug-in classes directly. Rather than modifying the manifest of the eXtreme Scale bundle to import user classes and packages, create a bundle fragment that adds the necessary package imports. The fragment can also import the classes needed for other non-plug-in user classes, such as data objects and agent classes.

# **Procedure**

1. Create an OSGi fragment that uses the eXtreme Scale bundle (client or server, depending on the intended deployment environment) as its host. The fragment declares dependencies (Import-Package) on all of the packages that one or more plug-ins must load. For example, if you are installing a serializer plug-in whose classes reside in the com.mycompany.myapp.serializers package and depends on classes in the com.mycompany.myapp.common package, then your fragment META-INF/MANIFEST.MF file resembles the following example:

```
Bundle-ManifestVersion: 2
Bundle-Name: Plug-in fragment for XS serializers
Bundle-SymbolicName: com.mycompany.myapp.myfragment; singleton:=true
Bundle-Version: 1.0.0
Fragment-Host: com.ibm.websphere.xs.server; bundle-version=7.1.1
```

```
Manifest-Version: 1.0
Import-Package: com.mycompany.myapp.serializers,
com.mycompany.myapp.common
```

This manifest must be packaged in a fragment JAR file, which in this example is com.mycompany.myapp.myfragment 1.0.0.jar.

2. Deploy both the newly created fragment, the eXtreme Scale bundle, and application bundles to your OSGi environment. Now, start the bundles.

#### Results

You can now test and run your application in the OSGi environment without using OSGi services to load user classes, such as plug-ins and agents.

## Administering extreme Scale servers and applications in an OSGi environment

Use this topic to install the WebSphere eXtreme Scale server bundle, an optional fragment that allows loading of your application bundles and non-dynamic user classes, such as plug-ins, agents, data objects, and so on.

### Before you begin

- 1. Install and start a supported OSGi framework. Currently Equinox is the only supported OSGi implementation. If your application uses Blueprint, make sure to install and start a supported Blueprint implementation. Apache Aries and Eclipse Gemini are both supported.
- 2. Open the OSGi console.

#### **Procedure**

1. Install the eXtreme Scale server bundle. You must know the file URL of the bundle Java archive (JAR) file. For example:

```
osgi> install file:///home/user1/my0sgiEnv/plugins/objectgrid.jar
Bundle id is 41
osgi>
```

The eXtreme Scale bundle is now installed, but not yet resolved.

2. If the eXtreme Scale server must load user classes directly, rather than using dynamic plug-ins exposed via OSGi services, then you must also install a user-developed fragment that either provides those classes or imports them. If you are using dynamic plug-ins and not using agents, you can skip this step. Here is an example of how to install a custom fragment:

```
osgi> install file:///home/user1/my0sgiEnv/plugins/myFragment.jar
Bundle id is 42
osgi> ss
Framework is launched.
id State
               Bund1e
41 INSTALLED com.ibm.websphere.xs.server 7.1.1
```

42 INSTALLED com.mycompany.myfragment 1.0.0

osgi>

Now the eXtreme Scale server bundle and the custom fragment that attaches to the bundle are both installed.

3. Start the eXtreme Scale server bundle; for example:

```
osgi> start 41
osgi> ss
Framework is launched.
id State
              Bundle
              com.ibm.websphere.xs.server 7.1.1
41 ACTIVE
              Fragments=42
42 RESOLVED
               com.mycompany.myfragment 1.0.0
              Master=41
osqi>
```

4. Now install and start all user application bundles using the same previously mentioned commands. To start a grid on this server, the server and container definition must be declared using Blueprint, or the application must start the server and container programmatically from a bundle activator or some other mechanism.

#### Results

The eXtreme Scale server bundle and application are deployed, started, and ready to accept work.

### Building and running extreme Scale dynamic plug-ins for use in an OSGi environment

All eXtreme Scale plug-ins can be configured for an OSGi environment. The primary benefit of dynamic plug-ins is that they allow you to upgrade them without shutting down the grid. This allows you to evolve an application without restarting the grid container processes.

#### About this task

WebSphere eXtreme Scale OSGi support allows you to deploy the product in an OSGi framework, such as Eclipse Equinox. Previously, if you wanted to update the plug-ins used by eXtreme Scale, you had to restart the Java virtual machine (JVM) to apply the new versions of the plug-ins. With the dynamic plug-in support provided by eXtreme Scale and the ability to update bundles that the OSGi framework provides, you can now update the plug-in classes without restarting the JVM. These plug-ins are exported by bundles as services. WebSphere eXtreme Scale accesses the service by looking up the OSGi registry. In the OSGi service platform, a bundle is a Java archive (JAR) file that contains Java code, resources, and a manifest that describes the bundle and its dependencies. The bundle is the unit of deployment for an application.

### **Procedure**

- 1. Build eXtreme Scale dynamic plug-ins.
- 2. Configure eXtreme Scale plug-ins with OSGi Blueprint.
- 3. Install and starting OSGi-enabled plug-ins.

### **Building eXtreme Scale dynamic plug-ins**

WebSphere eXtreme Scale includes ObjectGrid and BackingMap plug-ins. These plug-ins are implemented in Java and are configured using the ObjectGrid descriptor XML file. To create a dynamic plug-in that can be dynamically upgraded, they need to be aware of ObjectGrid and BackingMap life cycle events because they might need to complete some actions during an update. Enhancing a plug-in bundle with life cycle callback methods, event listeners, or both allows the plug-in to complete those actions at the appropriate times.

#### Before you begin

This topic assumes that you have built the appropriate plug-in. For more information about developing eXtreme Scale plug-ins, see the System APIs and plug-ins topic.

#### About this task

All eXtreme Scale plug-ins apply to either a BackingMap or ObjectGrid instance. Many plug-ins also interact with other plug-ins. For example, a Loader and TransactionCallback plug-in work together to properly interact with a database transaction and the various database [DBC calls. Some plug-ins might also need to cache configuration data from other plug-ins to improve performance.

The BackingMapLifecycleListener and ObjectGridLifecycleListener plug-ins provide life cycle operations for the respective BackingMap and ObjectGrid instances. This process allows plug-ins to be notified when the parent BackingMap or ObjectGrid and their respective plug-ins might be changed. BackingMap plug-ins implement the BackingMapLifecyleListener interface, and ObjectGrid plug-ins implement the ObjectGridLifecycleListener interface. These plug-ins are automatically invoked when the life cycle of the parent BackingMap or ObjectGrid changes. For more information about life cycle plug-ins, see the Managing plug-in life cycles topic.

You can expect to enhance bundles using the life cycle methods or event listeners in the following common tasks:

- Starting and stopping resources, such as threads or messaging subscribers.
- Specifying that a notification occur when peer plug-ins have been updated, allowing direct access to the plug-in and detecting any changes.

Whenever you access another plug-in directly, access that plug-in through the OSGi container to ensure that all parts of the system reference the correct plug-in. If, for example, some component in the application directly references, or caches, an instance of a plug-in, it will maintain its reference to that version of the plug-in, even after that plug-in has been dynamically updated. This behavior can cause application-related problems as well as memory leaks. Therefore, write code that depends on dynamic plug-ins that obtain its reference using OSGi, getService() semantics. If the application must cache one or more plug-ins, it listens for life cycle events using ObjectGridLifecycleListener and BackingMapLifecycleListener interfaces. The application must also be able to refresh its cache when necessary, in a thread safe manner.

All eXtreme Scale plug-ins used with OSGi must also implement the respective BackingMapPlugin or ObjectGridPlugin interfaces. New plug-ins such as the MapSerializerPlugin interface enforce this practice. These interfaces provide the eXtreme Scale runtime environment and OSGi a consistent interface for injecting state into the plug-in and controlling its life cycle.

Use this task to specify that a notification occurs when peer plug-ins are updated, you might create a listener factory that produces a listener instance.

#### **Procedure**

 Update the ObjectGrid plug-in class to implement the ObjectGridPlugin interface. This interface includes methods that allow eXtreme Scale to initialize, set the ObjectGrid instance and destroy the plug-in. See the following code example:

```
package com.mycompany:
import com.ibm.websphere.objectgrid.plugins.ObjectGridPlugin;
public class MyTranCallback implements TransactionCallback, ObjectGridPlugin {
    private ObjectGrid og = null;
    private enum State {
        NEW, INITIALIZED, DESTROYED
    private State state = State.NEW;
    public void setObjectGrid(ObjectGrid grid) {
        this.og = grid;
    public ObjectGrid getObjectGrid() {
        return this.og:
    void initialize() {
        // Handle any plug-in initialization here. This is called by
        // eXtreme Scale, and not the OSGi bean manager.
state = State.INITIALIZED;
    boolean isInitialized() {
        return state == State.INITIALIZED;
    public void destroy() {
        // Destroy the plug-in and release any resources. This
        // can be callsed by the OSGi Bean Manager or by eXtreme Scale.
        state = State.DESTROYED;
    public boolean isDestroyed()
        return state == State.DESTROYED;
```

 Update the ObjectGrid plug-in class to implement the ObjectGridLifecycleListener interface. See the following code example:

```
package com.mycompany;
import com.ibm.websphere.objectgrid.plugins.ObjectGridLifecycleListener;
     import\ com. ibm. websphere. object grid. plugins. Object Grid Life cycle Listener. Life cycle Event;
     public void objectGridStateChanged(LifecycleEvent event) {
            switch(event.getState()) {
            case DESTROYED:
case DESTROYING:
            case INITIALIZING:
            break;
case INITIALIZED:
                // Lookup a Loader or MapSerializerPlugin using
                // OSGi or directly from the ObjectGrid instance.
                lookupOtherPlugins()
                break;
            case STARTING:
            case PRELOAD:
                break:
            case ONLINE:
                if (event.isWritable()) {
                    startupProcessingForPrimary();
                } else {
                    startupProcessingForReplica();
                break;
                if (event.isWritable()) {
                    quiesceProcessingForPrimary();
                } else {
                    quiesceProcessingForReplica();
                break:
```

 Update a BackingMap plug-in. Update the BackingMap plug-in class to implement the BackingMap plu-in interface. This interface includes methods that allow eXtreme Scale to initialize, set the BackingMap instance, and destroy the plug-in. See the following code example:

```
\label{lem:package com.mycompany;} \begin{subarray}{ll} package com.mycompany; \\ package com.ibm.websphere.objectgrid.plugins.BackingMapPlugin; \\ package com.mycompany; \\ package com.mycompany; 
 public class MyLoader implements Loader, BackingMapPlugin {
                 private BackingMap bmap = null;
                  private enum State {
                                 NEW, INITIALIZED, DESTROYED
                 private State state = State.NEW;
                  public void setBackingMap(BackingMap map) {
                                 this.bmap = map;
                 public BackingMap getBackingMap() {
                                 return this.bmap;
                  void initialize()
                                   /// Handle any plug-in initialization here. This is called by 
// extreme Scale, and not the OSGi bean manager. 
state = State.INITIALIZED;
                  boolean isInitialized() {
                                   return state == State.INITIALIZED;
                  public void destroy() {
                                   // Destroy the plug-in and release any resources. This
// can be callsed by the OSGi Bean Manager or by eXtreme Scale.
                                   state = State.DESTROYED;
                  public boolean isDestroyed()
                                   return state == State.DESTROYED;
```

 Update the BackingMap plug-in class to implement the BackingMapLifecycleListener interface. See the following code example:

```
package com.mycompany;
       import com.ibm.websphere.objectgrid.plugins.BackingMapLifecycleListener;
      import\ com. ibm. websphere. object grid. plugins. Backing Map Lifecycle Listener. Lifecycle Event;
      public class MyLoader implements Loader, ObjectGridPlugin, ObjectGridLifecycleListener{
           public void backingMapStateChanged(LifecycleEvent event) {
               switch(event.getState()) {
               case NEW:
case DESTROYED:
               case DESTROYING:
               case INITIALIZING:
                   break:
               case INITIALIZED:
                   // Lookup a MapSerializerPlugin using
// OSGi or directly from the ObjectGrid instance.
                    lookupOtherPlugins()
               case STARTING:
case PRELOAD:
                   break;
               case ONLINE:
                   if (event.isWritable()) {
                        startupProcessingForPrimary();
                        startupProcessingForReplica();
                   break;
               case QUIESCE:
                    if (event.isWritable()) {
                        quiesceProcessingForPrimary();
                        quiesceProcessingForReplica();
```

```
}
break;
case OFFLINE:
    shutdownShardComponents();
break;
}
...
```

#### Results

By implementing the ObjectGridPlugin or BackingMapPlugin interface, eXtreme Scale can control the life cycle of your plug-in at the right times.

By implementing the ObjectGridLifecycleListener or BackingMapLifecycleListener interface, the plug-in is automatically registered as a listener of the associated ObjectGrid or BackingMap life cycle events. The INITIALIZING event is used to signal that all of the ObjectGrid and BackingMap plug-ins have been initialized and are available for lookup and use. The ONLINE event is used to signal that the ObjectGrid is online and ready to start processing events.

### Configuring eXtreme Scale plug-ins with OSGi Blueprint

All eXtreme Scale ObjectGrid and BackingMap plug-ins can be defined as OSGi beans and services using the OSGi Blueprint Service available with Eclipse Gemini or Apache Aries.

### Before you begin

Before you can configure your plug-ins as OSGi services, you must first package your plug-ins in an OSGi bundle, and understand the fundamental principles of the required plug-ins. The bundle must import the WebSphere eXtreme Scale server or client packages and other dependent packages required by the plug-ins, or create a bundle dependency on the eXtreme Scale server or client bundles This topic describes how to configure the Blueprint XML to create plug-in beans and expose them as OSGi services for eXtreme Scale to use.

#### About this task

Beans and services are defined in a Blueprint XML file, and the Blueprint container discovers, creates, and wires the beans together and exposes them as services. The process makes the beans available to other OSGi bundles, including the eXtreme Scale server and client bundles.

When creating custom plug-in services for use with eXtreme Scale, the bundle that is to host the plug-ins, must be configured to use Blueprint. In addition, a Blueprint XML file must be created and stored within the bundle. Read about building OSGi applications with the Blueprint Container specification for a general understanding of the specification.

#### **Procedure**

1. Create a Blueprint XML file. You can name the file anything. However, you must include the blueprint namespace:

```
<?xml version="1.0" encoding="UTF-8"?>
<blueprint xmlns="http://www.osgi.org/xmlns/blueprint/v1.0.0">
...
</blueprint>
```

2. Create bean definitions in the Blueprint XML file for each eXtreme Scale plug-in.

Beans are defined using the <bean> element and can be wired to other bean references and can include initialization parameters.

**Important:** When defining a bean, you must use the correct scope. Blueprint supports the singleton and prototype scopes. eXtreme Scale also supports a custom shard scope.

Define most eXtreme Scale plug-ins as prototype or shard-scoped beans, since all of the beans must be unique for each ObjectGrid shard or BackingMap instance it is associated with. Shard-scoped beans can be useful when using the beans in other contexts to allow retrieving the correct instance.

To define a prototype-scoped bean, use the scope="prototype" attribute on the

```
<bean id="myPluginBean" class="com.mycompany.MyBean" scope="prototype">
</bean>
```

To define a shard-scoped bean, you must add the objectgrid namespace to the XML schema, and use the scope="objectgrid:shard" attribute on the bean:

```
<?xml version="1.0" encoding="UTF-8"?>
```

```
<blueprint xmlns="http://www.osgi.org/xmlns/blueprint/v1.0.0"</pre>
           xmlns:objectgrid="http://www.ibm.com/schema/objectgrid"
   xsi:schemaLocation="http://www.ibm.com/schema/objectgrid
                http://www.ibm.com/schema/objectgrid/objectgrid.xsd">
   <bean id="myPluginBean" class="com.mycompany.MyBean"</pre>
  scope="objectgrid:shard">
    </bean>
```

3. Create PluginServiceFactory bean definitions for each plug-in bean. All eXtreme Scale beans must have a PluginServiceFactory bean defined so that the correct bean scope can be applied. eXtreme Scale includes a BlueprintServiceFactory that you can use. It includes two properties that must be set. You must set the blueprintContainer property to the blueprintContainer reference, and the beanId property must be set to the bean identifier name. When eXtreme Scale looks up the service to instantiate the appropriate beans, the server looks up the bean component instance using the Blueprint container.

```
bean id="myPluginBeanFactory"
   class="com.ibm.websphere.objectgrid.plugins.osgi.BluePrintServiceFactory">
   roperty name="blueprintContainer" ref="blueprintContainer" />
    property name="beanId" value="myPluginBean" />
```

4. Create a service manager for each PluginServiceFactory bean. Each service manager exposes the PluginServiceFactory bean, using the <service> element. The service element identifies the name to expose to OSGi, the reference to the PluginServiceFactory bean, the interface to expose, and the ranking of the service. eXtreme Scale uses the service manager ranking to perform service upgrades when the eXtreme Scale grid is active. If the ranking is not specified, the OSGi framework assumes a ranking of 0. Read about updating service rankings for more information.

Blueprint includes several options for configuring service managers. To define a simple service manager for a PluginServiceFactory bean, create a <service> element for each PluginServiceFactory bean:

```
<service ref="myPluginBeanFactory"
  interface="com.ibm.websphere.objectgrid.plugins.osgi.PluginServiceFactory"
  ranking="1">
</service>
```

5. Store the Blueprint XML file in the plug-ins bundle. The Blueprint XML file must be stored in the OSGI-INF/blueprint directory for the Blueprint container to be discovered.

To store the Blueprint XML file in a different directory, you must specify the following Bundle-Blueprint manifest header:

```
Bundle-Blueprint: OSGI-INF/blueprint.xml
```

#### Results

The eXtreme Scale plug-ins are now configured to be exposed in an OSGi Blueprint container, In addition, the ObjectGrid descriptor XML file is configured to reference the plug-ins using the OSGi Blueprint service.

### Installing and starting OSGi-enabled plug-ins

In this task, you install the dynamic plug-in bundle into the OSGi framework. Then, you start the plug-in.

#### Before you begin

This topic assumes that the following tasks have been completed:

- The eXtreme Scale server or client bundle has been installed into the Eclipse Equinox OSGi framework. See "Installing eXtreme Scale bundles" on page 168.
- One or more dynamic BackingMap or ObjectGrid plug-ins have been implemented. See "Building eXtreme Scale dynamic plug-ins" on page 173.
- The dynamic plug-ins have been packaged as OSGi services in OSGi bundles.

#### **About this task**

This task describes how to install the bundle using the Eclipse Equinox console. The bundle can be installed using several different methods, including modifying the config.ini configuration file. Products that embed Eclipse Equinox include alternative methods for managing bundles. For more information on how to add bundles in the config.ini file in Eclipse Equinox, see the Eclipse runtime options.

OSGi allows bundles to be started that have duplicate services. WebSphere eXtreme Scale uses the latest service ranking. When starting multiple OSGi frameworks in an eXtreme Scale data grid, you must make sure that the correct service rankings are started on each server. Failure to do so causes the grid to be started with a mixture of different versions.

To see which versions are in-use by the data grid, use the xscmd utility to check the current and available rankings. For more information about available service rankings see Updating OSGi services for eXtreme Scale plug-ins with **xscmd**.

#### **Procedure**

Install the plug-in bundle into the Eclipse Equinox OSGi framework using the OSGi console

- 1. Start the Eclipse Equinox framework with the console enabled; for example: <java\_home>/bin/java -jar <equinox\_root>/plugins/org.eclipse.osgi\_3.6.1.R36x\_v20100806.jar -console
- 2. Install the plug-in bundle in the Equinox console.

```
osgi> install file:///<path to bundle>
```

Equinox displays the bundle ID for the newly installed bundle:

```
Bundle id is 17
```

3. Enter the following line to start the bundle in the Equinox console, where <id> is the bundle ID assigned when the bundle was installed:

```
osgi> start <id>
```

4. Retrieve the service status in the Equinox console to verify that the bundle has started:

```
osgi> ss
```

When the bundle has started successfully, the bundle displays the ACTIVE state; for example:

```
17 ACTIVE com.mycompany.plugin.bundle VRM
```

Install the plug-in bundle into the Eclipse Equonix OSGi framework using the config.ini file.

5. Copy the plug-in bundle into the Eclipse Equinox plug-ins directory; for example:

```
<equinox root>/plugins
```

6. Edit the Eclipse Equinox config.ini configuration file, and add the bundle to the osgi.bundles property; for example:

```
osgi.bundles=\
org.eclipse.osgi.services_3.2.100.v20100503.jar@1:start, \
org.eclipse.osgi.util_3.2.100.v20100503.jar@1:start, \
org.eclipse.equinox.cm_1.0.200.v20100520.jar@1:start, \
com.mycompany.plugin.bundle VRM.jar@1:start
```

**Important:** Verify there is a blank line after the last bundle name. Each bundle is separated by a comma.

- 7. Start the Eclipse Equinox framework with the console enabled; for example: <java\_home>/bin/java -jar <equinox\_root>/plugins/org.eclipse.osgi\_3.6.1.R36x\_v20100806.jar -console
- 8. Retrieve the service status in the Equinox console to verify that the bundle has started; for example:

```
osgi> ss
```

When the bundle has started successfully, the bundle displays the ACTIVE state; for example:

```
17 ACTIVE com.mycompany.plugin.bundle_VRM
```

#### Results

The plug-in bundle is now installed and started. The eXtreme Scale container or client can now be started. For more information on developing eXtreme Scale plug-ins, see the System APIs and Plug-ins topic.

# Running eXtreme Scale containers with dynamic plug-ins in an OSGi environment

If your application is hosted in the Eclipse Equinox OSGi framework with Eclipse Gemini or Apache Aries, then you can use this task to help you install and configure your WebSphere eXtreme Scale application in OSGi.

### Before you begin

Before you start this task, be sure to complete the following tasks:

- Install the Eclipse Equinox OSGi framework with Eclipse Gemini
- · Build and run eXtreme Scale dynamic plug-ins for use in an OSGi environment

#### **About this task**

With dynamic plug-ins, you can dynamically upgrade the plug-in while the grid is still active. This allows you to update an application without restarting the grid container processes. For more information about developingeXtreme Scale plug-ins, see System APIs and Plug-ins.

#### **Procedure**

- 1. Configure OSGi-enabled plug-ins using the ObjectGrid descriptor XML file.
- Start eXtreme Scale container servers using the Eclipse Equinox OSGi framework.
- 3. Administer OSGi services for eXtreme Scale plug-ins with the xscmd utility.
- 4. Configure servers with OSGi Blueprint.

# Configuring OSGi-enabled plug-ins using the ObjectGrid descriptor XML file

In this task, you add existing OSGi services to a descriptor XML file so that WebSphere eXtreme Scale containers can recognize and load the OSGi-enabled plug-ins correctly.

### Before you begin

To configure your plug-ins, be sure to:

- Create your package, and enable dynamic plug-ins for OSGi deployment.
- Have the names of the OSGi services that represent your plug-ins available.

#### About this task

You have created an OSGi service to wrap your plug-in. Now, these services must be defined in the objectgrid.xml file so that eXtreme Scale containers can load and configure the plug-in or plug-ins successfully.

#### **Procedure**

 Any grid-specific plug-ins, such as TransactionCallback, must be specified under the objectGrid element. See the following example from the objectgrid.xml file:

```
</objectGrids>
...
/objectGridConfig>
```

**Important:** The osgiService attribute value must match the ref attribute value that is specified in the blueprint XML file, where the service was defined for myTranCallback PluginServiceFactory.

2. Any map-specific plug-ins, such as loaders or serializers, for example, must be specified in the backingMapPluginCollections element and referenced from the backingMap element. See the following example from the objectgrid.xml file:

#### Results

The objectgrid.xml file in this example tells eXtreme Scale to create a grid called MyGrid with two maps, MyMap1 and MyMap2. The MyMap1 map uses the serializer wrapped by the OSGi service, mySerializerFactory. The MyMap2 map uses a serializer from the OSGi service, myOtherSerializerFactory, and a loader from the OSGi service, myLoader.

# Starting eXtreme Scale servers using the Eclipse Equinox OSGi framework

WebSphere eXtreme Scale container servers can be started in an Eclipse Equinox OSGi framework using several methods.

#### Before you begin

Before you can start an eXtreme Scale container, you must have completed the following tasks:

- 1. The WebSphere eXtreme Scale server bundle must be installed into Eclipse Equinox.
- 2. Your application must be packaged as an OSGi bundle.
- 3. Your WebSphere eXtreme Scale plug-ins (if any) must be packaged as an OSGi bundle. They can be bundled in the same bundle as your application or as separate bundles.

#### About this task

This task describes how to start an eXtreme Scale container server in an Eclipse Equinox OSGi framework. You can use any of the following methods to start container servers using the Eclipse Equinox implementation:

· OSGi Blueprint service

You can include all configuration and metadata in an OSGi bundle. See the following image to understand the Eclipse Equinox process for this method:

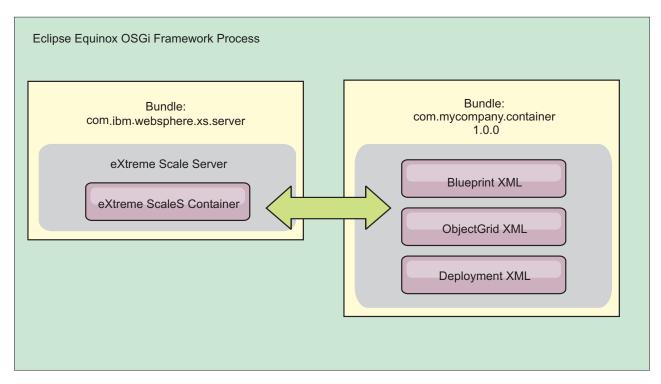

Figure 56. Eclipse Equinox process for including all configuration and metadata in an OSGi bundle

OSGi Configuration Admin service
 You can specify configuration and metadata outside of an OSGi bundle. See the following image to understand the Eclipse Equinox process for this method:

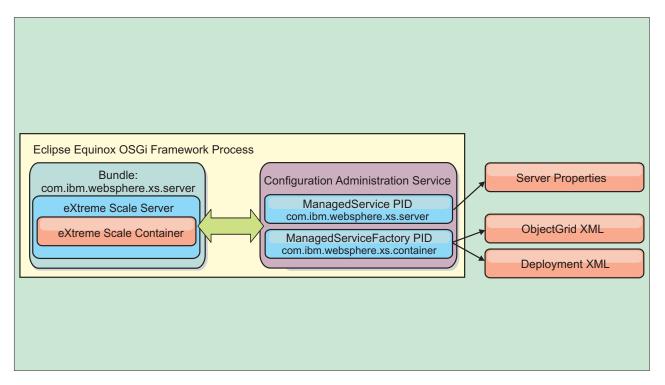

Figure 57. Eclipse Equinox process for specify configuration and metadata outside of an OSGi bundle

 Programmatically Supports customized configuration solutions.

In each case, an eXtreme Scale server singleton is configured and one or more containers are configured.

The eXtreme Scale server bundle, objectgrid.jar, includes all of the required libraries to start and run an eXtreme Scale grid container in an OSGi framework. The server runtime environment communicates with user-supplied plug-ins and data objects using the OSGi service manager.

Important: After an eXtreme Scale server bundle is started and the eXtreme Scale server is initialized, it cannot be restarted . The Eclipse Equinox process must be restarted to restart an eXtreme Scale server.

You can use eXtreme Scale support for Spring namespace to configure eXtreme Scale container servers in a Blueprint XML file. When the server and container XML elements are added to the Blueprint XML file, the eXtreme Scale namespace handler automatically starts a container server using the parameters that are defined in the Blueprint XML file when the bundle is started. The handle stops the container when the bundle is stopped.

To configure eXtreme Scale container servers with Blueprint XML, complete the following steps:

#### **Procedure**

- Start an eXtreme Scale container server using OSGi blueprint.
  - 1. Create a container bundle.
  - 2. Install the container bundle into the Eclipse Equinox OSGi framework. See "Installing and starting OSGi-enabled plug-ins" on page 178.

- 3. Start the container bundle.
- Start an eXtreme Scale container server using OSGi configuration admin.
  - 1. Configure the server and container using config admin.
  - 2. When the eXtreme Scale server bundle is started, or the persistent identifiers are created with config admin, the server and container automatically start.
- Start an eXtreme Scale container server using the ServerFactory API. See the server API documentation.
  - 1. Create an OSGi bundle activator class, and use the eXtreme Scale ServerFactory API to start a server.

### Administering OSGi-enabled services using the xscmd utility

You can use the xscmd utility to complete administrator tasks, such as viewing services and their rankings that are being used by each container, and updating the runtime environment to use new versions of the bundles.

#### About this task

With the Eclipse Equinox OSGi framework, you can install multiple versions of the same bundle, and you can update those bundles during run time. WebSphere eXtreme Scale is a distributed environment that runs the container servers in many OSGi framework instances.

Administrators are responsible for manually copying, installing, and starting bundles into the OSGi framework. eXtreme Scale includes an OSGi ServiceTrackerCustomizer to track any services that have been identified as eXtreme Scale plug-ins in the ObjectGrid descriptor XML file. Use the **xscmd** utility to validate which version of the plug-in is used, which versions are available to be used, and to perform bundle upgrades.

eXtreme Scale uses the service ranking number to identify the version of each service. When two or more services are loaded with the same reference, eXtreme Scale automatically uses the service with the highest ranking.

#### **Procedure**

 Run the osgiCurrent command, and verify that each eXtreme Scale server is using the correct plug-in service ranking.

Since eXtreme Scale automatically chooses the service reference with the highest ranking, it is possible that the data grid may start with multiple rankings of a plug-in service.

If the command detects a mismatch of rankings or if it is unable to find a service, a non-zero error level is set. If the command completed successfully then the error level is set to 0.

The following example shows the output of the **osgiCurrent** command when two plug-ins are installed in the same grid on four servers. The loaderPlugin plug-in is using ranking 1, and the txCallbackPlugin is using ranking 2.

| OSGi Service Name | Current Ranking | ObjectGrid Name | MapSet Name | Server Name |
|-------------------|-----------------|-----------------|-------------|-------------|
|                   |                 |                 |             |             |
| loaderPlugin      | 1               | MyGrid          | MapSetA     | server1     |
| loaderPlugin      | 1               | MvGrid          | MapSetA     | server2     |

| loaderPlugin     | 1 | MyGria | марѕета | serveri |
|------------------|---|--------|---------|---------|
| loaderPlugin     | 1 | MyGrid | MapSetA | server2 |
| loaderPlugin     | 1 | MyGrid | MapSetA | server3 |
| loaderPlugin     | 1 | MyGrid | MapSetA | server4 |
| txCallbackPlugin | 2 | MyGrid | MapSetA | server1 |
| txCallbackPlugin | 2 | MyGrid | MapSetA | server2 |
| txCallbackPlugin | 2 | MyGrid | MapSetA | server3 |
| txCallbackPlugin | 2 | MyGrid | MapSetA | server4 |

The following example shows the output of the **osgiCurrent** command when server2 was started with a newer ranking of the loaderPlugin:

| OSGi Service Name | Current Ranking | ObjectGrid Name | MapSet Name | Server Name |
|-------------------|-----------------|-----------------|-------------|-------------|
|                   |                 |                 |             |             |
| loaderPlugin      | 1               | MyGrid          | MapSetA     | server1     |
| loaderPlugin      | 2               | MyGrid          | MapSetA     | server2     |
| loaderPlugin      | 1               | MyGrid          | MapSetA     | server3     |
| loaderPlugin      | 1               | MyGrid          | MapSetA     | server4     |
| txCallbackPlugin  | 2               | MyGrid          | MapSetA     | server1     |
| txCallbackPlugin  | 2               | MyGrid          | MapSetA     | server2     |
| txCallbackPlugin  | 2               | MyGrid          | MapSetA     | server3     |
| txCallbackPlugin  | 2               | MyGrid          | MapSetA     | server4     |

Run the **osgiAll** command to verify that the plug-in services have been correctly started on each eXtreme Scale container server.

When bundles start that contain services that an ObjectGrid configuration is referencing, the eXtreme Scale runtime environment automatically tracks the plug-in, but does not immediately use it. The osgiAll command shows which plug-ins are available for each server.

When run without any parameters, all services are shown for all grids and servers. Additional filters, including the -serviceName <service name> filter can be specified to limit the output to a single service or a subset of the data grid.

The following example shows the output of the **osgiAll** command when two plug-ins are started on two servers. The loaderPlugin has both rankings 1 and 2 started and the txCallbackPlugin has ranking 1 started. The summary message at the end of the output confirms that both servers see the same service rankings:

```
Server: server1
 OSGi Service Name Available Rankings
  -----
 loaderPlugin 1, 2
 txCallbackPlugin 1
Server: server2
 OSGi Service Name Available Rankings
  -----
  loaderPlugin 1, 2
 txCallbackPlugin 1
```

Summary - All servers have the same service rankings.

The following example shows the output of the osgiAll command when the bundle that includes the loaderPlugin with ranking 1 is stopped on server1. The summary message at the bottom of the output confirms that server1 is now missing the loaderPlugin with ranking 1:

```
Server: server1
  OSGi Service Name Available Rankings
               2
  loaderPlugin
  txCallbackPlugin 1
Server: server2
  OSGi Service Name Available Rankings
  -----
  loaderPlugin 1, 2
  txCallbackPlugin 1
Summary - The following servers are missing service rankings:
  Server OSGi Service Name Missing Rankings
  -----
  server1 loaderPlugin 1
```

The following example shows the output if the service name is specified with the **-sn** argument, but the service does not exist:

```
Server: server2
OSGi Service Name Available Rankings
-----
invalidPlugin No service found

Server: server1
OSGi Service Name Available Rankings
-----
invalidPlugin No service found
```

Summary - All servers have the same service rankings.

• Run the **osgiCheck** command to check sets of plug-in services and rankings to see if they are available.

The **osgiCheck** command accepts one or more sets of service rankings in the form: -serviceRankings <service name>;<ranking>[,<serviceName>;<ranking>]

When the rankings are all available, the method returns with an error level of 0. If one or more rankings are not available, a non-zero error level is set. A table of all of the servers that do not include the specified service rankings is displayed. Additional filters can be used to limit the service check to a subset of the available servers in the extreme Scale domain.

For example, if the specified ranking or service is absent, the following message is displayed:

```
Server OSGi Service Unavailable Rankings
-----
server1 loaderPlugin 3
server2 loaderPlugin 3
```

• Run the **osgiUpdate** command to update the ranking of one or more plug-ins for all servers in a single ObjectGrid and MapSet in a single operation.

The command accepts one or more sets of service rankings in the form:
-serviceRankings <service name>;<ranking>[,<serviceName>;<ranking>] -g
<grid name> -ms <mapset name>

With this command, you can complete the following operations:

- Verify that the specified services are available for updating on each of the servers.
- Change the state of the grid to offline using the StateManager interface. See Managing ObjectGrid availability for more information. This process quiesces the grid and waits until any running transactions have completed and prevents any new transactions from starting. This process also signals any ObjectGridLifecycleListener and BackingMapLifecycleListener plug-ins to discontinue any transactional activity. See Plug-ins for providing event listeners for information about event listener plug-ins.
- Update each eXtreme Scale container running in an OSGi framework to use the new service versions.
- Changes the state of the grid to online, allowing transactions to continue.

The update process is idempotent so that if a client fails to complete any one task, it results in the operation being rolled back. If a client is unable to perform the rollback or is interrupted during the update process, the same command can be issued again, and it continues at the appropriate step.

If the client is unable to continue, and the process is restarted from another client, use the -force option to allow the client to perform the update. The **osgiUpdate** command prevents multiple clients from updating the same map set concurrently. For more details about the **osgiUpdate** command, see Updating OSGi services for eXtreme Scale plug-ins with **xscmd**.

### Configuring servers with OSGi Blueprint

You can configure WebSphere eXtreme Scale container servers using an OSGi blueprint XML file, allowing simplified packaging and development of self-contained server bundles.

### Before you begin

This topic assumes that the following tasks have been completed:

- · The Eclipse Equinox OSGi framework has been installed and started with either the Eclipse Gemini or Apache Aries blueprint container.
- The eXtreme Scale server bundle has been installed and started.
- The eXtreme Scale dynamic plug-ins bundle has been created.
- The eXtreme Scale ObjectGrid descriptor XML file and deployment policy XML file have been created.

#### About this task

This task describes how to configure an eXtreme Scale server with a container using a blueprint XML file. The result of the procedure is a container bundle. When the container bundle is started, the eXtreme Scale server bundle will track the bundle, parse the server XML and start a server and container.

A container bundle can optionally be combined with the application and eXtreme Scale plug-ins when dynamic plug-in updates are not required or the plug-ins do not support dynamic updating.

#### **Procedure**

1. Create a Blueprint XML file with the objectgrid namespace included. You can name the file anything. However, it must include the blueprint namespace:

```
<blueprint xmlns="http://www.osgi.org/xmlns/blueprint/v1.0.0"</pre>
           xmlns:xsi="http://www.w3.org/2001/XMLSchema-instance
           xmlns:objectgrid="http://www.ibm.com/schema/objectgrid"
           xsi:schemaLocation="http://www.ibm.com/schema/objectgrid
```

</blueprint>

<?xml version="1.0" encoding="UTF-8"?>

2. Add the XML definition for the eXtreme Scale server with the appropriate server properties. See the Spring descriptor XML file for details on all available configuration properties. See the following example of the XML definition:

http://www.ibm.com/schema/objectgrid/objectgrid.xsd">

```
<objectgrid:server id="xsServer" tracespec="ObjectGridOSGi=all=enabled"</pre>
tracefile="logs/osgi/wxsserver/trace.log" jmxport="1199" listenerPort="2909">
<objectgrid:catalog host="catserver1.mycompany.com" port="2809" />
<objectgrid:catalog host="catserver2.mycompany.com" port="2809" />
</objectgrid:server>
```

3. Add the XML definition for the eXtreme Scale container with the reference to the server definition and the ObjectGrid descriptor XML and ObjectGrid deployment XML files embedded in the bundle; for example:

```
<objectgrid:container id="container"</pre>
    objectgridxml="/META-INF/objectGrid.xml"
    deploymentxml="/META-INF/objectGridDeployment.xml"
    server="xsServer" />
```

4. Store the Blueprint XML file in the container bundle. The Blueprint XML must be stored in the OSGI-INF/blueprint directory for the Blueprint container to be found.

To store the Blueprint XML in a different directory, you must specify the Bundle-Blueprint manifest header; for example:

```
Bundle-Blueprint: OSGI-INF/blueprint.xml
```

5. Package the files into a single bundle JAR file. See the following example of a bundle directory hierarchy:

```
MyBundle.jar
/META-INF/manifest.mf
/META-INF/objectGrid.xml
/META-INF/objectGridDeployment.xml
/OSGI-INF/blueprint/blueprint.xml
```

#### Results

An eXtreme Scale container bundle is now created and can be installed in Eclipse Equinox. When the container bundle is started, the eXtreme Scale server runtime environment in the eXtreme Scale server bundle, will automatically start the singleton eXtreme Scale server using the parameters defined in the bundle, and starts a container server. The bundle can be stopped and started, which results in the container stopping and starting. The server is a singleton and does not stop when the bundle is started the first time.

# Using JCA to connect transactional applications to eXtreme Scale clients

The following scenario is about connecting clients to applications that participate in transactions.

### Before you begin

Read the Transaction processing in the Java EE applications overview topic to learn more about transaction support.

#### **About this task**

The Java EE Connector Architecture (JCA) provides support for clients that are using Java Transaction API (JTA). Through JTA, client management is simplified and accomplished using Java Platform, Enterprise Edition (Java EE). The JCA specification also supports resource adapters that you can use to connect applications to eXtreme Scale clients. A resource adapter is a system-level software driver that a Java application uses to connect to an enterprise information system (EIS). A resource adapter plugs into an application server and provides connectivity between the EIS, the application server, and the enterprise application. WebSphere eXtreme Scale provides it own resource adapter, which you can install without any required configuration.

As with previous versions of the product, you can use transactions to process a single unit of work to the data grid. With the support of JCA, when you commit those transactions you can enlist resources for that transaction in one-phase commit, which has the following benefits:

- Simplified eXtreme Scale application development. Previously, developers
  coordinated eXtreme Scale transactions with resources, such as enterprise beans,
  servlets, and web containers. Because no rollback mechanism existed, developers
  had no simple way to recover failures.
- Tighter integration exists with WebSphere Application Server, which includes last participant support to enlist in global transactions if necessary.

#### Scenario goals

After completing this scenario, you will know how to complete the following goals:

- Use Java Transaction API (JTA) support to develop application components that use transactions.
- Connect your applications with eXtreme Scale clients.

### Transaction processing in Java EE applications

WebSphere eXtreme Scale provides its own resource adapter that you can use to connect applications to the data grid and process local transactions.

Through support from the eXtreme Scale resource adapter, Java Platform, Enterprise Edition (Java EE) applications can look up eXtreme Scale client connections and demarcate local transactions using Java EE local transactions or using the eXtreme Scale APIs. When the resource adapter is configured, you can complete the following actions with your Java EE applications:

- Look up or inject eXtreme Scale resource adapter connection factories within a Java EE application component.
- Obtain standard connection handles to the eXtreme Scale client and share them between application components using Java EE conventions.
- Demarcate eXtreme Scale transactions using either the javax.resource.cci.LocalTransaction API or the com.ibm.websphere.objectgrid.Session interface.
- Use the entire eXtreme Scale client API, such as the ObjectMap API and EntityManager API.

The following additional capabilities are available with WebSphere Application Server:

- Enlist eXtreme Scale connections with a global transaction as a last participant with other two-phase commit resources. The eXtreme Scale resource adapter provides local transaction support, with a single-phase commit resource. With WebSphere Application Server, your applications can enlist one, single-phase commit resource into a global transaction through last participant support.
- Automatic resource adapter installation when the profile is augmented.
- Automatic security principal propagation.

### **Administrator responsibilities**

The eXtreme Scale resource adapter is installed into the Java EE application server or embedded with the application. After you install the resource adapter, the administrator creates one or more resource adapter connection factories for each catalog service domain and optionally each data grid instance. The connection factory identifies the properties that are required to communicate with the data grid.

Applications reference the connection factory, which establishes the connection to the remote data grid. Each connection factory hosts a single eXtreme Scale client connection that is reused for all application components. **Important:** Because the eXtreme Scale client connection might include a near cache, applications must not share a connection. A connection factory must exist for a single application instance to avoid problems sharing objects between applications.

The connection factory hosts an eXtreme Scale client connection, which is shared between all referencing application components. You can use a managed bean (MBean) to access information about the client connection or to reset the connection when it is no longer needed.

### Application developer responsibilities

An application developer creates resource references for managed connection factories in the application deployment descriptor or with annotations. Each resource reference includes a local reference for the eXtreme Scale connection factory, as well as the resource-sharing scope.

**Important:** Enabling resource sharing is important because it allows the local transaction to be shared between application components.

Applications can inject the connection factory into the Java EE application component, or it can look up the connection factory using Java Naming Directory Interface (JNDI). The connection factory is used to obtain connection handles to the eXtreme Scale client connection. The eXtreme Scale client connection is managed independently from the resource adapter connection and is established on first use, and reused for all subsequent connections.

After finding the connection, the application retrieves an eXtreme Scale session reference. With the eXtreme Scale session reference, the application can use the entire eXtreme Scale client APIs and features.

You can demarcate transactions in one of the following ways:

- Use the com.ibm.websphere.objectgrid.Session transaction demarcation methods.
- Use the javax.resource.cci.LocalTransaction local transaction.
- Use a global transaction, when you use WebSphere Application Server with last participant support enabled. When you select this approach for demarcation, you must:
  - Use an application-managed global transaction with the javax.transaction.UserTransaction.
  - Use a container-managed transaction.

### Application deployer responsibilities

The application deployer binds the local reference to the resource adapter connection factory that the application developer defines to the resource adapter connection factories that the administrator defines. The application deployer must assign the correct connection factory type and scope to the application and ensure that the connection factory is not shared between applications to avoid Java object sharing. The application deployer is also responsible for configuring and mapping other appropriate configuration information that is common to all connection factories.

### Installing an extreme Scale resource adapter

The WebSphere eXtreme Scale resource adapter is Java Connector Architecture (JCA) 1.5 compatible and can be installed on a Java 2 Platform, Enterprise Edition (J2EE) 1.4 or later application server such as WebSphere Application Server.

### Before you begin

The resource adapter is in the wxsra.rar resource adapter archive (RAR) file, which is available in all installations of eXtreme Scale. The RAR file is in the following directories:

- For WebSphere Application Server installations: wxs\_install\_root/ optionalLibraries/ObjectGrid
- For stand-alone installations: wxs\_install\_root/ObjectGrid/lib directory

The resource adapter is coupled with the eXtreme Scale runtime environment. It requires the eXtreme Scale runtime JAR files in the correct classpath. In general, you can upgrade the eXtreme Scale runtime environment without updating the resource adapter. Upgrading the eXtreme Scale runtime environment also upgrades the resource adapter runtime environment. The resource adapter supports version 8.5 and up to two versions later of the eXtreme Scale runtime environment. Later versions of the resource adapter might require later versions of the eXtreme Scale runtime environment as they become available.

The wxsra.rar file requires one of the eXtreme Scale client runtime JAR files to operate. For details about which client runtime JAR file is appropriate, see Runtime files for WebSphere eXtreme Scale stand-alone installation and Runtime files for WebSphere eXtreme Scale integrated with WebSphere Application Server, which include details about the available runtime JAR files.

#### About this task

You can install the eXtreme Scale resource adapter using several options that allow for flexible deployment scenarios. The resource adapter can be embedded with the Java Platform, Enterprise Edition (Java EE) application, or it can be installed as a stand-alone RAR file that is shared between applications.

Embedding the resource adapter with the application simplifies deployment because connection factories are only created within the scope of the application and cannot be shared between applications. With the resource adapter embedded in the application, you can also embed the cache objects and ObjectGrid client plug-in classes within the application. Embedding the resource adapter also protects the application from inadvertently sharing cache objects between applications, which can result in java.lang.ClassCastExceptions exceptions.

By installing the wxsra.rar file as a stand-alone resource adapter, you can create resource manager connection factories at the node scope. This option is useful in the following situations:

- When it is not practical to embed the wxsra.rar file inside the application
- When the version of eXtreme Scale is not known at build time
- When you want to share an eXtreme Scale client connection with multiple applications

Important: In multiple versions of WebSphere Application Server, up to Version 8.0.2, you cannot install the eXtreme Scale resource adapter in an application EAR file and in the stand-alone server simultaneously. The result, when you use the enterprise archive (EAR) file that also has the RAR file installed, is that the application experiences an exception, such as ClassCastException: com.ibm.websphere.xs.ra.XSConnectionFactory incompatible with com.ibm.websphere.xs.ra.XSConnectionFactory. The following example WebSphere Application Server message and call stack for this error are displayed when a servlet encounters this exception:

```
SRVE0068E: An exception was thrown by one of the service methods of the servlet [ClientServlet]
in application [JTASampleClientEAR]. Exception created: [java.lang.ClassCastException: com.ibm.websphere.xs.ra.XSConnectionFactory incompatible with com.ibm.websphere.xs.ra.XSConnectionFactory at com.ibm.websphere.xs.sample.jtasample.WXSClientServlet.connectClient(WXSClientServlet.java:484)
at \verb| com.ibm.websphere.xs.sample.jtasample.WXSClientServlet.doGet(WXSClientServlet.java:200)| \\
at javax.servlet.http.HttpServlet.service(HttpServlet.java:575)
at javax.servlet.http.HttpServlet.service(HttpServlet.java:668) at com.ibm.ws.webcontainer.servlet.ServletWrapper.service(ServletWrapper.java:1214)
at com.ibm.ws.webcontainer.servlet.ServletWrapper.handleRequest(ServletWrapper.java:774)
at com.ibm.ws.webcontainer.servlet.ServletWrapper.handleRequest(ServletWrapper.java:456)
```

#### **Procedure**

**Install an embedded eXtreme Scale resource adapter.** When the wxsra.rar file is embedded in the application EAR file, the resource adapter must have access to the eXtreme Scale runtime libraries.

For applications that run in WebSphere Application Server, the following choices and subsequent actions are available:

| Option                                                                        | Description                                                                                               |
|-------------------------------------------------------------------------------|----------------------------------------------------------------------------------------------------|
| If eXtreme Scale is integrated with the WebSphere Application Server node     | The runtime library files are already available in the system classpath, and no other action is required. |
| If eXtreme Scale is not integrated with the WebSphere Application Server node | You must include the wsogclient.jar file in the wxsra.rar classpath.                                      |

For applications that do not run in WebSphere Application Server, the client runtime library file, ogclient.jar, or the server runtime library file, objectgrid.jar, must be in the classpath of the RAR file.

• Install a stand-alone eXtreme Scale resource adapter. When you install the wxsra.rar file as a stand-alone resource adapter, it must have access to the eXtreme Scale runtime libraries.

For applications that run in WebSphere Application Server, the following choices and subsequent actions are available:

| Option                                                                        | Description                                                                                               |
|-------------------------------------------------------------------------------|----------------------------------------------------------------------------------------------------|
| If eXtreme Scale is integrated with the WebSphere Application Server node     | The runtime library files are already available in the system classpath, and no other action is required. |
| If eXtreme Scale is not integrated with the WebSphere Application Server node | You must include the wsogclient.jar file in the wxsra.rar classpath.                                      |

For applications that do not run in WebSphere Application Server, the client runtime library file, ogclient.jar, or the server runtime library file, objectgrid.jar, must be in the classpath of the RAR file.

1. Give the resource adapter access to any shared classes. All ObjectGrid plug-in classes and the applications that use them must share a class loader. Since the resource adapter is shared by multiple applications, all classes must be accessible by the same class loader. You can create this access by using a shared library between all applications that interact with the resource adapter.

#### What to do next

Now that you have installed the eXtreme Scale resource adapter, you can configure connection factories so that your Java EE applications can connect to a remote eXtreme Scale data grid.

### Configuring eXtreme Scale connection factories

An eXtreme Scale connection factory allows Java EE applications to connect to a remote WebSphere eXtreme Scale data grid. Use custom properties to configure resource adapters.

### Before you begin

Before you create the connection factories, you must install the resource adapter.

#### About this task

After you install the resource adapter, you can create one or more resource adapter connection factories that represent eXtreme Scale client connections to remote data grids. Complete the following steps to configure a resource adapter connection factory and use it within an application.

You can create an eXtreme Scale connection factory at the node scope for stand-alone resource adapters or within the application for embedded resource adapters. See the related topics for information about how to create connection factories in WebSphere Application Server.

#### **Procedure**

- 1. Using the WebSphere Application Server administrative console to create an eXtreme Scale connection factory that represents an eXtreme Scale client connection. See Configuring Java EE Connector connection factories in the administrative console. After you specify properties for the connection factory in the General Properties panel, you must click Apply for the Custom properties link to become active.
- 2. Click **Custom properties** in the administrative console. Set the following custom properties to configure the client connection to the remote data grid.

Table 9. Custom properties for configuring connection factories

| Property Name           | Type   | Description                                                                                                    |
|-------------------------|--------|----------------------------------------------------------------------------------------------------|
| ConnectionName          | String | The name of the eXtreme Scale client connection.                                                                                                    |
|                         |        | The ConnectionName helps identify the connection when exposed as a managed bean. This property is optional. If not specified, the ConnectionName is undefined.                                        |
| CatalogServiceEndpoints | String | The catalog service domain end points in the format: <host>:<port>[,<host><port>]. For more information, see Catalog service domain settings.</port></host></port></host>                             |
|                         |        | This property is required if the catalog service domain is not set.                                                                                                    |
| CatalogServiceDomain    | String | The catalog service domain name that is defined in WebSphere Application Server. For more information, see Configuring catalog servers and catalog service domains.                                   |
|                         |        | This property is required if the CatalogServiceEndpoints property is not set.                                                                                                    |
| ObjectGridName          | String | (Optional) The name of the data grid that this connection factory connects to. If not specified, then the application must supply the name when obtaining the connection from the connection factory. |
| ObjectGridURL           | String | (Optional) The URL of the client data grid, override XML file. This property is not valid if the ObjectGridResource is also specified. For more information, see Configuring clients.                 |

Table 9. Custom properties for configuring connection factories (continued)

| Property Name            | Type   | Description                                                                                                    |
|--------------------------|--------|----------------------------------------------------------------------------------------------------|
| ObjectGridResource       | String | The resource path of the client data grid, override XML file. This property is optional and invalid if ObjectGridURL is also specified. For more information, see Configuring clients.                      |
| ClientPropertiesURL      | String | (Optional) The URL of the client properties file. This property is not valid if the ClientPropertiesResource is also specified. For more information, see Client properties file for more information.      |
| ClientPropertiesResource | String | (Optional) The resource path of the client properties file. This property is not valid if the ClientPropertiesURL is also specified. For more information, see Client properties file for more information. |

WebSphere Application Server also allows other configuration options for adjusting connection pools and managing security. See the related information for links to WebSphere Application Server Information Center topics.

#### What to do next

Create an eXtreme Scale connection factory reference in the application. See "Configuring applications to connect with eXtreme Scale" on page 195 for more information.

### Configuring Eclipse environments to use extreme Scale connection factories

The eXtreme Scale resource adapter includes custom connection factories. To use these interfaces in your eXtreme Scale Java Platform, Enterprise Edition (Java EE) applications, you must import the wxsra.rar file into your workspace and link it to your application project.

### Before you begin

- You must install Rational<sup>®</sup> Application Developer Version 7 or later or Eclipse Java EE IDE for Web Developers Version 1.4 or later.
- A server runtime environment must be configured.

#### **Procedure**

- 1. Import the wxsra.rar file into your project by selecting **File** > **Import**. The Import window is displayed.
- 2. Select Java EE > RAR file. The Connector Import window is displayed.
- 3. To specify the connector file, click **Browse** to locate the wxsra.rar file. The wxsra.rar file is installed when you install a resource adapter. You can find the resource adapter archive (RAR) file in the following location:
  - For WebSphere Application Server installations: wxs install root/ optionalLibraries/ObjectGrid
  - For stand-alone installations: wxs install root/ObjectGrid/lib directory
- 4. Create a name for the new connector project in the **Connector project** field. You can use wxsra, which is the default name.
- 5. Choose a Target runtime, which references a Java EE server runtime environment.
- 6. Optionally select **Add project to EAR** to embed the RAR into an existing EAR project.

#### Results

The RAR file is now imported into your Eclipse workspace.

#### What to do next

You can reference the RAR project from your other Java EE projects using the following steps:

- 1. Right click on the project and click **Properties**.
- 2. Select Java Build Path.
- 3. Select the Projects tab.
- 4. Click Add.
- 5. Select the wxsra connector project, and click OK.
- 6. Click **OK** again to close the Properties window.

The eXtreme Scale resource adapter classes are now in the classpath. To install product runtime JAR files using the Eclipse console, see Setting up a stand-alone development environment for more information.

### Configuring applications to connect with extreme Scale

Applications use an eXtreme Scale connection factory to create connection handles to an eXtreme Scale client connection. You can configure resource adapter connection factory references using this task.

### Before you begin

Create a Java Platform, Enterprise Edition (Java EE) application component, such as an Enterprise JavaBeans (EJB) container or servlet.

#### **Procedure**

Create a javax.resource.cci.ConnectionFactory resource reference in the application component. Resource references are declared in the deployment descriptor by the application provider. The connection factory represents an eXtreme Scale client connection that can be used to communicate with one or more named data grids that are available in the catalog service domain.

# Securing J2C client connections

Use the Java 2 Connector (J2C) architecture to secure connections between WebSphere eXtreme Scale clients and your applications.

#### About this task

Applications reference the connection factory, which establishes the connection to the remote data grid. Each connection factory hosts a single eXtreme Scale client connection that is reused for all application components.

**Important:** Since the eXtreme Scale client connection might include a near cache, it is important that applications do not share a connection. A connection factory must exist for a single application instance to avoid problems sharing objects between applications.

You can set the credential generator with the API or in the client properties file. In the client properties file, the security Enabled and credential Generator properties are used. The following code example is displayed on multiple lines for publication purposes:

```
securityEnabled=true
credentialGeneratorClass=com.ibm.websphere.objectgrid.security.plugins.builtins.
UserPasswordCredentialGenerator
credentialGeneratorProps=operator XXXXXX
```

The credential generator and credential in the client properties file are used for the eXtreme Scale connect operation and the default J2C credentials. Therefore, the credentials that are specified with the API are used at J2C connect time for the J2C connection. However, if no credentials are specified at J2C connect time, then the credential generator in the client properties file is used.

#### **Procedure**

- 1. Set up secure access where the J2C connection represents the eXtreme Scale client. Use the ClientPropertiesResource connection factory property or the ClientPropertiesURL connection factory property to configure client authentication.
- 2. Configure the client security properties to use the connection factory that references the appropriate credential generator object for eXtreme Scale. These properties are also compatible with eXtreme Scale server security. For example, use the WSTokenCredentialGenerator credential generator for WebSphere credentials when eXtreme Scale is installed with WebSphere Application Server. Alternatively, use the UserPasswordCredentialGenerator credential generator when you run the eXtreme Scale in a stand-alone environment. In the following example, credentials are passed programmatically using the API call instead of using the configuration in the client properties:

```
XSConnectionSpec spec = new XSConnectionSpec();
spec.setCredentialGenerator(new UserPasswordCredentialGenerator("operator", "xxxxxxx"));
Connection conn = connectionFactory.getConnection(spec);
```

3. (Optional) Disable the near cache, if required.

All J2C connections from a single connection factory share a single near cache. Grid entry permissions and map permissions are validated on the server, but not on the near cache. When an application uses multiple credentials to create J2C connections, and the configuration uses specific permissions for grid entries and maps for those credentials, then disable the near cache. Disable the near cache using the connection factory property, ObjectGridResource or ObjectGridURL. Set the numberOfBuckets property to 0.

4. (Optional) Set security policy settings, if required.

If the J2EE application contains the embedded eXtreme Scale resource adapter archive (RAR) file configuration, you might be required to set additional security policy settings in the security policy file for the application. For example, these policies are required:

```
permission com.ibm.websphere.security.WebSphereRuntimePermission "accessRuntimeClasses"; permission java.lang.RuntimePermission "accessDeclaredMembers"; permission javax.management.MBeanTrustPermission "register"; permission java.lang.RuntimePermission "getClassLoader";
```

Additionally, any property or resource files used by connection factories require file or other permissions, such as permission java.io.FilePermission "filePath"; For WebSphere Application Server, the policy file is META-INF/was.policy, and it is located in the J2EE EAR file.

#### Results

The client security properties that you configured on the catalog service domain are used as default values. The values that you specify override any properties that are defined in the client.properties files.

#### What to do next

Use eXtreme Scale data access APIs to develop client components that you want to use transactions.

### Developing extreme Scale client components to use transactions

The WebSphere eXtreme Scale resource adapter provides client connection management and local transaction support. With this support, Java Platform, Enterprise Edition (Java EE) applications can look up eXtreme Scale client connections and demarcate local transactions with Java EE local transactions or the eXtreme Scale APIs.

### Before you begin

Create an eXtreme Scale connection factory resource reference.

#### About this task

There are several options for working with eXtreme Scale data access APIs. In all cases, the eXtreme Scale connection factory must be injected into the application component, or looked up in Java Naming Directory Interface (JNDI). After the connection factory is looked up, you can demarcate transactions and create connections to access the eXtreme Scale APIs.

You can optionally cast the javax.resource.cci.ConnectionFactory instance to a com.ibm.websphere.xs.ra.XSConnectionFactory that provides additional options for retrieving connection handles. The resulting connection handles must be cast to the com.ibm.websphere.xs.ra.XSConnection interface, which provides the getSession method. The getSession method returns a com.ibm.websphere.objectgrid.Session object handle that allows applications to use any of the eXtreme Scale data access APIs, such as the ObjectMap API and EntityManager API.

The Session handle and any derived objects are valid for the life of the XSConnection handle.

The following procedures can be used to demarcate eXtreme Scale transactions. You cannot mix each of the procedures. For example, you cannot mix global transaction demarcation and local transaction demarcation in the same application component context.

#### **Procedure**

- Use autocommit, local transactions. Use the following steps to automatically commit data access operations or operations that do not support an active transaction:
  - 1. Retrieve a com.ibm.websphere.xs.ra.XSConnection connection outside of the context of a global transaction.
  - 2. Retrieve and use the com.ibm.websphere.objectgrid.Session session to interact with the data grid.
  - 3. Invoke any data access operation that supports autocommit transactions.
  - 4. Close the connection.
- Use an ObjectGrid session to demarcate a local transaction. Use the following steps to demarcate an ObjectGrid transaction using the Session object:

- 1. Retrieve a com.ibm.websphere.xs.ra.XSConnection connection.
- 2. Retrieve the com.ibm.websphere.objectgrid.Session session.
- 3. Use the Session.begin() method to start the transaction.
- 4. Use the session to interact with the data grid.
- 5. Use the Session.commit() or rollback() methods to end the transaction.
- 6. Close the connection.
- Use a javax.resource.cci.LocalTransction transaction to demarcate a local transaction. Use the following steps to demarcate an ObjectGrid transaction using the javax.resource.cci.LocalTransaction interface:
  - 1. Retrieve a com.ibm.websphere.xs.ra.XSConnection connection.
  - 2. Retrieve the javax.resource.cci.LocalTransaction transaction using the XSConnection.getLocalTransaction() method.
  - 3. Use the LocalTransaction.begin() method to start the transaction.
  - 4. Retrieve and use the com.ibm.websphere.objectgrid.Session session to interact with the data grid.
  - 5. Use the LocalTransaction.commit() or rollback() methods to end the transaction.
  - 6. Close the connection.
- Enlist the connection in a global transaction. This procedure also applies to container-managed transactions:
  - 1. Begin the global transaction through the javax.transaction.UserTransaction interface or with a container-managed transaction.
  - 2. Retrieve a com.ibm.websphere.xs.ra.XSConnection connection.
  - 3. Retrieve and use the com.ibm.websphere.objectgrid.Session session.
  - 4. Close the connection.
  - 5. Commit or roll back the global transaction.

#### Example

// (C) Copyright IBM Corp. 2001, 2012.

See the following code example, which demonstrates the previous steps for demarcating eXtreme Scale transactions.

```
// All Rights Reserved. Licensed Materials - Property of IBM.
package com.ibm.ws.xs.ra.test.ee;
import javax.naming.InitialContext;
import javax.resource.cci.Connection;
import javax.resource.cci.ConnectionFactory;
import javax.resource.cci.LocalTransaction;
import javax.transaction.Status;
import javax.transaction.UserTransaction;
import junit.framework.TestCase;
import com.ibm.websphere.objectgrid.ObjectMap;
import com.ibm.websphere.objectgrid.Session;
import com.ibm.websphere.xs.ra.XSConnection;
* This sample requires that it runs in a J2EE context in your
\star application server. For example, using the JUnitEE framework servlet.
* The code in these test methods would typically reside in your own servlet,
* EJB, or other web component.
* The sample depends on a configured WebSphere eXtreme Scale connection
* factory registered at of JNDI Name of "eis/embedded/wxscf" that defines
* a connection to a grid containing a Map with the name "Map1".
```

```
* The sample does a direct lookup of the JNDI name and does not require
* resource injection.
*/
public class DocSampleTests extends TestCase {
    public final static String CF_JNDI_NAME = "eis/embedded/wxscf";
    public final static String MAP NAME = "Map1";
                        key = null;
    Long
    Long
                        value = null;
    InitialContext
                        ctx = null;
    ConnectionFactory
                        cf = null;
    public DocSampleTests() {
    public DocSampleTests(String name) {
        super(name);
    protected void setUp() throws Exception {
        ctx = new InitialContext();
        cf = (ConnectionFactory)ctx.lookup(CF_JNDI_NAME);
        key = System.nanoTime();
        value = System.nanoTime();
    /**
    * This example runs when not in the context of a global transaction
     * and uses autocommit.
    public void testLocalAutocommit() throws Exception {
        Connection conn = cf.getConnection();
        try {
            Session
                      session = ((XSConnection)conn).getSession();
            ObjectMap map = session.getMap(MAP_NAME);
            map.insert(key, value); // Or various data access operations
        finally {
            conn.close();
    }
    /**
     * This example runs when not in the context of a global transaction
     * and demarcates the transaction using session.begin()/session.commit()
    public void testLocalSessionTransaction() throws Exception {
        Session session = null;
        Connection conn = cf.getConnection();
            session = ((XSConnection)conn).getSession();
            session.begin();
            ObjectMap map = session.getMap(MAP_NAME);
map.insert(key, value); // Or various data access operations
            session.commit();
        finally {
            if (session != null && session.isTransactionActive()) {
                try { session.rollback(); }
                catch (Exception e) { e.printStackTrace(); }
            conn.close();
       }
    }
     * This example uses the LocalTransaction interface to demarcate
     * transactions.
    public void testLocalTranTransaction() throws Exception {
        LocalTransaction tx = null;
        Connection conn = cf.getConnection();
        try {
            tx = conn.getLocalTransaction();
            tx.begin();
            Session
                       session = ((XSConnection)conn).getSession();
            ObjectMap map = session.getMap(MAP NAME);
            map.insert(key, value); // Or various data access operations
            tx.commit(); tx = null;
        finally {
            if (tx != null) {
```

```
try { tx.rollback(); }
            catch (Exception e) { e.printStackTrace(); }
        conn.close();
}
 \star This example depends on an externally managed transaction,
 * the externally managed transaction might typically be present in
 * an EJB with its transaction attributes set to REQUIRED or REQUIRES_NEW.
* NOTE: If there is NO global transaction active, this example runs in auto-commit
         mode because it doesn't verify a transaction exists.
public void testGlobalTransactionContainerManaged() throws Exception {
    Connection
                    conn = cf.getConnection();
    try {
                   session = ((XSConnection)conn).getSession();
        ObjectMap map = session.getMap(MAP NAME);
        map.insert(key, value); // Or various data access operations
    catch (Throwable t) {
        t.printStackTrace();
        UserTransaction tx = (UserTransaction)ctx.lookup("java:comp/UserTransaction");
        if (tx.getStatus() != Status.STATUS_NO_TRANSACTION) {
             tx.setRollbackOnly();
    finally {
        conn.close();
 \star This example demonstrates starting a new global transaction using the
 * UserTransaction interface. Typically the container starts the global
 \star transaction (for example in an EJB with a transaction attribute of
 * REQUIRES NEW), but this sample will also start the global transaction
 \star using the UserTransaction API if it is not currently active.
public void testGlobalTransactionTestManaged() throws Exception {
                    started = false;
    UserTransaction tx = (UserTransaction)ctx.lookup("java:comp/UserTransaction");
    if (tx.getStatus() == Status.STATUS_NO_TRANSACTION) {
        tx.begin();
        started = true;
    // else { called with an externally/container managed transaction }
    Connection
                     conn = null;
    try {
        conn = cf.getConnection(); // Get connection after the global tran starts
        Session
                   session = ((XSConnection)conn).getSession();
        ObjectMap map = session.getMap(MAP_NAME);
        map.insert(key, value); // Or various data access operations
        if (started)
             tx.commit(); started = false; tx = null;
    finally {
        if (started) {
             try { tx.rollback(); }
            catch (Exception e) { e.printStackTrace(); }
        if (conn != null) { conn.close(); }
    }
}
```

# Administering J2C client connections

The WebSphere eXtreme Scale connection factory includes an eXtreme Scale client connection that can be shared between applications and persisted through application restarts.

}

#### About this task

The client connection includes a management bean that provides connection status information and lifecycle management operations.

### **Procedure**

Maintain client connections. When the first connection is obtained from the XSConnectionFactory connection factory object, an eXtreme Scale client connection is established to the remote data grid and the ObjectGridJ2CConnection MBean is created. The client connection is maintained for the life of the process. To end a client connection, invoke one of the following events::

- Stop the resource adapter. A resource adapter can be stopped, for example, when it is embedded in an application and the application is stopped.
- Invoke the resetConnection MBean operation on the ObjectGridJ2CConnection MBean. When the connection is reset, all connections are invalidated, transactions completed, and the ObjectGrid client connection is destroyed. Subsequent calls to the getConnection methods on the connection factory result in a new client connection.

WebSphere Application Server also provides additional management beans for managing J2C connections, monitoring connection pools, and performance.

# **Chapter 4. Samples**

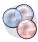

Several WebSphere eXtreme Scale tutorials, examples, and samples are available.

### **Examples**

The following topics illustrate key WebSphere eXtreme Scale features.

- DataGrid API example
- Configuring local deployments

### **Community samples**

The following samples from the WebSphere eXtreme Scale Samples Gallery illustrate how to use WebSphere eXtreme Scale in various environments to exhibit different features of the product.

Table 10. Available samples

| Sample                         | Description                                                                                                    |
|--------------------------------|----------------------------------------------------------------------------------------------------|
| Asynchronous Service Framework | The Asynchronous Service framework provides a scalable and fault-tolerant processing fabric for asynchronous processing of messages. For more information, including how to download the sample, see the Samples Gallery:  Asynchronous Service Framework sample.                                                                  |
| Binary JSON (BSON) serializer  | This sample demonstrates how to write an eXtreme Scale serializer and configure it to be used with eXtreme Scale. The serializer included with this sample uses Binary JSON (BSON) to describe and serialize objects. For more information, including how to download the sample, see the Samples Gallery: BSON serializer sample. |
| Client authentication security | This sample describes how to configure authentication requiring the client to provide valid credentials before the server gives any grid access. For more information, including how to download the sample, see the Samples Gallery: Client authentication security .                                                             |
| Creating dynamic maps          | This sample demonstrates how to create maps after your grid has already been initialized. For eXtreme Scale 7.0 and higher, you can use templates to retrieve maps. For more information, including how to download the sample, see the Samples Gallery: Creating dynamic maps after grid initialization .                         |

Table 10. Available samples (continued)

| Sample                                                 | Description                                                                                                    |
|--------------------------------------------------------|----------------------------------------------------------------------------------------------------|
| Google protocol buffer serializer                      | This sample demonstrates how to write an eXtreme Scale serializer and configure it to run with eXtreme Scale. The serializer included with this sample uses the Google protocol buffers to describe and serialize objects. For more information, including how to download the sample, see the Samples Gallery: Google protocol buffer serializer sample. |
| Multi-master replication                               | The Multi-Master Replication Getting Started sample is provided for a quick introduction to multi-master (AP) replication. For more information, including how to download the sample, see the Samples Gallery: Multi-master Replication sample.                                                                                                    |
| Queries with Entity Manager API                        | This sample demonstrates how to use queries in a distributed partitioned map with the EntityManager API. For more information, including how to download the sample, see the Samples Gallery: Running Queries in a partitioned grid using Entity Manager API.                                                                                             |
| Parallel queries with a ReduceGridAgent implementation | This sample demonstrates how to use the Data Grid API to run a query over every partition in the grid. For more information, including how to download the sample, see the Samples Gallery: Running Queries in Parallel using a ReduceGridAgent.                                                                                                    |

## Articles with tutorials and examples

Table 11. Available articles by feature

| Article                                                               | Features                                                                                                    |
|-----------------------------------------------------------------------|----------------------------------------------------------------------------------------------------|
| Building grid-ready applications                                      | ObjectMap API, EntityManager API, Query, Agents, Java SE and EE, Statistics, Partitioning, Administration/Operations, Eclipse |
| Scalable grid-style computing and data processing                     | EntityManager API, Agents                                                                                                    |
| Building a scalable, resilient, high-performance database alternative | ObjectMap API, Replication, Partitioning,<br>Administration/Operations, Eclipse                                               |
| Enhancing xsadmin for WebSphere eXtreme Scale                         | Administration                                                                                                    |
| Redbook: User's Guide                                                 | All topics                                                                                                    |

### Free trial

To get started using WebSphere eXtreme Scale, download a free trial version. You can develop innovative, high-performance applications by extending the data caching concept using advanced features.

#### Trial download

You can download a free trial version of WebSphere eXtreme Scale, from Download eXtreme Scale trial.

After downloading and unzipping the trial version of eXtreme Scale, navigate to the gettingstarted directory, and read the GETTINGSTARTED\_README.txt file. This tutorial gets you started using eXtreme Scale, create a data grid on several servers, and run some simple applications to store and retrieve data in a grid. Before deploying eXtreme Scale in a production environment, there are several options to consider, including the number of servers to use, the amount of storage on each server, and synchronous or asynchronous replication.

## Sample properties files

Server properties files contain settings for running your catalog servers and container servers. You can specify a server properties file for either a stand-alone or WebSphere Application Server configuration. Client property files contain settings for your client.

You can use the following sample properties files that are in the wxs\_install\_root\properties directory to create your properties file:

- sampleServer.properties
- sampleClient.properties

### Sample: xsadmin utility

With the **xsadmin** utility, you can format and display textual information about your WebSphere eXtreme Scale topology. The sample utility provides a method for parsing and discovering current deployment data, and can be used as a foundation for writing custom utilities.

### Before you begin

- The **xsadmin** utility is provided as a sample of how you can create custom utilities for your deployment. The **xscmd** utility is provided as a supported utility for monitoring and administering your environment. For more information, see Administering with the **xscmd** utility.
- For the **xsadmin** utility to display results, you must have created your data grid topology. Your catalog servers and container servers must be started. See Starting and stopping stand-alone servers for more information.
- Verify that the *JAVA\_HOME* environment variable is set to use the runtime environment that installed with the product. If you are using the trial version of the product, you must set the *JAVA\_HOME* environment variable.

#### About this task

The **xsadmin** sample utility uses an implementation of Managed Beans (MBeans). This sample monitoring application enables rapidly integrated monitoring capabilities that you can extend by using the interfaces in the com.ibm.websphere.objectgrid.management package. You can look at the source code of the **xsadmin** sample application in the *wxs\_home*/samples/xsadmin.jar file in a stand-alone installation, or in the *wxs\_home*/xsadmin.jar file in a WebSphere Application Server installation.

You can use the **xsadmin** sample utility to view the current layout and specific state of the data grid, such as map content. In this example, the layout of the data grid in this task consists of a single *ObjectGridA* data grid with one *MapA* map that belongs to the *MapSetA* map set. This example demonstrates how you can display all active containers within a data grid and print filtered metrics regarding the map size of the *MapA* map. To see all possible command options, run the **xsadmin** utility without any arguments or with the **-help** option.

#### **Procedure**

- Go to the bin directory.
   cd wxs home/bin
- 2. Run the xsadmin utility.
  - To display the online help, run the following command:

### UNIX

xsadmin.sh

#### Windows

xsadmin.bat

You must pass in only one of the listed options for the utility to work. If no **-g** or **-m** option is specified, the **xsadmin** utility prints out information for every grid in the topology.

• To enable statistics for all of the servers, run the following command:

#### UNIX

xsadmin.sh -g ObjectGridA -setstatsspec ALL=enabled

#### Windows

xsadmin.bat -g ObjectGridA -setstatsspec ALL=enabled

• To display all online containers for a grid, run the following command:

#### UNIX

xsadmin.sh -g ObjectGridA -m MapSetA -containers

#### Windows

xsadmin.bat -g ObjectGridA -m MapSetA -containers

All container information is displayed. An example of the output follows: Connecting to Catalog service at localhost:1099

```
*** Show all online containers for grid - ObjectGridA & mapset - MapSetA
```

Num containers matching = 1 Total known containers = 1 Total known hosts = 1 **Attention:** To obtain this information when Transport Layer Security/Secure Sockets Layer (TLS/SSL) is enabled, you must start the catalog and container servers with the JMX service port set. To set the JMX service port, you can either use the **-JMXServicePort** option on the **startOgServer** script or you can call the setJMXServicePort method on the ServerProperties interface.

• To connect to the catalog service and display information about MapA, run the following command:

#### UNIX

xsadmin.sh -g ObjectGridA -m MapSetA -mapsizes -fm MapA

#### Windows

xsadmin.bat -g ObjectGridA -m MapSetA -mapsizes -fm MapA

The size of the specified map is displayed. An example of the output follows:
Connecting to Catalog service at localhost:1099

\*\*\*\*Displaying Results for Grid - ObjectGridA, MapSet - MapSetA\*\*\*\*\*

```
*** Listing Maps for server1 *** Map Name Partition Map Size Used Bytes (B) Shard Type MapA 0 0 0 Primary
```

• To connect to the catalog service using a specific JMX port and display information about the MapA map, run the following command:

xsadmin.sh -g ObjectGridA -m MapSetA -mapsizes -fm MapA -ch CatalogMachine -p 6645

#### Windows

```
xsadmin.bat -g ObjectGridA -m MapSetA -mapsizes -fm MapA -ch CatalogMachine -p 6645
```

The **xsadmin** sample utility connects to the MBean server that is running on a catalog server. A catalog server can run as a stand-alone process, WebSphere Application Server process, or embedded within a custom application process. Use the **-ch** option to specify the catalog service host name, and the **-p** option to specify the catalog service naming port.

The size of the specified map is displayed. An example of the output follows: Connecting to Catalog service at CatalogMachine:6645

```
*****Displaying Results for Grid - ObjectGridA, MapSet - MapSetA*****

*** Listing Maps for server1 ***

Map Name: MapA Partition #: 0 Map Size: 0 Shard Type: Primary

Server Total: 0
```

• To connect to a catalog service hosted in a WebSphere Application Server process, perform the following steps:

The **-dmgr** option is required when connecting to a catalog service hosted by any WebSphere Application Server process or cluster of processes. Use the **-ch** option to specify the host name if not localhost, and the **-p** option to override the catalog service bootstrap port, which uses the process BOOTSTRAP\_ADDRESS. The **-p** option is only needed if the BOOTSTRAP\_ADDRESS is not set to the default of 9809.

**Note:** The stand-alone version of WebSphere eXtreme Scale cannot be used to connect to a catalog service hosted by a WebSphere Application Server

process. Use the **xsadmin** that is script included in the *was\_root*/bin directory, which is available when the installing WebSphere eXtreme Scale on WebSphere Application Server or WebSphere Application Server Network Deployment.

- Navigate to the WebSphere Application Server bin directory: cd was root/bin
- b. Launch the **xsadmin** utility using the following command:

```
Windows
    xsadmin.bat -g ObjectGridA -m MapSetA -mapsizes -fm MapA -dmgr

Windows
    xsadmin.bat -g ObjectGridA -m MapSetA -mapsizes -fm MapA -dmgr
The size of the specified map is displayed.
Connecting to Catalog service at localhost:9809

****Displaying Results for Grid - ObjectGridA, MapSet - MapSetA*****

*** Listing Maps for server1 ***
Map Name: MapA Partition #: 0 Map Size: 0 Shard Type: Primary Server Total: 0
```

• To display the configured and runtime placement of your configuration, run one of the following commands:

```
xsadmin -placementStatus
xsadmin -placementStatus -g myOG -m myMapSet
xsadmin -placementStatus -m myMapSet
xsadmin -placementStatus -g myOG
```

You can scope the command to display placement information for the entire configuration, a single data grid, a single map set, or a combination of a data grid and map set. An example of the output follows:

## Creating a configuration profile for the xsadmin utility

You can save your frequently specified parameters for the **xsadmin** utility in a properties file. As a result, the **xsadmin** utility calls are shorter.

## Before you begin

Create a basic deployment of WebSphere eXtreme Scale that includes at least one catalog server and at least one container server. For more information, see **start0gServer** script.

#### About this task

See "**xsadmin** utility reference" on page 209 for a list of the properties that you can put in a configuration profile for the **xsadmin** utility. If you specify both a

properties file and a corresponding parameter as a command line argument, the command line argument overrides the properties file value.

#### **Procedure**

1. Create a configuration profile properties file. This properties file should contain any global properties that you want to use in all your **xsadmin** command invocations.

Save the properties file with any name you choose. For example, you might place the file in the following path: /opt/ibm/WebSphere/wxs71/ObjectGrid/security/<my.properties>.

Replace <my.properties> the name of your file. For example, you might set the following properties in your file:

- XSADMIN\_TRUST\_TYPE=jks
- XSADMIN\_TRUST\_PATH=/opt/ibm/WebSphere/wxs71/ObjectGrid/bin/security/ key.jks
- XSADMIN USERNAME=ogadmin
- 2. Run the xsadmin utility with the properties file that you created. Use the **-profile** parameter to indicate the location of your properties file. You can also use the **-v** parameter to display verbose output.

./xsadmin.sh -l -v -password xsadmin -ssl -trustPass ogpass -profile
/opt/ibm/WebSphere/wxs71/ObjectGrid/security/<my.properties>

## xsadmin utility reference

You can pass arguments to the **xsadmin** utility with two different methods: with a command-line argument, or with a properties file.

## xsadmin arguments

You can define a properties file for the **xsadmin** utility with Version 7.1 Fix 1 or later. By creating a properties file, you can save some of the frequently used arguments, such as the user name. The properties that you can add to a properties file are in the following table. If you specify both a property in a properties file and the equivalent command-line argument, the command-line argument value overrides the properties file value.

For more information about defining a properties file for the **xsadmin** utility, see "Creating a configuration profile for the **xsadmin** utility" on page 208.

Table 12. Arguments for the xsadmin utility

| Command Line Argument | Equivalent Property Name in Properties File | Description and valid values                                                                                                    |  |
|-----------------------|---------------------------------------------|----------------------------------------------------------------------------------------------------|--|
| -bp                   | n/a                                         | Indicates the listener port.                                                                                                    |  |
|                       |                                             | Default:2809                                                                                                    |  |
| -ch                   | n/a                                         | Indicates the JMX host name for the catalog server.                                                                                                    |  |
|                       |                                             | <b>Default</b> :localhost                                                                                                    |  |
| -clear                | n/a                                         | Clears the specified map.                                                                                                    |  |
|                       |                                             | Allows the following filters: -fm                                                                                                    |  |
| -containers           | n/a                                         | For each data grid and map set, displays a list of container servers.                                                                                                    |  |
|                       |                                             | Allows the following filters: -fnp                                                                                                    |  |
| -continuous           | n/a                                         | Specify this flag if you want continuous map size results to monitor the data grid. When you run this command with the <b>-mapsizes</b> argument, the map size is displayed every 20 seconds. |  |

Table 12. Arguments for the xsadmin utility (continued)

| Command Line Argument                                                                                                 | Equivalent Property Name in Properties File | n Description and valid values                                                                                                    |  |  |
|----------------------------------------------------------------------------------------------------|---------------------------------------------|----------------------------------------------------------------------------------------------------|--|--|
| -coregroups                                                                                                    | n/a                                         | Displays all core groups for the catalog server. This argument is used for advanced diagnostics.                                                                                                    |  |  |
| -dismissLink<br><catalog_service_domain></catalog_service_domain>                                                     | n/a                                         | Removes a link between 2 catalog service domains. Provide the name of the foreig catalog service domain to which you previously connected with the <b>-establishLin</b> argument.                                                                                                    |  |  |
| -dmgr                                                                                                    | n/a                                         | Indicates if you are connecting to a WebSphere Application Server hosted catalog service.                                                                                                    |  |  |
|                                                                                                    |                                             | <b>Default</b> :false                                                                                                    |  |  |
| -empties                                                                                                    | n/a                                         | Specify this flag if you want to show empty containers in the output.                                                                                                    |  |  |
| -establishLink<br><foreign_domain_name><br/><host1:port1,host2:port2></host1:port1,host2:port2></foreign_domain_name> | n/a                                         | Connects the catalog service domain to a foreign catalog service domain. Use the following format: -establishLink <foreign_domain_name> <host1:port1,host2:port2>. foreign_domain_name is the name of the foreign catalog service domain, and host1:port1,host2:port2 is a comma-separated list of catalog server host names and Object Request Broker (ORB) ports that are running in this catalog service domain.</host1:port1,host2:port2></foreign_domain_name> |  |  |
| -fc                                                                                                    | n/a                                         | Filters for only this container.                                                                                                    |  |  |
|                                                                                                    |                                             | If you are filtering container servers in a WebSphere Application Server Network Deployment environment, use the following format:                                                                                                    |  |  |
|                                                                                                    |                                             | <pre><cell_name>/<node_name>/<servername_containersuffix></servername_containersuffix></node_name></cell_name></pre>                                                                                                    |  |  |
|                                                                                                    |                                             | Use with the following arguments: -mapsizes, -teardown,-revisions,-getTraceSpec,-setTraceSpec,-getStatsSpec,-setStatsSpec                                                                                                    |  |  |
| -fh                                                                                                    | n/a                                         | Filters for only this host.                                                                                                    |  |  |
|                                                                                                    |                                             | Use with the following arguments: -mapsizes, -teardown,-revisions,-getTraceSpec,-setTraceSpec,-getStatsSpec,-setStatsSpec,-routetable                                                                                                    |  |  |
| -fm                                                                                                    | n/a                                         | Filters only for this map.                                                                                                    |  |  |
|                                                                                                    |                                             | Use with the following arguments: -clear, -mapsizes                                                                                                    |  |  |
| -fnp                                                                                                    | n/a                                         | Filters servers that have no primary shards.                                                                                                    |  |  |
|                                                                                                    |                                             | Use with the following arguments: -containers                                                                                                    |  |  |
| -fp                                                                                                    | n/a Filters for only this partition.        |                                                                                                    |  |  |
|                                                                                                    |                                             | Use with the following arguments: -mapsizes, -teardown,-revisions,-getTraceSpec,-setTraceSpec,-getStatsSpec,-setStatsSpec,-routetable                                                                                                    |  |  |
| -fs                                                                                                    | n/a                                         | Filters for only this server.                                                                                                    |  |  |
|                                                                                                    |                                             | If you are filtering application servers in a WebSphere Application Server Network Deployment environment, use the following format:                                                                                                    |  |  |
|                                                                                                    |                                             | <pre><cell_name>/<node_name>/<server_name></server_name></node_name></cell_name></pre>                                                                                                    |  |  |
|                                                                                                    |                                             | Use with the following arguments: -mapsizes, -teardown,-revisions,-getTraceSpec,-setTraceSpec,-getStatsSpec,-setStatsSpec                                                                                                    |  |  |
| -fst                                                                                                    | n/a                                         | Filters for only this shard type. Specify P for primary shards only, A for asynchronous replica shards only, and S for synchronous replica shards only.                                                                                                    |  |  |
|                                                                                                    |                                             | Use with the following arguments: -mapsizes, -teardown,-revisions,-getTraceSpec,-setTraceSpec,-getStatsSpec,-setStatsSpec                                                                                                    |  |  |
| -fz                                                                                                    | n/a                                         | Filters for only this zone.                                                                                                    |  |  |
|                                                                                                    |                                             | Use with the following arguments: -mapsizes, -teardown,-revisions,-getTraceSpec,-setTraceSpec,-getStatsSpec,-setStatsSpec,-routetable                                                                                                    |  |  |
| -force                                                                                                    | n/a                                         | Forces the action that is in the command, disabling any preemptive prompts. This argument is useful for running batched commands.                                                                                                    |  |  |
| -g                                                                                                    | n/a                                         | Specifies the ObjectGrid name.                                                                                                    |  |  |
| -getstatsspec                                                                                                    | n/a                                         | Displays the current statistics specification. You can set the statistics specification with the <b>-setstatsspec</b> argument.                                                                                                    |  |  |
|                                                                                                    |                                             | Allows the following filters: -fst -fc -fz -fs -fh -fp                                                                                                    |  |  |

Table 12. Arguments for the xsadmin utility (continued)

| Command Line Argument                                                                                                    | Equivalent Property Name in Properties File | Description and valid values                                                                                                    |  |  |
|----------------------------------------------------------------------------------------------------|---------------------------------------------|----------------------------------------------------------------------------------------------------|--|--|
| -getTraceSpec                                                                                                    | n/a                                         | Displays the current trace specification. You can set the trace specification with the -settracespec argument.  Allows the following filters: -fst -fc -fz -fs -fh -fp                                                                   |  |  |
|                                                                                                    |                                             |                                                                                                    |  |  |
| -h                                                                                                    | n/a                                         | Displays the help for the <b>xsadmin</b> utility, which includes a list of arguments.                                                                                                    |  |  |
| -hosts                                                                                                    | n/a                                         | Displays all of the hosts in the configuration.                                                                                                    |  |  |
| -jmxUrl                                                                                                    | XSADMIN_JMX_URL                             | Specifies the address of a JMX API connector server in the following format: service:jmx:protocol:sap. The protocol and sap variable definitions follow:                                                                                 |  |  |
|                                                                                                    |                                             | protocol Specifies the transport protocol to be used to connect to the connector server.                                                                                                    |  |  |
|                                                                                                    |                                             | sap Specifies the address at which the connector server is found. For more information about the format of the JMX service URL, see Class JMXServiceURL (Java 2 Platform SE 5.0).                                                        |  |  |
| -1                                                                                                    | n/a                                         | Displays all known data grids and map sets.                                                                                                    |  |  |
| -m                                                                                                    | n/a                                         | Specifies the name of the map set.                                                                                                    |  |  |
| -mapsizes                                                                                                    | n/a                                         | Displays the size of each map on the catalog server to verify that key distribution is uniform over the shards.                                                                                                    |  |  |
|                                                                                                    |                                             | Allows the following filters: -fm -fst -fc -fz -fs -fh -fp                                                                                                    |  |  |
| -mbeanservers                                                                                                    | n/a                                         | Displays a list of all MBean server end points.                                                                                                    |  |  |
| -overridequorum                                                                                                    | n/a                                         | Overrides the quorum setting so that container server events are not ignored during a data center failure scenario.                                                                                                    |  |  |
| -password                                                                                                    | XSADMIN_PASSWORD                            | Specifies the password to log in to the <b>xsadmin</b> utility. Do not specify the password in your properties file if you want your password to remain secure.                                                                          |  |  |
| -p                                                                                                    | n/a                                         | Indicates the JMX port for the catalog server host.                                                                                                    |  |  |
|                                                                                                    |                                             | <b>Default:</b> 1099 or 9809 for a WebSphere Application Server host, 1099 for stand-alone configurations.                                                                                                    |  |  |
| -placementStatus                                                                                                    | n/a                                         | Displays the configured placement and runtime placement of your configuration. You can scope the output to a combination of data grids and map sets, or for the entire configuration:                                                    |  |  |
|                                                                                                    |                                             | Entire configuration:                                                                                                    |  |  |
|                                                                                                    |                                             | -placementStatus                                                                                                    |  |  |
|                                                                                                    |                                             | For a specific data grid:                                                                                                    |  |  |
|                                                                                                    |                                             | -placementStatus -g <i>my_grid</i>                                                                                                    |  |  |
|                                                                                                    |                                             | For a specific map set:                                                                                                    |  |  |
|                                                                                                    |                                             | -placementStatus -m <i>my_mapset</i>                                                                                                    |  |  |
|                                                                                                    |                                             | For a specific data grid and map set:                                                                                                    |  |  |
|                                                                                                    |                                             | -placementStatus -g my_grid<br>-m my_mapset                                                                                                    |  |  |
| -primaries                                                                                                    | n/a                                         | Displays a list of the primary shards.                                                                                                    |  |  |
| -profile                                                                                                    | n/a                                         | Specifies a fully qualified path to the properties file for the <b>xsadmin</b> utility.                                                                                                    |  |  |
| -quorumstatus                                                                                                    | n/a                                         | Displays the status of quorum for the catalog service.                                                                                                    |  |  |
| -releaseShard<br><container_server_name><br/><objectgrid_name><br/><map_set_name><br/><partition_name></partition_name></map_set_name></objectgrid_name></container_server_name> | n/a                                         | Used in conjunction with the <b>-reserveShard</b> argument. The <b>-releaseShard</b> argument must be invoked after a shard has been reserved and placed. The <b>-releaseShard</b> argument invokes the ContainerMBean.release() method. |  |  |
| -reserved                                                                                                    | n/a                                         | Used with the <b>-containers</b> argument to display only shards that have been reserved with the <b>-reserveShard</b> argument.                                                                                                    |  |  |
| -reserveShard<br><container_server_name><br/><objectgrid_name><br/><map_set_name><br/><partition_name></partition_name></map_set_name></objectgrid_name></container_server_name> | n/a                                         | Moves a primary shard to the specified container server. The ContainerMBean.reserve() method is invoked by this argument.                                                                                                    |  |  |

Table 12. Arguments for the xsadmin utility (continued)

| Command Line Argument Equivalent Property Name in Properties File Description and valid values                                                                                           |                    |                                                                                                    |  |  |
|----------------------------------------------------------------------------------------------------|--------------------|----------------------------------------------------------------------------------------------------|--|--|
| -resumeBalancing<br><objectgrid_name><br/><map_set_name></map_set_name></objectgrid_name>                                                                                                | n/a                | Attempts to balance requests. Enables future rebalancing attempts on the spe<br>ObjectGrid and map set.                                                                                                    |  |  |
| -revisions                                                                                                    | n/a                | Displays revision identifiers for a catalog service domain including: each data gric partition number, partition type (primary or replica), catalog service domain, lifetime ID, and number of data revisions for each specific shard. You can use this argument to determine if an asynchronous replica or linked domain is caught up. This argument invokes the ObjectGridMBean.getKnownRevisions() method. |  |  |
|                                                                                                    |                    | Allows the following filters: -fst -fc -fz -fs -fh -fp                                                                                                    |  |  |
| -routetable                                                                                                    | n/a                | Displays the current state of the data grid from a client server perspective. The route table is the information that an ObjectGrid client server uses to communicate with the data grid. Use the route table as a diagnostic aid when you are trying to identify connection problems or TargetNotAvailable exceptions.                                                                                       |  |  |
|                                                                                                    |                    | <b>Required arguments:</b> In a stand-alone environment, you must specify the <b>-bp</b> and <b>-p</b> parameters with this argument if you are not using the default values for the bootstrap listener port and JMX port for the catalog server host.                                                                                                    |  |  |
|                                                                                                    |                    | Allows the following filters: -fz -fh -fp                                                                                                    |  |  |
| -settracespec <trace_string></trace_string>                                                                                                    | n/a                | Enables trace on servers during run time. See the following example:                                                                                                    |  |  |
|                                                                                                    |                    | -setTraceSpec "ObjectGridReplication=all=enabled"                                                                                                    |  |  |
|                                                                                                    |                    | See Collecting trace and Trace options for more information about the trace strings that you can specify.                                                                                                    |  |  |
|                                                                                                    |                    | Allows the following filters: -fst -fc -fz -fs -fh -fp                                                                                                    |  |  |
| -swapShardWithPrimary<br><container_server_name><br/><objectgrid_name><br/><map_set_name><br/><partition_name></partition_name></map_set_name></objectgrid_name></container_server_name> | n/a                | Swaps the specified replica shard from the specified container server with the primary shard. By running this command, you can manually balance primary shards when needed.                                                                                                    |  |  |
| -setstatsspec <stats_spec></stats_spec>                                                                                                    | n/a                | Enables statistics gathering. This argument invokes the                                                                                                    |  |  |
| -seisiaisspec \sims_spec>                                                                                                    | 11/ α              | DynamicServerMBean.setStatsSpec and DynamicServerMBean.getStatsSpec n For more information, see Enabling statistics.                                                                                                    |  |  |
|                                                                                                    |                    | Allows the following filters: -fm -fst -fc -fz -fs -fh -fp                                                                                                    |  |  |
| -suspendBalancing<br><objectgrid_name><br/><map_set_name></map_set_name></objectgrid_name>                                                                                               | n/a                | Prevents future attempts to balance the specified ObjectGrid and map set.                                                                                                    |  |  |
| -ssl                                                                                                    | n/a                | Indicates that Secure Sockets Layer (SSL) is enabled.                                                                                                    |  |  |
| -teardown                                                                                                    | n/a                | Stops a list or group of catalog and container servers.                                                                                                    |  |  |
|                                                                                                    |                    | Allows the following filters: -fst -fc -fz -fs -fh -fp                                                                                                    |  |  |
|                                                                                                    |                    | Format to provide a list of servers:                                                                                                    |  |  |
|                                                                                                    |                    | server_name_1,server_name_2                                                                                                    |  |  |
|                                                                                                    |                    | To stop all servers in a zone, include the -fz argument:  -fz <zone_name></zone_name>                                                                                                    |  |  |
|                                                                                                    |                    | To stop all servers on a host, include the -fh argument:  -fh <host_name></host_name>                                                                                                    |  |  |
| -triggerPlacement                                                                                                    | n/a                | Forces shard placement to run, ignoring the configured numInitialContainers value in the deployment XML file. You can use this argument when you are performing maintenance on your servers to allow shard placement to continue running, even though the numInitialContainers value is lower than the configured value.                                                                                      |  |  |
| -trustPass                                                                                                    | XSADMIN_TRUST_PASS | Specifies the password for the specified truststore.                                                                                                    |  |  |
| -trustPath                                                                                                    | XSADMIN_TRUST_PATH | Specifies a path to the truststore file.                                                                                                    |  |  |
|                                                                                                    |                    | Example: etc/test/security/server.public                                                                                                    |  |  |
| -trustType                                                                                                    | XSADMIN_TRUST_TYPE | Specifies the type of truststore.                                                                                                    |  |  |
|                                                                                                    |                    | Valid values: JKS, JCEK, PKCS12, and so on.                                                                                                    |  |  |

Table 12. Arguments for the xsadmin utility (continued)

| Command Line Argument | Equivalent Property Name in Properties File | Description and valid values                                                                                                    |  |
|-----------------------|---------------------------------------------|----------------------------------------------------------------------------------------------------|--|
| -unassigned           | n/a                                         | Displays a list of shards that cannot be placed on the data grid. Shards cannot be placed when the placement service has a constraint that is preventing placement.                                                                                                    |  |
| -username             | XSADMIN_USERNAME                            | Specifies the user name to log in to the <b>xsadmin</b> utility.                                                                                                    |  |
| -v                    | n/a                                         | Enables the verbose command-line action. Use this flag if you are using environment variables, a properties file, or both to specify certain command-line arguments, and want to view their values. See "Verbose option for the xsadmin utility" for more information. |  |
| -xml                  | n/a                                         | Prints the unfiltered output from the PlacementServiceMBean.listObjectGridPlacement() method. The other xsadmin arguments filter the output of this method and organize the data into a more consumable format.                                                        |  |

## Verbose option for the xsadmin utility

You can use the **xsadmin** verbose option to troubleshoot problems. Run the xsadmin -v command to list all configured parameters. The verbose option displays all values in all scopes, including command line arguments, properties file arguments, and environment-specified arguments. The Effective arguments section includes the settings that are being used in the environment if you have specified the same property using multiple scopes.

## Verbose option example

#### xsadmin command arguments:

The following text is an example of output when using the verbose option from the command line after you run the following command with a properties value specified:

./xsadmin -l -v -username xsadmin -password xsadmin -ssl -trustPass ogpass -profile /opt/ibm/WebSphere/wxs71/ObjectGrid/security/my.properties

#### Properties file arguments:

The contents of the /opt/ibm/WebSphere/wxs71/ObjectGrid/security/my.properties properties file follow:

XSADMIN\_TRUST\_PASS=ogpass XSADMIN\_TRUST\_TYPE=jks XSADMIN\_TRUST\_PATH=/opt/ibm/WebSphere/wxs71/ObjectGrid/bin/security/key.jks XSADMIN\_USERNAME=ogadmin XSADMIN\_PASSWORD=ogpass

#### Command results:

In the following output from the preceding **xsadmin** command, the text that is in **bold italics** indicates properties and values that are specified both on the command line and in the properties file. In the Effective command line arguments section, you can see that the command line specified arguments override the values in the properties file.

Command line specified arguments

\*\*\*\*\*\*\*\*\*\*\*\*\*\*\*\*\*\*\*\*

XSADMIN\_USERNAME=xsadmin

XSADMIN\_PASSWORD=xsadmin

XSADMIN\_TRUST\_PATH=<unspecified>

XSADMIN\_TRUST\_TYPE=<unspecified>

XSADMIN\_TRUST\_PASS=ogpass

XSADMIN\_PROFILE=/opt/ibm/WebSphere/wxs71/ObjectGrid/security/my.properties

```
XSADMIN JMX URL=<unspecified>
*********
Properties file specified arguments
*********
XSADMIN USERNAME=ogadmin
XSADMIN PASSWORD=ogpass
XSADMIN TRUST PATH=/opt/ibm/WebSphere/wxs71/ObjectGrid/bin/security/key.jks
XSADMIN_TRUST_TYPE=jks
XSADMIN_TRUST_PASS=ogproppass
XSADMIN JMX URL=<unspecified>
*********
Environment-specified arguments
*********
XSADMIN USERNAME=<unspecified>
XSADMIN PASSWORD=<unspecified>
XSADMIN TRUST PATH=<unspecified>
XSADMIN_TRUST_TYPE=<unspecified>
XSADMIN_TRUST_PASS=<unspecified>
XSADMIN JMX URL=<unspecified>
**********
Effective arguments
*********
XSADMIN USERNAME=xsadmin
XSADMIN PASSWORD=xsadmin
XSADMIN_TRUST_PATH=/opt/ibm/WebSphere/wxs71/ObjectGrid/bin/security/key.jks
XSADMIN_TRUST_TYPE=jks
XSADMIN_TRUST_PASS=ogpass
XSADMIN PROFILE=/opt/ibm/WebSphere/wxs71/ObjectGrid/security/my.properties
XSADMIN JMX URL=<unspecified>
SSL authentication enabled: true
**********
Connecting to Catalog service at localhost:1099
*** Show all 'objectGrid:mapset' names
Grid Name MapSet Name
accounting defaultMapSet
```

**Attention:** The XSADMIN\_PROFILE property, although it displays in the verbose output, is not a valid key that you can specify in a properties file. The value of this property in the verbose output indicates the property value that is being used, as indicated in the **-profile** command line argument.

### Output without the verbose option

An example of the same command output without the verbose option enabled follows:

```
./xsadmin -l -username xsadmin -password xsadmin -ssl -trustPass ogpass -profile /opt/ibm/WebSphere/wxs71/ObjectGrid/security/my.properties

Connecting to Catalog service at localhost:1099
*** Show all 'objectGrid:mapset' names
Grid Name MapSet Name
accounting defaultMapSet
```

## **Notices**

References in this publication to IBM products, programs, or services do not imply that IBM intends to make these available in all countries in which IBM operates. Any reference to an IBM product, program, or service is not intended to state or imply that only IBM's product, program, or service may be used. Any functionally equivalent product, program, or service that does not infringe any of IBM's intellectual property rights may be used instead of the IBM product, program, or service. Evaluation and verification of operation in conjunction with other products, except those expressly designated by IBM, is the user's responsibility.

IBM may have patents or pending patent applications covering subject matter in this document. The furnishing of this document does not give you any license to these patents. You can send license inquiries, in writing, to:

IBM Director of Licensing
IBM Corporation
500 Columbus Avenue
Thornwood, New York 10594 USA

Licensees of this program who wish to have information about it for the purpose of enabling: (i) the exchange of information between independently created programs and other programs (including this one) and (ii) the mutual use of the information which has been exchanged, should contact:

IBM Corporation
Mail Station P300
522 South Road
Poughkeepsie, NY 12601-5400
USA
Attention: Information Requests

Such information may be available, subject to appropriate terms and conditions, including in some cases, payment of a fee.

## **Trademarks**

IBM, the IBM logo, and ibm.com are trademarks or registered trademarks of International Business Machines Corp., registered in many jurisdictions worldwide. Other product and service names might be trademarks of IBM or other companies. A current list of IBM trademarks is available on the Web at "Copyright and trademark information" at www.ibm.com/legal/copytrade.shtml.

Java and all Java-based trademarks and logos are trademarks or registered trademarks of Oracle and/or its affiliates.

Linux is a trademark of Linus Torvalds in the U.S., other countries, or both.

Microsoft, Windows, Windows NT, and the Windows logo are trademarks of Microsoft Corporation in the United States, other countries, or both.

UNIX is a registered trademark of The Open Group in the United States and other countries.

Other company, product, and service names may be trademarks or service marks of others.

# Index

| A                                | database (continued)               | JCA                                |
|----------------------------------|------------------------------------|------------------------------------|
|                                  | database synchronization           | administering                      |
| AP 151<br>APIs                   | techniques 57, 146                 | client connections 201             |
| DataSerializer 71                | read-through cache 49, 139         |                                    |
| architecture                     | side cache 49, 138                 |                                    |
| clients 18                       | sparse and complete cache 48, 138  | L                                  |
| container servers 15             | synchronization 57, 146            | legal                              |
| maps 17                          | write-behind cache 52, 141         | terms and conditions 8             |
| overview 14                      | write-through cache 49, 139        | load balancing                     |
| partitions 15                    | directory conventions 11           | map sets 108                       |
| ± ,                              | distributed cache 134              | replicas 103                       |
| shards 15                        | distributing changes               | replication 88                     |
| topologies 129<br>availability   | using Java message service 117     | loaders                            |
| connectivity 86                  | dynamic cache                      | database 54, 143                   |
| failure 86                       | overview 36                        | Java Persistence API (JPA)         |
| map set replication 108          | dynamic cache provider             | overview 62                        |
| overview 86                      | introduction 36                    | local cache                        |
|                                  |                                    | peer replication 131               |
| replication 88                   | _                                  | locking                            |
| availability partition (AP) 151  | E                                  | optimistic 114                     |
|                                  | Eclipse Equinox                    | pessimistic 114                    |
| D                                | environment setup 167              | strategies for 114                 |
| В                                | embedded cache 133                 | strategies for 111                 |
| backing maps                     | event-based validation 58, 147     |                                    |
| lock strategy 113                | evictors                           | M                                  |
| benefits                         | overview 23                        |                                    |
| write-behind caching 52, 141     | eXtreme Scale overview 1           | map preloading                     |
|                                  | free trial 205                     | load balancing 103                 |
| _                                | Extreme Transaction Processing 1   | map sets 108                       |
| C                                | free trial 205                     | replication 88                     |
|                                  | 1100 thai 200                      | marshalling                        |
| cache 205<br>distributed 134     |                                    | overview 64                        |
|                                  | F                                  | multi-master data grid replication |
| embedded 133<br>local 130        | •                                  | planning 151                       |
| overview 14                      | free trial 205                     | multi-master replication           |
| technical overview 12            |                                    | configuration planning 155         |
| cache integration                |                                    | design planning 157                |
| overview 27                      | Н                                  | planning 151                       |
| catalog service                  | HTTP session manager               | planning for loaders 155           |
| overview 14                      | overview 34                        | multimaster replication            |
| catalog service domains 93       |                                    | topologies 151                     |
| client connections               |                                    |                                    |
| administering                    |                                    | N.I.                               |
| using JCA 201                    | . 1 1 40. 400                      | N                                  |
| coherent cache 47, 136           | in-line cache 49, 138              | new features 4                     |
| complete cache 48, 138           | indexes                            |                                    |
| connection factories             | data quality 60, 149               |                                    |
| configuring 193                  | performance 60, 149                | 0                                  |
| creating resource references 195 | integrating with other servers 162 | 000:                               |
| container servers                |                                    | OSGi                               |
| high availability 93             | 1                                  | administering applications 171     |
| overview 15                      | J                                  | administering servers 171          |
| per-container placement 75       | Java Persistence API (JPA)         | administering services 184         |
| r t                              | cache plug-in                      | building dynamic plug-ins 173      |
|                                  | introduction 27                    | building plug-ins 172              |
| D                                | cache topology                     | configuring plug-ins 180           |
| _                                | embedded 27                        | configuring servers 187            |
| data grids 72                    | embedded partitioned 27            | developing plug-ins 165            |
| database                         | remote 27                          | Eclipse Equinox environment 167    |
| data preloading 55, 144          |                                    | installing bundles 168             |
| data preparation 55, 144         |                                    | installing plug-ins 178            |

| OSGi (continued) overview 26, 165 running containers 170 with non-dynamic plug-ins 186 running plug-ins 165 starting servers 181 OSGi container Apache Aries Blueprint configuration 176 overview product overview 1 technical overview 12 | scenarios 165 security authentication 123 authorization 123 J2C client connections 195 secure transport 123 serialization 64 Java 66 overview 71 session manager interoperability with WebSphere products 162 sessions 34 shards allocation 101 |
|----------------------------------------------------------------------------------------------------|----------------------------------------------------------------------------------------------------|
| P partitions fixed placement 75 introduction 74 overview 72 transactions 79, 118 with entities 74                                                                                                    | failure 103 life cycle 103 placement 72 primary 101 recovery 103 replica 101 side cache database integration 49, 138                                                                                                    |
| performance load balancing 103 map set replication 108 replication 88                                                                                                    | sparse cache 48, 138<br>support 5                                                                                                    |
| placement overview 72 strategies 75 planning 129 plug-ins DataSerializer 71 ObjectTransformer 67 properties samples 205  Q quorums                                                                                                    | topologies clients 18 container servers 15 maps 17 overview 14 plan 129 transactions connecting applications 188 copyMode 112 cross-grid 79, 118 developing client components 197 overview 109                                                  |
| overview 94  R release notes 5 replicas                                                                                                    | processing 111, 189<br>processing overview 109<br>single-partition 79, 118<br>troubleshooting<br>release notes 5                                                                                                    |
| replicas reading data 102 replication loaders 99 memory cost 99 shard types 99 requirements                                                                                                    | W<br>write-behind<br>database integration 52, 141                                                                                                    |
| hardware 9 software 9 resource adapters installing 191 REST data service overview 126 planning 126                                                                                                    | xsadmin utility commands 209 configuration profile 208 monitoring 205 verbose output 213                                                                                                    |
| S sample code 203 samples 203 scalability overview 71 with units or pods 84                                                                                                    | <b>Z</b> zones overview 19                                                                                                    |

# IBM

Printed in USA